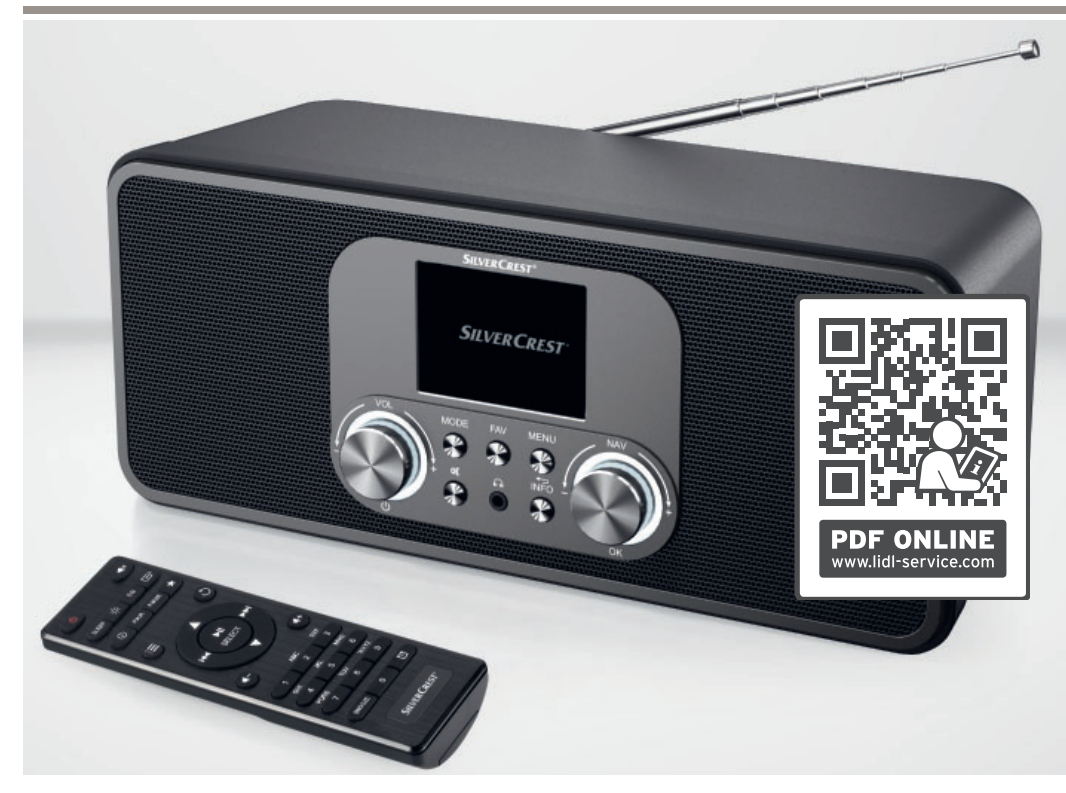

## **INTERNET-RADIO SIRD 14 E1**

#### $\overline{(\mathsf{DE})$   $(\overline{A\mathsf{D}})$   $(\overline{C\mathsf{H}})$

#### **INTERNET-RADIO**

Bedienungsanleitung und Sicherheitshinweise

 $(T)$   $(H)$ 

#### **RADIO INTERNET**

Istruzioni per l'uso e informazioni sulla sicurezza

 $(FR)$   $(H)$ 

#### **RADIO NUMÉRIQUE**

Mode d'emploi et informations de sécurité

## IAN 359937\_2101

DE  $\overline{CD}$ 

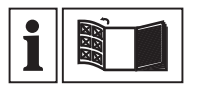

#### $\overline{CD}$   $\overline{(AD)}$   $\overline{(H)}$

Klappen Sie vor dem Lesen die Seite mit den Abbildungen aus und machen Sie sich anschließend mit allen Funktionen des Gerätes vertraut.

#### FR CH

Avant de lire le mode d'emploi, ouvrez la page contenant les illustrations et familiarisez-vous ensuite avec toutes les fonctions de l'appareil.

#### $(T)$   $($ H $)$

Prima di leggere aprire la pagina con le immagini e prendere confidenza con le diverse funzioni dell'apparecchio.

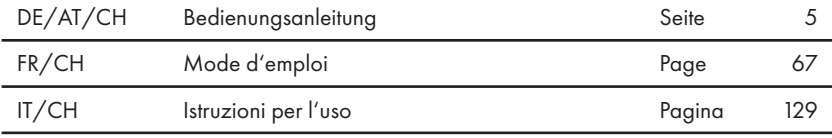

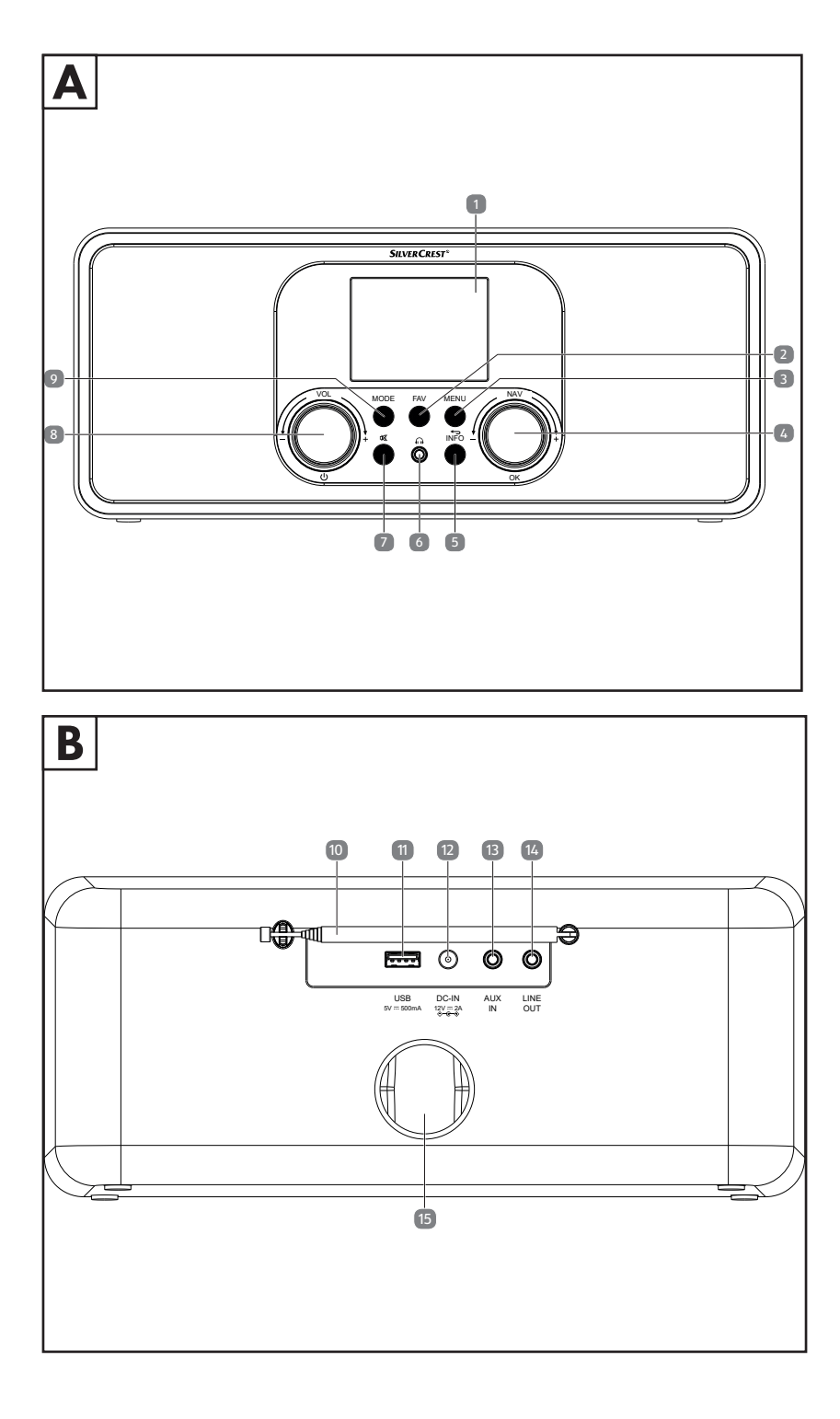

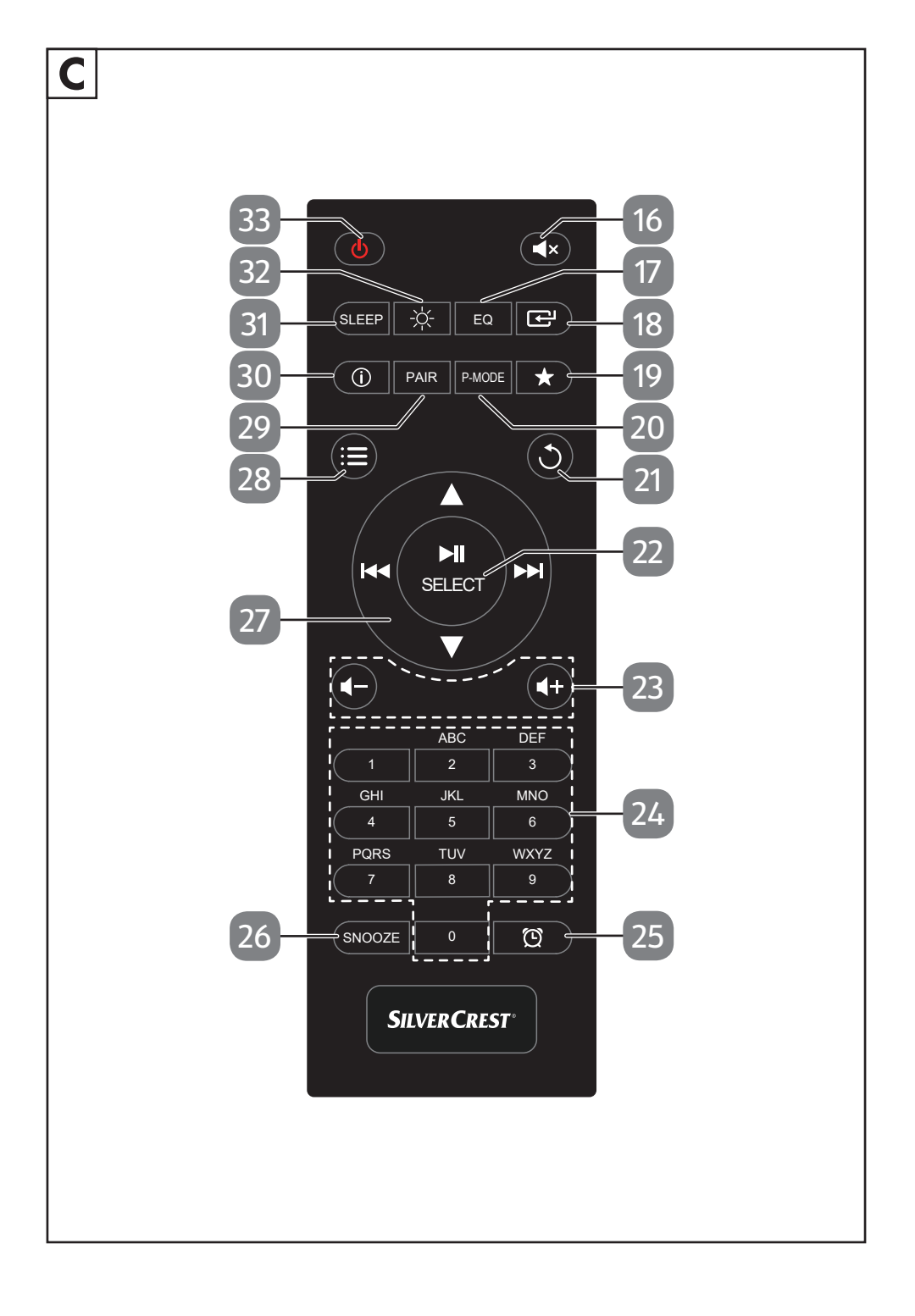

## **Inhaltsverzeichnis**

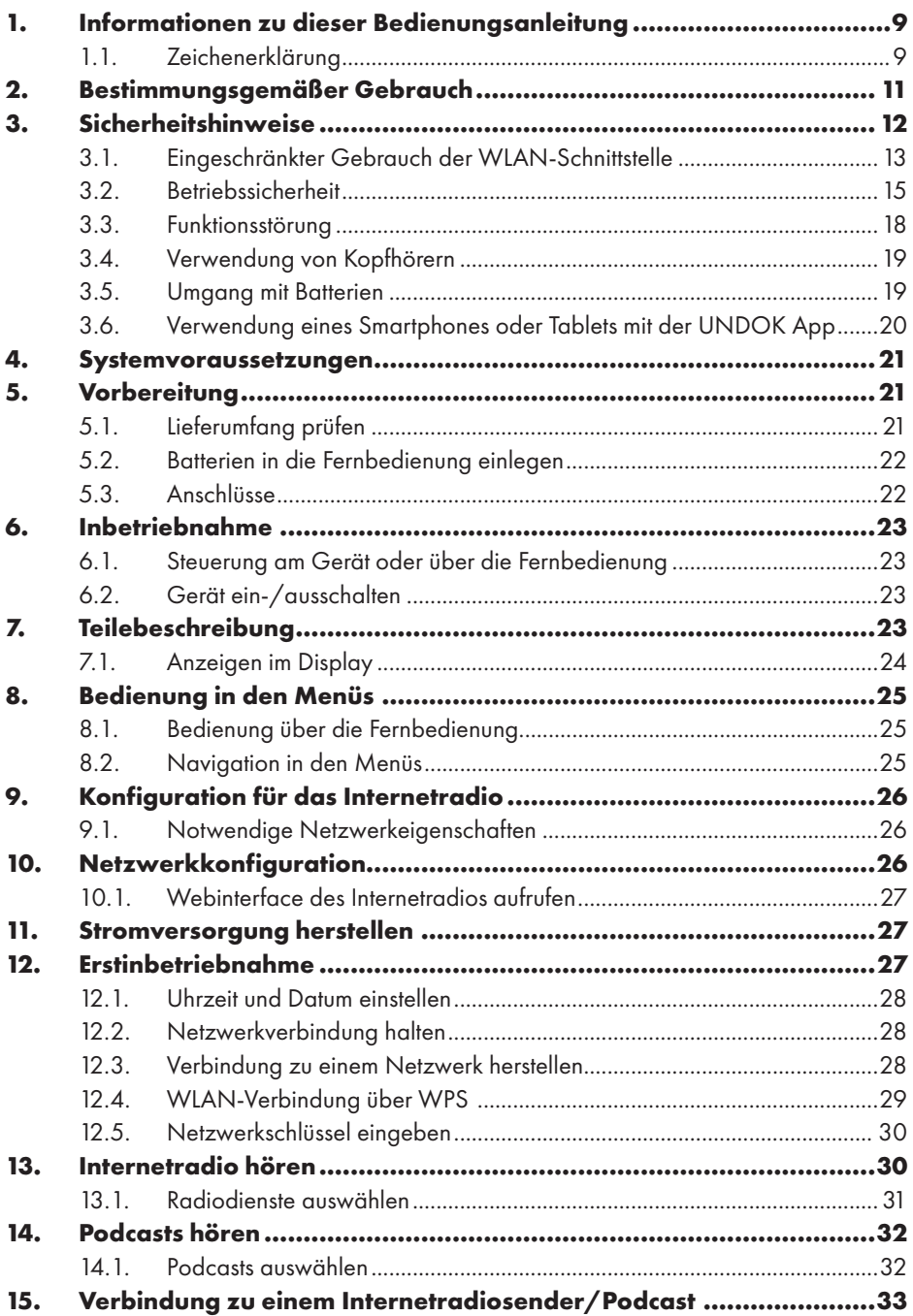

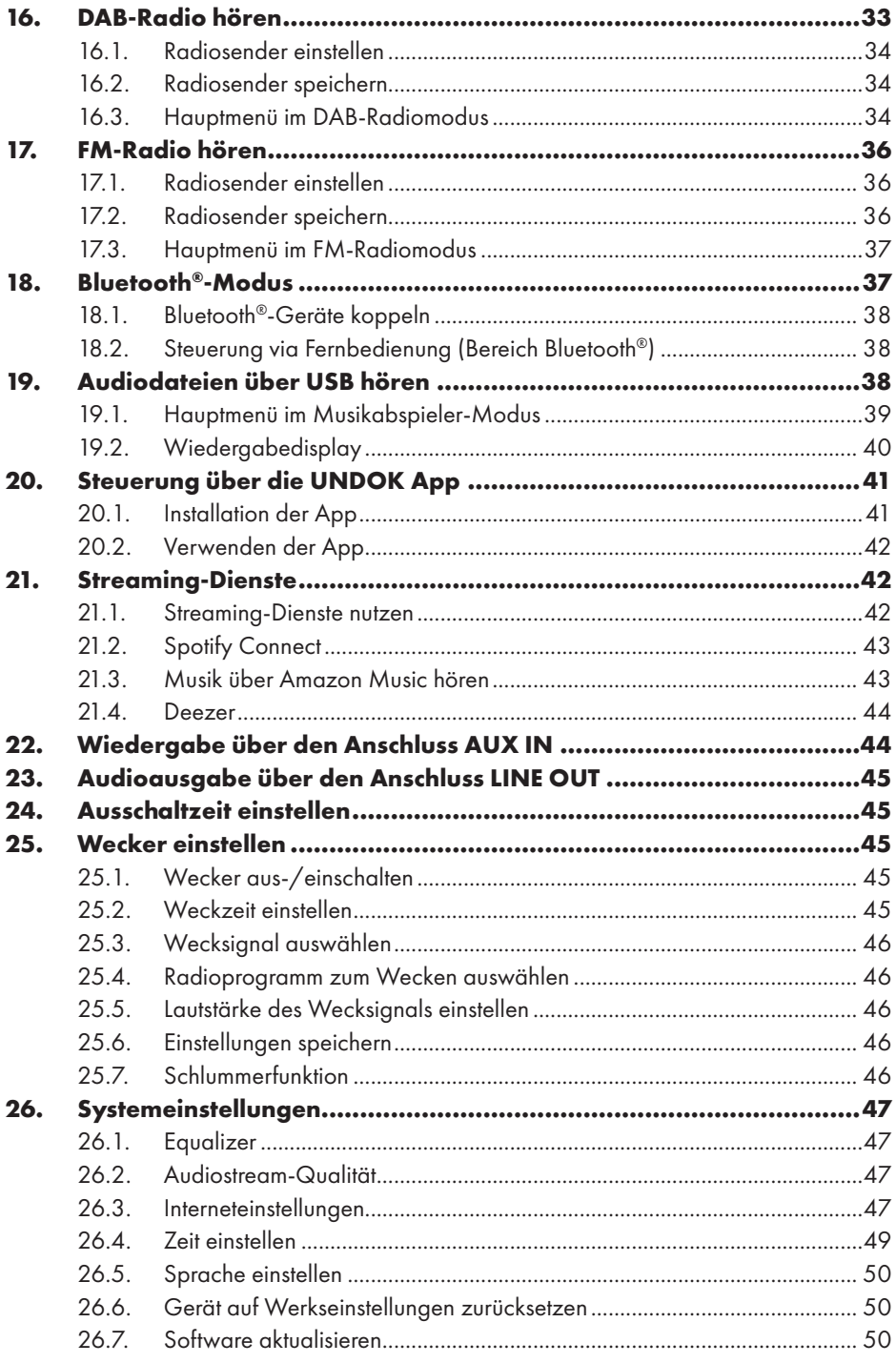

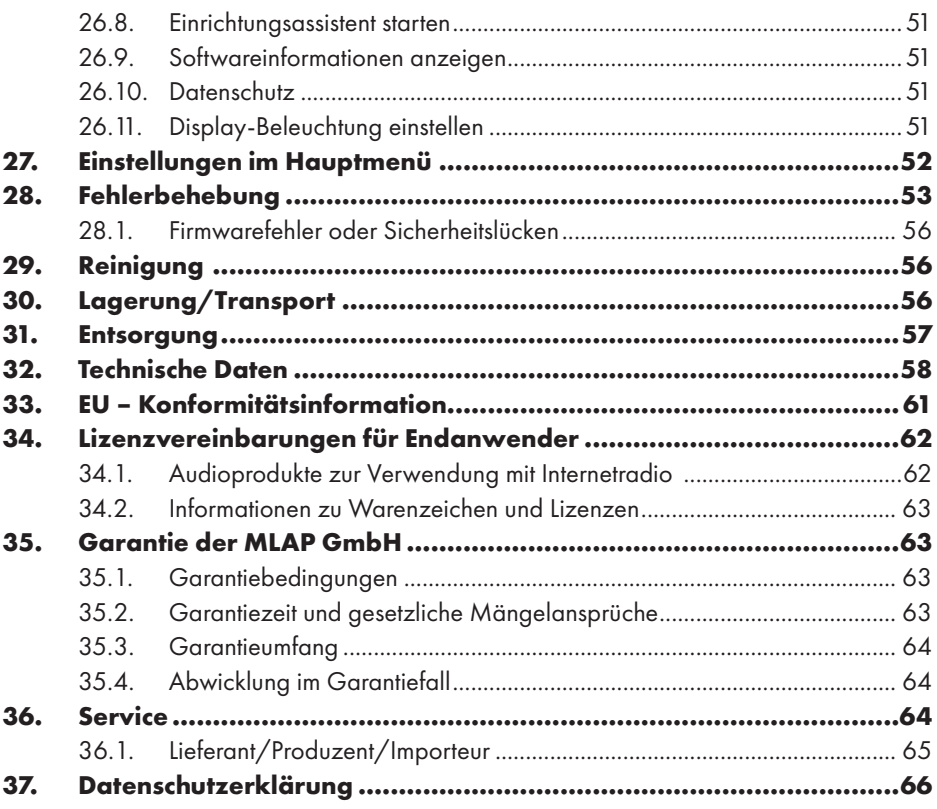

## 1. Informationen zu dieser Bedienungsanleitung

Herzlichen Glückwunsch zum Kauf Ihres neuen Geräts. Sie haben sich damit für ein hochwertiges Produkt entschieden. Die Bedienungsanleitung ist Bestandteil dieses Produkts. Sie enthält wichtige Hinweise für Sicherheit, Gebrauch und Entsorgung. Machen Sie sich vor der Benutzung

des Produkts mit allen Bedien- und Sicherheitshinweisen vertraut. Benutzen Sie das Produkt nur wie beschrieben und für die angegebenen Einsatzbereiche. Bewahren Sie diese Bedienungsanleitung gut auf. Händigen Sie alle Unterlagen bei Weitergabe des Produkts an Dritte mit aus.

## 1.1. Zeichenerklärung

Ist ein Textabschnitt mit einem der nachfolgenden Warnsymbole gekennzeichnet, muss die im Text beschriebene Gefahr vermieden werden, um den dort beschriebenen, möglichen Konsequenzen vorzubeugen.

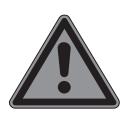

#### **GEFAHR!**

Warnung vor unmittelbarer Lebensgefahr!

 Folgen Sie den Anweisungen, um Situationen, die zum Tode oder zu schweren Verletzungen führen, zu vermeiden.

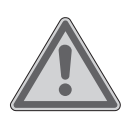

#### **WARNUNG!**

Warnung vor möglicher Lebensgefahr und/oder schweren, irreversiblen Verletzungen!

 Folgen Sie den Anweisungen, um Situationen, die zum Tode oder zu schweren Verletzungen führen können, zu vermeiden.

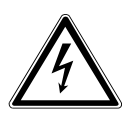

#### **WARNUNG!**

Warnung vor Gefahr durch elektrischen Schlag!

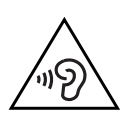

#### **WARNUNG!**

Warnung vor Gefahr durch hohe Lautstärke!

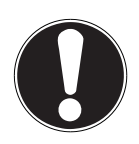

#### **HINWEIS!**

Hinweise beachten, um Sachschäden zu vermeiden! Folgen Sie den Anweisungen, um Situationen, die zu Sachschäden führen können, zu vermeiden.

Weiterführende Informationen für den Gebrauch des Geräts!

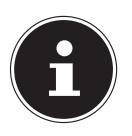

Hinweise in der Bedienungsanleitung beachten!

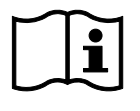

Bedingt durch den 5-GHz-Frequenzbereich der verwendeten Wireless-LAN-Lösung ist der Gebrauch in den EU-Ländern nur innerhalb von Gebäuden gestattet.

- Aufzählungspunkt / Information über Ereignisse während der Bedienung
	- Auszuführende Handlungsanweisung
		- Auszuführende Sicherheitshinweise

#### **CE-Kennzeichnung**

Mit diesem Symbol markierte Produkte erfüllen die Anforderungen der EU-Richtlinien (siehe Kapitel "Konformitätsinformation").

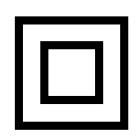

 $\epsilon$ 

#### **Schutzklasse II**

Elektrogeräte der Schutzklasse II sind Elektrogeräte, die eine durchgehend doppelte und/oder verstärkte Isolierung besitzen und keine Anschlussmöglichkeiten für einen Schutzleiter haben. Das Gehäuse eines isolierstoffumschlossenen Elektrogeräts der Schutzklasse II kann teilweise oder vollständig die zusätzliche oder verstärkte Isolierung bilden.

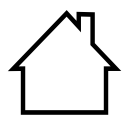

#### **Benutzung in Innenräumen**

Geräte mit diesem Symbol sind nur für die Verwendung in Innenräumen geeignet.

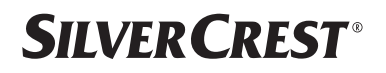

#### **Polaritätskennzeichnung**

</del>

Symbol für Polarität des Gleichstromanschlusses (nach IEC 60417). Bei Geräten mit dieser Kennzeichnung liegt Plus innen und Minus außen.

- Symbol für Gleichstrom
	- Symbol für Wechselstrom

#### **Energieeffizienz-Level VI**

Die Energieeffizienz-Level sind eine Standardunterteilung der Wirkungsgrade externer und interner Netzteile. Die Energieeffizienz gibt dabei den Wirkungsgrad an und wird bis zu Level VI (effizientestes Level) unterteilt.

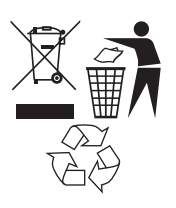

Gerät und Verpackung umweltgerecht entsorgen (siehe "31. Entsorgung" auf Seite 57).

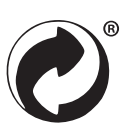

Der Grüne Punkt kennzeichnet Verkaufsverpackungen, die vom dualen Sammel- und Verwertungssystem gemäß Verpackungsverordnung entsorgt bzw. recycelt werden.

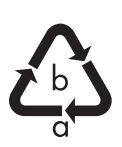

#### **Kennzeichnung von Verpackungsmaterialien bei der Mülltrennung**

Kennzeichnung mit den Abkürzungen (a) und Nummern (b) mit folgender Bedeutung: 1–7: Kunststoffe / 20–22: Papier und Pappe / 80– 98: Verbundstoffe

## 2. Bestimmungsgemäßer Gebrauch

Dies ist ein Gerät der Unterhaltungselektronik. Das Gerät dient dem Empfang und der Wiedergabe von analogen und digitalen Radiosendern, zum Abspielen von Audiodaten, die über das Internet empfangen werden, und der Wiedergabe von Audiomaterial, welches via USB, Bluetooth® oder AUX IN zugespielt werden kann. Benutzen Sie das Gerät zu keinem anderen Zweck.

• Das Gerät ist nur für den privaten und nicht für den industriellen/ kommerziellen Gebrauch bestimmt.

Bitte beachten Sie, dass im Falle des nicht bestimmungsgemäßen Gebrauchs die Haftung erlischt:

• Beachten Sie alle Informationen in dieser Bedienungsanleitung, insbesondere die Sicherheitshinweise. Jede andere Bedienung gilt als nicht bestimmungsgemäß und kann zu Personen- oder Sachschäden führen.

## 3. Sicherheitshinweise

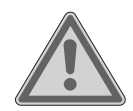

### **WARNUNG!**

### **Verletzungsgefahr!**

Verletzungsgefahr für Kinder und Personen mit verringerten physischen, sensorischen oder mentalen Fähigkeiten (beispielsweise teilweise Behinderte, ältere Personen mit Einschränkung ihrer physischen und mentalen Fähigkeiten) oder Mangel an Erfahrung und Wissen (beispielsweise ältere Kinder).

- Gerät und Zubehör an einem für Kinder unerreichbaren Platz aufbewahren.
- Dieses Gerät kann von Kindern ab 8 Jahren und von Personen mit reduzierten physischen, sensorischen oder mentalen Fähigkeiten oder Mangel an Erfahrung und/oder Wissen benutzt werden, wenn sie beaufsichtigt oder bezüglich des sicheren Gebrauchs des Gerätes unterwiesen wurden und die daraus resultierenden Gefahren verstanden haben.
- Kinder dürfen nicht mit dem Gerät spielen.
- Reinigung und Wartung durch den Benutzer dürfen nicht von Kindern durchgeführt werden, es sei denn, sie sind 8 Jahre und älter und werden beaufsichtigt.
- Kinder unter 8 Jahren sollen von dem Gerät und der Anschlussleitung ferngehalten werden.
- Alle verwendeten Verpackungsmaterialien (Säcke, Polystyrolstücke usw.) nicht in der Reichweite von Kindern lagern.

#### **GEFAHR! Erstickungsgefahr!**

Es besteht Erstickungsgefahr durch Verschlucken oder Einatmen von Kleinteilen oder Folien.

- Halten Sie die Verpackungsfolie von Kindern fern. Das Verpackungsmaterial ist kein Spielzeug.
- Bauen Sie das Gerät nicht ohne unsere Zustimmung um und verwenden Sie keine nicht von uns genehmigten oder gelieferten Zusatzgeräte.
- Verwenden Sie nur von uns gelieferte oder genehmigte Ersatzund Zubehörteile.
- Verwenden Sie das Gerät nicht im Freien.
- Setzen Sie das Gerät keinen extremen Bedingungen aus. Zu vermeiden sind:
	- − hohe Luftfeuchtigkeit oder Nässe,
	- − extrem hohe oder tiefe Temperaturen,
	- − direkte Sonneneinstrahlung,
	- − offenes Feuer.

### 3.1. Eingeschränkter Gebrauch der WLAN-**Schnittstelle**

Schalten Sie das Produkt unbedingt in folgenden Situationen aus:

- in Krankenhäusern, Kliniken oder anderen Gesundheitszentren und an allen Orten in unmittelbarer Nähe medizinischer Geräte,
- an allen Orten, an denen Explosionsgefahr besteht (z. B. Tankanlagen, Kraftstofflagerbereiche oder Bereiche, in denen Lösungsmittel verarbeitet werden; auch in Bereichen mit teilchenbelasteter Luft (z. B. Mehl- oder Holzstaub) darf dieses Gerät nicht verwendet werden),
- an Orten, an denen es vorgeschrieben ist, funkgesteuerte Geräte abzuschalten, z. B. auf Großbaustellen oder an Orten mit Sprengungsarbeiten.

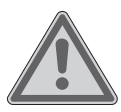

#### **WARNUNG!**

#### **Gefahr durch Funksignale und elektromagnetische Strahlung!**

Funksignale und elektromagnetische Strahlung können die Funktionsfähigkeit von empfindlichen elektronischen Geräten, z. B. von Herzschrittmachern oder implantierten Kardiowerter-Defibrillatoren, beeinflussen.

Halten Sie das Produkt mindestens 20 cm von diesen Geräten fern, weil die Funktionstüchtigkeit durch Funksignale und elektromagnetische Strahlung beeinflusst werden kann.

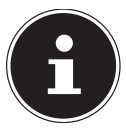

Die ausgesandten Funkwellen können bei Hörgeräten Interferenzen verursachen.

Weitere Informationen zum eingeschränkten Gebrauch der WLAN-Schnittstelle finden Sie im Kapitel "33. EU – Konformitätsinformation" auf Seite 61.

#### **3.1.1. Datensicherheit**

Der Hersteller haftet nicht für Datenverlust durch ungesicherten Zugriff **Dritter** 

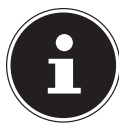

Sichern Sie Ihr WLAN-Netz durch eine geeignete Verschlüsselung, sodass ein Zugriff Dritter auf Ihre Daten ausgeschlossen ist.

#### 3.2. Betriebssicherheit

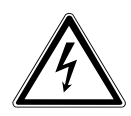

#### **WARNUNG! Stromschlaggefahr!**

Verletzungsgefahr durch Stromschlag durch stromführende Teile. Bei diesen besteht durch unabsichtlichen Kurzschluss die Gefahr eines elektrischen Schlages oder eines Brandes.

- Schließen Sie den Netzadapter nur an eine ordnungsgemäß installierte, geerdete und elektrisch abgesicherte Steckdose an, die sich in der Nähe des Aufstellortes befindet. Die örtliche Netzspannung muss den technischen Daten des Netzadapters entsprechen.
- Lassen Sie die Steckdose unbedingt jederzeit frei zugänglich, damit der Netzstecker ungehindert abgezogen werden kann.
- Verwenden Sie dieses Gerät und den beiliegenden Netzadapter ausschließlich miteinander.
- Der Netzadapter darf nur in trockenen Innenräumen verwendet werden.
- Um die Stromversorgung Ihres Geräts zu unterbrechen oder es gänzlich von Spannung freizuschalten, ziehen Sie den Netzadapter aus der Steckdose.
- Der Netzadapter verbraucht auch bei ausgeschaltetem Gerät eine geringe Menge Strom. Um den Netzadapter von der Stromversorgung zu trennen, muss er aus der Netzsteckdose gezogen werden.
- Um den Netzadapter aus der Steckdose zu entfernen, fassen Sie den Adapter immer am Gehäuse an. Ziehen Sie niemals am Kabel.
- Der Netzadapter darf nicht geöffnet werden.
- Decken Sie den Netzadapter nicht ab.
- Entfernen Sie den Netzadapter sofort aus der Netzsteckdose, wenn ungewöhnliche Geräusche aus dem Netzadapter oder dem Gerät zu hören sind oder wenn Sie Rauchentwicklung am Netzadapter oder Gerät feststellen.

- Stellen Sie keine mit Flüssigkeit gefüllten Gefäße, wie z. B. Vasen, auf das Gerät oder in die nähere Umgebung und schützen Sie alle Teile vor Tropf- und Spritzwasser. Das Gefäß kann umkippen und die Flüssigkeit kann die elektrische Sicherheit beeinträchtigen.
- Öffnen Sie niemals das Gehäuse des Geräts und führen Sie keine Gegenstände durch die Schlitze und Öffnungen ins Innere des Geräts.
- Ziehen Sie sofort den Netzadapter aus der Steckdose, wenn der Netzadapter oder das Gerät beschädigt ist oder wenn Flüssigkeiten oder Fremdkörper ins Innere des Geräts gelangt sind.
- Bei längerer Abwesenheit oder Gewitter ziehen Sie den Netzadapter aus der Steckdose.

Bei großen Temperatur- oder Feuchtigkeitsschwankungen kann es durch Kondensation zur Feuchtigkeitsbildung innerhalb des Geräts kommen, die einen elektrischen Kurzschluss verursachen kann.

- Warten Sie nach einem Transport des Geräts solange mit der Inbetriebnahme, bis es die Umgebungstemperatur angenommen hat.
- Vor dem ersten Gebrauch und nach jeder Benutzung das Gerät sowie den Netzadapter auf Beschädigungen überprüfen.
- Das Gerät nicht in Betrieb nehmen, wenn das Gerät oder der Netzadapter sichtbare Schäden aufweist.
- Wenn Sie einen Schaden oder technische Probleme feststellen, überlassen Sie die Reparatur Ihres Geräts ausschließlich qualifiziertem Fachpersonal.
- Wenn das Gehäuse des Netzadapters beschädigt ist, muss der Netzadapter entsorgt und durch einen neuen Netzadapter des gleichen Typs ersetzt werden.
- Bei Beschädigungen des Anschlusskabels, muss der Netzadapter ausgetauscht werden.
- Im Falle einer notwendigen Reparatur wenden Sie sich bitte ausschließlich an unsere autorisierten Servicepartner.
- Vor der Reinigung ziehen Sie den Netzadapter aus der Steckdose.

### **HINWEIS!**

#### **Möglicher Sachschaden!**

Ungünstige Umgebungsbedingungen können zur Beschädigung des Geräts führen.

- Verwenden Sie das Gerät nur in trockenen Räumen.
- Stellen Sie das Gerät auf einer stabilen, ebenen und vibrationsfreien Unterlage ab und betreiben Sie es auf dieser, um Stürze des Geräts zu vermeiden.
- Achten Sie bei der Aufstellung darauf, dass
	- − ein ausreichender Abstand zu anderen Gegenständen besteht und die Lüftungsschlitze nicht verdeckt sind, damit immer eine ausreichende Belüftung gewährleistet ist;
	- − keine direkten Wärmequellen (z. B. Heizungen) auf das Gerät / den Netzadapter wirken;
	- − kein direktes Sonnenlicht auf das Gerät / den Netzadapter trifft;
	- − das Gerät nicht in unmittelbarer Nähe von Magnetfeldern (z. B. von Fernsehern oder anderen Lautsprechern) steht;
	- − keine offenen Brandquellen (z. B. brennende Kerzen) in der Nähe des Geräts stehen;
	- − das Anschlusskabel nicht unter Zugspannung steht und nicht geknickt wird.
	- − Das Gerät ist mit rutschfesten Kunststofffüßen ausgestattet. Da Möbel mit einer Vielfalt von Lacken und Kunststoffen beschichtet sind und mit unterschiedlichen Pflegemitteln behandelt werden, kann nicht völlig ausgeschlossen werden, dass manche dieser Stoffe Bestandteile enthalten, die die Kunststofffüße angreifen und aufweichen. Legen Sie ggf. eine rutschfeste Unterlage unter das Gerät.
	- − Stellen Sie alle Komponenten auf einer stabilen, ebenen und vibrationsfreien Unterlage ab und betreiben Sie sie auf dieser, um Stürze des Geräts zu vermeiden.

- − Halten Sie beim Aufstellen einen Mindestabstand von 5 cm um das Gerät ein, um eine ausreichende Belüftung zu gewährleisten.
- − Die Belüftung darf nicht durch Abdecken des Geräts mit Gegenständen behindert werden, wie z. B. durch Zeitschriften, Tischdecken, Vorhänge usw.

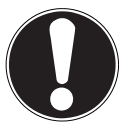

#### **HINWEIS!**

### **Möglicher Sachschaden!**

Falsche Behandlung der empfindlichen Oberflächen kann das Gerät beschädigen.

 Vermeiden Sie chemische Lösungs- und Reinigungsmittel, weil diese die Oberfläche und/oder Beschriftungen des Geräts beschädigen können.

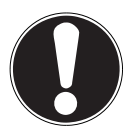

### **HINWEIS!**

### **Möglicher Sachschaden!**

Das Verwenden von USB-Verlängerungskabeln kann zu Fehlfunktionen oder Schäden führen.

Benutzen Sie keine USB-Verlängerungskabel.

### **3.3. Funktionsstörung**

Sollte das Gerät Funktionsstörungen zeigen, kann es sein, dass eine elektrostatische Entladung stattgefunden hat.

■ Ziehen Sie in diesem Fall den Netzadapter ab und stecken ihn nach einigen Sekunden wieder in die Steckdose.

Ggf. ist ein Zurücksetzen auf die Werkseinstellungen notwendig (siehe "26.6. Gerät auf Werkseinstellungen zurücksetzen" auf Seite 50).

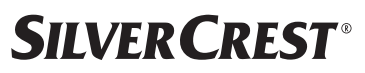

#### 3.4. Verwendung von Kopfhörern

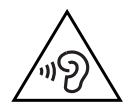

#### **WARNUNG!**

#### **Verletzungsgefahr!**

Übermäßiger Schalldruck bei Verwendung von Ohrhörern und Kopfhörern über einen längeren Zeitraum kann zu Schäden am Hörvermögen und/oder zum Verlust des Hörsinns führen.

- Stellen Sie die Lautstärke vor der Wiedergabe auf den niedrigsten Wert ein.
- Starten Sie die Wiedergabe und erhöhen Sie die Lautstärke auf das Maß, das für Sie angenehm ist.

### 3.5. Umgang mit Batterien

Die Fernbedienung beinhaltet zwei Batterien vom Typ LR03/ AAA/ 1,5 V.

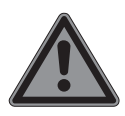

#### **GEFAHR!**

#### **Verätzungsgefahr!**

Beim Verschlucken von Batterien besteht die Gefahr von inneren Verätzungen, die innerhalb von zwei Stunden zum Tode führen können. Bei Hautkontakt mit Batteriesäure besteht Verätzungsgefahr.

- Wenn Sie vermuten, Batterien könnten verschluckt worden oder in einen beliebigen Teil des Körpers gelangt sein, suchen Sie unverzüglich medizinische Hilfe.
- Kontakt mit Batteriesäure vermeiden. Bei Kontakt mit Haut, Augen oder Schleimhäuten die betroffenen Stellen mit reichlich klarem Wasser spülen und umgehend einen Arzt aufsuchen.
- Halten Sie neue und gebrauchte Batterien von Kindern fern. Batterien sind kein Spielzeug.
- Batterien nicht verschlucken.
- Benutzen Sie das Gerät nicht, wenn das Batteriefach nicht sicher schließt und halten Sie es von Kindern fern.

 Nehmen Sie ausgelaufene Batterien sofort aus dem Gerät. Reinigen Sie die Kontakte, bevor Sie neue Batterien einlegen.

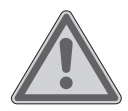

## **WARNUNG!**

#### **Explosionsgefahr!**

Bei unsachgemäßem Auswechseln der Batterien besteht Explosionsgefahr!

- Legen Sie grundsätzlich nur neue Batterien gleichen Typs ein. Benutzen Sie nie alte und neue Batterien zusammen.
- Achten Sie beim Einlegen der Batterien auf die Polarität (+/-).
- Versuchen Sie niemals, Batterien wieder aufzuladen.
- Lagern Sie Batterien an einem kühlen, trockenen Ort.
- Setzen Sie Batterien niemals übermäßiger Wärme (wie Sonnenschein, Feuer, Heizung oder dergleichen) aus. Direkte starke Wärme kann die Batterien beschädigen.
- Werfen Sie Batterien nicht ins Feuer.
- Schließen Sie Batterien nicht kurz.
- Entfernen Sie auch leere Batterien aus dem Gerät.
- Wenn Sie das Gerät für längere Zeit nicht benutzen, nehmen Sie die Batterien heraus.
- Prüfen Sie vor dem Einlegen der Batterien, ob die Kontakte im Gerät und an den Batterien sauber sind, und reinigen Sie diese gegebenenfalls.

### 3.6. Verwendung eines Smartphones oder Tablets mit der UNDOK App

 Stellen Sie sicher, dass sich das Betriebssystem Ihres verwendeten Smartphones oder Tablets immer auf dem aktuellen Stand befindet.

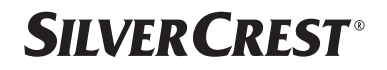

### 4. Systemvoraussetzungen

Steuern des Internetradios bequem per Smartphone/Tablet-PC:

- − Smartphone/Tablet mit WLAN 802.11 a/b/g/n
- − Android™ Plattform 4 oder höher
- − Ab iOS 5.0 oder höher
- − Installierte und frei erhältliche App (siehe auch "20. Steuerung über die UNDOK App" auf Seite 41)

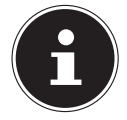

Für den Betrieb ist ein WLAN-Netz erforderlich.

## 5. Vorbereitung

### 5.1. Lieferumfang prüfen

Entfernen Sie sämtliches Verpackungsmaterial, auch die Folie auf dem Display.

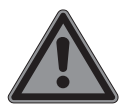

### **GEFAHR!**

#### **Erstickungsgefahr!**

Es besteht Erstickungsgefahr durch Verschlucken oder Einatmen von Kleinteilen oder Folien.

■ Halten Sie die Verpackungsfolie von Kindern fern.

Bitte überprüfen Sie die Vollständigkeit der Lieferung und benachrichtigen Sie uns innerhalb von 14 Tagen nach dem Kauf, falls die Lieferung nicht komplett ist. Mit dem von Ihnen erworbenen Produkt haben Sie erhalten:

- Internetradio
- Fernbedienung und 2 Batterien vom Typ LR03/ AAA/ 1,5 V
- Audiokabel (3,5 mm)
- Netzadapter
- Bedienungsanleitung mit Garantieinformationen

### 5.2. Batterien in die Fernbedienung einlegen

- Entfernen Sie die Batteriefachabdeckung auf der Rückseite der Fernbedienung.
- ▶ Legen Sie zwei Batterien vom Typ LR03 / AAA / 1,5 V in das Batteriefach der Fernbedienung ein. Beachten Sie dabei die Polung der Batterien (im Batteriefachboden markiert).
- Schließen Sie das Batteriefach.

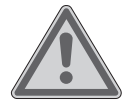

#### **WARNUNG! Explosionsgefahr!**

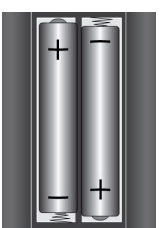

Bei unsachgemäßem Auswechseln der Batterien besteht Explosionsgefahr!

Ersatz nur durch denselben oder einen gleichwertigen Typ.

Die Fernbedienung könnte durch auslaufende Batterien beschädigt werden, wenn Sie sie längere Zeit nicht benutzen!

 Nehmen Sie die Batterien aus der Fernbedienung heraus, wenn das Gerät längere Zeit nicht benutzt wird.

### 5.3. Anschlüsse

Bevor Sie Anschlüsse vornehmen, ziehen Sie den Netzstecker aus der Steckdose.

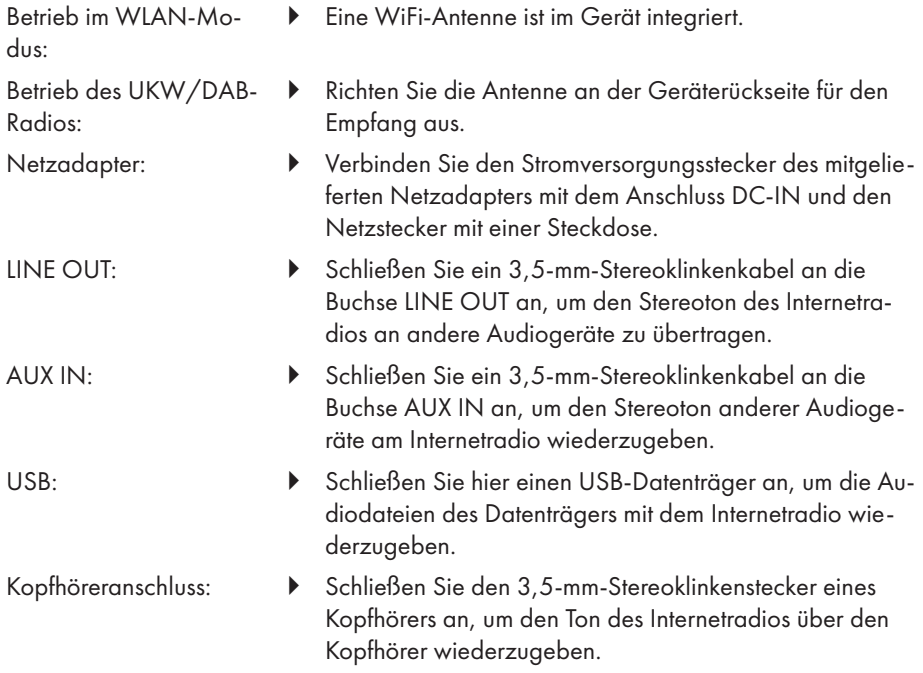

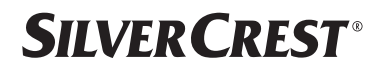

### 6. Inbetriebnahme

#### 6.1. Steuerung am Gerät oder über die Fernbedienung

Mit den Tasten am Gerät können Sie die wesentlichen Wiedergabefunktionen Ihres Geräts aktivieren. Die Fernbedienung bietet über diese Grundfunktionen hinaus zahlreiche zusätzliche Bedienelemente für die volle Funktionalität Ihres Geräts.

Sofern die Bezeichnungen am Gerät und der Fernbedienung voneinander abweichen, wird dies ausdrücklich erwähnt. Wenn die Tasten am Gerät oder der Fernbedienung nicht separat erwähnt sind, ist die Bedienung in beiden Fällen gleich.

### 6.2. Gerät ein-/ausschalten

- **Drücken Sie die Taste**  $\psi$ , um das Gerät einzuschalten.
- $\blacktriangleright$  Um das Gerät in den Standby-Modus zu schalten, drücken Sie die Taste  $\mathsf{\mathsf{U}}$ .

Im Display erscheinen das Datum und die Uhrzeit.

## 7. Teilebeschreibung

#### Vorderseite, siehe **Abb. A**

- 1) Display
- 2) **FAV**-Taste: Favoritenliste aufrufen/speichern
- 3) **MENU**-Taste: Einstellmenü aufrufen
- 4) **NAV**: durch Drehen im Menü navigieren; **OK**: durch Drücken die Menüauswahl bestätigen; manuelle Sendersuche im FM-Modus
- 5) **INFO**-Taste: Display-Anzeige wechseln, WPS-Taste, ein Schritt zurück
- 6) Kopfhöreranschluss
- $7$ )  $\mathbf{\mathbf{\mathsf{K}}}$ -Taste: Stummschaltung
- 8)  $\bigcup$ -Taste: Gerät in den Standby-Modus schalten / **VOL**: Lautstärkeregler
- 9) **MODE**-Taste: Betriebsart wählen

#### Rückseite, siehe **Abb. B**

- 10) DAB/FM-Antenne
- 11) **USB**: USB-Anschluss
- 12) **DCIN**: Buchse für den Stromversorgungsstecker des Netzadapters
- 13) **AUX IN**: Audioeingang 3,5-mm-Stereobuchse
- 14) **LINE OUT**: Audioausgang 3,5-mm-Stereobuchse
- 15) Bassreflexöffnung

Fernbedienung, siehe **Abb. C**

- 16) **4x**-Taste: Stummschaltung
- 17) **EQ**-Taste: Equalizer einstellen
- 18)  $\Xi$ -Taste: Hauptmenü aufrufen
- 19)  $\star$ -Taste: Sender speichern / gespeicherte Sender aufrufen
- 20) **P-MODE**-Taste: Zufallswiedergabe/Wiederholfunktion
- 21)  $\bigcirc$ -Taste: Zurück
- 22) **HI-Taste: Titel abspielen / SELECT: Eingaben bestätigen**
- 23)  $\blacktriangleleft$ -Taste: Lautstärke verringern,  $\blacktriangleleft$ -Taste: Lautstärke erhöhen
- 24) **ZIFFERNTASTEN:** Eingabe von Ziffern und Zeichen, Direktwahl von Sendern
- 25) **D**-Taste: Wecker einstellen
- 26) **SNOOZE**-Taste: Weckwiederholung einstellen
- 27) Navigationstasten  $\blacktriangle \blacktriangledown$

-Taste: vorherigen Titel wiedergeben, FM-Sendersuchlauf rückwärts; DAB-Senderliste: nächsten Sender der Liste aufrufen

-Taste: nächsten Titel wiedergeben, FM-Sendersuchlauf vorwärts; DAB-Senderliste: vorherigen Sender der Liste aufrufen

- $28$ )  $\equiv$ -Taste: Menü aufrufen
- 29) **PAIR**-Taste: Bluetooth®-Kopplungsmodus starten
- 30)  $\circ$  D-Taste: Display-Anzeige wechseln
- 31) **SLEEP**-Taste: Ausschaltzeit einstellen
- 32)  $\div$ -Taste: Display-Helligkeit einstellen
- 33)  $\bigcup$ -Taste: Gerät in den Standby-Modus schalten

## 7.1. Anzeigen im Display

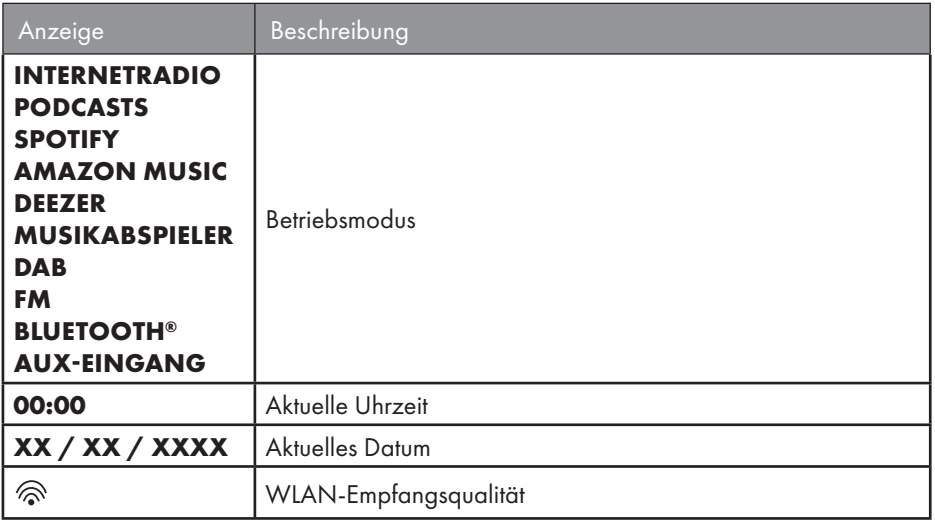

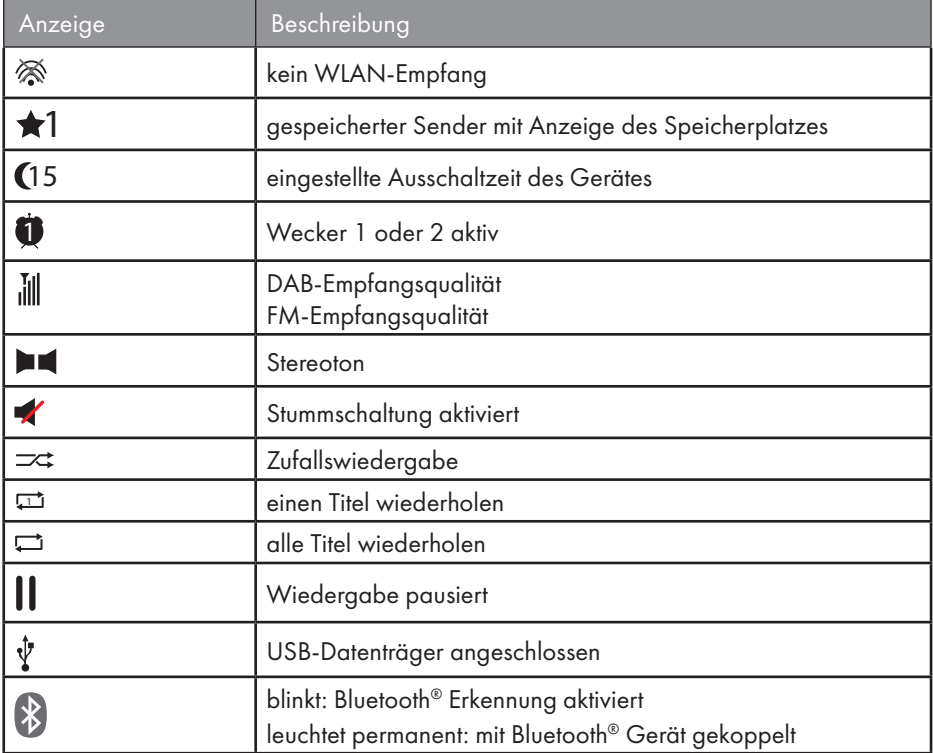

## 8. Bedienung in den Menüs

#### 8.1. Bedienung über die Fernbedienung

Alle Funktionen können sowohl über die Fernbedienung als auch über die Tasten am Gerät bedient werden. Über die Fernbedienung sind jedoch einige Funktionen einfacher und direkter zu bedienen:

- Zeichen- und Zifferneingabe durch mehrmaliges Drücken der Ziffern-/Zeichentasten
- Wiedergabefunktionen der Musikwiedergabe PLAY, STOP, vorheriger  $\blacktriangleleft$  / nächster  $\blacktriangleright$  Titel, Titelsuchlauf.

#### 8.2. Navigation in den Menüs

- Navigieren Sie in den Menüs entweder durch Drehen des Drehreglers **OK** am Gerät oder mit den Navigationstasten  $\blacktriangle \blacktriangledown$  der Fernbedienung.
- Bestätigen Sie Ihre Menüauswahl durch Druck auf den Drehregler **OK** oder auf die Taste **SELECT** der Fernbedienung.

- **Drücken Sie die Taste MODE** am Gerät bzw. <sup>□</sup> auf der Fernbedienung, um einen Betriebsmodus aufzurufen (**INTERNETRADIO**, **PODCASTS**, **SPOTIFY**, **AMAZON MUSIC, DEEZER, MUSIKABSPIELER**, **DAB**, **FM, BLUETOOTH® AUDIO** oder **AUX IN**). Bestätigen Sie die Auswahl mit **OK** am Drehregler oder mit **SELECT** auf der Fernbedienung.
- Drücken Sie die Taste **MENU** oder <sup>:</sup>≡ auf der Fernbedienung, um das Hauptmenü für den entsprechenden Modus aufzurufen.
- **▶** Drücken Sie die Taste MENU bzw. ○, um eine Menüebene zurück zu gelangen.

## 9. Konfiguration für das Internetradio

Das Radio wird bei der Verbindung mit dem Internet an den Service Airable angemeldet (siehe auch www.airablenow.com).

• Drahtlos im WLAN-Modus: Die WiFi-Antenne des Radios empfängt die Signale Ihres DSL-Routers.

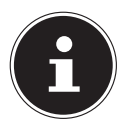

Die Senderliste Ihres Internetradios wird Ihnen kostenlos über den Internetdienst von www.airablenow.com bereitgestellt und laufend aktualisiert. Sollte ein Radiosender nicht verfügbar sein, so kann dies unterschiedlichste Ursachen seitens des Betreibers des Radiosenders haben. Dies ist jedoch kein Fehler des Geräts.

Bei der Verbindung zu Internetradiosendern kann es auch aufgrund von hohem Anfrageaufkommen zeitweilig zu Verzögerungen kommen. Versuchen Sie zu einem späteren Zeitpunkt erneut, eine Verbindung zum Internetdienst aufzubauen.

## 9.1. Notwendige Netzwerkeigenschaften

Damit das Gerät als WLAN-Radio funktioniert, muss das Netzwerk über folgende Eigenschaften verfügen:

- Der für das Netzwerk eingesetzte Router muss eine DHCP-Server-Funktion besitzen, damit er dem Gerät im Netzwerk automatisch eine IP-Adresse zuweisen kann.
- Setzen Sie einen derart konfigurierten Router bereits ein, können Sie das WLAN-Radio ohne Weiteres in das Netzwerk einbinden.

## 10. Netzwerkkonfiguration

Für das Internetradio ist die Netzwerkkonfiguration WLAN (drahtlos) möglich.

• Wenn Sie über ein drahtloses Netzwerk 802.11 a/b/g/n verfügen, können Sie das Internetradio über WLAN mit dem Internet verbinden: Bei der Erstinbetriebnahme müssen Sie einen Access Point (AP) auswählen und ggf. den Netzwerkschlüssel eingeben. Danach greift das Radio immer automatisch auf diesen AP zurück. Falls der AP nicht mehr gefunden wird, erfolgt eine entsprechende Meldung.

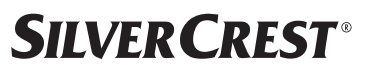

#### 10.1. Webinterface des Internetradios aufrufen

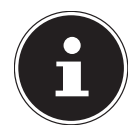

Das Webinterface dient zur Informationsanzeige, Statusanzeige und zum ändern des Gerätenamens.

Wenn Sie die IP-Adresse des Internetradios in Ihrem Browser eingeben, wird das Webinterface des Internetradios angezeigt.

- Die aktuelle IP-Adresse finden Sie unter **SYSTEMEINSTELLUNGEN/INTERNET EINSTELLUNGEN/EINSTELLUNGEN ANZEIGEN.**
- Hier können Sie den Namen ihres Internetradios neu vergeben (Werkseinstellung lautet [SIRD14E1]+Leerzeichen+[die letzten 6 Ziffern der MAC Adresse]).

## 11. Stromversorgung herstellen

- Verbinden Sie den Stromversorgungsstecker des mitgelieferten Adapters mit der DC-IN-Buchse am Gerät.
- Stecken Sie den Netzadapter in eine gut zugängliche Netzsteckdose.

## 12. Erstinbetriebnahme

Bei der ersten Inbetriebnahme wird zunächst die Auswahl der Sprache angezeigt.

 Wählen Sie die Sprache für das Menü des Internetradios aus und bestätigen Sie Ihre Auswahl mit der Taste **SELECT** auf der Fernbedienung.

Anschließend startet das Internetradio mit einem Hinweis, auf einem PC oder Mobilgerät die Webseite www.frontiersmart.com/privacy zu besuchen, um die Datenschutzerklärung zur Kenntnis zu nehmen.

 Drücken Sie **SELECT** auf der Fernbedienung, um die Datenschutzbestimmung zu akzeptieren.

Danach startet der Einrichtungsassistent.

 Bestätigen Sie die Abfrage **EINRICHTUNGSASS. JETZT AUSFÜHREN?** mit **JA**, um den Einrichtungsassistenten zu starten.

Der Einrichtungsassistent wird angezeigt (in der zuvor eingestellten Sprache):

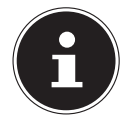

Wenn Sie **NEIN** auswählen, können Sie im nächsten Fenster angeben, ob der Assistent beim nächsten Einschalten des Geräts gestartet werden soll.

### 12.1. Uhrzeit und Datum einstellen

- Stellen Sie ein, ob die Uhrzeit im 12- oder 24-Stunden-Format angezeigt werden soll.
- Stellen Sie ein, ob die Uhrzeit automatisch über den FM-Empfang (**UPDATE VON FM**), den DAB-Empfang (**UPDATE VON DAB**), automatisch über das Netzwerk (**UPDATE FROM NET**) oder ohne Update (**KEIN UPDATE**) eingestellt werden soll.

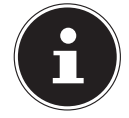

Wenn Sie die Option **UPDATE FROM NET** ausgewählt haben, stellen Sie im nächsten Abfragefenster Ihre Zeitzone ein.

- Stellen Sie anschließend die automatische Einstellung der Sommer-/Winterzeit auf **EIN** oder **AUS**.
- Wenn Sie den letzten Eintrag ausgewählt haben (**KEIN UPDATE**), stellen Sie die Uhrzeit in den folgenden Schritten manuell ein:

Die Ziffernstelle für den Tag blinkt.

Stellen Sie mit  $\blacktriangle$   $\blacktriangledown$  den Tag ein und drücken Sie **SELECT** zur Bestätigung.

Die Ziffernstelle für den Monat blinkt.

- Stellen Sie mit  $\blacktriangle \blacktriangledown$  den Monat ein und drücken Sie **SELECT** zur Bestätigung. Die Ziffernstelle für das Jahr blinkt.
- Stellen Sie mit  $\blacktriangle$   $\blacktriangledown$  das Jahr ein und drücken Sie **SELECT** zur Bestätigung. Die Ziffernstelle für die Stunde blinkt.
- Stellen Sie mit  $\blacktriangle$   $\blacktriangleright$  die Stunde ein und drücken Sie **SELECT** zur Bestätigung. Die Ziffernstelle für die Minuten blinkt.
- Stellen Sie mit  $\blacktriangle$   $\blacktriangledown$  die Minuten ein und drücken Sie **SELECT** zur Bestätigung.

### 12.2. Netzwerkverbindung halten

Wenn die Netzwerkverbindung auch im Standby-Betrieb bzw. bei Betriebsarten, die kein WLAN verwenden (AUX IN, FM-Radio), aktiv bleiben soll (höherer Stromverbrauch im Standby-Modus), wählen Sie die Einstellung **JA** aus. Wenn Sie die Einstellung mit **JA** bestätigen, stehen die Internet- und Netzwerkfunktionen nach dem Einschalten schneller zur Verfügung.

In der Einstellung **NEIN** wird die Netzwerkverbindung beim Einschalten des Internetradios aus dem Standby-Modus erneut hergestellt.

### 12.3. Verbindung zu einem Netzwerk herstellen

Die gefundenen Netzwerke werden mit ihrem Namen (SSID) in einer Liste angezeigt. WLAN Access Points, die den Aufbau einer Verbindung über WPS anbieten, werden mit **[WPS]** angezeigt.

Darunter sehen Sie die Einträge:

**NEUER SUCHLAUF**: erneute Suche starten

**MANUELLE KONFIG.**: Verbindungsdaten manuell eingeben

#### **12.3.1. Verbindung über WLAN**

 Wählen Sie den WLAN Access Point aus, mit dem das Internetradio verbunden werden soll, und drücken Sie **SELECT** auf der Fernbedienung zur Bestätigung.

Bei einem unverschlüsselten (offenen) WLAN Access Point stellt das Internetradio die Verbindung automatisch her.

 Für die Verbindung mit einem verschlüsselten Netzwerk beachten Sie die folgenden Abschnitte.

### 12.4. WLAN-Verbindung über WPS

Nachdem ein WLAN-Netzwerk ausgewählt wurde, das die Möglichkeit einer Verbindung über WPS bietet, erscheint das WPS-Menü. Wenn Sie keine Verbindung über WPS herstellen wollen, wählen Sie hier den Eintrag **WPS ÜBERSPRINGEN**.

#### **12.4.1. WPS-Taste**

- Wählen Sie die Option **TASTE DRÜCKEN**, um die WPS-Funktion über die WPS-Taste des Routers nutzen zu können.
- Drücken Sie anschließend die WPS-Taste am Router und bestätigen Sie die Verbindung am Internetradio mit **SELECT**.

Beachten Sie hierzu auch die Bedienungsanleitung des Routers.

- Das Gerät baut nun eine Verbindung mit dem Netzwerk auf. Nach erfolgreicher Verbindung wird ein entsprechender Hinweis angezeigt.
- Das Gerät kann nun Medien über das Netzwerk wiedergeben bzw. Internetradiosender empfangen, sofern über das Netzwerk eine Verbindung mit dem Internet besteht.
- Das Gerät speichert die Verbindungsdaten, sodass sie bei einer erneuten Verbindung nicht noch einmal eingegeben werden müssen.

#### **12.4.2. PIN eingeben**

Wenn der Router über keine WPS-Taste verfügt, aber die Möglichkeit der WPS-Verbindung über die PIN-Eingabe im Web-Interface des Routers bietet, wählen Sie die Option **PIN FINGEREN** 

Geben Sie nach Aufforderung im Web-Interface des Routers die auf dem Display des Internetradios angegebene PIN-Nummer ein und bestätigen Sie die Eingabe mit **SELECT**.

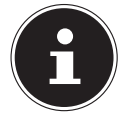

Beachten Sie ggf. auch die Bedienungsanleitung des Routers.

Das Gerät baut nun eine Verbindung mit dem Netzwerk auf. Nach erfolgreicher Verbindung erscheint ein entsprechender Hinweis.

Drücken Sie die Taste **SELECT** zur Bestätigung.

Das Gerät speichert die Verbindungsdaten, sodass sie bei einer erneuten Verbindung nicht noch einmal eingegeben werden müssen.

Das Gerät kann nun Medien über das Netzwerk wiedergeben bzw. Internetradiosender empfangen, sofern über das Netzwerk eine Verbindung mit dem Internet besteht.

#### 12.5. Netzwerkschlüssel eingeben

Wenn Sie das WPS-Menü übersprungen haben, müssen Sie den Netzwerkschlüssel eingeben.

 Geben Sie den Netzwerkschlüssel für den WLAN Access Point mit den Ziffern-/Zeichentasten auf der Fernbedienung ein

oder

Geben Sie den Netzwerkschlüssel mithilfe des Drehreglers **NAV/OK** am Gerät ein:

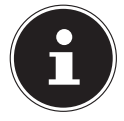

Der Drehregler verfügt über eine Taster-Funktion (**OK**-Taste).

- Wählen Sie dazu mit dem Drehregler ein Zeichen aus und drücken Sie die **OK**-Taste zur Bestätigung.
- Um ein Zeichen zu löschen, wählen Sie den Eintrag **BKSP** und drücken Sie die **OK**-Taste.
- Wenn Sie die Eingabe abbrechen wollen, wählen Sie den Eintrag **CANCEL** und drücken Sie die **OK**-Taste.
- Wenn Sie den Netzwerkschlüssel eingegeben haben, wählen Sie den Eintrag **OK** und bestätigen Sie ihn durch Drücken der **OK**-Taste.

Das Gerät speichert diesen Schlüssel, sodass er bei einer erneuten Verbindung nicht noch einmal eingegeben werden muss.

Das Gerät baut nun eine Verbindung mit dem Netzwerk auf. Nach erfolgreicher Verbindung wird ein entsprechender Hinweis angezeigt.

 Drücken Sie **SELECT** auf der Fernbedienung oder den Drehregler **OK** am Gerät zur Bestätigung.

Das Gerät kann nun Medien über das Netzwerk wiedergeben bzw. Internetradiosender empfangen, sofern über das Netzwerk eine Verbindung mit dem Internet besteht.

## 13. Internetradio hören

Mit der Betriebsart **INTERNETRADIO** können Sie Internetradiosender wiedergeben. Voraussetzung hierfür ist, dass sich das Internetradio gemäß den Beschreibungen ab Kapitel ("12.3. Verbindung zu einem Netzwerk herstellen" auf Seite 28) mit Ihrem Netzwerk verbunden ist und dass eine Internetverbindung besteht.

- **D** Drücken Sie die Taste MODE am Gerät bzw. <sup>□</sup> auf der Fernbedienung, um das Hauptmenü zu öffnen.
- Um Internetradio zu hören, wählen Sie den Eintrag **INTERNETRADIO** im Hauptmenü und bestätigen Sie mit **SELECT** auf der Fernbedienung oder drücken Sie die Taste **MODE** am Gerät und wählen Sie mit dem Drehregler **NAV/OK** den Eintrag **INTER NETRADIO** und drücken die **OK**-Taste.

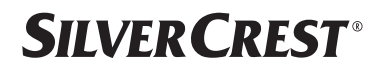

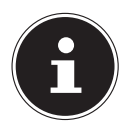

Die Beschreibung für das Öffnen des Hauptmenüs und die Auswahl des Betriebsmodus trifft auf alle Betriebsmodi zu.

Im ersten Display finden Sie neben den Menüeinträgen zwei weitere Einträge:

**ZULETZT GEHÖRT**: Ruft die zuletzt wiedergegebenen Internetradiosender und Podcasts auf.

**SENDERLISTE**: Ruft die verfügbaren Internetradiodienste vom Internet-Server auf.

#### 13.1. Radiodienste auswählen

Wählen Sie den Eintrag **SENDERLISTE** aus, um folgende Dienste auswählen zu können:

- **REGION** (länderabhängig, hier: **DEUTSCHLAND**)
- **SUCHE**
- **LÄNDER**
- **POPULÄR**
- **ENTDECKEN**

#### **13.1.1. Region**

Unter **REGION** können Sie alle Sender anzeigen, die der Region (hier: **DEUTSCH LAND**) zugeordnet sind, in der sich das Internetradio ins Internet eingewählt hat.

#### **13.1.2. Suche**

Wählen Sie **SUCHE** aus, um Internetradiosender nach Namen zu suchen.

#### **13.1.3. Länder**

Wählen Sie **LÄNDER** aus, um Internetradiosender nach Ländern zu suchen.

#### **13.1.4. Populär**

Wählen Sie Internetradiosender aus einer Liste von beliebten Sendern.

#### **13.1.5. Entdecken**

Wählen Sie Internetradiosender nach Herkunft, Genre oder Sprache aus.

#### **13.1.6. Internetradiosender speichern**

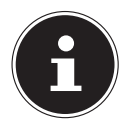

Sie können Internetradiosender auf einem Speicherplatz ablegen. Das Internetradio verfügt über 40 Speicherplätze.

Nachdem ein Sender auf einem Speicherplatz abgelegt wurde, erscheint der Speicherplatz des Senders während der Wiedergabe im Display neben einem Stern.

- **▶ Halten Sie die Taste ★ auf der Fernbedienung oder die Taste FAV** am Gerät länger gedrückt, bis die Liste der Speicherplätze im Display erscheint.
- Wählen Sie einen Speicherplatz von 1 bis 40 aus und bestätigen Sie mit **SELECT** auf der Fernbedienung oder der **OK**-Taste am Gerät. Der Radiosender ist gespeichert.

 $\blacktriangleright$  Um den Radiosender wieder aufzurufen, drücken Sie die Taste  $\bigstar$  auf der Fernbedienung oder die Taste **FAV** am Gerät und wählen Sie den Sender aus der Liste aus. Drücken Sie **SELECT**, um den Sender wiederzugeben.

## 14. Podcasts hören

Mit der Betriebsart **PODCASTS** können Sie Podcasts wiedergeben. Voraussetzung hierfür ist, dass sich das Internetradio gemäß den Beschreibungen ab Kapitel ("12.3. Verbindung zu einem Netzwerk herstellen" auf Seite 28) mit Ihrem Netzwerk verbunden ist und dass eine Internetverbindung besteht.

 Um Podcasts zu hören, wählen Sie den Eintrag **PODCASTS** im Hauptmenü und bestätigen Sie mit **SELECT** oder drücken Sie die Taste **MODE** am Gerät und wählen Sie mit dem Drehregler **NAV/OK** den Eintrag **PODCASTS**. Drücken Sie die **OK**-Taste zur Bestätigung.

Im ersten Display finden Sie neben den Menüeinträgen zwei weitere Einträge:

**ZULETZT GEHÖRT**: Ruft die zuletzt wiedergegebenen Podcasts und Internetradiosender auf.

**PODCAST LIST**: Ruft die verfügbaren Podcasts vom Internet-Server auf.

### 14.1. Podcasts auswählen

Wählen Sie den Eintrag **PODCASTS** aus, um folgende Dienste auswählen zu können:

- **DEUTSCHLAND**
- **COVID-19**
- **SUCHE**
- **LÄNDER**
- **ENTDECKEN**

#### **14.1.1. Deutschland**

Unter **DEUTSCHLAND** können Sie alle Podcasts anzeigen, die der Region (hier: **DEUTSCHLAND**) zugeordnet sind, in der sich das Internetradio ins Internet eingewählt  $h_{\alpha t}$ 

#### **14.1.2. COVID-19**

Unter **COVID19** finden Sie Podcasts zum Thema Corona.

#### **14.1.3. Suche**

Unter **SUCHE** können Sie Podcasts nach Namen suchen.

#### **14.1.4. Länder**

- Wählen Sie hier ein Land aus einer Liste aus und bestätigen Sie mit **SELECT**. Wählen Sie anschließend einen Podcast aus und bestätigen Sie mit **SELECT**.
- **GENRE**: Wählen Sie hier ein Genre aus einer Liste aus und bestätigen Sie mit **SELECT**. Wählen Sie anschließend einen Podcast aus und bestätigen Sie mit **SELECT**.

#### **14.1.5. Entdecken**

Wählen Sie Podcasts nach Herkunft, Genre oder Sprache aus.

## 15. Verbindung zu einem Internetradiosender/ Podcast

Nachdem Sie entsprechend der vorstehenden Beschreibung einen Sender/Podcast ausgewählt haben, wird das Radio mit dem Internetradio-Server verbunden. Im Display erscheinen folgende Anzeigen:

- Name der Radiostation
- Uhrzeit
- Weitere Informationen des Radiosenders
- Pufferspeicheranzeige (wird kurz angezeigt, wenn der Sender/Podcast geladen wird)
- Nummer des Speicherplatzes
- WLAN aktiv

Durch mehrmaliges Drücken der Taste auf der Fernbedienung oder der Taste **INFO** am Gerät werden weitere Informationen angezeigt:

- Schlagwort und Beschreibung des Senders
- Sprache und Standort
- Angaben zu Bit-Rate, verwendetem Codec und Abtastrate
- Abspiel-Puffer
- Aktuelles Datum

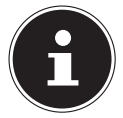

Sie können sich mit einem Druck auf die **PAIR**-Taste auf der Fernbedienung das Slideshow-Bild im Display im Vollbildmodus anzeigen lassen. Mit einem erneuten Druck auf die **PAIR**-Taste verkleinern Sie das Bild wieder.

Das Radio wurde erfolgreich mit dem Internet-Server verbunden und empfängt die Internetradiosender.

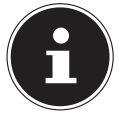

Falls eine Fehlermeldung erscheint, kann das Radio den Internet-Server nicht finden. Lesen Sie dazu bitte das Kapitel "28. Fehlerbehebung" auf Seite 53.

## 16. DAB-Radio hören

Mit der Betriebsart **DAB** können Sie digitale Radiosender wiedergeben. Voraussetzung hierfür ist ein guter Empfang über die integrierte Teleskopantenne des Geräts. Richten Sie die Antenne manuell aus, um einen bestmöglichen Empfang zu erhalten.

 Um DAB-Radio zu hören, wählen Sie im Hauptmenü die Funktion **DAB** und bestätigen Sie mit **SELECT** oder drücken Sie die Taste **MODE** und wählen Sie mit dem Drehregler **NAV/OK** den Eintrag **DAB** und bestätigen Sie mit der **OK**-Taste.

Im Display erscheinen folgende Anzeigen:

- DAB-Empfang
- DAB-Stereo-Empfang
- Uhrzeit
- WLAN-Empfangsstärke
- DAB-Empfangsstärke
- Sendername

Durch mehrmaliges Drücken der Taste auf der Fernbedienung oder der Taste **INFO** am Gerät werden weitere Informationen angezeigt:

- Genre
- Beschreibung des Senders und Frequenz
- Abspiel-Puffer
- Angaben zu Bit-Rate, verwendetem Codec und Kanalinfo
- Aktuelles Datum

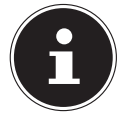

Sie können sich mit einem Druck auf die **PAIR**-Taste auf der Fernbedienung das Slideshow-Bild im Display im Vollbildmodus anzeigen lassen. Mit einem erneuten Druck auf die **PAIR**-Taste verkleinern Sie das Bild wieder.

### 16.1. Radiosender einstellen

- Wählen Sie einen Radiosender aus der Senderliste durch Drehen des Drehreglers **NAV/OK** oder über die Tasten  $\rightarrow \infty$  auf der Fernbedienung aus.
- Drücken Sie **SELECT** oder die **OK**-Taste des Drehreglers, um den Radiosender wiederzugeben.

### 16.2. Radiosender speichern

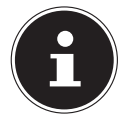

Das DAB-Radio verfügt über 40 Speicherplätze. Nachdem ein Radiosender gespeichert wurde, erscheint der Speicherplatz des Senders während der Wiedergabe im Display neben einem Stern.

- **▶ Halten Sie die Taste ★ auf der Fernbedienung oder die Taste <b>FAV** am Gerät länger gedrückt, bis die Liste der Speicherplätze im Display erscheint.
- Wählen Sie einen Speicherplatz von 1 bis 40 aus und bestätigen Sie mit **SELECT**. Der Radiosender ist gespeichert.
- $\blacktriangleright$  Um den Radiosender wieder aufzurufen, drücken Sie die Taste  $\bigstar$  auf der Fernbedienung oder die Taste **FAV** am Gerät und wählen Sie den Sender aus der Liste aus. Drücken Sie **SELECT** auf der Fernbedienung oder die **OK**-Taste des Drehreglers **NAV/ OK**, um den Sender wiederzugeben.

### 16.3. Hauptmenü im DAB-Radiomodus

▶ Drücken Sie die Taste MENÜ am Gerät oder die Taste <sup>:</sup>≡auf der Fernbedienung, um das Menü für den DAB-Radiomodus anzuzeigen.

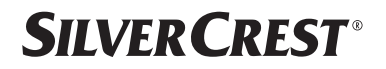

#### **16.3.1. Senderliste**

Unter **SENDERLISTE** können Sie die Senderliste anzeigen. Es werden alle gefundenen DAB-Sender in alphabetischer Reihenfolge angezeigt.

#### **16.3.2. Suchlauf**

 Wählen Sie den Eintrag **VOLLSTÄNDIGER SUCHLAUF**, um sofort einen Sendersuchlauf zu starten. Der Fortschritt des Suchlaufs wird über einen Balken angezeigt. Nach Abschluss des Suchlaufs wird die Senderliste angezeigt.

#### **16.3.3. Manuell einstellen**

Unter **MANUELL EINSTELLEN** werden im Display die Kanäle 5A bis 13F mit den zugehörigen Frequenzen angezeigt.

- Wählen Sie einen Kanal aus und bestätigen Sie mit **SELECT**.
- Der Empfangspegel wird angezeigt. Bestätigen Sie erneut mit **SELECT**.

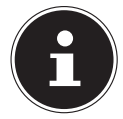

Die neuen, zusätzlichen Sender werden in der Senderliste gespeichert.

#### **16.3.4. Senderliste säubern**

Wenn Sie das Gerät an einem anderen Standort betreiben, müssen Sie einen erneuten Suchlauf durchführen. Nicht mehr verfügbare Sender sind anschließend mit einem Fragezeichen in der Senderliste markiert.

 Wählen Sie **DABSENDER BEREINIGEN** aus und bestätigen Sie die anschließende Abfrage mit **JA**, um nicht mehr verfügbare Sender aus der Senderliste zu löschen.

#### **16.3.5. Dynamic Range Control**

Dynamic Range Control (DRC) ist hilfreich bei ruhigen Stellen eines Radioprogramms und in lauten Umgebungen. Der Sender legt den DRC-Pegel der Radioübertragung fest. Mithilfe der Funktion Dynamic Range Control können Sie den für sich optimalen Pegel einstellen.

- DRC aus: DRC ist ausgeschaltet. Der DRC-Pegel der Radioübertragung wird nicht verwendet.
- DRC tief: Der DRC-Pegel ist auf die Hälfte des gesendeten Pegels eingestellt.
- DRC hoch: Der gesamte DRC-Pegel ist eingestellt.

#### **16.3.6. Senderreihenfolge**

- Stellen Sie unter **SENDERREIHENFOLGE** ein, nach welcher Sortierreihenfolge die Sender aufgelistet werden sollen:
- **ALPHANUMERISCH**

Die Sender werden alphabetisch und numerisch sortiert.

• **ENSEMBLE**

Die Sender werden anhand ihrer Zugehörigkeit zu einem DAB-Ensemble sortiert.

### 17. FM-Radio hören

Mit der Betriebsart **FM RADIO** können Sie analoge Radiosender wiedergeben. Voraussetzung hierfür ist ein guter Empfang über die integrierte Teleskopantenne des Geräts. Richten Sie die Antenne manuell aus, um einen bestmöglichen Empfang zu erhalten.

 Um FM-Radio zu hören, wählen Sie im Hauptmenü die Funktion **FM RADIO** und bestätigen Sie mit **SELECT** auf der Fernbedienung oder drücken Sie die Taste **MODE** und wählen Sie mit dem Drehregler **NAV/OK** den Eintrag **FM** und bestätigen Sie mit der **OK**-Taste.

Im Display erscheinen folgende Anzeigen:

- Sendername (bei RDS-Empfang) / Frequenzanzeige
- Uhrzeit
- FM-Signalstärke
- FM-Stereo-Empfang
- RDS-Empfang

Durch mehrmaliges Drücken der Taste auf der Fernbedienung oder der Taste **INFO** am Gerät werden weitere Informationen angezeigt:

- Genre
- Frequenz
- Aktuelles Datum
- PTY-Information
- Radiotext

### 17.1. Radiosender einstellen

- Drücken Sie mehrmals die Taste ▲ oder ▼ auf der Fernbedienung oder drehen Sie den Drehregler **NAV/OK** am Gerät, um die Radiofrequenz einzustellen.
- $\blacktriangleright$  Halten Sie die Taste  $\blacktriangle$  oder  $\nabla$  auf der Fernbedienung gedrückt, um einen automatischen Suchlauf zu starten. Der automatische Suchlauf startet entweder aufwärts oder abwärts – je nachdem, welche Taste Sie gedrückt haben. Der Suchlauf stoppt automatisch am nächsten empfangenen Sender. Halten Sie erneut die Taste  $\blacktriangle$  oder  $\blacktriangledown$  auf der Fernbedienung gedrückt, um weiterzusuchen.

### 17.2. Radiosender speichern

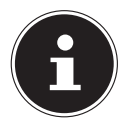

Das FM-Radio verfügt über 40 Speicherplätze. Nachdem ein Radiosender gespeichert wurde, erscheint der Speicherplatz des Senders während der Wiedergabe im Display.

- **▶ Halten Sie die Taste ★ auf der Fernbedienung oder die Taste FAV am Gerät länger** gedrückt, bis die Liste der Speicherplätze im Display erscheint.
- Wählen Sie einen Speicherplatz von 1 bis 40 aus und bestätigen Sie mit **SELECT**. Der Radiosender ist gespeichert.
$\blacktriangleright$  Um den Radiosender wieder aufzurufen, drücken Sie die Taste  $\bigstar$  auf der Fernbedienung oder die Taste **FAV** am Gerät und wählen Sie den Sender aus der Liste aus. Drücken Sie **SELECT** auf der Fernbedienung oder die **OK**-Taste des Drehreglers **NAV/ OK**, um den Sender wiederzugeben.

### 17.3. Hauptmenü im FM-Radiomodus

**▶** Drücken Sie die Taste MENÜ am Gerät oder die Taste <sup>:</sup>≡ auf der Fernbedienung, um das Menü für den FM-Radiomodus anzuzeigen.

#### **17.3.1. Suchlauf-Einstellung**

Bestätigen Sie unter **SUCHLAUF-EINSTELLUNG** die Abfrage NUR KRÄFTIGE SEN-**DER?** mit **JA**, wenn das Radio nur Sender mit einem starken Sianal finden soll.

• **NEIN**, wenn das Radio auch Sender mit einem schwachen Signal finden soll.

#### **17.3.2. Audio-Einstellung**

Bestätigen Sie unter **AUDIO-EINSTELLUNG** die Abfrage **NUR MONO?** mit

- **JA**, wenn Radiosender in Mono wiedergegeben werden sollen. Verwenden Sie diese Einstellung bei schwachem Empfang.
- **NEIN**, wenn Radiosender in Stereo wiedergegeben werden sollen.

#### **17.3.3. Automatische Sendersuche**

#### Bestätigen Sie unter **AUTOMATISCHE SENDERSUCHE** die Abfrage **AUTOMATI SCHE SENDERSUCHE** mit

- **JA**, wenn automatisch nach Radiosendern gesucht werden soll, die auf den Speicherplätzen abgelegt werden sollen.
- **NEIN**, wenn kein Suchlauf gestartet werden soll.

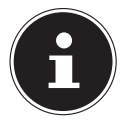

Bereits gespeicherte Sender werden ohne weitere Warnung überschrieben bzw. gelöscht.

# 18. Bluetooth®-Modus

Über eine Bluetooth®-Verbindung können Sie Titel von externen Geräten (z. B. MP3-Player oder Mobiltelefon mit Bluetooth®) schnurlos auf diesem Gerät wiedergeben. Voraussetzung hierfür ist, dass das externe Gerät und das Internetradio miteinander gekoppelt sind, wie in Kapitel "18.1. Bluetooth®-Geräte koppeln" auf Seite 38 beschrieben.

**▶** Drücken Sie die Taste <sup>a</sub> oder drücken Sie die Taste MODE und wählen Sie mit dem</sup> Drehregler **NAV/OK** den Eintrag **BLUETOOTH® AUDIO**. Drücken Sie **SELECT** auf der Fernbedienung oder die **OK**-Taste des Drehreglers, um Ihre Auswahl zu bestätigen.

### 18.1. Bluetooth®-Geräte koppeln

- **▶** Drücken Sie die Taste  $\equiv$  oder drücken Sie die Taste MENÜ und aktivieren Sie im Menü die **BLUETOOTH®ERKENNUNG**.
- Aktivieren Sie ebenso die Bluetooth®-Funktion auf Ihrem externen Gerät und führen einen Kopplungsvorgang durch. Lesen Sie dazu die Anleitung Ihres Geräts. Der Name des Audio-Systems ist [SIRD14E1]+Leerzeichen+[die letzten 6 Ziffern der MAC Adresse].
- Sollte eine Passwortabfrage im Display des externen Geräts erscheinen, geben Sie als Kennziffer "0000" ein.
- Die Kopplung ist abgeschlossen und das externe Gerät kann am Audio-System genutzt werden.

Die Wiedergabe der Titel sowie die Lautstärke und Sonderfunktionen können sowohl an Ihrem externen Gerät als auch am Audio-System gesteuert werden. Welche Funktionen verfügbar sind, hängt von Ihrem externen Gerät und der Software, die Sie verwenden, ab.

- Wenn Sie die Bluetooth®-Übertragung beenden möchten, schalten Sie Bluetooth® am externen Gerät aus oder wechseln am Audio-System die Quelle.
- Die Verbindung kann auch durch langes Drücken der **PAIR**-Taste beendet werden. Das Gerät startet dann erneut in den Kopplungsmodus.

### 18.2. Steuerung via Fernbedienung (Bereich Bluetooth®)

Möchten Sie die Wiedergabe mit der Fernbedienung des Audio-Systems steuern, haben Sie folgende Möglichkeiten:

- Drücken Sie die Taste < oder < +, um die Lautstärke zu erhöhen oder zu verringern.
- Mit der Taste **SELECT/<sup>></sup>II** auf der Fernbedienung starten Sie die Wiedergabe bzw. halten sie an.
- Mit den Tasten  $\blacktriangleright$  oder  $\blacktriangleright$  wechseln Sie zum vorigen bzw. nächsten Titel.

Beachten Sie, dass nicht jede Funktion mit jedem externen Endgerät verfügbar ist. Einige Funktionen werden ggf. im Display des externen Endgeräts angezeigt.

# 19. Audiodateien über USB hören

Mit der Betriebsart **MUSIKABSPIELER** können Sie Aufiodateien von einem USB-Datenträger wiedergeben.

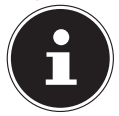

Der USB-Datenträger muss in dem Format FAT32 formatiert sein. Unterstützte Audioformate: \*.mp3, \*.wma, \*.wav, \*.flac, \*.acc

 Um Audiodateien von einem USB-Datenträger wiederzugeben, schließen Sie einen USB-Datenträger an den USB-Anschluss an.

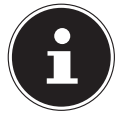

Sie können über den USB-Anschluss generell nur Audiodateien wiedergeben. Eine Speicherung von Audiodateien (zum Beispiel eine Aufnahme über den Modus Internetradio) ist nicht möglich.

Wenn Sie einen USB-Datenträger anschließen, wechselt das Gerät automatisch in den Modus Musikwiedergabe und die Abfrage **USB DISK ATTACHED ORDNER ÖFF NEN?** erscheint für ungefähr 5 Sekunden.

 Bestätigen Sie mit **JA**, um den Inhalt des USB-Datenträgers direkt zu öffnen. Ist keine Audiodatei verfügbar, erscheint nach dem Aufrufen der Musikwiedergabe das Hauptmenü.

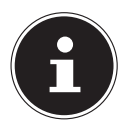

Sie können ebenfalls im Hauptmenü die Funktion **MUSIKABSPIELER** wählen und mit **SELECT** auf der Fernbedienung oder der **OK**-Taste des Drehreglers **NAV/OK** bestätigen.

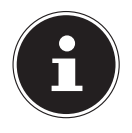

Sollte sich das Gerät im USB-Modus (**MUSIKABSPIELER**) durch eine elektrische Entladung abschalten, wird es wieder neu starten. Der letzte Betriebszustand kann nicht selbstständig wiederhergestellt werden. Starten Sie die entsprechenden Medien oder Anwendungen erneut. Die zuletzt festgelegten Benutzereinstellungen können durch eine statische Entladung nicht wiederhergestellt werden, da die Ordnerstruktur nicht im Speicher hinterlegt wird.

- Benutzen Sie keine USB-Verlängerungskabel und schließen Sie das Gerät nicht über den USB-Anschluss direkt an einen PC an, um Schäden am Gerät zu vermeiden.
- Der USB-Anschluss ist nur für die Verwendung von USB-Speichersticks ausgelegt. Andere externe Speichermedien, wie z. B. externe Festplatten, können nicht über den USB-Anschluss betrieben werden.

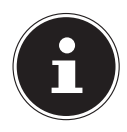

Über den USB-Anschluss wird ein daran angeschlossenes, externes Gerät (z. B. Smartphone) kontinuierlich mit Strom versorgt bzw. geladen, auch wenn keine Audiowiedergabe erfolgt oder sich das Internetradio im Standby-Modus befindet.

# 19.1. Hauptmenü im Musikabspieler-Modus

#### **19.1.1. USB abspielen**

Wählen Sie **USB ABSPIELEN** aus, um direkt nach Audiodateien auf dem USB-Datenträger zu suchen.

Während der Wiedergabe können Sie mit den Tasten  $\blacktriangle/\blacktriangledown$  Titel direkt auswählen. Drücken Sie **SELECT**, um den gewählten Titel Wiederzugeben.

Des Weiteren kann bei langem Drücken der Tasten  $\blacktriangleleft$  /  $\blacktriangleright$  ein Suchlauf innerhalb des aktuellen Tracks gestartet werden.

#### **19.1.2. Erneute Wiedergabe**

Wählen Sie im Menü **WIEDERHOLEN** die Einstellung **AN**, um den gewählten Titel automatisch in Endlosschleife wiedergeben zu lassen: Im Display erscheint das Symbol  $\Box$ .

Sie können auch die Taste **PMODE** auf der Fernbedienung drücken, um den gewählten Titel automatisch in Endlosschleife wiedergeben zu lassen.

Drücken Sie die Taste P-Mode erneut, um alle Titel aus dem aktuellen Ordner wiederzugeben. Im Display erscheint das Symbol  $\Box$ .

Drücken Sie die Taste P-MODE mehrmals, bis keine Symbole mehr im Display angezeigt werden, um die Funktion wieder zu deaktivieren.

#### **19.1.3. Zufällige Wiedergabe**

Wählen Sie im Menü **SHUFFLE** die Einstellung **AN**, um alle Titel aus dem aktuellen Ordner in zufälliger Reihenfolge wiedergeben zu lassen. Im Display erscheint das Symbol  $\equiv$ Sie können auch die Taste **PMODE** auf der Fernbedienung mehrmals drücken, bis das Symbol  $\equiv$  im Display angezeigt wird.

Drücken Sie die Taste **PMODE** mehrmals, bis keine Symbole mehr im Display angezeigt werden, um die Funktion wieder zu deaktivieren.

#### **19.1.4. Erneute zufällige Wiedergabe**

Drücken Sie die Taste **P-MODE** mehrmals, bis die Symbole <del>vanaal ond  $\equiv$ </del> im Display angezeigt werden, um alle Titel aus dem aktuellen Ordner in zufälliger Reihenfolge und in Endlosschleife wiederzugeben.

Drücken Sie die Taste **PMODE** mehrmals, bis keine Symbole mehr im Display angezeigt werden, um die Funktion wieder zu deaktivieren.

#### **19.1.5. Playlist**

- Wählen Sie einen Titel aus, den Sie der Playlist hinzufügen möchten.
- Halten Sie **SELECT** für 3 Sekunden gedrückt, um den gewählten Titel der Playlist hinzuzufügen.
- Wählen Sie **PLAYLIST** aus, um die von Ihnen hinzugefügten Titel anzuzeigen.
- Wählen Sie einen Titel aus und drücken Sie **SELECT**, um die Wiedergabe zu starten.
- Wenn Sie einen Titel der Playlist löschen möchten, wählen Sie den Titel unter **PLAY LIST** aus und halten Select für 3 Sekunden gedrückt, um den gewählten Titel aus der Playlist zu entfernen. Bestätigen Sie die Abfrage mit **JA**.
- Wählen Sie **PLAYLIST LEEREN**, um alle Einträge der Playlist zu löschen.

# 19.2. Wiedergabedisplay

Im Wiedergabedisplay werden folgende Informationen angezeigt:

- Titelname
- Uhrzeit
- WLAN-Empfangsstärke
- Shuffle-Modus
- Repeat-Modus

- USB-Wiedergabe
- ID3-Tag-Anzeige

Durch mehrmaliges Drücken der Taste auf der Fernbedienung oder der Taste **INFO** am Gerät werden weitere Informationen angezeigt:

- Interpret
- Album
- Ordner
- Dateipfad
- Angaben zu Bit-Rate, verwendetem Codec und Abtastrate
- Abspiel-Puffer
- Aktuelles Datum

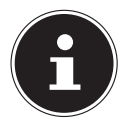

Während der Wiedergabe können Sie die Wiedergabetasten wie bei der Bedienung eines Bluetooth®-Geräts verwenden. Lesen Sie dazu das Kapitel "18.2. Steuerung via Fernbedienung (Bereich Bluetooth®)" auf Seite 38.

# 20. Steuerung über die UNDOK App

Mit der UNDOK App auf Ihrem Smartphone oder Tablet-PC können Sie Ihr Internetradio steuern. Die App ermöglicht es Ihnen zwischen den verschiedenen Funktionen zu navigieren, den Radiosender zu wechseln und vieles mehr.

Die App bietet ebenfalls die Möglichkeit Push-Benachrichtigungen zu schicken, um Sie auf dem Laufenden zu halten.

Neben den gängigen Einstellungsmöglichkeiten wie Start, Stopp, Repeat oder dem Erstellen von Favoriten-Listen bietet die App die Möglichkeit, den Klang individuell anzupassen.

## 20.1. Installation der App

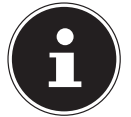

Um die App installieren zu können, benötigen Sie entweder ein Konto im Google Play Store® oder ein Konto im App Store von Apple® und es muss eine Internetverbindung bestehen.

- ▶ Suchen Sie im Google Play Store® oder im App Store von Apple® nach der App UNDOK.
- ▶ Installieren Sie die App.

Für Fragen und weitere Informationen zur UNDOK App nutzen Sie bitte die UNDOK Einstellungen innerhalb der App. In den UNDOK Einstellungen der App haben Sie auch die Möglichkeit, in den FAQs die Ersteinrichtung der App mit einem Radio anzusehen. Tippen Sie dafür auf das Zahnradsymbol oben rechts auf der Startseite der App und dann auf **FAQ**.

Sie können die FAQs auch über den folgenden Link öffnen: https://support.undok.net/

### 20.2. Verwenden der App

Starten Sie die App.

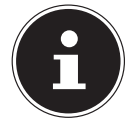

Beim ersten Start der App wird Ihnen die Datenschutzerklärung angezeigt. Diese müssen Sie durch Tippen auf **AKZEPTIEREN UND FORTFAHREN** akzeptieren, um die App verwenden zu können.

- Stellen Sie sicher, dass Smartphone/Tablet-PC und Internetradio in demselben WLAN-Netzwerk angemeldet sind.
- Beim Start listet die App alle kompatiblen Internetradios, die im WLAN-Netzwerk erkannt wurden, mit ihrem Friendly Name auf.
- Wählen Sie das richtige Internetradio aus.

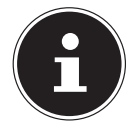

Bei der ersten Verwendung der App, werden Ihnen die wichtigsten Punkte, wie zum Beispiel **QUELLE** oder das Ändern der Lautstärke kurz vorgestellt.

In der App können Sie alle Funktionen des Internetradios verwenden.

- − Unter **QUELLE** können Sie die Betriebsart auswählen.
- − Unter **JETZT LÄUFT** erscheint die aktuelle Wiedergabe.
- − Unter **DURCHSUCHEN** können Sie nach Internetradiosendern/Podcasts/Musiktiteln suchen.

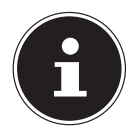

Sie können das Gerät auch über die App auf die Werkseinstellungen zurücksetzen. Wählen Sie dazu das drei Punkte Menü oben rechts in der App, dann **SIRD14E1 EINSTELLUNGEN** und anschließend **AUF WERKSEINSTEL LUNGEN ZURÜCKSETZEN** aus.

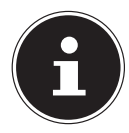

Wenn die WLAN-Funktion in Betriebsarten, die kein WLAN verwenden (AUX IN, FM-Radio, DAB-Radio, ), ausgeschaltet wird (Einstellung "12.2. Netzwerkverbindung halten" auf Seite 28), funktioniert die Steuerung über die App nicht.

# 21. Streaming-Dienste

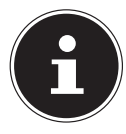

Regional abhängig sind unterschiedliche Streaming-Dienste verfügbar. Streaming-Dienste und ihre Anzahl können sich im Rahmen von Firmware-Updates ändern. Es besteht kein Rechtsanspruch auf die Nutzung eines bestimmten Streaming-Dienstes über Ihr Internetradio.

## 21.1. Streaming-Dienste nutzen

Für die Nutzung von Streaming-Diensten muss das Gerät mit Ihrem Netzwerk verbunden sein, wie ab Kapitel "12.3. Verbindung zu einem Netzwerk herstellen" auf Seite 28 beschrieben und es muss eine Internetverbindung bestehen.

 Drücken Sie die Taste **MODE** am Gerät und wählen Sie beispielsweise **DEEZER**, **SPOTIFY** oder **AMAZON MUSIC** im Hauptmenü mit dem Drehregler **NAV/OK** und bestätigen Sie Ihre Auswahl mit der **OK**-Taste.

Sie können auch die Taste  $\bigoplus$  auf der Fernbedienung drücken und einen der Streaming-Dienste wählen. Bestätigen Sie die Auswahl mit **SELECT**.

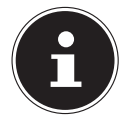

Um einen der o. g. Streaming-Dienste nutzen zu können, müssen Sie bereits als Nutzer registriert sein. Für die Nutzung der o. g. Streaming-Dienste muss gegebenenfalls ein kostenpflichtiges Abonnement abgeschlossen werden.

- Melden Sie sich mit Ihren Nutzerdaten an.
- Wählen Sie den gewünschten Musiktitel aus und starten Sie ihn.

Der Musiktitel wird wiedergegeben.

Ihnen stehen folgende Wiedergabefunktionen zur Verfügung: **PLAY**, **STOP**, vorheriger/ nächster Titel und automatische Wiedergabe (Shuffle).

# 21.2. Spotify Connect

Voraussetzung für die Nutzung von Spotify ist, dass das Internetradio und das Gerät mit der Spotify-App in demselben Netzwerk angemeldet sind und dass eine Internetverbindung besteht.

Verwende dein Smartphone, Tablet oder deinen Computer als Fernbedienung für Spotify. Auf spotify.com/connect erfährst du mehr.

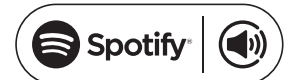

The Spotify Software is subject to third party licenses found here: https://www.spotify.com/connect/third-party-licenses

# 21.3. Musik über Amazon Music hören

Sie können Audiodaten vom Musikstreaming-Dienst Amazon Music über das Internetradio abspielen. Voraussetzung ist, dass das Internetradio und das Gerät mit der App für das Internetradio in demselben Netzwerk angemeldet sind und dass eine Internetverbindung besteht.

#### Amazon Music in der App für das Internetradio aktivieren

- ▶ Öffnen Sie die App für das Internetradio, siehe "20. Steuerung über die UNDOK App" auf Seite 41.
- Drücken Sie auf **QUELLE** und wählen Sie dann **AMAZON MUSIC** aus.
- Drücken Sie auf **DURCHSUCHEN**.
- Loggen Sie sich mit Ihrem Amazon-Account ein.

#### Musiktitel auswählen und abspielen

- Öffnen Sie das Menü **AMAZON MUSIC** im Hauptmenü oder drücken Sie die Taste **MODE**, um den Modus Amazon Music auszuwählen. Bestätigen Sie die Auswahl mit **SELECT**.
- Wählen Sie den gewünschten Musiktitel und starten ihn.

Der Musiktitel wird über die Lautsprecher des Internetradios wiedergegeben.

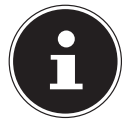

Sie können den gewünschten Musiktitel auch über die App suchen und die Wiedergabe mit dem Internetradio starten.

### 21.4. Deezer

Sie können Audiodaten vom Musikstreaming-Dienst Deezer über das Internetradio abspielen. Voraussetzung ist, dass das Internetradio mit Ihrem Netzwerk verbunden ist und dass eine Internetverbindung besteht.

- Melden Sie sich mit Ihren Nutzerdaten an.
- Wählen Sie einen der folgenden Einträge aus, um Musik zu streamen:

**FLOW**: Ein Mix Ihrer Lieblingsmusik gemischt mit Neuheiten

**CHARTS**: Aktuelle Charts hören

**EMPFEHLUNGEN**: Empfohlene Titel, Alben oder Playlists wiedergeben

**MIXE**: Mixe aus verschiedenen Genres wiedergeben

**GENRES**: Verschiedene Genres wiedergeben

**MEINE MUSIKSAMMLUNG**: Ihre Musiksammlung wiedergeben

**SUCHE**: Nach Künstlern, Titeln, Alben suchen

**LOGUT**: Drücken Sie die Taste **SELECT**, um sich vom Streamingdienst abzumelden.

# 22. Wiedergabe über den Anschluss AUX IN

An der Rückseite des Geräts befindet sich der Audioeingang AUX IN. Mit diesem Audioeingang können Sie Audiosignale eines externen Geräts über die Lautsprecher des Internetradios wiedergeben.

- Verbinden Sie die Buchse **AUX IN** über das 3,5-mm-Audiokabel mit dem Audioausgang eines externen Geräts, um das Audiosignal am Internetradio auszugeben.
- Wählen Sie das Menü **AUX IN** aus und bestätigen Sie mit **SELECT**.

Die Audiosignale des externen Geräts werden nun über die Lautsprecher des Internetradios wiedergegeben.

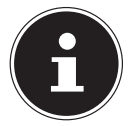

Der **AUX-IN**-Anschluss dient nur zur Wiedergabe von analogen Audiosignalen.

# 23. Audioausgabe über den Anschluss LINE **OUT**

An der Rückseite des Geräts befindet sich der Audioausgang LINE OUT. Mit diesem Audioausgang können Sie die Audiosignale des Internetradios über einen externen Lautsprecher oder einer Stereoanlage wiedergeben.

- Verbinden Sie die Buchse **LINE OUT** über das 3,5-mm-Audiokabel mit dem Audioeingang eines externen Lautsprechers oder einer Stereoanlage, um das Audiosignal über den externen Lautsprecher oder die Stereoanlage auszugeben.
- Die Audiosignale des Geräts werden nun über die externen Lautsprecher oder die Stereoanlage wiedergegeben und die Lautsprecher des Internetradios werden stummgeschaltet.

# 24. Ausschaltzeit einstellen

 Wählen Sie unter **SCHLUMMER** im Hauptmenü folgende Einstellungen für die automatische Abschaltung aus:

#### **SCHLAFMODUS AUS 15 MINUTEN 30 MINUTEN 45 MINUTEN 60 MI NUTEN**

In der Einstellung **SCHLUMMER AUS** ist keine Ausschaltzeit eingestellt.

Sie können die Ausschaltzeit auch durch mehrmaliges Drücken der Taste **SLEEP** auf der Fernbedienung einstellen. Die Restlaufzeit wird zusammen mit einem Mondsymbol im Display dargestellt.

# 25. Wecker einstellen

Unter **WECKER** im Hauptmenü können Sie mit Ihrem Internetradio zwei Weckzeiten einstellen.

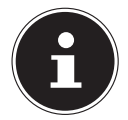

Bevor Sie eine Weckzeit einstellen, prüfen Sie die Einstellung der Uhrzeit.

- Wählen Sie einen Wecker aus und bestätigen Sie mit **SELECT**.
- Wählen Sie einen der Einträge aus und bestätigen Sie mit **SELECT**, um Einstellungen vorzunehmen.

## 25.1. Wecker aus-/einschalten

- Wählen Sie unter **ERLAUBEN** den Menüpunkt **AUS**, um den Wecker zu deaktivieren.
- Wählen Sie **TÄGLICH**, **EINMAL**, **WOCHENENDE** oder **WERKTAGE**, um den Wecker zu aktivieren.

# 25.2. Weckzeit einstellen

Stellen Sie unter **UHRZEIT** die Uhrzeit ein, zu der sich der Wecker einschalten soll.

Die Ziffernstelle für die Stunde blinkt.

- Stellen Sie mit  $\blacktriangle$   $\blacktriangleright$  die Stunde ein und drücken Sie **SELECT** zur Bestätigung. Die Ziffernstelle für die Minuten blinkt.
- Stellen Sie mit  $\blacktriangle \blacktriangledown$  die Minuten ein und drücken Sie **SELECT** zur Bestätigung.

## 25.3. Wecksignal auswählen

- Stellen Sie unter **MODUS** das Wecksignal für den Wecker ein:
- **SUMMER**: Wecken mit Weckton
- **INTERNETRADIO**: Wecken mit Internetradio
- **DAB**: Wecken mit DAB-Radio
- **FM**: Wecken mit FM-Radio

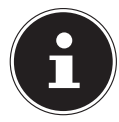

Ist der eingestellte Radiodienst nicht verfügbar, weckt Sie das Gerät automatisch mit dem Summer.

## 25.4. Radioprogramm zum Wecken auswählen

 Wählen Sie unter **PROGRAMM** einen Senderspeicherplatz aus, wenn Sie zuvor die Option "Wecken mit Internetradio" oder "Wecken mit FM/DAB-Radio" gewählt haben. Sie können auch **ZULETZT GEHÖRT** auswählen, um sich mit dem zuletzt gehörten Sender wecken zu lassen.

## 25.5. Lautstärke des Wecksignals einstellen

Stellen Sie unter **LAUTSTÄRKE** die Lautstärke des Wecksignals ein.

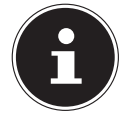

Sie können auch die Lautstärke **0** einstellen. In diesem Fall werden Sie dennoch mit angenehmer Lautstärke geweckt.

## 25.6. Einstellungen speichern

 Um die Einstellungen für den Wecker zu übernehmen, wählen Sie den Eintrag **SPEI CHERN** aus und bestätigen Sie mit **SELECT**.

# 25.7. Schlummerfunktion

 Drücken Sie während des Weckvorgangs die Taste **SNOOZE** auf der Fernbedienung, um eine Weckwiederholung in 5 Minuten einzustellen.

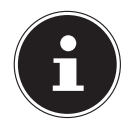

Sie können durch mehrmaliges Drücken der Taste **SNOOZE** die folgenden Zeiten einstellen:**10 MINUTEN, 15 MINUTEN, 30 MINUTEN**, **5 MINU TEN** (Standard). Die Restlaufzeit wird im Display dargestellt.

Drücken Sie die Taste  $\mathfrak B$  auf der Fernbedienung, um den Wecker zu beenden.

# 26. Systemeinstellungen

## 26.1. Equalizer

Unter **EQUALIZER** können Sie vordefinierte Klangformate auswählen oder ein eigenes Format erstellen. Sie können den Equalizer auch direkt mit der Taste **EQ** auf der Fernbedienung aufrufen.

Wählen Sie eines der Klangformate

 **NORMAL, MITTIG, JAZZ, ROCK, SOUNDTRACK, KLASSIK, POP, NACHRICHTEN, MEIN EQ** oder **MEINE EQEINSTELLUNG** aus und bestätigen Sie **SELECT**. Die Klangeinstellung wird sofort übernommen.

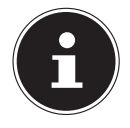

Das Klangformat **NORMAL** ist voreingestellt. Den für die Musikwiedergabe besten Klang erhalten Sie über die Einstellung **ROCK**. Bei eingestecktem Kopfhörer wird die Klangeinstellung **NORMAL** automatisch übernommen.

#### **MEIN EQ**

 Wenn Sie in diesem Eintrag ein eigenes Klangformat gespeichert haben, wählen Sie **MEIN EQ** aus, um das Klangformat direkt zu übernehmen.

#### **MEINE EQ-EINSTELLUNG**

Hier stellen Sie Ihr eigenes Klangformat für den Eintrag **MEIN EQ** ein.

- Stellen Sie Bass, Höhen und Lautstärke durch Drehen des Lautstärkereglers am Gerät oder über die Tasten  $\blacktriangle \blacktriangledown$  an der Fernbedienung ein und drücken Sie die Taste  $\heartsuit$ , um die Eingabe zu speichern.
- Bestätigen Sie die folgende Abfrage mit **JA**, um das Klangformat zu speichern.

### 26.2. Audiostream-Qualität

Um die Streaming-Qualität zu verbessern, können Sie über das Menü **QUALITÄT AU DIOSTREAM** die entsprechenden Einstellungen vornehmen.

- Wählen Sie **QUALITÄT AUDIOSTREAM** und bestätigen Sie mit **SELECT**.
- Stellen Sie nun die gewünschte Streaming-Qualität (**GERINGE**, **GEWÖHNLICHE**  oder HOHE QUALITÄT) mit dem Lautstärkeregler oder den Tasten **AV** an der Fernbedienung ein und bestätigen Sie mit **SELECT**.

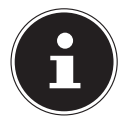

Um Ausfälle und Störungen in der Wiedergabe zu vermeiden, wählen Sie die Option **HOHE QUALITÄT** nur bei einer schnellen Internetverbindung aus.

### 26.3. Interneteinstellungen

Unter **INTERNET EINSTELLUNGEN** nehmen Sie die Interneteinstellungen vor.

#### **26.3.1. Netzwerkassistent**

Wählen Sie **NETZWERKASSISTENT**, um die Suche nach Netzwerken zu starten.

 Verbinden Sie anschließend das Internetradio mit dem von Ihnen gewünschten Netzwerk gemäß den Beschreibungen ab Kapitel "12.3. Verbindung zu einem Netzwerk herstellen" auf Seite 28.

#### **26.3.2. WPS-Verbindung aufbauen**

Unter PBC WLAN-AUFBAU können Sie eine WPS-Verbindung aufbauen:

 Aktivieren Sie die WPS-Verbindung auf dem Gerät, das WPS unterstützt, und bestätigen Sie die Verbindung anschließend am Internetradio mit der Taste **SELECT** auf der Fernbedienung.

#### **26.3.3. Einstellungen anzeigen**

Unter **EINSTELLUNGEN ANZEIGEN** werden Ihnen die Informationen zum momentan verbundenen Netzwerk sowie die MAC-Adresse des Geräts angezeigt.

#### **26.3.4. Manuelle Einstellungen**

- Wählen Sie unter **MANUELLE EINSTELLUNGEN** die drahtlose Verbindung (WLAN) aus und stellen Sie jeweils die DHCP-Funktion auf **EIN** oder **AUS**.
- Geben Sie als Nächstes die SSID des drahtlosen Netzwerks mit den Ziffern-/Zeichentasten auf der Fernbedienung ein. Wählen Sie **OK** aus und drücken Sie **SELECT** auf der Fernbedienung, um die SSID zu übernehmen.
- Wählen Sie im nächsten Schritt die Verschlüsselung Ihres Netzwerks (**OFFEN**, **WEP**, **WPA/WPA2**) aus. Drücken Sie **SELECT** auf der Fernbedienung, um Ihre Auswahl zu bestätigen.
- Wählen Sie die Kodierungsart, indem Sie **SELECT** auf der Fernbedienung drücken.
- Geben Sie den Netzwerkschlüssel des drahtlosen Netzwerks mit den Ziffern-/Zeichentasten auf der Fernbedienung ein. Wählen Sie **OK** aus und drücken Sie **SELECT** auf der Fernbedienung, um den Netzwerkschlüssel zu übernehmen.

#### **26.3.5. NetRemote PIN ändern**

 Unter **NETREMOTE PIN SETUP** empfehen wir Ihnen den vierstelligen Code neu zu vergeben. Dieser kann bei der Verbindung mit der App eines Smartphones oder Tablet-PCs benötigt werden.

#### **26.3.6. Netzwerkprofi l löschen**

Das Gerät speichert die letzten 4 WLAN-Netzwerke, zu denen eine Verbindung aufgebaut wurde.

 Wählen Sie unter **NETZWERKPROFIL** ein Netzwerk aus und drücken Sie **SELECT**. Bestätigen Sie die anschließende Abfrage mit **JA**, um das Netzwerk aus der Liste zu löschen.

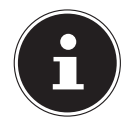

Das aktuell verbundene Netzwerk kann nicht gelöscht werden.

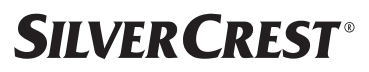

#### **26.3.7. Netzwerkeinstellungen löschen**

Wählen Sie **JA**, um die Netzwerkeinstellungen komplett zu löschen.

#### **26.3.8. Netzwerkverbindung im Standby-Modus halten**

- Wählen Sie **NETZWERKVERBINDUNG HALTEN** und stellen Sie die Funktion auf **JA**, wenn das Internetradio auch im Standby-Betrieb bzw. bei Betriebsarten, die kein WLAN verwenden (z. B. AUX IN, FM-Radio, DAB-Radio), mit dem Netzwerk verbunden bleiben soll. Andere Media-Player und die UNDOK App können so auf das Internetradio zugreifen und es "aufwecken".
- Wenn keine Netzwerkverbindung gehalten werden soll, stellen Sie die Funktion auf **NEIN**. In dieser Einstellung wird die WLAN-Funktion auch bei Betriebsarten, die kein WLAN verwenden (z. B. AUX IN, FM-Radio, DAB-Radio), ausgeschaltet. Die Steuerung über die App funktioniert in diesem Fall nicht.

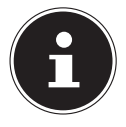

Beachten Sie, dass das Internetradio bei gehaltener Netzwerkverbindung im Standby-Modus (Einstellung **JA**) mehr Strom verbraucht, als für den Standby-Modus in den technischen Daten angegeben ist.

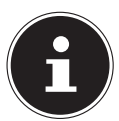

Die Netzwerkverbindung kann auch durch Gedrückthalten der Power-Taste ausgeschaltet werden.

## 26.4. Zeit einstellen

- Wählen Sie **ZEITEINSTELLUNGEN** aus und drücken Sie **SELECT** auf der Fernbedienung.
- Wählen Sie **ZEIT/DATUMSEINST.**, um Datum und Uhrzeit manuell einzustellen, und drücken Sie **SELECT**.

Die Ziffernstelle für den Tag blinkt.

- Stellen Sie mit  $\blacktriangle$   $\blacktriangledown$  den Tag ein und drücken Sie **SELECT** zur Bestätigung.
- Die Ziffernstelle für den Monat blinkt.
- Stellen Sie mit  $\blacktriangle$   $\blacktriangledown$  den Monat ein und drücken Sie **SELECT** zur Bestätigung. Die Ziffernstelle für das Jahr blinkt.
- Stellen Sie mit  $\blacktriangleright$  das Jahr ein und drücken Sie **SELECT** zur Bestätigung.

Die Ziffernstelle für die Stunde blinkt.

- Stellen Sie mit  $\blacktriangle$   $\blacktriangleright$  die Stunde ein und drücken Sie **SELECT** zur Bestätigung. Die Ziffernstelle für die Minuten blinkt.
- Stellen Sie mit  $\blacktriangle \blacktriangledown$  die Minuten ein und drücken Sie **SELECT** zur Bestätigung.
- Wählen Sie **AUTOM. UPDATE**, um einzustellen, dass die Uhrzeit automatisch über den DAB-Empfang (**UPDATE VON DAB**), automatisch über den FM-Empfang (**UP DATE VON FM**), automatisch über das Netzwerk (**UPDATE FROM NET**) oder ohne Update (**KEIN UPDATE**) eingestellt werden soll. Drücken Sie **SELECT** zur Bestätigung.

- Stellen Sie unter **FORMAT EINST.** ein, ob die Uhrzeit im 12- oder 24-Stunden-Format angezeigt werden soll. Drücken Sie **SELECT** zur Bestätigung.
- Wählen Sie unter **ZEITZONE EINSTELLEN** Ihre Zeitzone aus. Drücken Sie **SELECT** zur Bestätigung.
- Stellen Sie unter **SOMMER/WINTERZEIT** die automatische Einstellung der Sommer-/Winterzeit auf **EIN** oder **AUS**. Drücken Sie **SELECT** zur Bestätigung.

# 26.5. Sprache einstellen

Unter **SPRACHE** können Sie die Menüsprache einstellen.

## 26.6. Gerät auf Werkseinstellungen zurücksetzen

Sollte das Internetradio nicht mehr auf Eingaben reagieren oder es zu Problemen bei der Netzwerkverbindung kommen, kann ein Zurücksetzen des Geräts auf die Werkseinstellungen erforderlich sein.

- Sollte Ihr Gerät nicht reagieren, ziehen Sie den Netzadapter aus der Steckdose und stecken ihn nach ein paar Sekunden wieder ein.
- Setzen Sie die Menüeinstellungen anschließend auf die Werkseinstellungen zurück, indem Sie das Menü **SYSTEMEINSTELLUNGEN** -> **WERKSEINSTELLUNG** aufrufen und die anschließende Abfrage mit **JA** bestätigen.

Der Installationsvorgang muss nun erneut durchgeführt werden.

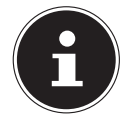

Bitte beachten Sie, dass alle Einstellungen, zum Beispiel der Netzwerkschlüssel, bei einem Reset unwiederbringlich verloren gehen und neu eingegeben werden müssen. Auch gespeicherte Sender werden gelöscht.

# 26.7. Software aktualisieren

Unter **SOFTWARE UPDATE** können Sie nach Softwareaktualisierungen suchen und sie ggf. installieren.

#### **26.7.1. Auto-Update durchführen**

Wählen Sie unter **AUTO-UPDATE** den Eintrag JA, um regelmäßig automatisch nach Softwareaktualisierungen zu suchen. Wird ein Update gefunden, werden Sie darüber informiert und können das Update mit **SELECT** bestätigen.

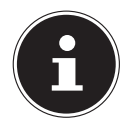

Sollten sicherheitsrelevante Updates erforderlich sein, werden Ihnen diese schnellstmöglich zur Verfügung gestellt.

#### **26.7.2. Softwareaktualisierungen suchen**

Wählen Sie **JETZT KONTROLLIEREN**, um die Suche nach Softwareaktualisierungen sofort zu starten.

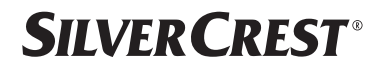

#### 26.8. Einrichtungsassistent starten

Wählen Sie **EINRICHTUNGSASS.** , um den Einrichtungsassistenten gemäß den Beschreibungen im Kapitel "Erstinbetriebnahme" zu starten.

#### 26.9. Softwareinformationen anzeigen

Unter **INFO** werden die Softwareversion und Radio-Identifikationsnummer des Geräts angezeigt.

### 26.10. Datenschutz

Unter **DATENSCHUTZBESTIMMUNGEN** wird der Hinweis zur Datenschutzbestimmung angezeigt. Diese kann unter www.frontiersmart.com/privacy eingesehen werden.

# 26.11. Display-Beleuchtung einstellen

Sie können unter **HINTERGRUNDBELEUCHTUNG** die Beleuchtung des Displays einstellen:

- − Dimmen des Displays im Standby- oder Betriebsmodus nach einer festgelegten Zeit
- − Helligkeit des Displays

#### Dimmzeit im Betrieb einstellen

 Wählen Sie den Eintrag **DIMMEN NACH:** aus und bestätigen Sie mit **SELECT**. Wählen Sie **EIN, 10, 20, 30, 45, 60, 90, 120** oder **180** Sekunden aus und bestätigen Sie mit **SELECT**.

#### Display-Helligkeit im Betrieb

 Wählen Sie den Eintrag **HELLIGKEIT IM BETRIEB** aus und bestätigen Sie mit **SE LECT**. Stellen die gewünschte Helligkeitsstufe **HOCH**, **MITTEL**, **GERING** ein und bestätigen Sie mit **SELECT**.

Sie können die Display-Helligkeit im Betrieb auch mit der Taste  $\frac{1}{N}$  auf der Fernbedienung einstellen.

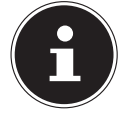

Die Helligkeit der Regler kann nicht verändert werden.

#### Dimmzeit im Standby-Modus einstellen

 Wählen Sie den Eintrag **DIMMEN IM STANDBY NACH:** aus und bestätigen Sie mit **SELECT**. Wählen Sie **10, 20, 30, 45, 60, 90, 120** oder **180** Sekunden aus und bestätigen Sie mit **SELECT**.

Sie können die Display-Helligkeit im Standby-Modus auch mit der Taste  $\frac{1}{2}$  auf der Fernbedienung einstellen.

#### Display-Helligkeit im Standby-Modus einstellen

 Wählen Sie den Eintrag **HELLIGKEIT IM STANDBY** aus und bestätigen Sie mit **SE LECT**. Stellen die gewünschte Helligkeitsstufe **MITTEL**, **GERING, AUS** ein und bestätigen Sie mit **SELECT**.

# 27. Einstellungen im Hauptmenü

Über das **HAUPTMENÜ** können Sie die Betriebsarten wie mit der Taste **MODE** am Gerät oder der Taste auf der Fernbedienung aufrufen:

- **INTERNETRADIO**
- **PODCASTS**
- **SPOTIFY**
- **AMAZON MUSIC**
- **DEEZER**
- **MUSIKABSPIELER**
- **DAB**
- **FM**
- **BLUETOOTH®**
- **AUX-EINGANG**
- **SCHLUMMER**
- **WECKER**
- **SYSTEMEINSTELLUNGEN**

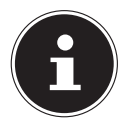

Mit der Taste Mode am Gerät oder der Taste  $\Xi$  auf der Fernbedienung wird im Display der Übersichtsbildschirm mit den verschiedenen Icons angezeigt. Die Funktionen **SCHLUMMER**, **WECKER** und **SYSTEMEINSTELLUNGEN** werden jedoch nicht als Icon dargestellt. Die Anzeige im Hauptmenü ist um diese drei Punkte umfangreicher.

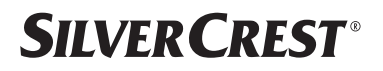

# 28. Fehlerbehebung

Bei einer Störung des Geräts prüfen Sie bitte zunächst, ob Sie das Problem mithilfe der folgenden Übersicht selbst beheben können.

Versuchen Sie auf keinen Fall, das Gerät selbst zu reparieren. Wenn eine Reparatur notwendig ist, wenden Sie sich bitte an unser Service Center oder eine andere geeignete Fachwerkstatt.

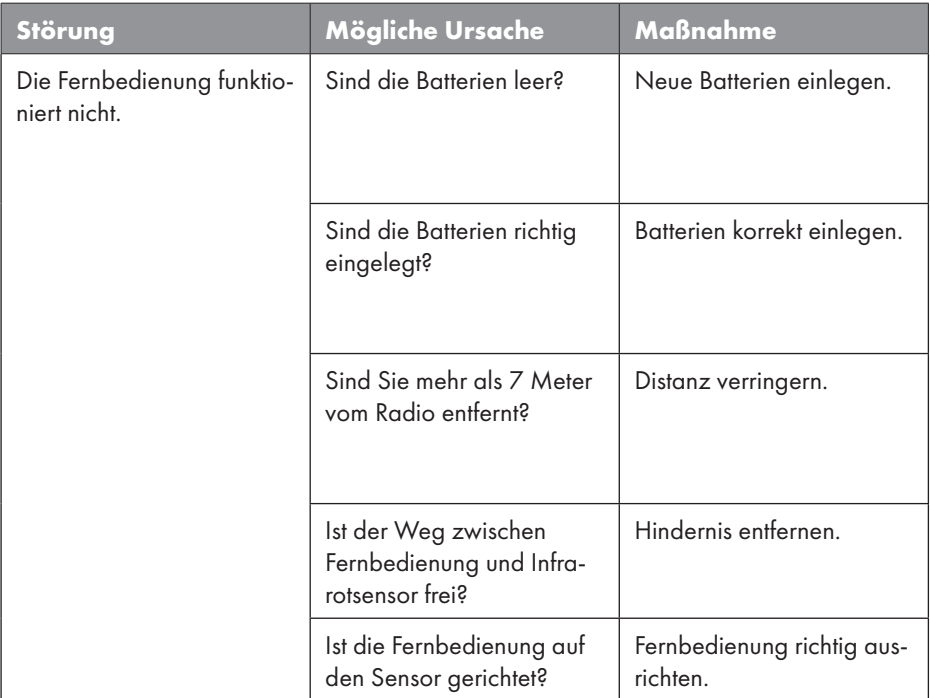

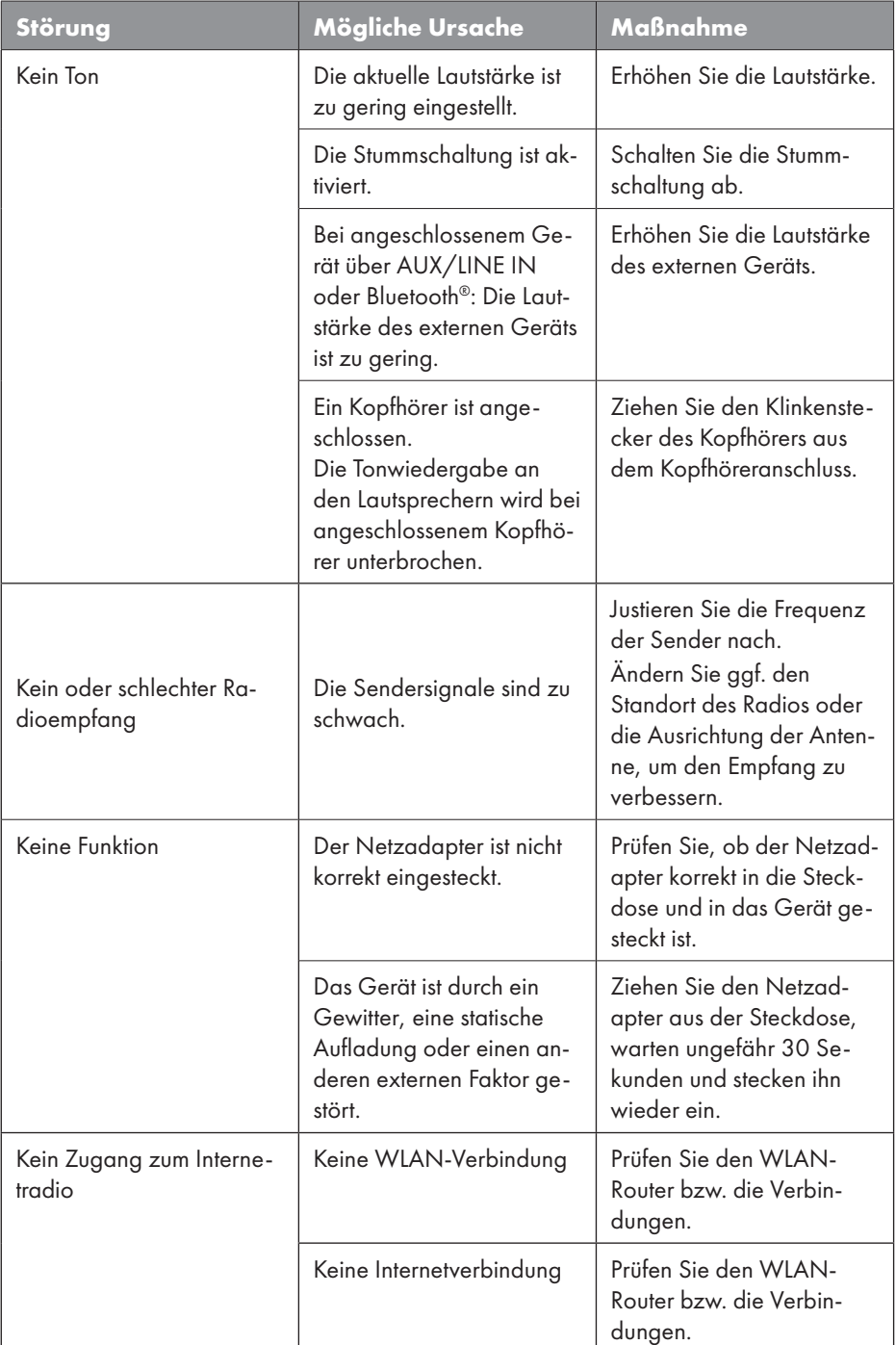

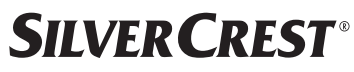

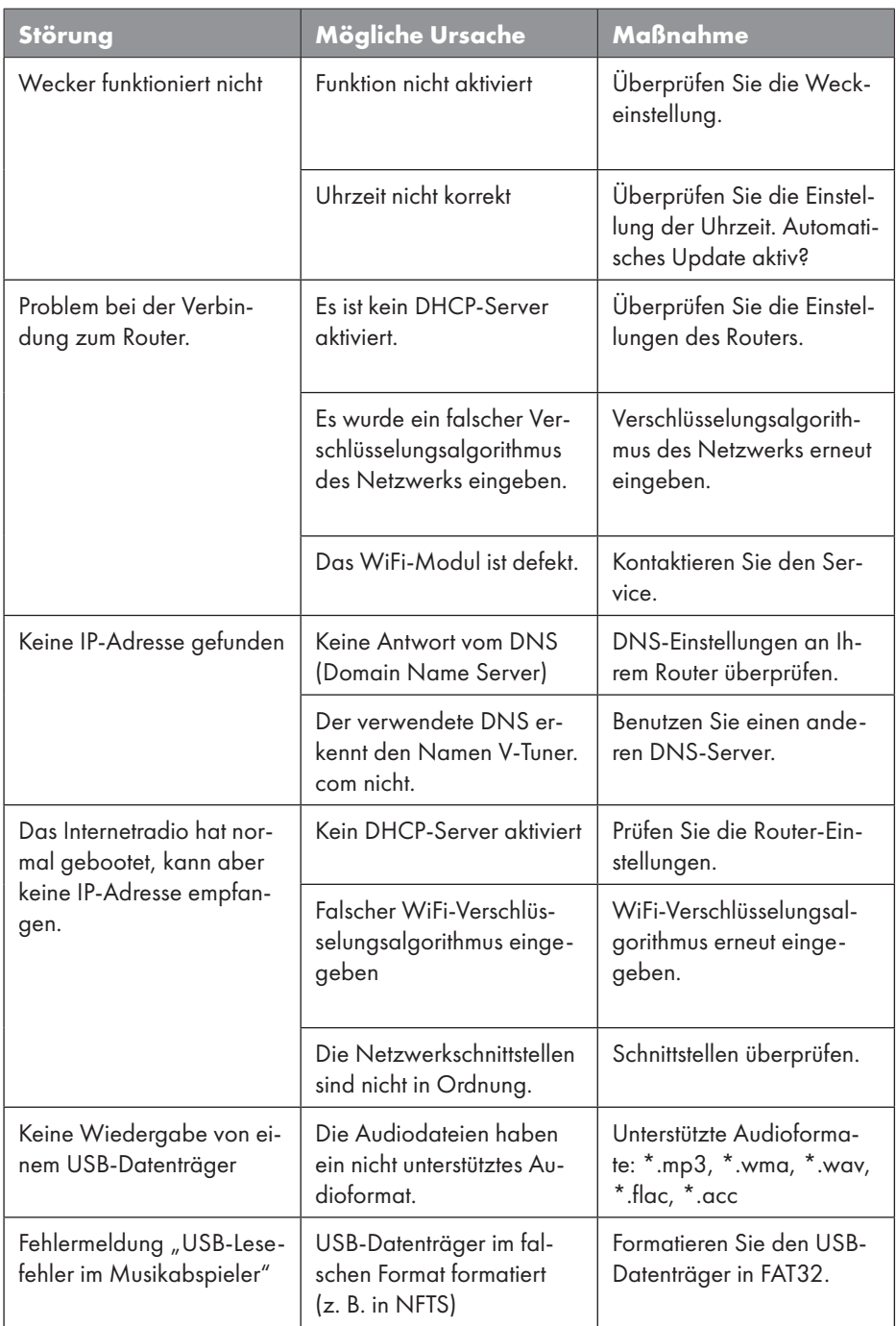

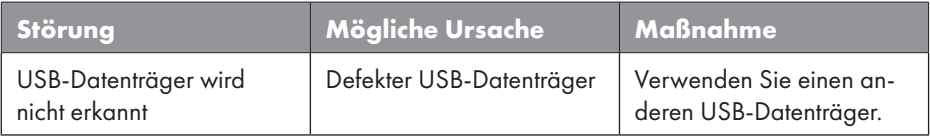

### 28.1. Firmwarefehler oder Sicherheitslücken

Möchten Sie einen Firmwarefehler oder eine Sicherheitslücke melden, kontaktieren Sie bitte unseren Service.

# 29. Reinigung

- Ziehen Sie vor der Reinigung den Netzadapter aus der Steckdose.
- Für die Reinigung verwenden Sie ein trockenes, weiches Tuch.
- Vermeiden Sie chemische Lösungs- und Reinigungsmittel, weil diese die Oberfläche und/oder Beschriftungen des Geräts beschädigen können.
- Bei hartnäckiger Verschmutzung können Sie ein leicht feuchtes Tuch mit einem milden Reiniger verwenden.

# 30. Lagerung/Transport

- Wenn Sie das Gerät nicht benutzen, entnehmen Sie die Batterien aus der Fernbedienung, ziehen Sie den Netzadapter aus dem Gerät und der Netzsteckdose und bewahren Sie das Gerät an einem trockenen, staub- und frostfreien Ort ohne direkte Sonneneinstrahlung auf.
- Beachten Sie die in den technischen Daten genannten Umgebungsbedingungen für die Lagerung.
- Achten Sie darauf, dass das Gerät außerhalb der Reichweite von Kindern aufbewahrt wird.
- Um Beschädigungen bei einem Transport zu vermeiden, empfehlen wir Ihnen, die Originalverpackung zu nutzen.

# 31. Entsorgung

#### **VERPACKUNG**

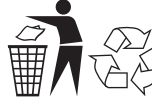

Ihr Gerät befindet sich zum Schutz vor Transportschäden in einer Verpackung. Verpackungen sind aus Materialien hergestellt, die umweltschonend entsorgt und einem fachgerechten Recycling zugeführt werden können.

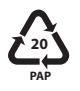

Kennzeichnung von Verpackungsmaterialien bei der Mülltrennung. Kennzeichnung 20: Papier und Pappe

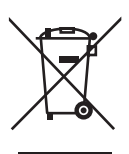

#### **GERÄT**

Alle mit dem nebenstehenden Symbol gekennzeichneten Altgeräte dürfen nicht im normalen Hausmüll entsorgt werden.

Entsprechend der Richtlinie 2012/19/EU ist das Gerät am Ende seiner Lebensdauer einer geordneten Entsorgung zuzuführen.

Dabei werden im Gerät enthaltene Wertstoffe der Wiederverwertung zugeführt und die Belastung der Umwelt vermieden.

Geben Sie das Altgerät an einer Sammelstelle für Elektroschrott oder einem Wertstoffhof ab. Nehmen Sie vorher die Batterien aus dem Gerät und geben Sie diese getrennt an einer Sammelstelle für Altbatterien ab.

Wenden Sie sich für nähere Auskünfte an Ihr örtliches Entsorgungsunternehmen oder Ihre kommunale Verwaltung.

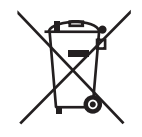

#### **BATTERIEN**

Verbrauchte Batterien gehören nicht in den Hausmüll. Batterien müssen sachgerecht entsorgt werden. Zu diesem Zweck stehen im batterievertreibenden Handel sowie bei kommunalen Sammelstellen entsprechende Behälter zur Entsorgung bereit. Weitere Auskünfte erteilen Ihr örtlicher Entsorgungsbetrieb oder Ihre kommunale Verwaltung.

Im Zusammenhang mit dem Vertrieb von Batterien oder mit der Lieferung von Geräten, die Batterien enthalten, sind wir verpflichtet, Sie auf folgendes hinzuweisen:

Als Endnutzer sind Sie zur Rückgabe gebrauchter Batterien gesetzlich verpflichtet. Dies dient dem Umweltschutz und Ihrer eigenen Gesundheit.

Das Symbol der durchgekreuzten Mülltonne bedeutet, dass die Batterie nicht in den Hausmüll gegeben werden darf.

# **SILVER CREST®** 32. Technische Daten

#### Herstellungsland

China

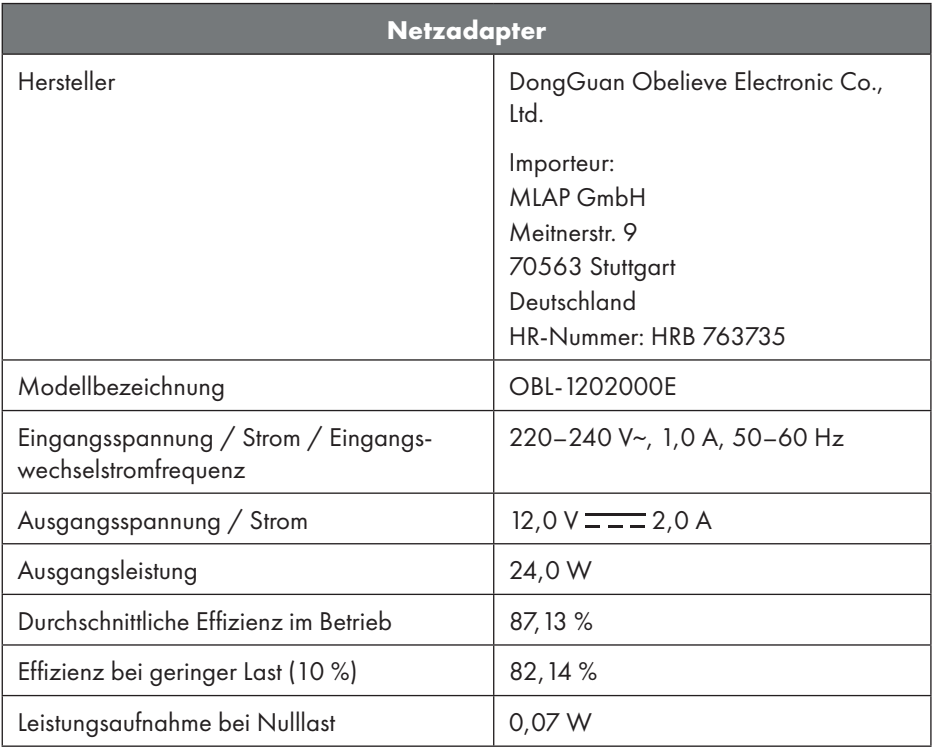

Das Typenschild befindet sich auf der unteren Seite des Netzadapters.

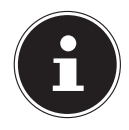

Verwenden Sie dieses Gerät und den beiliegenden Netzadapter ausschließlich miteinander.

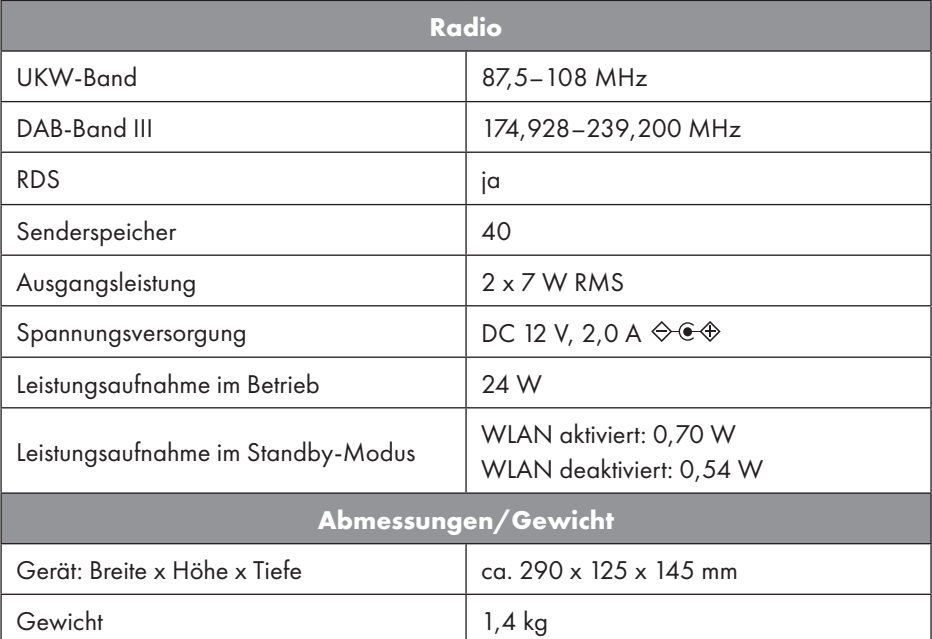

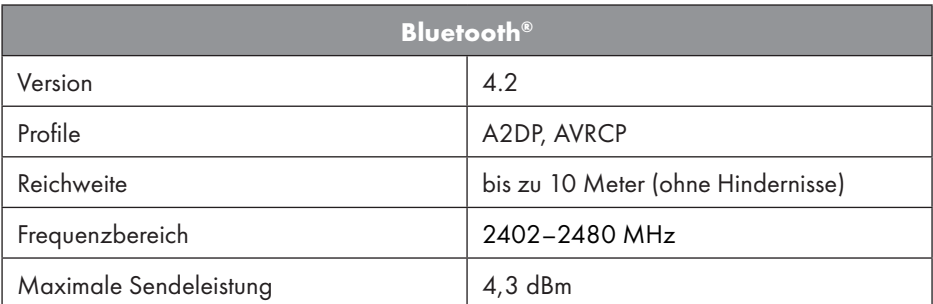

| Anschlüsse für externe Funktionen |                                                                                   |
|-----------------------------------|-----------------------------------------------------------------------------------|
| <b>FM-Antenne</b>                 | Teleskopantenne                                                                   |
| <b>AUX IN</b>                     | 3,5-mm-Klinkenbuchse                                                              |
| Kopfhöreranschluss                | 3,5-mm-Klinkenbuchse                                                              |
| LINE OUT                          | 3,5-mm-Klinkenbuchse                                                              |
| USB-Eingang                       | Standard USB Host (Version 2.0) mit bis zu<br>32 GB und MP3-Decoding <sup>1</sup> |

<sup>1</sup> USB-Verlängerungskabel und Kartenleseadapter werden nicht unterstützt.

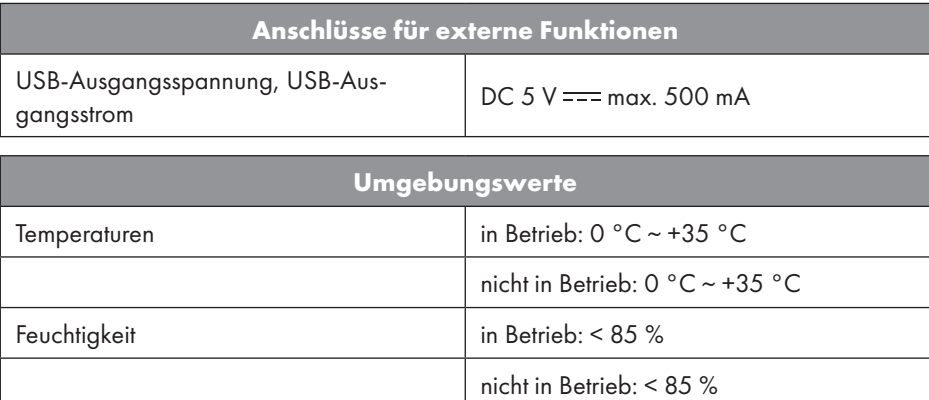

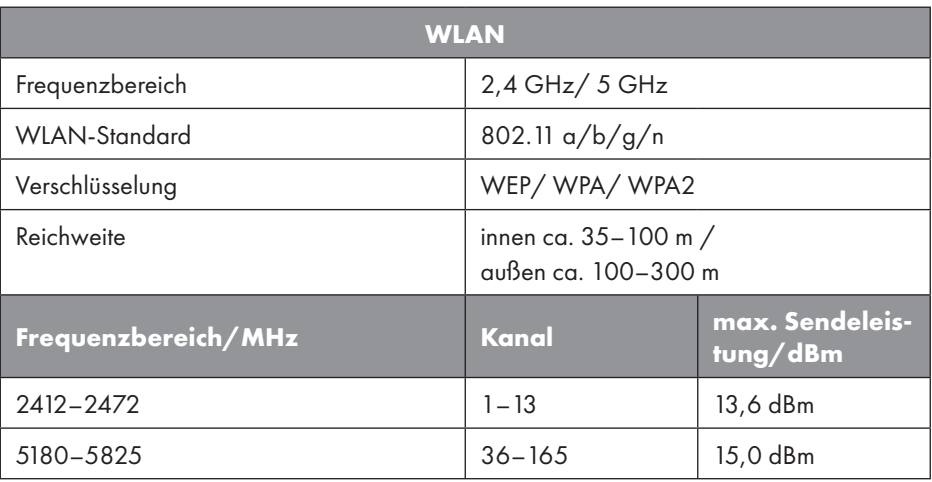

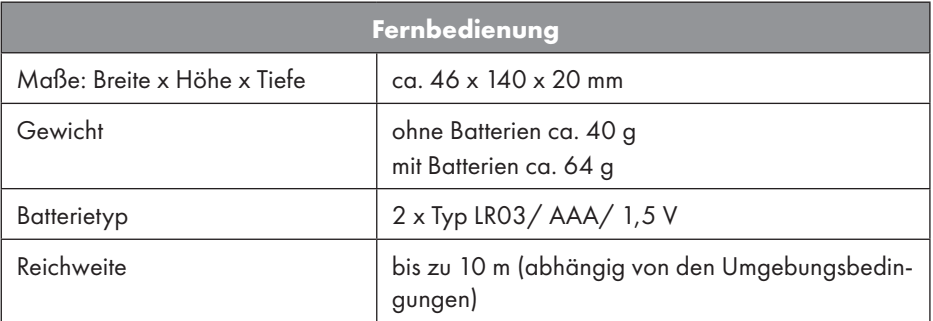

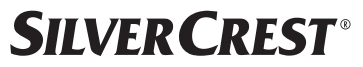

# 33. EU – Konformitätsinformation

Hiermit erklärt die MLAP GmbH, dass sich dieses Gerät in Übereinstimmung mit den grundlegenden Anforderungen und den übrigen einschlägigen Bestimmungen befindet:

- RE-Richtlinie 2014/53/EU
- Ökodesign-Richtlinie 2009/125/EG (und Ökodesign-Verordnung 2019/1782)
- RoHS-Richtlinie 2011/65/EU

Die vollständige EU-Konformitätserklärung kann unter www.mlap.info/conformity heruntergeladen werden.

Bedingt durch den 5-GHz-Frequenzbereich der eingebauten Wireless-LAN-Lösung ist der Gebrauch in den EU-Ländern (s. Tabelle) nur innerhalb von Gebäuden gestattet.

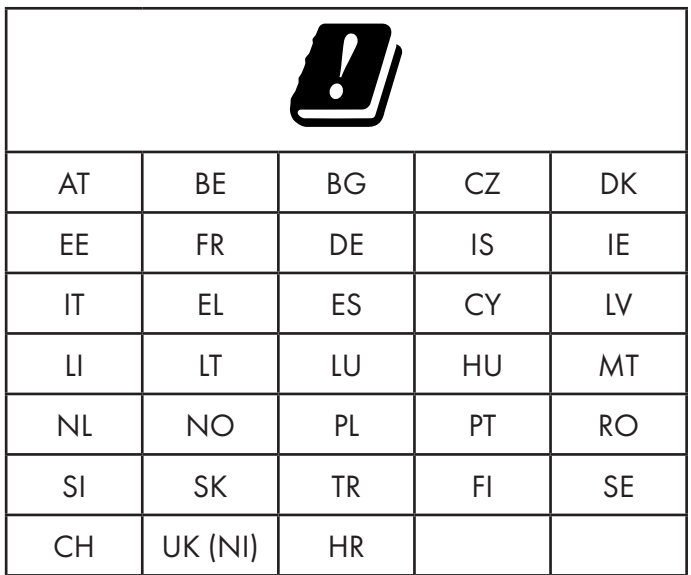

AT = Österreich, BE = Belgien, BG = Bulgarien, CZ = Tschechien, DK = Dänemark, EE = Estland, FR = Frankreich, DE = Deutschland, IS = Island, IE = Irland, IT = Italien, EL = Griechenland, ES = Spanien, CY = Zypern, LI = Liechtenstein, LV = Lettland, LT = Litauen, LU = Luxemburg, HU = Ungarn, MT = Malta, NL = Niederlande, NO = Norwegen, PL = Polen, PT = Portugal, RO = Rumänien, SI = Slowenien, SK = Slowakei, TR = Türkei, FI = Finnland, SE = Schweden, CH = Schweiz, UK (NI) = Nordirland, HR = Kroatien

# 34. Lizenzvereinbarungen für Endanwender

#### 34.1. Audioprodukte zur Verwendung mit Internetradio

Dieses Dokument ist Eigentum von MLAP. Ohne die schriftliche Genehmigung von MLAP darf es weder kopiert noch darf sein Inhalt offengelegt werden. Sämtliche Dritte, denen dieses Dokument ausgehändigt wird, müssen eine Geheimhaltungsvereinbarung unterzeichnen.

Dieses Dokument ersetzt sämtliche vorherigen Ausführungen. MLAP, die Anbieter der Online-Inhalte und die Portaldienste behalten sich das Recht vor, in Übereinstimmung mit ihrem jeweiligen Grundsatz der kontinuierlichen Verbesserung an den Produkten, Diensten und Dokumentationen unangekündigt Änderungen vorzunehmen.

MLAP übernimmt keinerlei Haftung für Verluste, die vermeintlich aus der Nutzung dieses Dokuments oder zugehöriger Produkte entstanden sind.

Audiokodiertechnik MPEG Layer-3: lizenziert vom Fraunhofer IIS und von Thomson (http:// www.iis.fraunhofer.de/bf/amm/index.jspp). Dieses Produkt enthält Software. Sie verfügen über das einfache, nicht übertragbare Recht zur Nutzung der Software lediglich in Form des Objektcodes und nur zum Betreiben des Produkts.

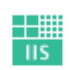

Fraunhofer Institut Integrierte Schaltungen

Die Rechte am geistigen Eigentum der in diesem Produkt enthaltenen Software verbleiben bei der sie bereitstellenden Vertragspartei (bzw. beim jeweiligen Lizenzgeber). Alle ihre Rechte bleiben vorbehalten.

Es ist Ihnen strengstens untersagt, den Quellcode der in diesem Produkt enthaltenen Software zu verändern, zu übersetzen, per Reverse Engineering zu rekonstruieren, zu dekompilieren, zu disassemblieren oder in anderer Weise zu ermitteln oder aber auf anderem Wege die Funktionsweise der in diesem Produkt enthaltenen Software nachzubilden, soweit diese Beschränkung gemäß geltendem Recht nicht ausdrücklich unzulässig ist. Wir übernehmen keinerlei Gewähr für die Funktions- oder Leistungsfähigkeit der Software und weder wir noch unsere Lieferanten oder Lizenzgeber haften Ihnen gegenüber für indirekte Schäden, Sonder-, Begleit- oder Folgeschäden (wie etwa für Gewinnausfälle), die Ihnen aus der Nutzung der in diesem Produkt enthaltenen Software entstehen, es sei denn, ein solcher Haftungsausschluss ist in dem Gebiet, in dem Sie dieses Produkt erworben ha-

ben, unzulässig.

Diese Bestimmungen gelten für sämtliche Aktualisierungen der Software, die Sie an dem Produkt vornehmen.

Dieses Produkt ist durch bestimmte geistige Eigentumsrechte von Microsoft geschützt. Ohne eine von Microsoft erteilte Lizenz ist eine nicht an das Produkt geknüpfte Nutzung oder Verbreitung dieser Technik untersagt.

Eric Young macht hiermit sein Recht geltend, als Autor von Teilen der in diesem Werkzeug eingesetzten OpenSSL-Softwarebibliothek anerkannt zu werden.

UPnP™ ist eine Marke der UPnP Implementers Corporation.

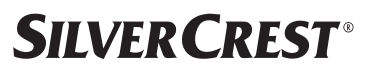

#### 34.2. Informationen zu Warenzeichen und Lizenzen

Google Play Store® und Android® sind eingetragene Warenzeichen der Google Inc. Apple®, AirPlay®, iPad®, iPhone, iPod®, iPod touch®, iTunes® sind Marken der Apple Inc., eingetragen in den USA und anderen Ländern. iPad Air®, iPad mini™ sind Marken von Apple Inc. App Store ist eine Dienstleistungsmarke von Apple Inc. IOS® ist ein eingetragenes Warenzeichen von Cisco in den USA und anderen Ländern und wird unter Lizenz verwendet.

Die Bluetooth® Wortmarke und die Logos sind eingetragene Marken von Bluetooth SIG, Inc. und werden von MLAP unter Lizenz verwendet.

USB ist ein eingetragenes Warenzeichen von USB Implementers Forum Inc.

SilverCrest® ist ein eingetragenes Warenzeichen der Lidl Stiftung & Co. KG, 74167 Neckarsulm, Deutschland.

Andere hier erwähnte Produkt- und Firmennamen sind Warenzeichen oder eingetragene Warenzeichen ihrer jeweiligen Eigentümer.

# 35. Garantie der MLAP GmbH

Sehr geehrte Kundin, sehr geehrter Kunde,

Sie erhalten auf dieses Gerät 3 Jahre Garantie ab Kaufdatum. Im Falle von Mängeln dieses Produkts stehen Ihnen gegen den Verkäufer des Produkts gesetzliche Rechte zu. Diese gesetzlichen Rechte werden durch unsere im Folgenden dargestellte Garantie nicht eingeschränkt.

### 35.1. Garantiebedingungen

Die Garantiefrist beginnt mit dem Kaufdatum. Bitte bewahren Sie den Originalkassenbon gut auf. Diese Unterlage wird als Nachweis für den Kauf benötigt.

Tritt innerhalb von drei Jahren ab dem Kaufdatum dieses Produkts ein Material- oder Fabrikationsfehler auf, wird das Produkt von uns – nach unserer Wahl – für Sie kostenlos repariert oder ersetzt. Diese Garantieleistung setzt voraus, dass innerhalb der Drei-Jahres-Frist das defekte Gerät und der Kaufbeleg (Kassenbon) vorgelegt werden und schriftlich kurz beschrieben wird, worin der Mangel besteht und wann er aufgetreten ist.

Wenn der Defekt von unserer Garantie gedeckt ist, erhalten Sie das reparierte oder ein neues Produkt zurück. Mit Reparatur oder Austausch des Produkts beginnt kein neuer Garantiezeitraum.

### 35.2. Garantiezeit und gesetzliche Mängelansprüche

Die Garantiezeit wird durch die Gewährleistung nicht verlängert. Dies gilt auch für ersetzte und reparierte Teile. Eventuell schon beim Kauf vorhandene Schäden und Mängel müssen sofort nach dem Auspacken gemeldet werden. Nach Ablauf der Garantiezeit anfallende Reparaturen sind kostenpflichtig.

#### 35.3. Garantieumfang

Das Gerät wurde nach strengen Qualitätsrichtlinien sorgfältig produziert und vor Auslieferung gewissenhaft geprüft.

Die Garantieleistung gilt für Material- oder Fabrikationsfehler. Diese Garantie erstreckt sich nicht auf Produktteile, die normaler Abnutzung ausgesetzt sind und daher als Verschleißteile angesehen werden können, oder auf Beschädigungen an zerbrechlichen Teilen, z. B. Schalter, Akkus oder Teile aus Glas.

Diese Garantie verfällt, wenn das Produkt beschädigt, nicht sachgemäß benutzt oder gewartet wurde. Für eine sachgemäße Benutzung des Produkts sind alle in der Bedienungsanleitung aufgeführten Anweisungen genau einzuhalten. Verwendungszwecke und Handlungen, von denen in der Bedienungsanleitung abgeraten oder vor denen gewarnt wird, sind unbedingt zu vermeiden.

Das Produkt ist lediglich für den privaten und nicht für den gewerblichen Gebrauch bestimmt. Bei missbräuchlicher und unsachgemäßer Behandlung, Gewaltanwendung und bei Eingriffen, die nicht von unserer autorisierten Service-Niederlassung vorgenommen wurden, erlischt die Garantie.

# 35.4. Abwicklung im Garantiefall

#### **Um eine schnelle Bearbeitung Ihres Anliegens zu gewährleisten, folgen Sie bitte den nachstehenden Hinweisen:**

- Bitte halten Sie für alle Anfragen den Kassenbon und die Artikelnummer (IAN 359937\_2101) als Nachweis für den Kauf bereit.
- Die Artikelnummer entnehmen Sie bitte dem Typenschild, einer Gravur, auf dem Titelblatt Ihrer Anleitung (unten links) oder als Aufkleber auf der Rück- oder Unterseite.
- Sollten Funktionsfehler oder sonstige Mängel auftreten, kontaktieren Sie zunächst die nachfolgend benannte Serviceabteilung telefonisch oder über unser Kontaktformular.

# 36. Service

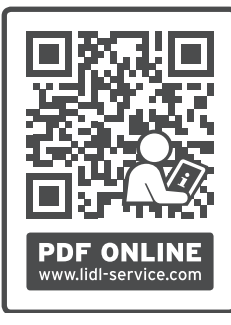

Auf www.lidl-service.com können Sie diese Anleitung und viele weitere Handbücher, Produktvideos und Installationssoftware herunterladen.

Mit diesem QR-Code gelangen Sie direkt auf die Lidl-Service-Seite (www.lidl-service.com) und können mittels Eingabe der Artikelnummer (IAN 359937\_2101) die Bedienungsanleitung öffnen.

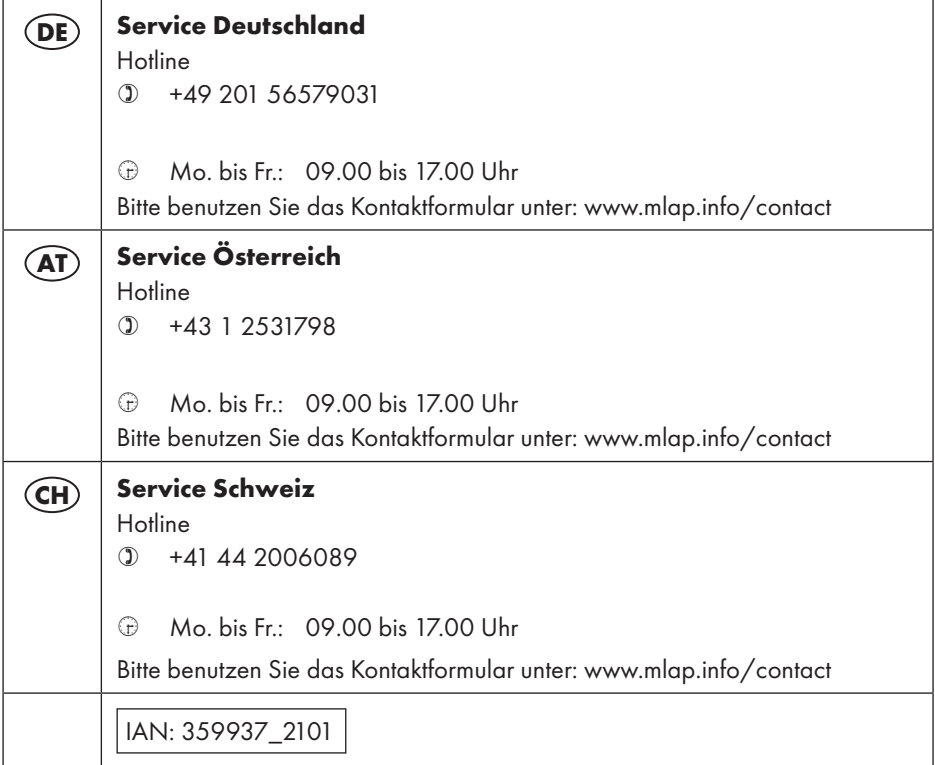

#### 36.1. Lieferant/Produzent/Importeur

Bitte beachten Sie, dass die folgende Anschrift keine Retourenanschrift ist. Kontaktieren Sie zunächst die oben benannte Servicestelle.

MLAP GmbH Meitnerstr. 9 70563 Stuttgart DEUTSCHLAND

# 37. Datenschutzerklärung

Sehr geehrte Kundin, sehr geehrter Kunde!

Wir teilen Ihnen mit, dass wir, die MLAP GmbH, Meitnerstr. 9, 70563 Stuttgart, als Verantwortlicher Ihre personenbezogenen Daten verarbeiten.

In datenschutzrechtlichen Angelegenheiten werden wir durch unseren betrieblichen Datenschutzbeauftragten, erreichbar unter MLAP GmbH, Datenschutz, Meitnerstr. 9, 70563 Stuttgart, datenschutz@mlap.info, unterstützt. Wir verarbeiten Ihre Daten zum Zweck der Garantieabwicklung und damit zusammenhängender Prozesse (z. B. Reparaturen) und stützen uns bei der Verarbeitung Ihrer Daten auf den mit uns geschlossenen Kaufvertrag. Ihre Daten werden wir zum Zweck der Garantieabwicklung und damit zusammenhängender Prozesse (z. B. Reparaturen) an die von uns beauftragten Reparaturdienstleister übermitteln. Wir speichern Ihre personenbezogenen Daten im Regelfall für die Dauer von drei Jahren, um Ihre gesetzlichen Gewährleistungsrechte zu erfüllen.

Uns gegenüber haben Sie das Recht auf Auskunft über die betreffenden personenbezogenen Daten sowie auf Berichtigung, Löschung, Einschränkung der Verarbeitung, Widerspruch gegen die Verarbeitung sowie auf Datenübertragbarkeit.

Beim Auskunfts- und beim Löschungsrecht gelten jedoch Einschränkungen nach den §§ 34 und 35 BDSG (Art. 23 DS-GVO). Darüber hinaus besteht ein Beschwerderecht bei einer zuständigen Datenschutzaufsichtsbehörde (Art. 77 DS-GVO i. V. m. § 19 BDSG). Für die MLAP ist das der Landesbeauftragte für Datenschutz und Informationsfreiheit Baden-Württemberg, Postfach 10 29 32, 70025 Stuttgart, www.baden-wuerttemberg.datenschutz.de. Die Verarbeitung Ihrer Daten ist für die Garantieabwicklung erforderlich; ohne Bereitstellung der erforderlichen Daten ist die Garantieabwicklung nicht möglich.

## Sommaire

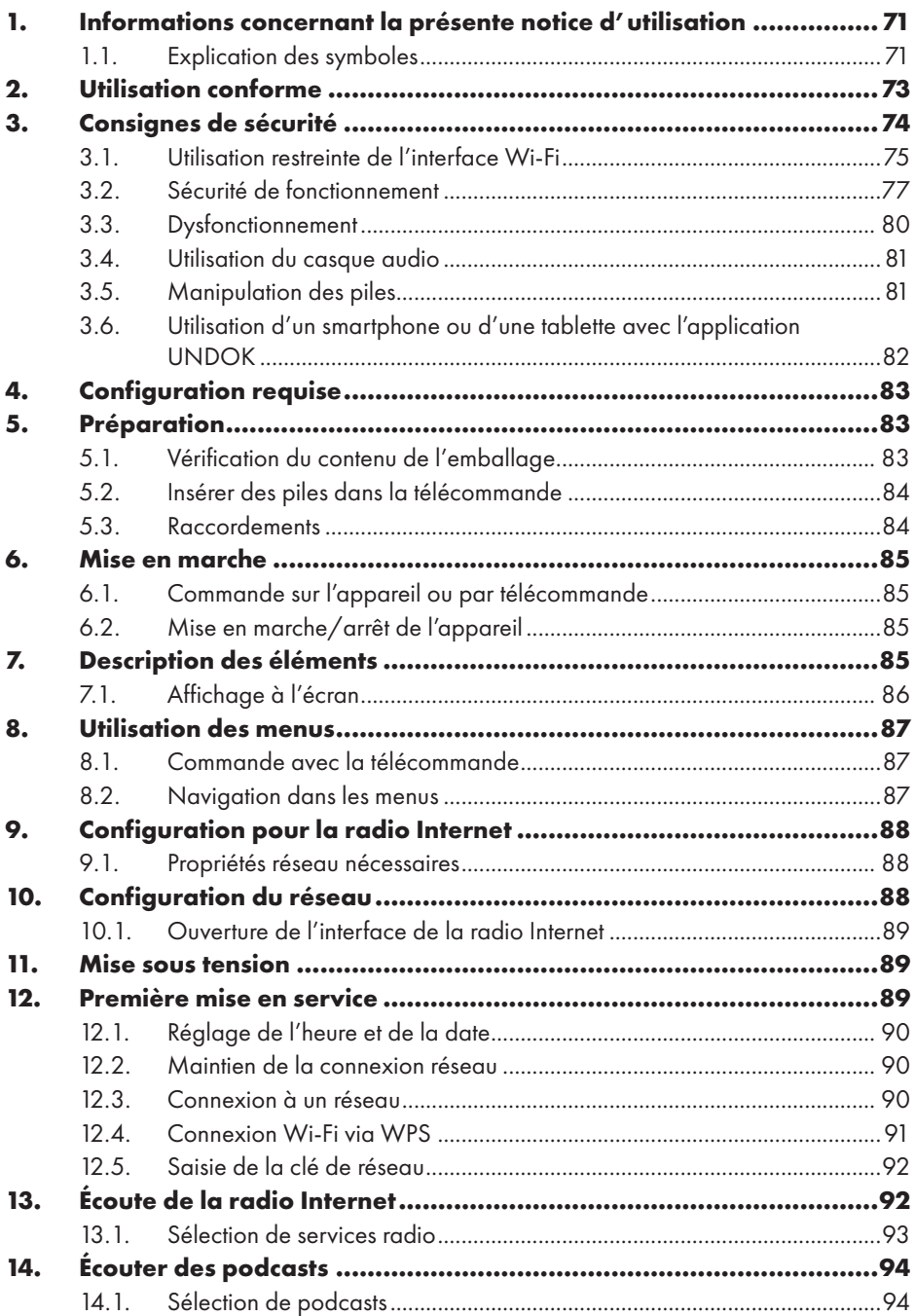

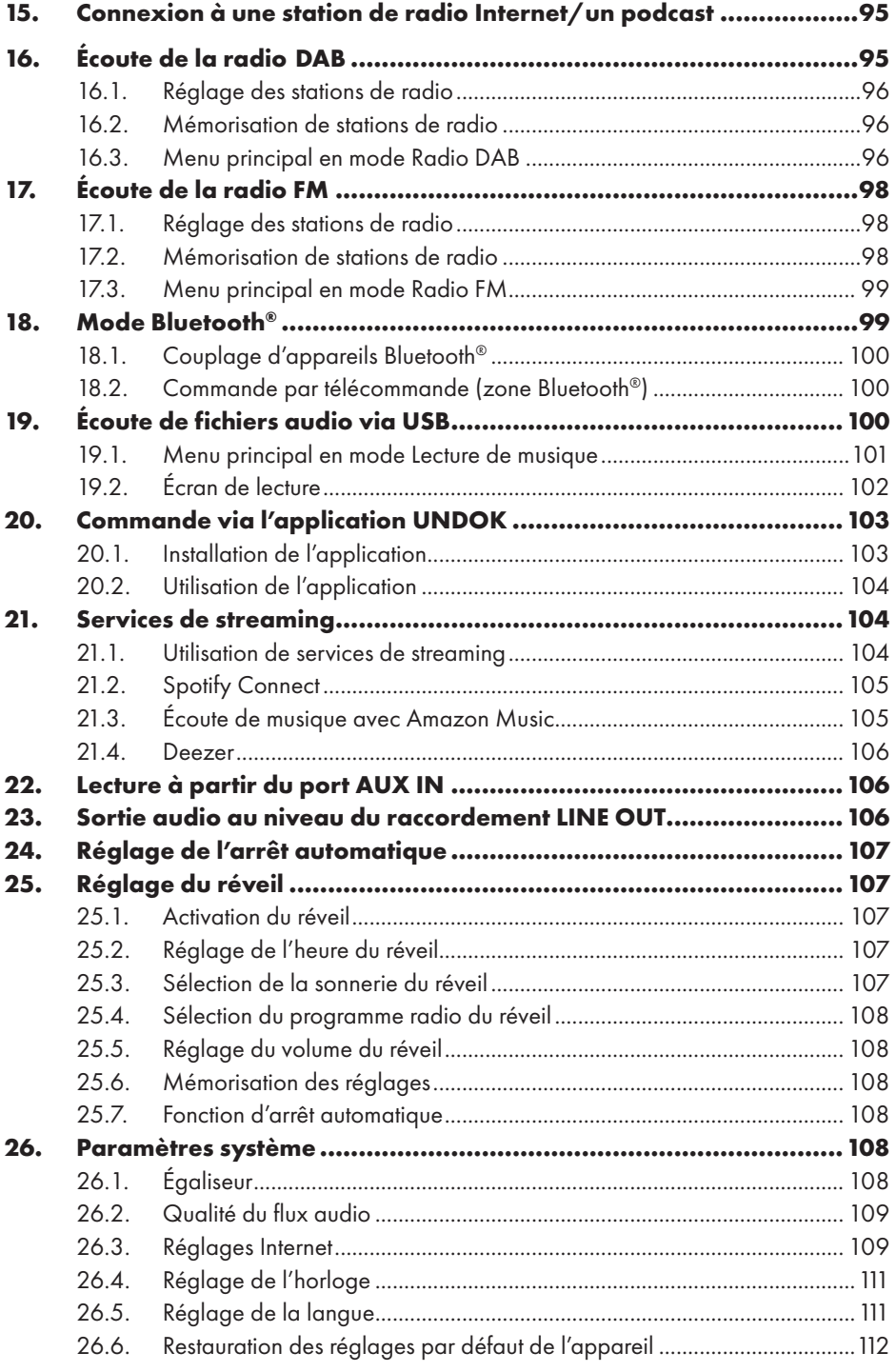

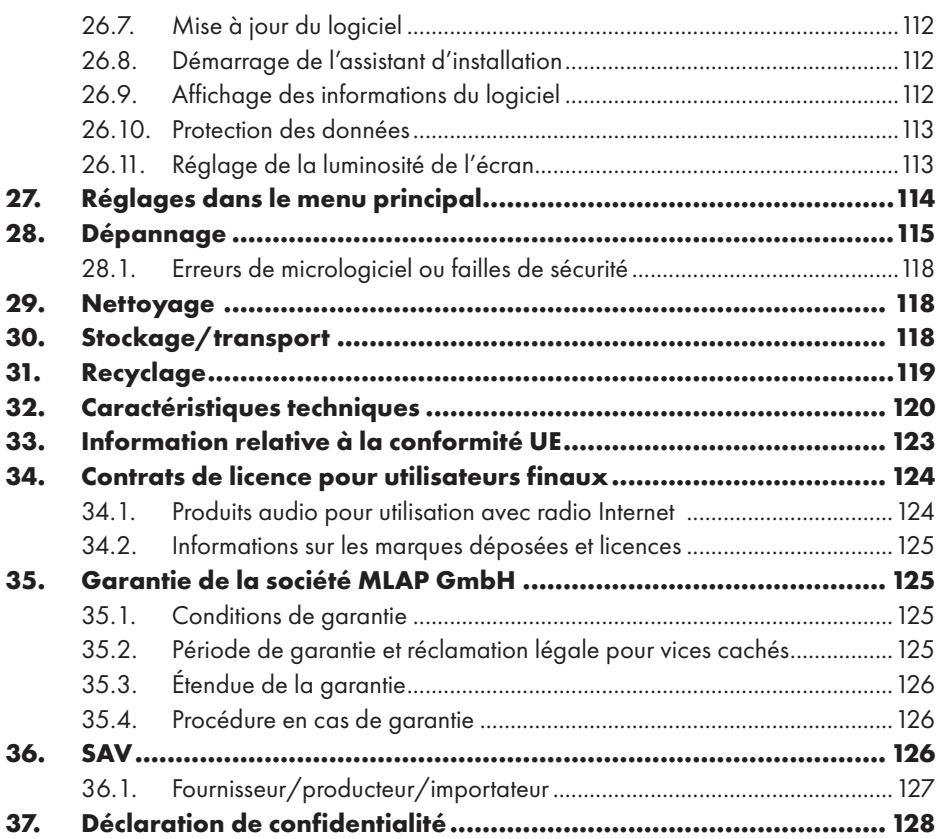

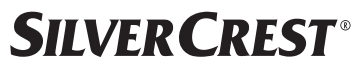

# 1. Informations concernant la présente notice d'utilisation

Félicitations pour l'achat de votre nouvel appareil.

Vous avez opté pour un produit de qualité. La notice d'utilisation fait partie du produit. Elle contient des remarques importantes en matière de sécurité, d'utilisation et de recyclage. Avant d'utiliser le produit, lisez toutes les consignes

de sécurité et d'utilisation. Utilisez le produit exclusivement de la manière décrite et pour les applications indiquées. Conservez la présente notice d'utilisation en lieu sûr. En cas de cession du produit à un tiers, il convient de lui transmettre tous les documents.

# 1.1. Explication des symboles

Le danger décrit dans les paragraphes signalés par l'un des symboles d'avertissement suivants doit être évité afin d'empêcher les conséquences potentielles évoquées.

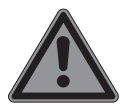

#### **DANGER !**

Danger de mort imminente !

 Suivez les indications, afin d'éviter toute situation pouvant entraîner des blessures graves, voire mortelles.

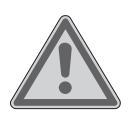

#### **AVERTISSEMENT !**

Éventuel danger de mort et/ou de blessures graves irréversibles !

 Suivez les indications, afin d'éviter toute situation pouvant entraîner des blessures graves, voire mortelles.

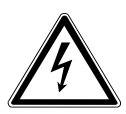

#### **AVERTISSEMENT !**

Risque d'électrocution !

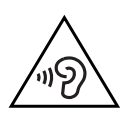

#### **AVERTISSEMENT !**

Danger dû à un volume élevé !

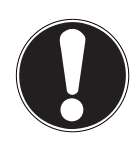

#### **AVIS !**

Respectez les consignes afin d'éviter tout dommage matériel I

 Suivez les instructions afin d'éviter toute situation pouvant entraîner des dommages matériels.

Informations complémentaires concernant l'utilisation de l'appareil !

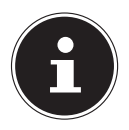

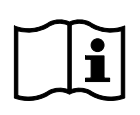

Tenez compte des remarques contenues dans la notice d'utilisation !

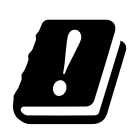

Étant donné la gamme de fréquences de 5 GHz de la solution Wi-Fi utilisée, l'utilisation dans les pays de l'UE n'est autorisée qu'à l'intérieur des bâtiments.

- Énumération/Information sur des événements se produisant en cours d'utilisation
- Action à exécuter

Consignes de sécurité à respecter

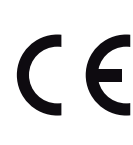

#### **Marquage CE**

Les produits portant ce symbole sont conformes aux exigences des directives de l'Union européenne (voir chapitre « Information relative à la conformité »).

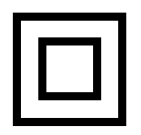

#### **Classe de protection II**

Les appareils électriques de la classe de protection II sont des appareils électriques qui possèdent une isolation double continue et/ou renforcée et qui ne présentent pas de possibilité de connexion pour une mise à la terre. Le boîtier d'un appareil électrique enveloppé d'isolant de la classe de protection II peut former partiellement ou entièrement l'isolation supplémentaire ou renforcée.

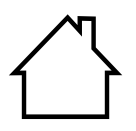

#### **Utilisation en intérieur**

Les appareils portant ce symbole sont exclusivement destinés à une utilisation en intérieur.
#### **Repères de polarité**

</del>

Symbole de polarité du connecteur d'alimentation en courant continu (norme CEI 60417)

Appareils portant ce symbole : intérieur plus, extérieur moins.

- Symbole de courant continu
	- Symbole de courant alternatif

#### **Efficacité énergétique niveau VI**

Le niveau d'efficacité énergétique est une classification standard du rendement des adaptateurs secteur internes et externes. L'efficacité énergétique indiquant le rendement est subdivisée jusqu'au niveau VI (niveau le plus haut).

Recyclez l'appareil et l'emballage de manière écologique (voir « 31. Recyclage » à la page 119)

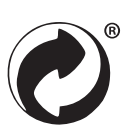

Le label Point Vert désigne les emballages recyclables qui sont éliminés ou recyclés par le système de collecte et de valorisation, conformément au décret sur les emballages.

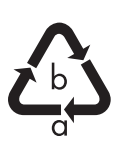

#### **Marquage des emballages pour le tri des déchets**

Marquage avec les abréviations (a) et numéros (b) signifiant : 1–7 : Plastique/20–22 : Papier et carton/80–98 : Matériaux composites

## 2. Utilisation conforme

Ce produit est un appareil électronique grand public. L'appareil est utilisé pour recevoir et lire des stations de radio analogiques et numériques, pour écouter des données audio reçues via Internet et pour lire du matériel audio qui peut être transmis via USB, Bluetooth® ou AUX IN.

N'utilisez pas l'appareil à d'autres fins.

• L'appareil est destiné exclusivement à un usage privé et non à une utilisation industrielle/commerciale.

Veuillez noter qu'en cas d'utilisation non conforme, la garantie sera annulée :

• Tenez compte de toutes les informations contenues dans cette notice d'utilisation, en particulier des consignes de sécurité. Toute autre utilisation est considérée comme non conforme et peut entraîner des dommages corporels ou matériels.

## 3. Consignes de sécurité

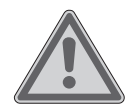

### **AVERTISSEMENT ! Risque de blessure !**

Risque de blessure pour les enfants et les personnes présentant des capacités physiques, sensorielles ou mentales restreintes (p. ex. personnes partiellement handicapées, personnes âgées avec diminution de leurs capacités physiques et mentales) ou manquant d'expérience et/ou de connaissances (p. ex. enfants plus âgés).

- Conservez l'appareil et les accessoires dans un endroit hors de portée des enfants.
- Cet appareil peut être utilisé par des enfants âgés de plus de 8 ans et par des personnes présentant des capacités physiques, sensorielles ou mentales restreintes ou manquant d'expérience et/ou de connaissances s'ils sont surveillés ou s'ils ont reçu des instructions pour pouvoir utiliser l'appareil en toute sécurité et ont compris les dangers en résultant.
- Les enfants ne doivent pas jouer avec l'appareil.
- Le nettoyage et la maintenance du produit incombant à l'utilisateur ne doivent pas être exécutés par des enfants, sauf si ceux-ci sont âgés de 8 ans et plus et sont surveillés.
- Conservez l'appareil et le cordon d'alimentation hors de portée des enfants de moins de 8 ans.
- Conservez tous les emballages utilisés (sachets, pièces en polystyrène, etc.) hors de portée des enfants.

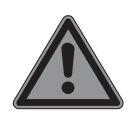

#### **DANGER ! Risque de suffocation !**

L'ingestion ou l'inhalation de petites pièces ou de films présente un risque de suffocation.

- Conservez le film d'emballage hors de portée des enfants. Les emballages ne sont pas des jouets.
- Ne transformez pas l'appareil sans notre accord et n'utilisez pas d'appareils auxiliaires autres que ceux autorisés ou livrés par nos soins.
- Utilisez uniquement des pièces de rechange et accessoires livrés ou autorisés par nos soins.
- N'utilisez pas l'appareil en plein air.
- N'exposez pas l'appareil à des conditions extrêmes. À éviter :
	- − humidité de l'air élevée ou exposition à l'eau,
	- − températures extrêmement hautes ou basses,
	- − rayonnement direct du soleil,
	- − flamme nue.

## 3.1. Utilisation restreinte de l'interface Wi-Fi

N'utilisez en aucun cas le produit dans les situations suivantes :

- dans les établissements hospitaliers, cliniques ou autres centres de santé et dans tous les endroits à proximité immédiate d'appareils médicaux,
- dans tous les lieux exposés à un risque d'explosion p. ex. les dépôts de carburant, les zones de stockage de carburant ou les zones dans lesquelles des solvants sont traités. Cet appareil ne doit pas non plus être utilisé dans des zones où l'air contient des particules en suspension (p. ex. poussière de farine ou de bois),
- dans les lieux où l'utilisation d'appareils à commande radio est interdite, p. ex. sur les grands chantiers de construction ou dans les endroits où des opérations de dynamitage sont effectuées.

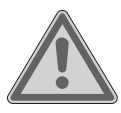

### **AVERTISSEMENT !**

### **Danger dû aux signaux radio et au rayonnement électromagnétique !**

Les signaux radio et le rayonnement électromagnétique peuvent affecter le fonctionnement des appareils électroniques sensibles tels que les stimulateurs cardiaques ou les défibrillateurs automatiques implantés.

 Maintenez une distance d'au moins 20 cm entre le produit et ces appareils afin d'éviter que les signaux radio et le rayonnement électromagnétique perturbent leur fonctionnement.

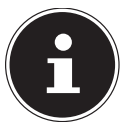

Les ondes radio émises peuvent provoquer des interférences au niveau des appareils auditifs.

Pour plus d'informations sur l'utilisation restreinte de l'interface Wi-Fi, voir le chapitre « 33. Information relative à la conformité UE » à la page 123.

### **3.1.1. Protection des données**

Le fabricant décline toute responsabilité en cas de perte de données due à un accès non sécurisé par des tiers.

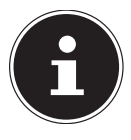

Sécurisez votre réseau Wi-Fi via un cryptage approprié de façon à interdire tout accès à vos données par des tiers.

### 3.2. Sécurité de fonctionnement

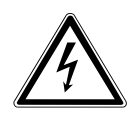

#### **AVERTISSEMENT ! Risque d'électrocution !**

Risque de blessure par électrocution par des pièces conductrices de courant. En cas de court-circuit intempestif, celles-ci présentent un risque d'électrocution ou d'incendie.

- Branchez l'adaptateur secteur uniquement sur une prise de terre réglementaire et protégée électriquement située à proximité du lieu d'installation de l'appareil. La tension secteur locale doit correspondre à celle indiquée dans les caractéristiques techniques de l'adaptateur secteur.
- Maintenez impérativement la prise de courant accessible à tout moment, afin de pouvoir débrancher librement la fiche.
- Cet appareil et l'adaptateur secteur fourni doivent être utilisés ensemble uniquement.
- Utilisez l'adaptateur secteur uniquement dans des pièces sèches.
- Pour couper votre appareil de l'alimentation électrique et le mettre entièrement hors tension, débranchez l'adaptateur secteur de la prise de courant.
- L'adaptateur secteur consomme une faible quantité de courant même lorsque l'appareil est éteint. Pour déconnecter le bloc d'alimentation de l'alimentation électrique, débranchez l'adaptateur secteur de la prise de courant.
- Pour retirer l'adaptateur secteur de la prise de courant, saisissez toujours l'adaptateur par le boîtier. Ne tirez jamais sur le câble.
- Ne jamais ouvrir l'adaptateur secteur.
- Ne couvrez pas l'adaptateur secteur.
- Retirez immédiatement l'adaptateur secteur de la prise de courant si vous entendez des bruits inhabituels ou si vous remarquez de la fumée provenant de l'adaptateur secteur ou de l'appareil.

- Ne posez aucun récipient rempli de liquide tels que des vases sur l'appareil ou à proximité immédiate de celui-ci et protégez toutes les pièces contre les projections d'eau et éclaboussures. Le récipient risquerait de se renverser et le liquide pourrait nuire à la sécurité électrique.
- N'ouvrez jamais le boîtier de l'appareil et n'introduisez aucun objet à l'intérieur de l'appareil par les fentes et ouvertures.
- Si l'adaptateur secteur ou l'appareil est endommagé, si des liquides ou des corps étrangers ont pénétré à l'intérieur de l'appareil, débranchez immédiatement l'adaptateur secteur de la prise de courant.
- En cas d'absence prolongée ou d'orage, débranchez l'adaptateur secteur de la prise de courant.

En cas de fortes variations de température ou d'humidité, il est possible que de l'humidité par condensation se forme dans l'appareil, ce qui peut provoquer un court-circuit.

- Après le transport de l'appareil, attendez que celui-ci soit à température ambiante avant de le mettre en service.
- Avant la première mise en service et lors de chaque utilisation ultérieure, vérifiez que l'appareil et l'adaptateur secteur ne sont pas endommagés.
- Si l'appareil ou l'adaptateur secteur présentent des dommages visibles, ne pas utiliser l'appareil.
- Si vous constatez un dommage ou des problèmes techniques, faites réparer l'appareil uniquement par un spécialiste qualifié.
- Si le boîtier de l'adaptateur secteur est endommagé, il faut éliminer et remplacer l'adaptateur secteur par un adaptateur secteur neuf du même type.
- Si le câble de raccordement est endommagé, l'adaptateur secteur doit être remplacé.
- Si une réparation est nécessaire, veuillez vous adresser exclusivement à nos partenaires de service agréés.

 Avant le nettoyage, débranchez l'adaptateur secteur de la prise de courant.

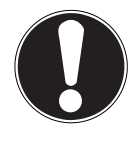

### **AVIS !**

### **Dommage matériel possible !**

Des conditions ambiantes défavorables peuvent endommager l'appareil.

- Utilisez l'appareil uniquement dans des pièces sèches.
- Placez et utilisez l'appareil sur une surface stable, plane et exempte de vibrations pour éviter que l'appareil ne tombe.
- Lors de l'installation de l'appareil, veillez à
	- − laisser un écart suffisant entre l'appareil et d'autres objets et à ne pas recouvrir les fentes d'aération afin de toujours garantir une ventilation suffisante ;
	- − ce que l'appareil/l'adaptateur secteur ne soit exposé à aucune source de chaleur directe (p. ex. radiateurs) ;
	- − protéger l'appareil et l'adaptateur secteur de tout rayonnement solaire direct ;
	- − ne pas installer l'appareil à proximité immédiate de champs magnétiques (p. ex. téléviseur ou enceintes) ;
	- − n'exposer l'appareil à aucune source de feu nu (p. ex. bougies en combustion) ;
	- − ne pas plier ni tendre trop fortement le câble de raccordement.
	- − L'appareil est équipé de pieds en plastique antidérapants. Étant donné que les meubles sont souvent enduits d'une grande variété de vernis et de matières plastiques et traités avec différents produits d'entretien, il n'est pas totalement exclu que certaines de ces substances contiennent des composants qui attaquent et ramollissent les pieds en plastique. Placez si nécessaire un support antidérapant sous l'appareil.
	- − Placez et utilisez tous les composants sur une surface stable, plane et exempte de vibrations afin d'éviter la chute de l'appareil.

- − Lors de l'installation, conservez un espace libre d'au moins 5 cm autour de l'appareil, afin d'assurer une ventilation suffisante.
- − N'entravez pas la ventilation de l'appareil en le recouvrant d'objets tels que des revues, nappes, rideaux, etc.
- − Veillez à ce que l'appareil ne soit pas exposé à une source de chaleur directe (p. ex. radiateurs).

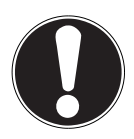

### **AVIS !**

## **Dommage matériel possible !**

Le traitement inadéquat des surfaces sensibles peut endommager l'appareil.

 Évitez les solvants et produits d'entretien chimiques qui pourraient endommager la surface et/ou les inscriptions sur l'appareil.

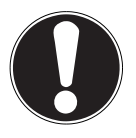

## **AVIS !**

## **Dommage matériel possible !**

L'utilisation de rallonges USB peut conduire à des dysfonctionnements, des dommages.

N'utilisez pas de rallonge USB.

## **3.3. Dysfonctionnement**

Si l'appareil présente des dysfonctionnements, il se peut qu'une décharge électrostatique se soit produite.

 Dans ce cas, débranchez l'adaptateur secteur et rebranchez-le à la prise de courant après quelques secondes.

Le cas échéant, il peut être nécessaire de rétablir les réglages d'usine (voir « 26.6. Restauration des réglages par défaut de l'appareil » à la page 112).

### 3.4. Utilisation du casque audio

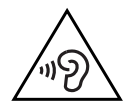

#### **AVERTISSEMENT ! Risque de blessure !**

Une pression sonore excessive lors de l'utilisation d'un casque ou d'écouteurs pendant une longue période peut entraîner des lésions du système auditif et/ou une perte de l'ouïe.

- Réglez le volume au niveau le plus bas avant la lecture.
- Lancez la lecture et augmentez le volume à un niveau qui vous convient.

## 3.5. Manipulation des piles

La télécommande contient deux piles de type LR03/AAA/1,5 V.

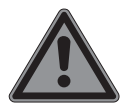

### **DANGER !**

### **Risque de brûlure !**

En cas d'ingestion de piles, il existe un risque de brûlures internes pouvant entraîner la mort dans les deux heures. Il existe un risque de brûlures si l'acide des piles entre en contact avec la peau.

- Si vous pensez que des piles ont été avalées ou introduites dans une quelconque partie du corps, consultez immédiatement un médecin.
- Évitez tout contact avec l'acide des piles. En cas de contact avec la peau, les yeux ou les muqueuses, rincez immédiatement et abondamment les zones concernées à l'eau claire et consultez immédiatement un médecin.
- Conservez les piles neuves et usagées hors de portée des enfants. Les piles ne sont pas des jouets.
- N'avalez en aucun cas les piles.
- Si le compartiment à piles ne se ferme pas correctement, n'utilisez plus l'appareil et conservez-le hors de portée des enfants.
- Si les piles coulent, retirez-les immédiatement de l'appareil. Nettoyez les contacts avant d'insérer de nouvelles piles.

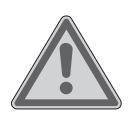

## **AVERTISSEMENT !**

### **Risque d'explosion !**

Si les piles sont remplacées de manière incorrecte, cela peut provoquer une explosion !

- Utilisez exclusivement des piles neuves de même type. N'utilisez jamais de piles neuves et usagées en même temps.
- $\blacksquare$  Veillez à bien respecter la polarité  $(+/-)$  lorsque vous insérez les piles.
- N'essayez jamais de recharger les piles.
- Stockez les piles dans un endroit frais et sec.
- Veillez à ce que les piles ne soient jamais exposées à une source de chaleur intense (p. ex. rayons du soleil, feu, chauffage, etc.). Une forte source de chaleur directe peut endommager les piles.
- Ne jetez pas les piles au feu.
- Ne court-circuitez pas les piles.
- Veillez à toujours retirer les piles vides de l'appareil.
- Retirez les piles de l'appareil si vous ne l'utilisez pas pendant une période prolongée.
- Avant l'insertion des piles, contrôlez l'état de propreté des contacts de l'appareil et des piles. Nettoyez-les au besoin.

### 3.6. Utilisation d'un smartphone ou d'une tablette avec l'application UNDOK

Assurez-vous que le système d'exploitation de votre smartphone ou de votre tablette est toujours à jour.

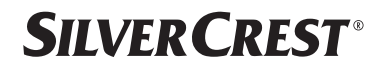

## 4. Configuration requise

Commande de la radio Internet en tout confort via smartphone/tablette tactile :

- − Smartphone/tablette avec Wi-Fi 802.11 a/b/g/n
- − Plateforme Android™ version 4 ou supérieure
- − À partir d'iOS 5.0 ou supérieur
- − Application gratuite installée (voir également « 20. Commande via l'application UNDOK » à la page 103)

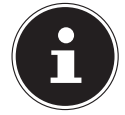

Un réseau Wi-Fi est nécessaire pour le fonctionnement.

## 5. Préparation

### 5.1. Vérification du contenu de l'emballage

Retirez tous les emballages, ainsi que le film plastique de l'écran.

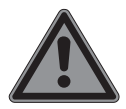

### **DANGER !**

### **Risque de suffocation !**

L'ingestion ou l'inhalation de petites pièces ou de films présente un risque de suffocation.

Conservez le film d'emballage hors de portée des enfants.

Veuillez vérifier l'intégralité de la livraison et nous signaler toute livraison incomplète dans les 14 jours suivant l'achat. Le produit que vous avez acheté comprend :

- Radio Internet
- Télécommande avec 2 piles de type LR03/AAA/1,5 V
- Câble audio (3,5 mm)
- Adaptateur secteur
- Notice d'utilisation avec informations de garantie

## 5.2. Insérer des piles dans la télécommande

- Retirez le couvercle du compartiment à piles au dos de la télécommande.
- Insérez deux piles de type LR03/AAA/1,5 V dans le compartiment à piles de la télécommande. Respectez la polarité des piles (indiquée au fond du compartiment à piles).
- Refermez le compartiment à piles.

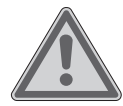

### **AVERTISSEMENT ! Risque d'explosion !**

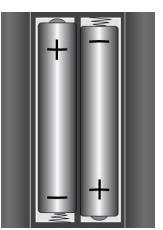

Si les piles sont remplacées de manière incorrecte, cela peut provoquer une explosion !

 Remplacez les piles uniquement par des piles du même type ou d'un type équivalent.

Si la télécommande n'est pas utilisée pendant un certain temps, les piles peuvent couler et l'endommager !

 Retirez les piles de la télécommande si vous n'utilisez pas l'appareil pendant une longue période.

## 5.3. Raccordements

Avant d'effectuer tout raccordement, débranchez la fiche d'alimentation de la prise de courant.

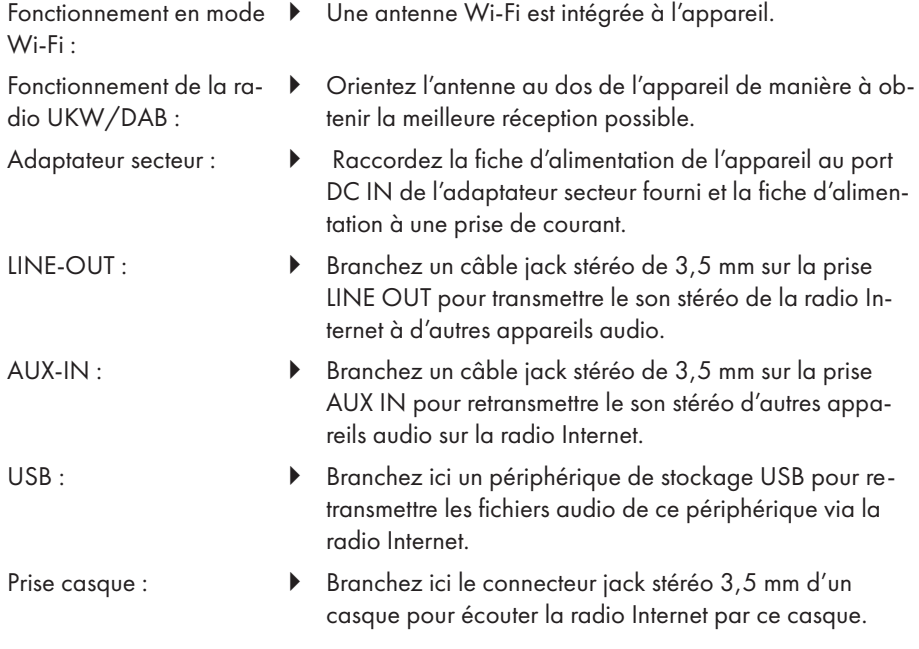

#### 84 - Français

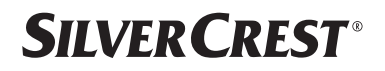

## 6. Mise en marche

### 6.1. Commande sur l'appareil ou par télécommande

Vous pouvez activer les fonctions de lecture essentielles de votre appareil à l'aide de ses touches. La télécommande offre, outre ces fonctions de base, de nombreuses commandes supplémentaires garantissant la fonctionnalité intégrale de votre appareil.

Si les désignations sur l'appareil et la télécommande diffèrent, cela est expressément mentionné. Si les touches de l'appareil ou de la télécommande ne sont pas mentionnés séparément, le fonctionnement est le même dans les deux cas.

### 6.2. Mise en marche/arrêt de l'appareil

- Appuyez sur la touche  $\Phi$  pour allumer l'appareil.
- Pour mettre l'appareil en mode veille, appuyez sur la touche  $\mathbf{U}$ .

La date et l'heure apparaissent à l'écran.

## 7. Description des éléments

#### Face avant, voir **fig. A**

- 1) Écran
- 2) Touche **FAV** : accéder à/enregistrer la liste de favoris
- 3) Touche **MENU** : Affichage du menu Réglages
- 4) **NAV** : tourner pour naviguer dans le menu ; **OK** : appuyer pour confirmer une option de menu ; rechercher manuellement des stations en mode FM
- 5) Touche **INFO** : Modifier les informations à l'écran, touche WPS, une étape en arrière
- 6) Port casque
- $7$ ) Touche  $\mathbb{X}$  : Mise en sourdine
- 8) Touche **U** : Mise en veille de l'appareil/**VOL** : Bouton de réglage du volume
- 9) Touche **MODE** : Sélection du mode de fonctionnement

#### Face arrière, voir **fig. B**

- 10) Antenne DAB/FM
- 11) **USB** : Port USB
- 12) **DC IN** : Prise pour l'adaptateur secteur
- 13) **AUX IN** : Entrée audio port stéréo 3,5 mm
- 14) **LINE OUT** : sortie audio port stéréo 3,5 mm
- 15) Évent bass-reflex

#### Télécommande, voir **fig. C**

- 16) Touche  $\blacktriangleleft x$  : Mise en sourdine
- 17) Touche **EQ** : régler l'égaliseur
- 18) Touche<sup>C</sup>: accéder au menu principal
- 19) Touche  $\bigstar$ : Mémorisation de stations/affichage des stations mémorisées
- 20) Touche **P-MODE** : activer la lecture aléatoire/fonction de répétition
- 21) Touche  $\mathcal{O}$  : Retour
- 22) Touche **II**: Lecture du titre/**SELECT** : Confirmation de la saisie
- 23) Touche  $\P$  : Diminuer le volume, touche  $\P^+$ : Augmentation du volume
- 24) **TOUCHES NUMÉROTÉES :** Pour la saisie de chiffres et de caractères, la sélection directe de stations
- 25) Touche  $\mathfrak{D}$ : Réglage du réveil
- 26) Touche **SNOOZE** : Régler la répétition de l'alarme
- 27) Touches de navigation  $\blacktriangle \blacktriangledown$ Touche  $\blacktriangleright$  Écouter le titre précédent, rechercher des stations FM en arrière, liste de stations DAB : accéder à la station suivante dans la liste Touche  $\blacksquare$  Écouter le titre suivant, rechercher des stations FM en avant, liste de stations DAB : accéder à la station précédente dans la liste
- 28) Touche  $\equiv$  : afficher le menu
- 29) Bouton **PAIR** : Démarrer le mode d'appairage Bluetooth®
- $30$ ) Touche  $\overline{U}$ : Modification des informations à l'écran
- 31) Touche **SLEEP** : Réglage de l'arrêt automatique
- 32) Touche  $\frac{1}{2}$ : Réglage de la luminosité de l'écran
- 33) Touche  $\mathbf{\Theta}$  : Mise en veille de l'appareil

## 7.1. Affichage à l'écran

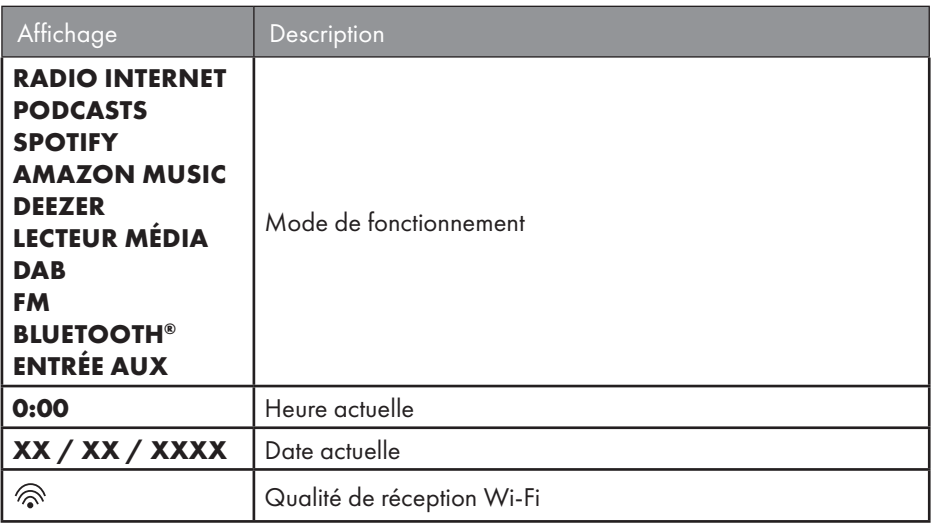

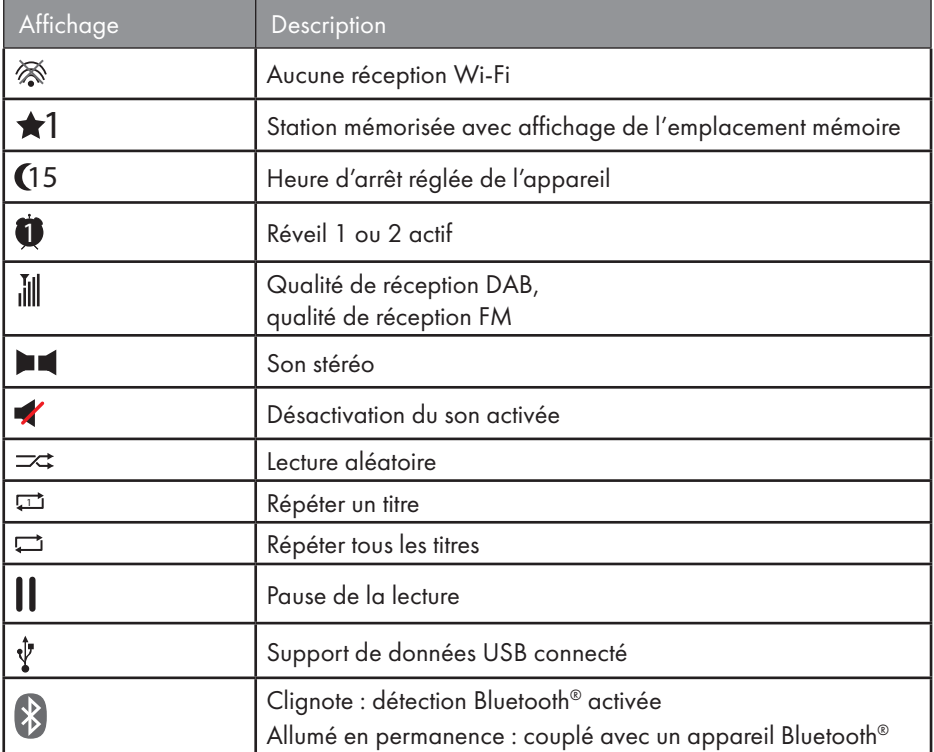

## 8. Utilisation des menus

### 8.1. Commande avec la télécommande

Toutes les fonctions peuvent être utilisées aussi bien avec la télécommande qu'avec les touches de l'appareil. Sur la télécommande, certaines fonctions sont toutefois plus faciles et plus directes à utiliser :

- Saisie de caractères et de chiffres en appuyant plusieurs fois sur les touches numériques
- Fonctions de lecture de musique **PLAY, STOP**, titre précédent  $\blacktriangleleft$  et suivant  $\blacktriangleright$ , recherche de titres.

### 8.2. Navigation dans les menus

- Naviguez dans les menus, soit en tournant le bouton rotatif **OK** de l'appareil, soit avec les touches de navigation  $\blacktriangle \blacktriangledown$  de la télécommande.
- Confirmez votre sélection dans le menu en appuyant sur le bouton rotatif **OK** ou sur la touche **SELECT** de la télécommande.

- Appuyez sur la touche **MODE** de l'appareil ou <sup>de d</sup>e la télécommande pour sélectionner un mode de fonctionnement (**RADIO INTERNET**, **PODCASTS**, **SPOTIFY**, **AMAZON MUSIC, DEEZER, LECTEUR MÉDIA**, **DAB**, **FM, BLUETOOTH**® **AU DIO** ou **AUX IN**). Confirmez la sélection avec **OK** sur le bouton rotatif ou avec **SE LECT** sur la télécommande.
- Appuyez sur la touche **MENU** ou  $\equiv$  de la télécommande pour afficher le menu principal pour le mode correspondant.
- Appuyez sur la touche **MENU** ou  $\circlearrowleft$  pour revenir à un niveau du menu.

## 9. Configuration pour la radio Internet

Lors de la connexion à Internet, la radio se connecte au service Airable (voir également www.airablenow.com).

Vous pouvez connecter la radio à Internet via un point d'accès avec l'ordinateur :

• Sans fil en mode Wi-Fi : l'antenne Wi-Fi de la radio capte les signaux de votre routeur DSL.

Il n'est pas nécessaire d'allumer l'ordinateur pour capter la radio.

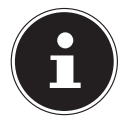

La liste des stations de votre radio Internet est mise gratuitement à disposition via le service Internet de www.airablenow.com et actualisée en permanence. Si une station de radio n'est pas disponible, cela peut être dû à différentes causes de la part de l'opérateur de la station de radio. Il ne s'agit donc pas d'un défaut de l'appareil.

En raison des nombreuses demandes, il se peut que vous ne puissiez pas vous connecter immédiatement sur des stations de radio Internet. Essayez de vous connecter à nouveau au service Internet ultérieurement.

## 9.1. Propriétés réseau nécessaires

Pour que l'appareil puisse fonctionner comme radio Wi-Fi, le réseau doit posséder les propriétés suivantes :

- Le routeur utilisé pour le réseau doit présenter une fonction de serveur DHCP, afin de pouvoir attribuer automatiquement une adresse IP à l'appareil sur le réseau.
- Si vous utilisez déjà un routeur ainsi configuré, vous pouvez intégrer immédiatement la radio Internet dans le réseau.

## 10. Configuration du réseau

La configuration réseau Wi-Fi (sans fil) est possible pour la radio Internet.

• Si vous disposez d'un réseau 802.11 a/b/g/n sans fil, vous pouvez connecter la radio Internet via Wi-Fi à Internet :

Lors de la première mise en service, vous devez sélectionner un point d'accès (PA) et entrer la clé réseau si nécessaire. Par la suite, la radio utilisera automatiquement ce point d'accès. Si la radio ne trouve plus le point d'accès, elle vous en informe.

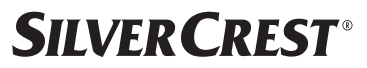

### 10.1. Ouverture de l'interface de la radio Internet

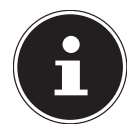

L'interface web est utilisée pour l'affichage des informations, l'affichage de l'état et pour changer le nom de l'unité.

Lorsque vous entrez l'adresse IP de la radio Internet dans votre navigateur, l'interface Web de la radio Internet s'affiche.

- Vous trouverez l'adresse IP actuelle dans **CONFIGURATION/RÉSEAU/VOIR CONFIGURATIONS.**
- Vous pouvez ici définir un nouveau nom pour votre radio Internet (par défaut, le nom de la radio est [SIRD14E1]+espace+[les 6 derniers chiffres de l'adresse MAC]).

## 11. Mise sous tension

- Raccordez la fiche d'alimentation en courant de l'adaptateur fourni à la prise DC IN de l'appareil.
- Branchez l'adaptateur secteur sur une prise de courant facilement accessible.

## 12. Première mise en service

Lors de la première mise en service, la sélection de la langue s'affiche en premier.

 Sélectionnez la langue du menu de la radio Internet et confirmez votre choix avec la touche **SELECT** de la télécommande.

La radio Internet commence alors par un message invitant à visiter le site Web www.frontiersmart.com/privacy sur un PC ou un appareil mobile afin de prendre connaissance de la déclaration de confidentialité.

 Appuyez sur **SELECT** sur la télécommande pour accepter la politique de confidentialité.

L'assistant d'installation démarre ensuite.

 Répondez à la question **ASSISTANT RÉGLAGES DÉMARRER MAINTENANT ?** par **OUI** pour démarrer l'assistant d'installation.

L'assistant d'installation s'affiche (dans la langue précédemment sélectionnée) :

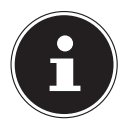

Si vous sélectionnez **NON**, vous pouvez indiquer dans la fenêtre suivante si l'assistant doit être démarré lors de la prochaine mise en marche de l'appareil.

### 12.1. Réglage de l'heure et de la date

- Sélectionnez si l'heure doit être affichée au format 12 ou 24 heures.
- Sélectionnez si l'heure doit être réglée automatiquement via la réception FM (**MAJ VIA FM**), la réception DAB (**MAJ VIA DAB**), automatiquement via le réseau (**MAJ VIA RÉSEAU**) ou sans mise à jour (**PAS DE MAJ** ).

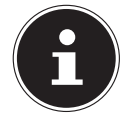

Si vous avez sélectionné l'option **MAJ VIA RÉSEAU** définissez votre fuseau horaire dans la fenêtre suivante.

- Activez ou désactivez ensuite le réglage automatique de l'heure d'été/d'hiver avec **ON** ou **OFF**.
- Si vous avez sélectionné la dernière option (**PAS DE MAJ** ), réglez l'heure manuellement comme suit :

Le chiffre correspondant au jour clignote.

- Appuyez sur  $\blacktriangle \blacktriangleright$  pour régler le jour, puis sur **SELECT** pour confirmer.
- Le chiffre correspondant au mois clignote.
- Appuyez sur  $\rightarrow \infty$  pour régler le mois, puis sur **SELECT** pour confirmer. Le chiffre correspondant à l'année clignote.
- Appuyez sur  $\rightarrow \infty$  pour régler l'année, puis sur **SELECT** pour confirmer. Le chiffre correspondant aux heures clignote.
- Appuyez sur  $\blacktriangle$   $\blacktriangleright$  pour régler l'heure, puis sur **SELECT** pour confirmer. Le chiffre correspondant aux minutes clignote.
- Appuyez sur  $\blacktriangle$   $\blacktriangleright$  pour régler les minutes, puis sur **SELECT** pour confirmer.

## 12.2. Maintien de la connexion réseau

Si la connexion réseau doit être maintenue lorsque l'appareil est en mode veille ou dans des modes de fonctionnement qui n'utilisent pas le Wi-Fi (AUX-IN, FM-Radio), ce qui accroît la consommation électrique en mode veille, sélectionnez le réglage **OUI**. Si vous confirmez le réglage en sélectionnant **OUI**, les fonctions Internet et réseau sont plus rapidement disponibles après la mise sous tension de l'appareil.

Si vous sélectionnez le réglage **NON**, la connexion réseau est rétablie à partir du mode veille, lorsque la radio Internet est allumée.

## 12.3. Connexion à un réseau

Les réseaux trouvés sont affichés dans une liste accompagnés de leur nom (SSID). Les points d'accès Wi-Fi qui permettent d'établir une connexion via WPS s'affichent avec **[WPS]**.

Vous voyez en dessous les options suivantes :

**NLLE RECHERCHE** : démarrer une nouvelle recherche

**CONFIG MANUELLE** : entrer manuellement les données de connexion

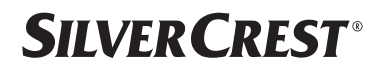

#### **12.3.1. Connexion par Wi-Fi :**

 Sélectionnez le point d'accès Wi-Fi auquel la radio Internet doit être connectée et appuyez sur la touche **SELECT** de la télécommande pour confirmer.

En cas de point d'accès Wi-Fi non chiffré (ouvert), la radio Internet établit automatiquement la connexion.

Pour la connexion à un réseau chiffré, reportez-vous aux sections suivantes.

### 12.4. Connexion Wi-Fi via WPS

Une fois qu'un réseau Wi-Fi permettant une connexion via WPS a été sélectionné, le menu WPS s'affiche. Si vous ne souhaitez pas établir de connexion via WPS, sélectionnez l'option **IGNORER LE WPS**.

#### **12.4.1. Touche WPS**

- **Sélectionnez l'option TOUCHE D'INSTALLATION** pour pouvoir utiliser la fonction WPS à l'aide de la touche WPS du routeur.
- Appuyez ensuite sur la touche WPS du routeur et confirmez la connexion à la radio Internet en appuyant sur **SELECT**.

Tenez également compte de la notice d'utilisation du routeur.

- L'appareil établit alors une connexion au réseau. Un message s'affiche lorsque la connexion a réussi.
- L'appareil peut maintenant lire des médias via le réseau ou capter des stations de radio Internet, à condition qu'une connexion Internet soit établie via le réseau.
- L'appareil enregistre les données de connexion. Vous n'aurez ainsi plus besoin de les saisir lors de la prochaine connexion.

### **12.4.2. Saisie du code PIN**

Si le routeur ne comporte pas de touche WPS, mais permet d'établir une connexion WPS en saisissant le code PIN sur l'interface Web du routeur, sélectionnez l'option **ENTRER LE CODE PIN**.

Lorsque vous y êtes invité, saisissez le code PIN indiqué sur l'écran de la radio Internet sur l'interface Web du routeur et confirmez votre saisie en appuyant sur **SELECT**.

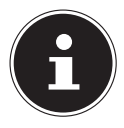

Tenez également compte de la notice d'utilisation du routeur le cas échéant.

L'appareil établit alors une connexion au réseau. Un message correspondant vous signale que la connexion a réussi.

Appuyez sur la touche **SELECT** pour confirmer.

L'appareil enregistre les données de connexion. Vous n'aurez ainsi plus besoin de les saisir lors de la prochaine connexion.

L'appareil peut maintenant lire des médias via le réseau ou capter des stations de radio Internet, à condition qu'une connexion Internet soit établie via le réseau.

### 12.5. Saisie de la clé de réseau

Si vous avez sauté le menu WPS, vous devez saisir la clé de réseau.

 Saisissez la clé de réseau pour le point d'accès Wi-Fi à l'aide des touches alphanumériques de la télécommande.

ou

 Vous pouvez aussi saisir la clé de réseau à l'aide du bouton rotatif **NAV/OK** de l'appareil :

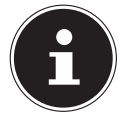

Le bouton rotatif dispose d'une fonction de bouton (touche **OK**)

- Sélectionnez pour cela un caractère avec le bouton rotatif et appuyez sur la touche **OK** pour confirmer.
- Pour supprimer un caractère, sélectionnez l'option **BKSP** et appuyez sur la touche **OK**.
- Pour interrompre la saisie, sélectionnez l'option **CANCEL** et appuyez sur la touche **OK**.
- Une fois que vous avez saisi la clé de réseau, sélectionnez l'option **OK** et confirmez en appuyant sur la touche **OK**.

L'appareil enregistre cette clé. Vous n'aurez ainsi plus besoin de la saisir lors de la prochaine connexion.

L'appareil établit alors une connexion au réseau. Un message s'affiche lorsque la connexion a réussi.

 Appuyez sur le bouton **SELECT** de la télécommande ou sur le bouton rotatif **OK** de l'appareil pour confirmer.

L'appareil peut maintenant lire des médias via le réseau ou capter des stations de radio Internet, à condition qu'une connexion Internet soit établie via le réseau.

## 13. Écoute de la radio Internet

Le mode **RADIO INTERNET** vous permet de diffuser des stations de radio Internet. La condition préalable est que la radio Internet soit connectée à votre réseau conformément aux descriptions du chapitre (« 12.3. Connexion à un réseau » à la page 90) et qu'il y ait une connexion Internet.

- **Appuyez sur la touche MODE** de l'appareil ou <sup>de</sup> de la télécommande pour ouvrir le compartiment à CD.
- Pour écouter la radio Internet, sélectionnez l'option **RADIO INTERNET** dans le menu principal et confirmez avec **SELECT** de la télécommande ou appuyez sur la touche **MODE** de l'appareil et sélectionnez l'option **RADIO INTERNET** avec le bouton rotatif **NAV/OK** et appuyez sur la touche **OK**.

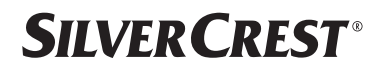

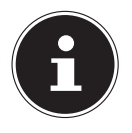

La description de l'ouverture du menu principal et de la sélection du mode de fonctionnement s'applique à tous les modes de fonctionnement.

Vous voyez sur le premier écran, à côté des options de menu, deux autres options :

**DERNIÈRES ÉCOUTES** : accès aux stations de radio Internet et aux podcasts les plus récemment écoutés.

**LISTE DE STATIONS** : accès aux services de radio Internet disponibles sur le serveur Internet.

### 13.1. Sélection de services radio

Sélectionnez l'option **LISTE DE STATIONS** pour pouvoir choisir les services suivants :

- **RÉGION** (dépendante du pays, ici : **DEUTSCHLAND**)
- **RECHERCHE**
- **LIEU**
- **POPULAIRE**
- **DÉCOUVRIR**

#### **13.1.1. Région**

Dans **RÉGION**, vous pouvez afficher toutes les stations assignées à la région (ici : **DEUTSCHLAND**) dans laquelle la radio s'est connectée à Internet.

#### **13.1.2. Recherche**

Sélectionnez **RECHERCHE** pour rechercher des stations de radio Internet par nom.

#### **13.1.3. Lieu**

Sélectionnez **LIEU** pour rechercher des stations de radio Internet par pays.

### **13.1.4. Populaire**

Sélectionnez des stations de radio Internet parmi une liste de stations populaires

### **13.1.5. Découvrir**

Sélectionnez des stations de radio Internet par origine, genre ou langue.

### **13.1.6. Enregistrer la station de radio Internet**

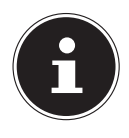

Vous pouvez mémoriser des stations de radio Internet sous des emplacements mémoire. La radio Internet dispose de 40 emplacements mémoire. Lorsqu'une station a été mémorisée sous un emplacement mémoire, ce dernier apparaît à l'écran à côté d'une étoile pendant l'écoute.

- **▶ Maintenez enfoncée la touche ★ de la télécommande ou la touche <b>FAV** de l'appareil jusqu'à ce que la liste des emplacements mémoire apparaisse à l'écran.
- Sélectionnez un emplacement mémoire de 1 à 40 et confirmez avec la touche **SE LECT** de la télécommande ou la touche **OK** de l'appareil. La station de radio est mémorisée.

Pour revenir à la station de radio, appuyez sur la touche  $\bigstar$  de la télécommande ou la touche **FAV** de l'appareil et sélectionnez la station dans la liste. Appuyez sur **SE** LECT pour écouter la station.

## 14. Écouter des podcasts

Le mode **PODCASTS** vous permet de diffuser des podcasts. La condition préalable est que la radio Internet soit connectée à votre réseau conformément aux descriptions du chapitre (« 12.3. Connexion à un réseau » à la page 90) et qu'il y ait une connexion Internet.

 Pour écouter des podcasts, sélectionnez l'option **PODCASTS** dans le menu principal et confirmez avec **SELECT** ou appuyez sur la touche **MODE** de l'appareil et sélectionnez l'option **PODCATS** avec le bouton rotatif **NAV/OK**. Appuyez sur la touche **OK** pour confirmer.

Vous voyez sur le premier écran, à côté des options de menu, deux autres options :

**DERNIÈRES ÉCOUTES** : accès aux podcasts et aux stations de radio Internet les plus récemment écoutés.

**LISTE DE PODCASTS** : accès aux podcasts disponibles sur le serveur Internet.

### 14.1. Sélection de podcasts

Sélectionnez l'option **PODCASTS** pour pouvoir choisir les services suivants :

- **RÉGION**
- **COVID-19**
- **RECHERCHE**
- **LIEU**
- **DÉCOUVRIR**

### **14.1.1. Région**

Dans **RÉGION**, vous pouvez afficher tous les podcasts assignés à la région (ici : **DEUTSCHLAND**) dans laquelle la radio s'est connectée à Internet.

### **14.1.2. COVID-19**

En période de **COVID19** , vous trouverez des podcasts au sujet du Corona.

#### **14.1.3. Recherche**

Dans **RECHERCHE**, vous pouvez rechercher des podcasts par nom.

### **14.1.4. Lieu**

- Sélectionnez ici une région dans une liste et confirmez avec **SELECT**. Sélectionnez ensuite un podcast et confirmez avec **SELECT**.
- **GENRE** : Sélectionnez ici un genre dans une liste et confirmez avec **SELECT**. Sélectionnez ensuite un podcast et confirmez avec **SELECT**.

#### **14.1.5. Découvrir**

Sélectionnez des podcasts par origine, genre ou langue.

## 15. Connexion à une station de radio Internet/ un podcast

Une fois que vous avez sélectionné une station/un podcast comme décrit ci-dessus, la radio se connecte au serveur radio Internet. Les informations suivantes s'affichent à l'écran :

- Nom de la station
- Heure
- Autres informations sur la station
- Affichage de la mémoire tampon (affiché brièvement lorsque la station/le podcast est en cours de chargement)
- Numéro de l'emplacement mémoire
- Wi-Fi activé

Appuyez plusieurs fois sur la touche  $\overline{0}$  de la télécommande ou la touche **INFO** de l'appareil pour afficher plus d'informations :

- Mot clé et description de la station
- Langue et pays
- Indications sur le débit binaire, le codec utilisé et la fréquence d'échantillonnage
- Mémoire tampon de lecture
- Date du jour

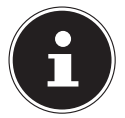

Vous pouvez afficher l'image du diaporama en mode plein écran en appuyant sur la touche **PAIR** de la télécommande. Appuyez à nouveau sur la touche **PAIR**pour réduire l'image.

La radio s'est connectée avec succès au serveur Internet et capte les stations de radio Internet.

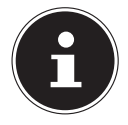

Si un message d'erreur s'affiche, c'est que la radio ne parvient pas à trouver le serveur Internet. Veuillez lire le chapitre « 28. Dépannage » à la page 115

## 16. Écoute de la radio DAB

Le mode **DAB** vous permet de diffuser des stations radio numériques. La condition préalable est une bonne réception via l'antenne télescopique intégrée de l'appareil. Alignez l'antenne manuellement pour obtenir la meilleure réception possible.

 Pour écouter une radio DAB, sélectionnez l'option **DAB** dans le menu principal et confirmez en appuyant sur la touche **SELECT** ou appuyez sur la touche **MODE** et sélectionnez l'entrée **DAB** à l'aide du bouton rotatif **NAV/OK** puis confirmez avec la touche **OK**.

Les informations suivantes s'affichent à l'écran :

- Réception DAB
- Réception stéréo DAB
- Heure
- Puissance de réception Wi-Fi
- Puissance de réception DAB
- Nom de la station

Appuyez plusieurs fois sur la touche  $\overline{0}$  de la télécommande ou la touche **INFO** de l'appareil pour afficher plus d'informations :

- Genre
- Description de la station et de la fréquence
- Mémoire tampon de lecture
- Indications sur le débit binaire, le codec utilisé et l'info canal
- Date du jour

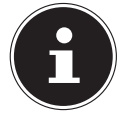

Vous pouvez afficher l'image du diaporama en mode plein écran en appuyant sur la touche **PAIR** de la télécommande. Appuyez à nouveau sur la touche **PAIR**pour réduire l'image.

### 16.1. Réglage des stations de radio

- Sélectionnez une station de radio dans la liste des stations en tournant le bouton rotatif **NAV/OK** ou en utilisant les touches  $\blacktriangle$   $\blacktriangledown$  de la télécommande.
- Appuyez sur **SELECT** pour écouter la station de radio ou sur la touche **OK** du bouton rotatif.

### 16.2. Mémorisation de stations de radio

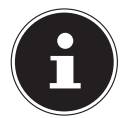

La radio DAB dispose de 40 emplacements mémoire. Lorsqu'une station de radio a été mémorisée, son emplacement mémoire apparaît à l'écran à côté d'une étoile pendant l'écoute.

- Maintenez enfoncée la touche de la télécommande ou la touche **FAV** de l'appareil jusqu'à ce que la liste des emplacements mémoire apparaisse à l'écran.
- Sélectionnez un emplacement mémoire de 1 à 40 et confirmez avec **SELECT**. La station de radio est mémorisée.
- Pour revenir à la station de radio, appuyez sur la touche  $\bigstar$  de la télécommande ou la touche **FAV** de l'appareil et sélectionnez la station dans la liste. Appuyez sur la touche **SELECT** de la télécommande ou sur la touche **OK** du bouton rotatif **NAV/ OK** pour écouter la station.

## 16.3. Menu principal en mode Radio DAB

Appuyez sur la touche **MENU** de l'appareil ou la touche  $\equiv$  pour afficher le menu du mode Radio DAB.

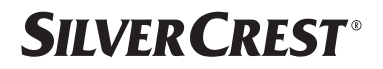

#### **16.3.1. Liste des stations**

Dans **LISTE DE STATIONS**, vous pouvez afficher la liste des stations. Toutes les stations DAB trouvées sont affichées par ordre alphabétique.

### **16.3.2. Cycle de recherche**

 Sélectionnez l'option **RECHERCHE COMPLÈTE** pour démarrer immédiatement la recherche d'une station. La progression de la recherche s'affiche dans une barre.

Une fois la recherche terminée, la liste des stations s'affiche.

### **16.3.3. Réglage manuel**

Dans **RÉGLAGE MANUEL**, les canaux 5A à 13F s'affichent à l'écran avec les fré-

quences correspondantes.

- Sélectionnez un canal et confirmez avec **SELECT**.
- Le niveau de réception est affiché. Confirmez à nouveau avec **SELECT**.

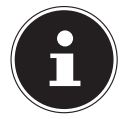

Les nouvelles stations détectées seront enregistrées dans la liste des stations.

#### **16.3.4. Nettoyage de la liste des stations**

Si vous utilisez l'appareil dans un autre endroit, vous devez effectuer une nouvelle recherche. Les stations qui ne sont plus disponibles sont alors marquées d'un point d'interrogation dans la liste des stations.

 Sélectionnez **ÉLAGAGE INVALIDE** et répondez à la question qui s'affiche par **OUI**, afin de supprimer les stations qui ne sont plus disponibles dans la liste de stations.

### **16.3.5. Dynamic Range Control**

Le Dynamic Range Control (DRC) permet d'équilibrer les moments d'un programme radio ayant un niveau sonore faible et est utile dans les environnements bruyants. La station définit le niveau DRC de la transmission radio. Grâce à la fonction Dynamic Range Control, vous pouvez définir vous-même le niveau optimal.

- DRC désactivé : la fonction DRC est désactivée. Le niveau DRC de la transmission radio n'est pas utilisé.
- DRC bas : le niveau DRC est réglé à la moitié du niveau transmis.
- DRC haut : le niveau DRC total est défini.

#### **16.3.6. Ordre de tri des stations**

- **Dans ORDRE DES STATIONS**, vous pouvez indiquer l'ordre dans lequel les stations doivent être listées :
- **ALPHANUMÉRIQUE**

Les stations sont triées par ordre alphabétique et numérique.

• **ENSEMBLE**

Les stations sont triées en fonction de leur appartenance à un ensemble DAB.

## **SILVER CREST®** 17. Écoute de la radio FM

Avec le mode de fonctionnement **FM RADIO**, vous pouvez lire des stations radio analogiques. La condition préalable est une bonne réception via l'antenne télescopique intégrée de l'appareil. Alignez l'antenne manuellement pour obtenir la meilleure réception possible.

 Pour écouter une radio FM, sélectionnez l'option **FM RADIO** dans le menu principal et confirmez en appuyant sur la touche **SELECT** de la télécommande ou appuyez sur la touche **MODE** et sélectionnez l'entrée **FM** à l'aide du bouton rotatif **NAV/OK** puis confirmez avec la touche **OK**.

Les informations suivantes s'affichent à l'écran :

- Nom de la station (en cas de réception RDS)/affichage de la fréquence
- Heure
- Intensité du signal FM
- Réception stéréo FM
- Réception RDS

Appuyez plusieurs fois sur la touche  $\overline{0}$  de la télécommande ou la touche **INFO** de l'appareil pour afficher plus d'informations :

- Genre
- Fréquence
- Date du jour
- Information PTY
- Texte radio

### 17.1. Réglage des stations de radio

- Appuyez plusieurs fois sur la touche  $\triangle$  ou  $\nabla$  sur la télécommande de l'appareil ou tournez le bouton rotatif **NAV/OK** de l'appareil pour régler la fréquence radio.
- Maintenez la touche  $\blacktriangle$  ou  $\nabla$  de la télécommande enfoncée pour démarrer une recherche automatique. La recherche automatique démarre en avant ou en arrière selon la touche sur laquelle vous avez appuyé. La recherche s'arrête automatiquement à la station suivante captée. Maintenez la touche  $\blacktriangle$  ou  $\blacktriangledown$  de la télécommande enfoncée pour lancer une nouvelle recherche.

### 17.2. Mémorisation de stations de radio

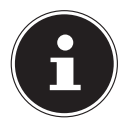

La radio FM dispose de 40 emplacements mémoire. Lorsqu'une station de radio a été mémorisée, son emplacement mémoire apparaît à l'écran pendant l'écoute.

- Maintenez enfoncée la touche ★ de la télécommande ou la touche **FAV** de l'appareil jusqu'à ce que la liste des emplacements mémoire apparaisse à l'écran.
- Sélectionnez un emplacement mémoire de 1 à 40 et confirmez avec **SELECT**. La station de radio est mémorisée.

Pour revenir à la station de radio, appuyez sur la touche  $\bigstar$  de la télécommande ou la touche **FAV** de l'appareil et sélectionnez la station dans la liste. Appuyez sur la touche **SELECT** de la télécommande ou sur la touche **OK** du bouton rotatif **NAV/OK** pour écouter la station.

### 17.3. Menu principal en mode Radio FM

Appuyez sur la touche **MENU** de l'appareil ou la touche  $\equiv$  pour afficher le menu du mode Radio FM.

### **17.3.1. Réglage de la recherche**

Sous **RÉGLAGES RECHERCHE** , confirmez la question suivante **STATIONS AU SI GNAL PUISSANT SEULEMENT ?** par **OUI** si la radio ne doit rechercher que les stations émettant un signal puissant ;

• **NON** si la radio doit aussi rechercher les stations émettant un signal faible.

#### **17.3.2. Réglage audio**

Dans **RÉGLAGES AUDIO**, confirmez la question suivante **ACTIVER LECTURE DES STATIONS MONO** avec

- **OUI** si la station doit être écoutée en mono. Utilisez ce réglage en cas de réception faible.
- **NON** si la station doit être écoutée en stéréo.

#### **17.3.3. Recherche automatique de stations**

Sous **SCAN TO PRESET** , confirmez la demande suivante **SCAN TO PRESET** avec

- **OUI** si des stations de radio doivent être recherchées automatiquement et mémorisées dans les emplacements mémoire.
- **NON** s'il n'est pas nécessaire de démarrer une recherche.

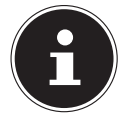

Les stations déjà enregistrées sont écrasées ou supprimées sans danger préalable.

## 18. Mode Bluetooth®

Via une connexion Bluetooth®, vous pouvez lancer la lecture sans fil de titres à partir de périphériques externes (p. ex. lecteur MP3 ou téléphone portable Bluetooth®). La condition préalable est que l'appareil externe et la radio Internet soient couplés l'un à l'autre comme décrit dans le chapitre « 18.1. Couplage d'appareils Bluetooth® » à la page 100.

▶ Appuyez sur la touche <sup>a</sup> ou appuyez sur la touche **MODE** et sélectionnez l'option **BLUETOOTH**® **AUDIO** à l'aide du bouton rotatif **NAV/OK**. Appuyez sur la touche **SELECT** de la télécommande ou sur la touche **OK**du bouton rotatif pour confirmer votre sélection.

### 18.1. Couplage d'appareils Bluetooth®

- Appuyez sur la touche  $\equiv$  ou appuyez sur la touche **MENU** et activez **BLUETOOTH**<sup>®</sup> **DÉTECTABLE** dans le menu.
- ▶ Activez également la fonction Bluetooth<sup>®</sup> sur votre périphérique externe et procédez à l'appairage. Pour cela, veuillez lire la notice d'utilisation de votre appareil. Le nom du système audio est [SIRD14E1]+espace+[les 6 derniers chiffres de l'adresse MAC].
- Si une demande de mot de passe apparaît sur l'écran du périphérique externe, veuillez saisir le code « 0000 ».
- Le couplage est terminé et le périphérique externe peut être utilisé sur votre système audio.

La lecture des titres, le volume et les fonctions spéciales peuvent alors être commandés à partir de votre périphérique externe ou de votre chaîne audio. Les fonctions disponibles dépendent de votre périphérique externe et du logiciel que vous utilisez.

- ▶ Pour quitter la transmission Bluetooth<sup>®</sup>, désactivez la fonction Bluetooth<sup>®</sup> du périphérique externe ou modifiez la source sur votre système audio.
- La connexion peut également être interrompue en maintenant la touche **PAIR** enfoncée. L'appareil redémarre alors en mode d'appairage.

## 18.2. Commande par télécommande (zone Bluetooth®)

Pour contrôler la lecture à l'aide de la télécommande du système audio, vous pouvez procéder comme suit :

- Appuyez sur la touche  $\P$  ou  $\P^+$  pour diminuer ou augmenter le volume.
- La touche **SELECT/<sup>></sup>II** de la télécommande permet de démarrer ou d'arrêter la lecture.
- Les touches  $\blacktriangleright$  ou  $\blacktriangleright$  ou permettent de passer aux titres précédents ou suivants.

Attention, toutes les fonctions ne sont pas disponibles avec tous les périphériques externes. Certaines fonctions peuvent en outre être affichées sur l'écran du périphérique externe.

## 19. Écoute de fichiers audio via USB

Le mode **LECTEUR MÉDIA** permet de lire les fichiers audio d'un support de données USB.

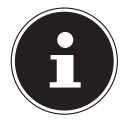

Le support de données USB doit être formaté au format FAT32. Formats audio pris en charge : \*.mp3, \*.wma, \*.wav, \*.flac, \*.acc

 Pour écouter des fichiers audio à partir d'un périphérique de stockage USB, raccordez ce dernier au port USB.

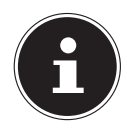

En général, vous pouvez lire uniquement des fichiers audio via la connexion USB. Il n'est pas possible de sauvegarder des fichiers audio (par exemple, un enregistrement via le mode radio Internet).

Lorsque vous raccordez un périphérique de stockage USB, l'appareil passe automatiquement en mode Lecture de musique et la question suivante s'affiche pendant environ 5 secondes : **PÉRIPHÉRIQUE USB CONNECTÉ OUVRIR LE DOSSIER ?**

 Répondez par **OUI** pour ouvrir directement le contenu du périphérique de stockage USB.

Si aucun fichier audio n'est disponible, le menu principal s'affiche après la sélection de la lecture de musique.

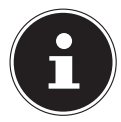

Vous pouvez également sélectionner la fonction de **LECTEUR MÉDIA** dans le menu principal et confirmer avec **SELECT** de la télécommande ou la touche **OK** de la commande rotative **NAV/OK** .

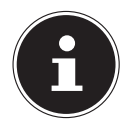

Si l'appareil en mode USB (**LECTEUR MÉDIA**) s'éteint en raison d'une décharge électrique, il redémarre. Le dernier mode de fonctionnement ne peut pas être réinitialisé automatiquement.

Redémarrez les applications ou médias correspondants.

Les derniers réglages utilisateur paramétrés pourraient ne pas être rétablis suite à une décharge électrique, car la structure du dossier n'est pas conservée dans la mémoire.

- Pour éviter tout dommage de l'appareil, n'utilisez pas de rallonge USB et ne raccordez pas l'appareil directement à un ordinateur par le port USB.
- Le port USB est concu uniquement pour l'utilisation de clés USB : les autres supports de stockage externes, p. ex. disques durs externes, ne peuvent pas fonctionner sur ce port USB.

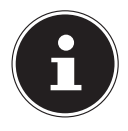

Un appareil externe qui y est connecté

(par exemple, un smartphone) est alimenté en continu ou chargé via la connexion USB, même s'il n'y a pas de lecture audio ou si la radio Internet est en mode veille.

## 19.1. Menu principal en mode Lecture de musique

### **19.1.1. Lecture USB**

Sélectionnez **RAPPEL USB** pour rechercher directement des fichiers audio sur le périphérique de stockage USB.

Pendant la lecture, vous pouvez sélectionner les touches directement avec les touches / . Appuyez sur **SELECT** pour lire le titre sélectionné.

En outre, une recherche dans la piste en cours peut être lancée en appuyant et en maintenant enfoncées les touches  $\blacktriangleleft$ />>!

### **19.1.2. Répétition**

Dans le menu, **RÉPÉTER LA LECTURE :**, configurez l'option sur **MARCHE** pour lire automatiquement le titre sélectionné en boucle : Le symbole  $\Box$  apparaît sur l'écran.

Vous pouvez également appuyer sur la touche **PMODE** de la télécommande pour lire automatiquement la piste sélectionnée dans une boucle sans fin.

Appuyez à nouveau sur la touche P-Mode pour lire toutes les pistes du dossier en cours. Le symbole  $\Box$  apparaît sur l'écran.

Appuyez sur la touche **PMODE** jusqu'à ce qu'aucun des symboles n'apparaisse plus à l'écran pour désactiver la fonction.

### **19.1.3. Lecture aléatoire**

Réglez la fonction **LECTURE ALÉATOIRE :** du menu sur **MARCHE** pour lire toutes les pistes du dossier actuel dans un ordre aléatoire. Le symbole  $\equiv$  apparaît sur l'écran. Vous pouvez également appuyer plusieurs fois sur la touche **PMODE** de la télécommande jusqu'à ce que le symbole  $\equiv$   $\leftrightarrow$  apparaisse à l'écran.

Appuyez sur la touche **P-MODE** jusqu'à ce qu'aucun des symboles n'apparaisse plus à l'écran pour désactiver la fonction.

### **19.1.4. Lecture aléatoire répétée**

Appuyez sur la touche **P-MODE** plusieurs fois jusqu'à ce que les symboles  $\Box$  et  $\Box \subset \Box$  apparaissent à l'écran pour lire toutes les pistes du dossier actuel dans un ordre aléatoire et en boucle.

Appuyez sur la touche **PMODE** jusqu'à ce qu'aucun des symboles n'apparaisse plus à l'écran pour désactiver la fonction..

### **19.1.5. Liste de lecture**

- Sélectionnez un titre que vous souhaitez ajouter à la liste de lecture.
- Maintenez la touche **SELECT** enfoncée pendant 3 secondes pour ajouter le titre sélectionné de la piste de lecture.
- Sélectionnez **MA LISTE DE LECTURE** pour afficher les pistes que vous avez ajoutées.
- Sélectionnez un titre et appuyez sur **SELECT** pour commencer la lecture
- Si vous souhaitez supprimer une piste de la liste de lecture, sélectionnez la piste sous **MA LISTE DE LECTURE** et maintenez la touche Select pendant 3 secondes pour supprimer la piste sélectionnée de la liste de lecture. Confirmez la question avec **OUI**.
- Sélectionnez **VIDER MA LISTE DE LECTURE** pour supprimer tous les titres de la liste de lecture.

## 19.2. Écran de lecture

Pendant la lecture, l'écran affiche les informations suivantes :

- Nom du titre
- Heure
- Puissance de réception Wi-Fi
- Mode Shuffle
- Mode Repeat
- Lecture USB
- Affichage du tag ID3

Appuyez plusieurs fois sur la touche  $\overline{0}$  de la télécommande ou la touche **INFO** de l'appareil pour afficher plus d'informations :

- Interprète
- Album
- Dossier
- Chemin d'accès au fichier
- Indications sur le débit binaire, le codec utilisé et la fréquence d'échantillonnage
- Mémoire tampon de lecture
- Date du jour

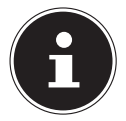

Pendant la lecture, vous pouvez utiliser les touches de lecture comme vous le feriez avec un appareil Bluetooth®. Lisez pour cela le chapitre « 18.2. Commande par télécommande (zone Bluetooth®) » à la page 100.

## 20. Commande via l'application UNDOK

Vous pouvez commander votre radio Internet avec l'application UNDOK de votre smartphone ou tablette tactile.

L'application offre également la possibilité d'envoyer des notifications push pour vous tenir au courant.

Outre les possibilités de réglage courantes telles que démarrage, arrêt, répétition, création de listes de favoris, l'application vous permet en plus d'adapter le son individuellement.

## 20.1. Installation de l'application

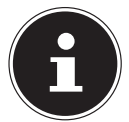

Pour pouvoir installer l'application, vous devez avoir un compte dans le Google Play Store® ou un compte dans l'Apple® App Store et disposer d'une connexion Internet.

- Recherchez l'application UNDOK dans le Google Play Store® ou l'App Store d'Apple®.
- Installez l'application :

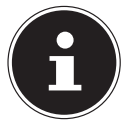

Afin de pouvoir installer l'application, une connexion Internet est nécessaire.

Pour toute question ou information complémentaire sur l'application UNDOK, veuillez utiliser les réglages UNDOK de l'application. Dans les réglages UNDOK de l'application, vous avez également la possibilité de visualiser la configuration initiale de l'application avec une radio dans les FAQs. Pour ce faire, tapez sur le symbole de la roue dentée en haut à droite de la page d'accueil de l'application, puis sur **FAQ**.

Vous pouvez également ouvrir les FAQ via le lien suivant : https://support.undok.net/

## 20.2. Utilisation de l'application

Démarrez l'application.

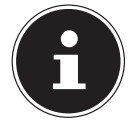

Lorsque vous démarrez l'application pour la première fois, la politique de confidentialité s'affiche. Vous devez l'accepter en appuyant sur **ACCEPTER ET CONTINUER** pour pouvoir utiliser l'application.

- Assurez-vous que le smartphone/la tablette tactile et la radio Internet sont bien connectés au même réseau Wi-Fi.
- Au démarrage, l'application liste toutes les radios Internet compatibles accompagnées de leur nom convivial qui ont été reconnues dans le réseau Wi-Fi.
- Sélectionnez la bonne radio Internet.

Vous pouvez utiliser dans l'application toutes les fonctions de la radio Internet.

- Dans **SOURCE.**, vous pouvez sélectionner le mode de fonctionnement.
- − Dans **NOW PLAYING**, l'écoute actuelle s'affiche.
- − Dans **BROWSE**, vous pouvez rechercher des stations de radio Internet/podcasts/titres musicaux.

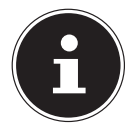

Vous pouvez également réinitialiser l'appareil aux paramètres d'usine via l'application. Pour ce faire, sélectionnez le menu à trois points en haut à droite de l'application, puis **SIRD14E1 SETTINGS** et enfin **FACTORY RESET.**

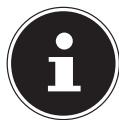

Si la fonction Wi-Fi est désactivée dans les modes n'utilisant pas le Wi-Fi (AUX-IN, radio FM, radio DAB) – (réglage « 12.2. Maintien de la connexion réseau » à la page 90), la commande via l'application ne fonctionne pas.

## 21. Services de streaming

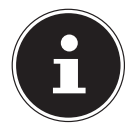

Différents services de streaming sont disponibles en fonction de la région. Les services de streaming et leur nombre peuvent changer dans le cadre des mises à jour de micrologiciels. Il n'existe aucun droit légal à l'utilisation d'un service de streaming particulier via votre radio Internet.

## 21.1. Utilisation de services de streaming

Pour utiliser les services de streaming, l'appareil doit être connecté à votre réseau comme décrit dans le chapitre « 12.3. Connexion à un réseau » à la page 90 et être connecté à Internet.

- Appuyez sur le bouton **MODE** de l'appareil et sélectionnez, par exemple, **DEEZER**, **SPOTIFY** ou **AMAZON MUSIC** dans le menu principal avec la commande rotative **NAV/OK** et confirmez votre sélection avec la touche **OK**.
- ▶ Vous pouvez également appuyer sur la touche <sup>de</sup> de la télécommande et sélectionner l'un des services de streaming. Confirmez votre sélection en appuyant sur **SELECT**.

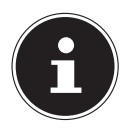

Afin de pouvoir utiliser les services de streaming cités ci-dessus, vous devez déjà être enregistré comme utilisateur. Pour l'utilisation des services de streaming susmentionnés, un abonnement payant peut être nécessaire.

- Connectez-vous à l'aide de vos données de connexion.
- Sélectionnez le titre musical souhaité et démarrez-le.

Le titre est retransmis.

Vous pouvez utiliser les fonctions de lecture suivantes : **PLAY**, **STOP**, titre précédent/suivant et lecture automatique (Shuffle).

## 21.2. Spotify Connect

La condition préalable pour utiliser Spotify est que la radio Internet et l'appareil avec l'application Spotify soient connectés au même réseau et à Internet.

Utilisez votre smartphone, tablette ou ordinateur comme télécommande pour Spotify. Connectez-vous sur spotify.com/ connect pour en savoir plus.

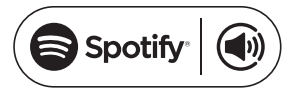

L'utilisation du logiciel Spotify fait l'objet de licences tierces disponibles à l'adresse suivante :

https://www.spotify.com/connect/third-party-licenses

## 21.3. Écoute de musique avec Amazon Music

Vous pouvez écouter des données audio du service de musique Amazon Music via la radio Internet. La condition préalable est que la radio Internet et l'appareil avec l'application radio Internet soient connectés au même réseau et à Internet.

#### Activation d'Amazon Music dans l'application de la radio Internet

- Ouvrez l'application de la radio Internet, voir « 20. Commande via l'application UN-DOK » à la page 103.
- Appuyez sur **SOURCE** et sélectionnez **AMAZON MUSIC**.
- Appuyez sur **BROWSE**.
- Connectez-vous à l'aide de votre compte Amazon.

### Sélection et lecture de titres musicaux

- Ouvrez le menu **AMAZON MUSIC** dans le menu principal ou appuyez sur la touche **MODE** pour sélectionner le mode Amazon Music. Confirmez votre sélection en appuyant sur **SELECT**.
- Sélectionnez le titre musical souhaité et lancez-le.
- Le titre musical est restitué sur les haut-parleurs de la radio Internet.

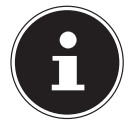

Vous pouvez également rechercher le titre souhaité dans l'application et lancer la lecture sur la radio Internet.

### 21.4. Deezer

Vous pouvez écouter des données audio du service de musique Deezer via la radio Internet. La condition préalable est que la radio Internet soit connectée à votre réseau et à Internet.

- Connectez-vous à l'aide de vos données de connexion.
- Sélectionnez l'une des entrées suivantes pour diffuser de la musique :
- **FLOW** : mélange de votre musique préférée et de nouveautés

**CHARTS** : écoute des derniers charts

**RECOMMENDATIONS** : lecture des titres, albums ou listes de lecture recommandés

**MIX** : lecture de mixes de différents genres

**GENRES** : lecture de différents genres

**MY MUSIC COLLECTION** : lecture de votre collection de musique

**SEARCH** : recherche d'artistes, de titres, d'albums

**LOGOUT** : appuyez sur la touche **SELECT** pour vous déconnecter du service de streaming.

## 22. Lecture à partir du port AUX IN

L'entrée audio (AUX-IN) se trouve au dos de l'appareil. Avec cette entrée audio, vous pouvez lire les signaux audio d'un appareil externe via les haut-parleurs de la radio Internet.

 Raccordez la prise **AUXIN** à la sortie audio d'un périphérique externe à l'aide du câble audio 3,5 mm pour retransmettre les signaux audio de ce périphérique sur la radio Internet.

Sélectionnez le menu **AUX IN** et confirmez avec **SELECT**.

Les signaux audio du périphérique externe sont alors restitués sur les haut-parleurs de la radio Internet.

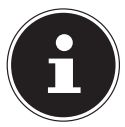

Le port **AUX IN** sert uniquement à la restitution de signaux audio analogiques.

## 23. Sortie audio au niveau du raccordement LINE OUT

La sortie audio Line Out se trouve au dos de l'appareil. Avec cette sortie audio, vous pouvez lire les signaux audio de la radio Internet via un haut-parleur externe ou un système stéréo.

- Connectez la prise **LINE OUT** à l'entrée audio d'un haut-parleur externe ou d'une chaîne stéréo avec le câble audio de 3,5 mm pour que le signal audio soit émis via le haut-parleur externe ou la chaîne stéréo.
- Les signaux audio de l'appareil sont maintenant lus par les haut-parleurs externes et les haut-parleurs de la radio Internet sont mis en sourdine.

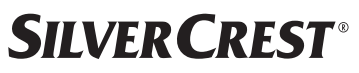

## 24. Réglage de l'arrêt automatique

**Dans MODE SOMMEIL** dans le menu principal, sélectionnez les réglages suivants pour l'arrêt automatique :

#### **RÉGLAGE DU MODE SOMMEIL : MODE VEILLE DÉSACTIVÉ 15 MINS 30 MINS 45 MINS 60 MINS.**

Si vous sélectionnez **MODE VEILLE DÉSACTIVÉ**, aucun délai d'arrêt automatique n'est défini.

Vous pouvez également régler l'heure d'arrêt en appuyant à plusieurs reprises sur la touche **SLEEP** de la télécommande. La durée restante est représentée à l'écran par un symbole de lune.

## 25. Réglage du réveil

Dans **ALARMES** dans le menu principal, vous pouvez régler deux alarmes de réveil sur votre radio Internet.

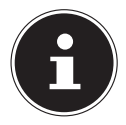

Avant de régler une heure de réveil, contrôlez les réglages de l'heure.

- Sélectionnez un réveil et confirmez avec **SELECT**.
- Sélectionnez l'une des options suivantes et confirmez avec **SELECT** pour appliquer les réglages.

### 25.1. Activation du réveil

- Dans **ACTIVÉ**, sélectionnez le point de menu **OFF (ARRÊT)** pour désactiver le réveil.
- **Sélectionnez QUOTIDIENNE, UNE FOIS, WEEK-END ou JOURS DE SEMAINE** pour activer le réveil.

### 25.2. Réglage de l'heure du réveil

Dans **HEURE**, réglez l'heure à laquelle le réveil doit s'allumer.

Le chiffre correspondant aux heures clignote.

Appuyez sur ▲ ▼ pour régler l'heure, puis sur **SELECT** pour confirmer.

Le chiffre correspondant aux minutes clignote.

Appuyez sur  $\rightarrow \infty$  pour régler les minutes, puis sur **SELECT** pour confirmer.

## 25.3. Sélection de la sonnerie du réveil

- Dans **MODE**, sélectionnez la sonnerie du réveil :
- **ALARME** : réveil avec sonnerie
- **RADIO INTERNET** : réveil avec radio Internet
- **DAB** : réveil avec radio DAB
- **FM** : réveil avec radio FM

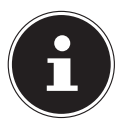

Si le service de radio réglé n'est pas disponible, l'appareil vous réveille automatiquement avec la sonnerie.

### 25.4. Sélection du programme radio du réveil

**Dans PROGRAMME**, sélectionnez l'emplacement mémoire d'une station, si vous avez préalablement sélectionné l'option Réveil avec radio Internet ou Réveil avec radio FM/DAB. Vous pouvez également sélectionner **DERNIÈRES ÉCOUTES** pour vous réveiller sur la dernière station que vous avez écoutée.

## 25.5. Réglage du volume du réveil

Dans **VOLUME**, réglez le volume de la sonnerie du réveil.

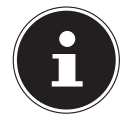

Il est également possible de régler le volume sur **0**. Le volume est cependant toujours réglé sur un niveau agréable pour le réveil.

## 25.6. Mémorisation des réglages

 Pour enregistrer les réglages du réveil, sélectionnez l'option **ENREGISTRER** et confirmez avec **SELECT.**

### 25.7. Fonction d'arrêt automatique

 Pendant l'alarme, appuyez sur la touche **SNOOZE** de la télécommande pour définir une répétition de l'alarme 5 minutes plus tard.

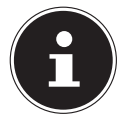

Vous pouvez désactiver l'alarme en appuyant plusieurs fois sur la touche **SNOOZE** pour régler les intervalles suivants :**10 MINS, 15 MINS, 30 MINS**, **5 MINS** (standard). La durée restante est affichée sur l'écran.

Appuyez sur la touche  $\mathfrak B$  de la télécommande pour arrêter le réveil.

## 26. Paramètres système

## 26.1. Égaliseur

Dans **ÉGALISEUR**, vous pouvez sélectionner des formats sonores prédéfinis ou en créer de façon personnalisée. Vous pouvez également ouvrir directement l'égaliseur avec la touche **EQ** de la télécommande.

Sélectionnez l'un des formats sonores

 **NORMAL, BÉMOL, JAZZ, ROCK, FILM, CLASSIQUE, POP, ACTUALITÉS, MON EQ** ou **RÉGLAGE DE MON PROFIL EQ** et confirmez votre choix à l'aide de la touche **SELECT**. L'effet sonore sélectionné est immédiatement appliqué.
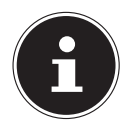

Le format sonore **NORMAL** est préréglé. Vous obtenez le meilleur son pour la lecture de la musique avec le réglage **ROCK**.

Lorsque le casque est branché, l'effet sonore **NORMAL** est automatiquement appliqué.

#### **MON EQ**

 Si vous avez mémorisé un format sonore personnalisé dans l'option suivante, sélectionnez **MON EQ** pour reprendre directement ce format sonore.

#### **RÉGLAGE DE MON PROFIL EQ**

Réglez ici votre propre format sonore pour l'option **MON EQ**.

- Réglez les basses, les aigus et le volume à l'aide du bouton de réglage du volume de l'appareil ou des touches  $\blacktriangle \blacktriangledown$  de la télécommande, et appuyez sur la touche  $\mathcal O$  pour enregistrer les réglages.
- Répondez à la question suivante par **OUI** pour mémoriser le format sonore.

## 26.2. Qualité du flux audio

Pour améliorer la qualité du flux, vous pouvez effectuer les réglages nécessaires dans le menu **QUALITÉ AUDIO EN CONTINU**.

- Sélectionnez **QUALITÉ AUDIO EN CONTINU** et confirmez à l'aide de la touche **SELECT**.
- Réglez maintenant la qualité du streaming souhaitée (**FAIBLE QUALITÉ**, **QUALI TÉ NORMALE** ou **QUALITÉ ÉLEVÉE**) avec le bouton de réglage du volume ou les touches  $\triangle \blacktriangledown$  de la télécommande, et confirmez à l'aide de la touche **SELECT**.

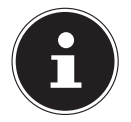

Afin d'éviter toute panne ou tout défaut de lecture, sélectionnez l'option **QUALITÉ ÉLEVÉE** uniquement si votre connexion Internet est rapide.

## 26.3. Réglages Internet

Dans **RÉGLAGES RÉSEAU**, vous pouvez effectuer vos réglages Internet.

#### **26.3.1. Assistant réseau**

- Sélectionnez **ASSISTANT RÉSEAU** pour lancer la recherche de réseaux.
- Connectez ensuite la radio Internet au réseau de votre choix comme décrit dans le chapitre « 12.3. Connexion à un réseau » à la page 90.

#### **26.3.2. Établissement d'une connexion WPS**

Dans **RÉGLAGE PBC WLAN**, vous pouvez établir une connexion WPS :

 Activez la connexion WPS sur l'appareil prenant en charge le WPS et confirmez ensuite la connexion sur la radio Internet à l'aide de la touche **SELECT**.

#### 26.3.3. Affichage des réglages

Sous **VOIR CONFIGURATIONS** vous pouvez consulter les informations relatives au réseau actuellement connecté ainsi que l'adresse MAC de l'appareil.

#### **26.3.4. Réglages manuels**

- ▶ Dans CONFIG. MANUELLE, sélectionnez le réglage Sans fil (Wi-Fi) et activez ou désactivez la fonction DHCP avec **ON** ou **OFF**.
- Saisissez ensuite le SSID du réseau sans fil à l'aide des touches alphanumériques de la télécommande. Sélectionnez **OK** et appuyez sur la touche **SELECT** de la télécommande pour accepter le SSID.
- Dans l'étape suivante, sélectionnez le cryptage de votre réseau (**OUVERT**, **WEP**, **WPA/WPA2**). Appuyez sur la touche **SELECT** de la télécommande pour confirmer votre sélection.
- Sélectionnez le type de codage en appuyant sur la touche **SELECT** de la télécommande.
- Saisissez la clé de réseau du réseau sans fil à l'aide des touches alphanumériques de la télécommande. Sélectionnez **OK** et appuyez sur la touche **SELECT** de la télécommande pour accepter la clé réseau.

### **26.3.5. Modification du code PIN NetRemote**

 Sous **CONFIGURATION PIN NETREMOTE**, nous vous recommandons d'indiquer de nouveau le code à quatre chiffres. Cela peut être nécessaire lors de la connexion à l'application d'un smartphone ou d'une tablette.

#### 26.3.6. Suppression d'un profil réseau

L'appareil mémorise les 4 derniers réseaux Wi-Fi avec lesquels une connexion a été établie.

 Dans **PROFIL RÉSEAU**, sélectionnez un réseau et appuyez sur **SELECT**. Répondez à la question suivante par **OUI** pour supprimer le réseau de la liste.

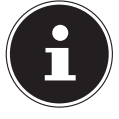

Le réseau actuellement connecté ne peut pas être supprimé.

#### **26.3.7. Suppression des paramètres réseau**

Sélectionnez **OUI** pour supprimer complètement les paramètres réseau.

### **26.3.8. Maintien de la connexion réseau en mode Veille**

- Sélectionnez **MAINTENIR RÉSEAU CONNECTÉ** et réglez la fonction sur **OUI** si la radio Internet doit rester connectée au réseau même en mode Veille ou dans les modes qui n'utilisent pas le Wi-Fi (p. ex. AUX-IN, radio FM, radio DAB). D'autres lecteurs multimédia et l'application UNDOK peuvent ainsi accéder à la radio Internet et « l'activer ».
- Si la connexion au réseau ne doit pas être maintenue, réglez la fonction sur **NON**. Avec ce réglage, la fonction Wi-Fi est également désactivée avec les modes qui n'utilisent pas le Wi-Fi (p. ex. AUX-IN, radio FM, radio DAB). Dans ce cas, la commande via l'application ne fonctionne pas.

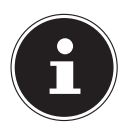

Veuillez noter que si la connexion au réseau est maintenue en mode veille (réglage **OUI**), la radio Internet consommera plus de courant qu'indiqué pour le mode veille dans les caractéristiques techniques.

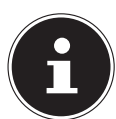

La connexion au réseau peut également être désactivée en maintenant la touche marche/arrêt enfoncée.

## 26.4. Réglage de l'horloge

- Sélectionnez **RÉGLAGE HEURE ET DATE** et appuyez sur **SELECT** sur la télécommande.
- Sélectionnez **RÉGLAGE HEURE ET DATE** pour régler la date et l'heure manuellement et appuyez sur **SELECT**.

Le chiffre correspondant au jour clignote.

Appuyez sur  $\blacktriangle$   $\blacktriangleright$  pour régler le jour, puis sur **SELECT** pour confirmer.

Le chiffre correspondant au mois clignote.

- Appuyez sur  $\blacktriangle \blacktriangleright$  pour régler le mois, puis sur **SELECT** pour confirmer. Le chiffre correspondant à l'année clignote.
- Appuyez sur ▲ ▼ pour régler l'année, puis sur **SELECT** pour confirmer. Le chiffre correspondant aux heures clignote.
- Appuyez sur  $\triangle$   $\blacktriangleright$  pour régler l'heure, puis sur **SELECT** pour confirmer.
- Le chiffre correspondant aux minutes clignote.
- $\triangleright$  Appuyez sur  $\blacktriangle \triangleright$  pour régler les minutes, puis sur **SELECT** pour confirmer.
- Sélectionnez **MAJ AUTOMATIQUE** pour définir si l'heure doit être réglée automatiquement via la réception DAB (**MAJ VIA DAB**), via la réception FM (**MAJ VIA FM**), via le réseau (**MAJ VIA RÉSEAU)** ou sans mise à jour (**PAS DE MAJ** ). Appuyez sur **SELECT** pour confirmer.
- Sélectionnez **RÉGLAGE FORMAT** si l'heure doit être affichée au format 12 ou 24 heures. Appuyez sur **SELECT** pour confirmer.
- Sélectionnez votre fuseau horaire sous **RÉGLAGE DU FUSEAU HORAIRE**. Appuyez sur **SELECT** pour confirmer.
- Activez ou désactivez ensuite le réglage automatique de l'heure d'été/d'hiver avec **ON** ou **OFF** dans **RÉGLAGES DE JOUR**. Appuyez sur **SELECT** pour confirmer.

### 26.5. Réglage de la langue

Dans **LANGUE**, vous pouvez régler la langue des menus

### 26.6. Restauration des réglages par défaut de l'appareil

Si la radio Internet ne réagit plus aux saisies ou en cas de problèmes avec la connexion réseau, il peut être nécessaire de restaurer les réglages par défaut de l'appareil.

- Si votre appareil ne réagit pas, débranchez l'adaptateur secteur de la prise de courant et attendez quelques secondes avant de le rebrancher.
- Restaurez ensuite les réglages par défaut du menu en ouvrant le menu **CONFIGURA TION** -> **RÉGLAGES D'ORIGINE** et en validant la demande de confirmation suivante par **OUI**.

La procédure d'installation doit être à présent relancée.

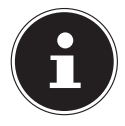

Veuillez noter que tous les réglages, par exemple la clé réseau, seront perdus définitivement en cas de réinitialisation et devront être saisis à nouveau. Les stations mémorisées sont également supprimées.

# 26.7. Mise à jour du logiciel

Dans **MAJ LOGICIEL**, vous pouvez rechercher les mises à jour du logiciel disponibles et les installer si nécessaire.

#### **26.7.1. Mise à jour automatique**

Dans **MAJ AUTOMATIQUE**, sélectionnez l'option **OUI** pour que l'appareil procède régulièrement à la recherche automatique de mises à jour logicielles. Si une mise à jour est trouvée, vous en serez informé et pourrez confirmer la mise à jour avec **SELECT**.

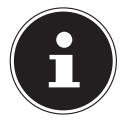

Si des mises à jour relatives à la sécurité sont nécessaires, elles seront mises à votre disposition aussi rapidement que possible.

#### **26.7.2. Recherche de mises à jour du logiciel**

Sélectionnez **VÉRIFIER MAINTENANT** pour lancer immédiatement la recherche de mises à jour du logiciel.

## 26.8. Démarrage de l'assistant d'installation

Sélectionnez **ASSISTANT RÉGLAGES** pour démarrer l'assistant d'installation comme décrit au chapitre Première mise en service.

## 26.9. Affichage des informations du logiciel

Dans **INFO**, la version logicielle et le numéro d'identification de la radio s'affichent.

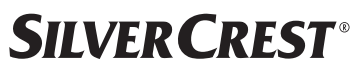

### 26.10. Protection des données

Une remarque concernant la politique de confidentialité est affichée dans **POLITIQUE DE CONFIDENTIALITÉ**. Vous pouvez la consulter sur le site www.frontiersmart.com/privacy.

### 26.11. Réglage de la luminosité de l'écran

Dans **RÉTROÉCLAIRAGE**, vous pouvez régler la luminosité de l'écran :

- − Réduction de la luminosité de l'écran en mode veille ou en fonctionnement après une durée définie
- − Luminosité de l'écran

#### Réglage du délai de réduction de la luminosité en fonctionnement

 Sélectionnez l'option **TEMPS MORT:** et confirmez votre choix avec **SELECT**. Sélectionnez **ON, 10, 20, 30, 45,60, 90, 120** ou **180** secondes et confirmez avec **SELECT**.

#### Luminosité de l'écran en fonctionnement

 Sélectionnez l'option **AU NIVEAU** et confirmez votre choix avec **SELECT**. Sélectionnez le niveau de luminosité souhaité **HAUT**, **MOYEN**, **BAS** et confirmez avec **SE LECT**.

Vous pouvez également régler la luminosité de l'écran en fonctionnement avec la touche  $\frac{1}{2}$  de la télécommande.

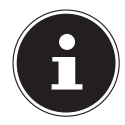

La luminosité du sélecteur ne peut pas être modifiée.

#### Réglage du délai de réduction de la luminosité en mode veille

 Sélectionnez l'option **VEILLE INACTIF** et confirmez votre choix avec **SELECT**. Sélectionnez **10, 20, 30, 45,60, 90, 120** ou **180** secondes et confirmez avec **SELECT**. Vous pouvez également régler la luminosité de l'écran en mode veille avec la touche  $\frac{1}{2}$  de la télécommande.

#### Réglage de la luminosité de l'écran en mode veille

 Sélectionnez l'option **NIVEAU D'INTENSITÉ** et confirmez votre choix avec **SE LECT**. Sélectionnez le niveau de luminosité souhaité **MOYEN**, **BAS, OFF** et confirmez avec **SELECT**.

## 27. Réglages dans le menu principal

Vous pouvez appeler les modes de fonctionnement via le **MENU PRINCIPAL** de la même manière qu'avec la touche **MODE** de l'appareil ou la touche <sup>de l</sup>a la télécommande :

- **RADIO INTERNET**
- **PODCASTS**
- **SPOTIFY**
- **AMAZON MUSIC**
- **DEEZER**
- **LECTEUR MÉDIA**
- **DAB**
- **FM**
- **BLUETOOTH**®
- **AUX IN**
- **MODE SOMMEIL**
- **ALARMES**
- **CONFIGURATION**

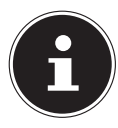

La touche Mode de l'appareil ou la touche  $\Xi$  de la télécommande permettent d'afficher à l'écran la vue d'ensemble des différentes icônes. Cependant, les fonctions **MODE SOMMEIL**, **ALARMES** et **CONFIGURATION** ne sont pas représentées sous forme d'icônes. Ces trois éléments complètent l'affichage du menu principal.

## 28. Dépannage

En cas de problème avec l'appareil, vérifiez tout d'abord si vous pouvez y remédier vousmême à l'aide du tableau suivant.

N'essayez en aucun cas de réparer vous-même l'appareil. Si une réparation s'avère nécessaire, veuillez vous adresser à notre SAV ou à un autre atelier spécialisé.

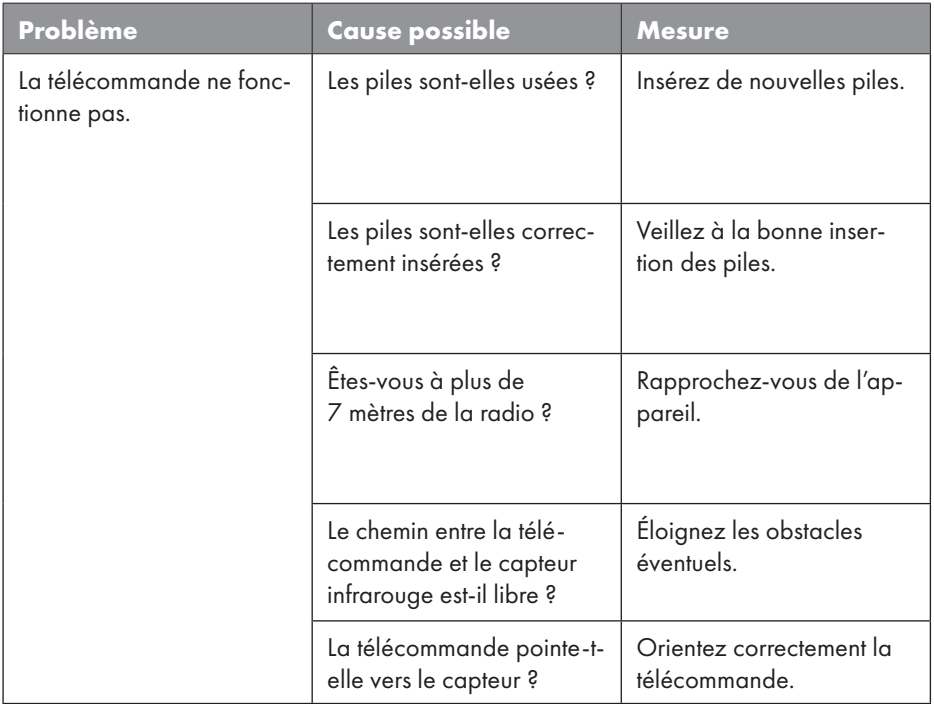

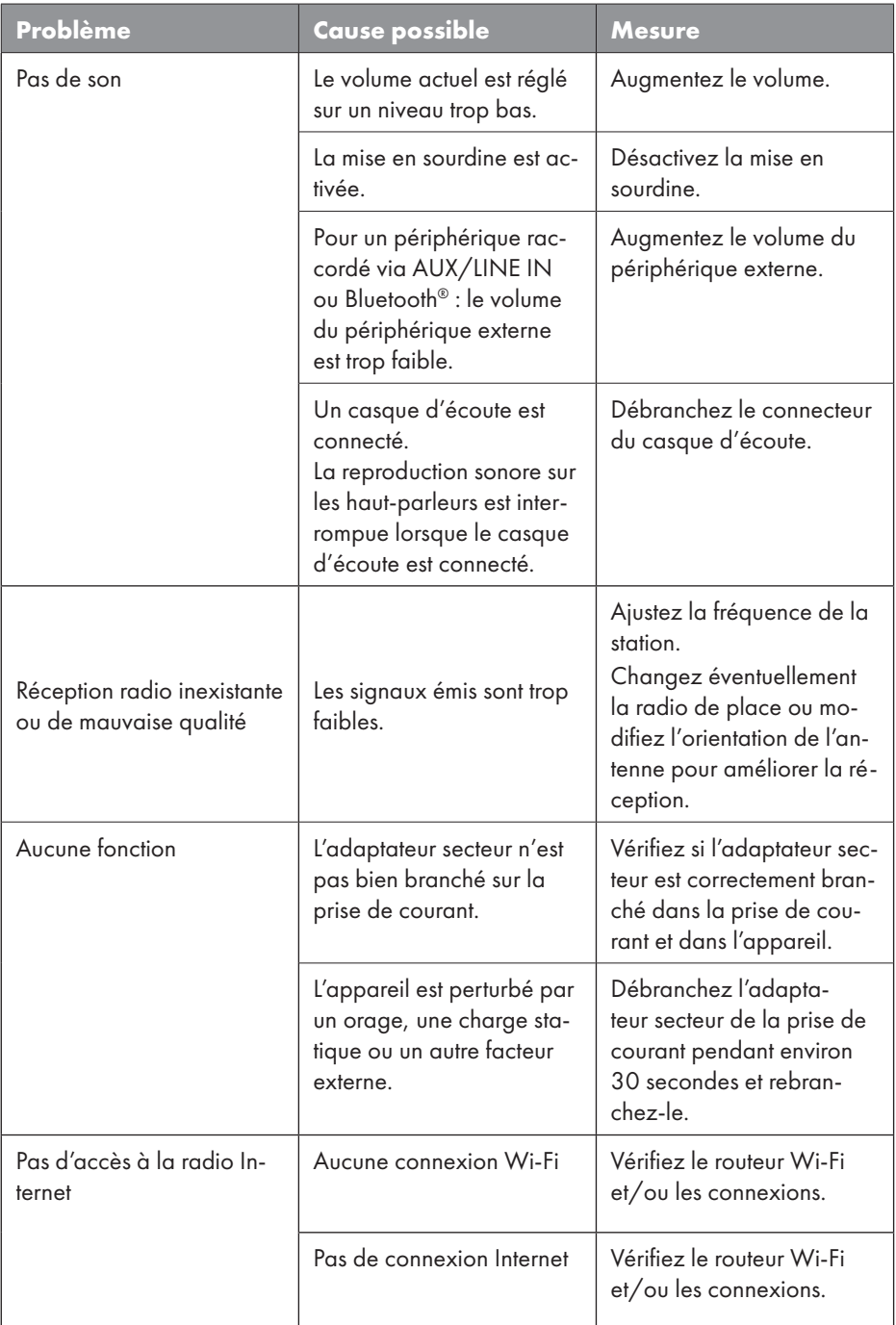

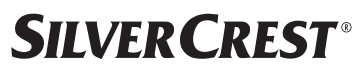

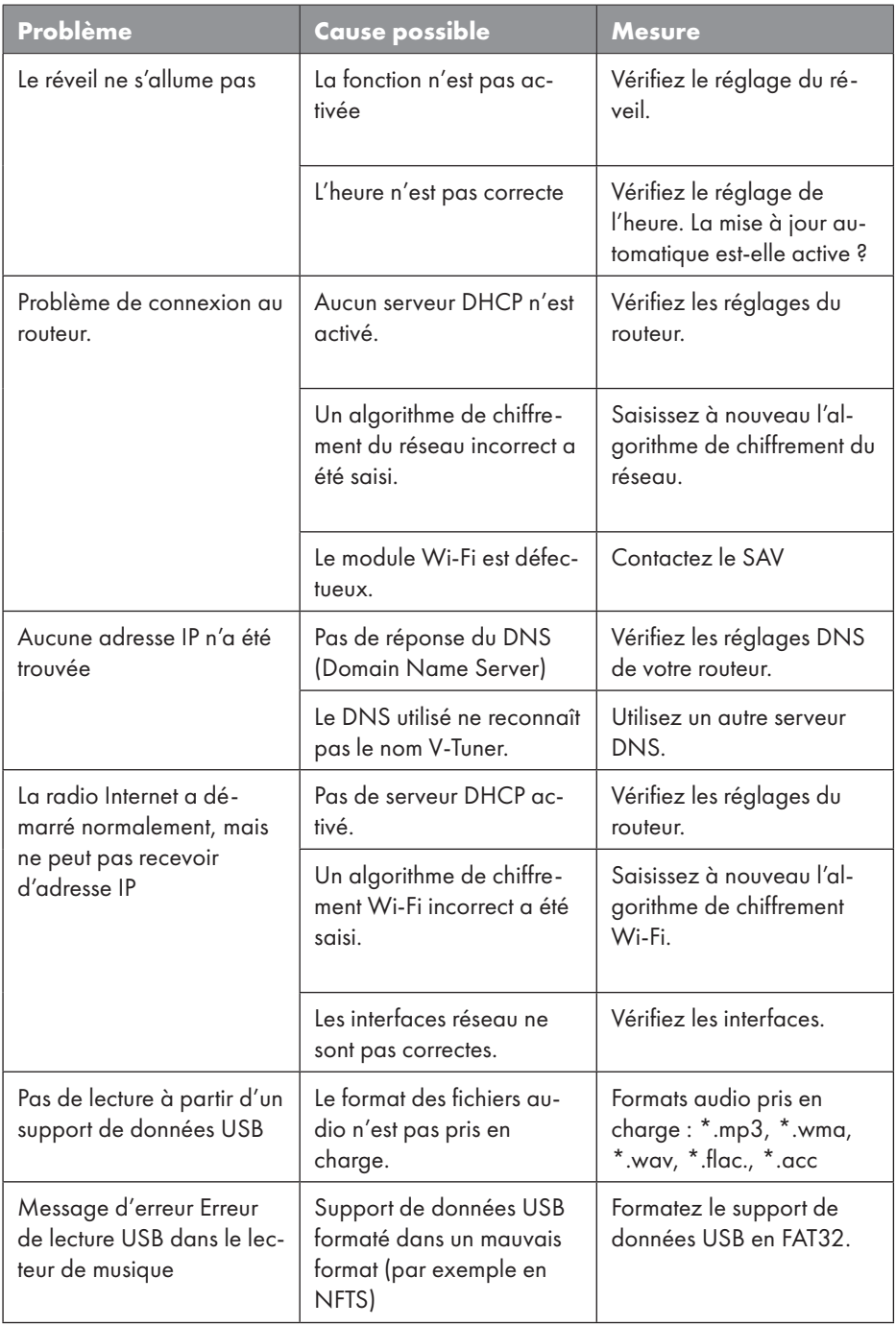

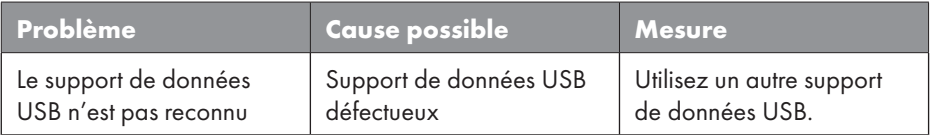

## 28.1. Erreurs de micrologiciel ou failles de sécurité

Si vous souhaitez signaler une erreur de micrologiciel ou une faille de sécurité, veuillez contacter notre service.

# 29. Nettoyage

- Débranchez l'adaptateur secteur de la prise de courant avant tout nettoyage.
- Utilisez pour le nettoyage un chiffon doux et sec.
- Évitez les solvants et produits d'entretien chimiques qui pourraient endommager la surface et/ou les inscriptions sur l'appareil.
- Pour les saletés tenaces, vous pouvez utiliser un chiffon légèrement humide avec un nettoyant doux.

# 30. Stockage/transport

- Si vous n'utilisez pas l'appareil, retirez les piles de la télécommande, débranchez l'adaptateur secteur de l'appareil et de la prise de courant et rangez-le dans un endroit sec, à l'abri de la poussière, du gel et du rayonnement direct du soleil.
- Tenez compte des conditions ambiantes de stockage indiquées dans les caractéristiques techniques.
- Veillez à ce que l'appareil soit rangé hors de portée des enfants.
- Afin d'éviter tout dommage lors du transport, nous vous recommandons d'utiliser l'emballage d'origine.

# 31. Recyclage

**EMBALLAGE**

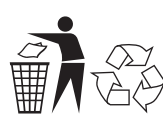

L'appareil se trouve dans un emballage qui le protège contre tout dommage pendant le transport. Les emballages sont fabriqués à partir de matériaux qui peuvent être éliminés de manière écologique en étant soumis à un recyclage approprié.

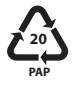

Étiquetage des matériaux d'emballage lors du tri des déchets. Marquage 20 : papier et carton

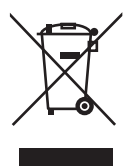

#### **APPAREIL**

Il est interdit d'éliminer les appareils usagés portant le symbole ci-contre avec les déchets ménagers.

Conformément à la directive 2012/19/UE, l'appareil doit être éliminé de manière réglementaire lorsqu'il arrive en fin de cycle de vie.

Les matériaux recyclables contenus dans l'appareil seront recyclés, ce qui permet de respecter l'environnement.

Remettez l'appareil usagé dans un point de collecte de déchets électriques et électroniques ou auprès d'une déchetterie. Retirez auparavant les piles et éliminez-les séparément dans un centre de collecte de piles usagées.

Pour de plus amples renseignements, adressez-vous à l'entreprise de collecte des déchets locale ou à la municipalité.

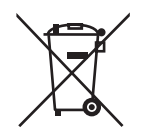

#### **PILES**

Ne jetez en aucun cas les piles usagées avec les déchets domestiques. Les piles doivent être recyclées de manière appropriée. Les magasins vendant des piles et les lieux de collecte municipaux mettent à disposition des containers spéciaux destinés à cet effet. Renseignez-vous auprès de l'entreprise de recyclage locale ou de votre municipalité.

Dans le cadre de la réglementation relative à la distribution de piles ou la livraison d'appareils contenant des piles, nous sommes tenus de vous informer de ce qui suit :

En tant qu'utilisateur final, vous êtes tenu légalement de restituer les piles usagées. Cela contribue à la préservation de l'environnement et à votre propre santé.

Le symbole de la poubelle barrée signifie que les piles ne doivent pas être jetées avec les ordures ménagères.

# **SILVER CREST®** 32. Caractéristiques techniques

#### Pays de fabrication

Chine

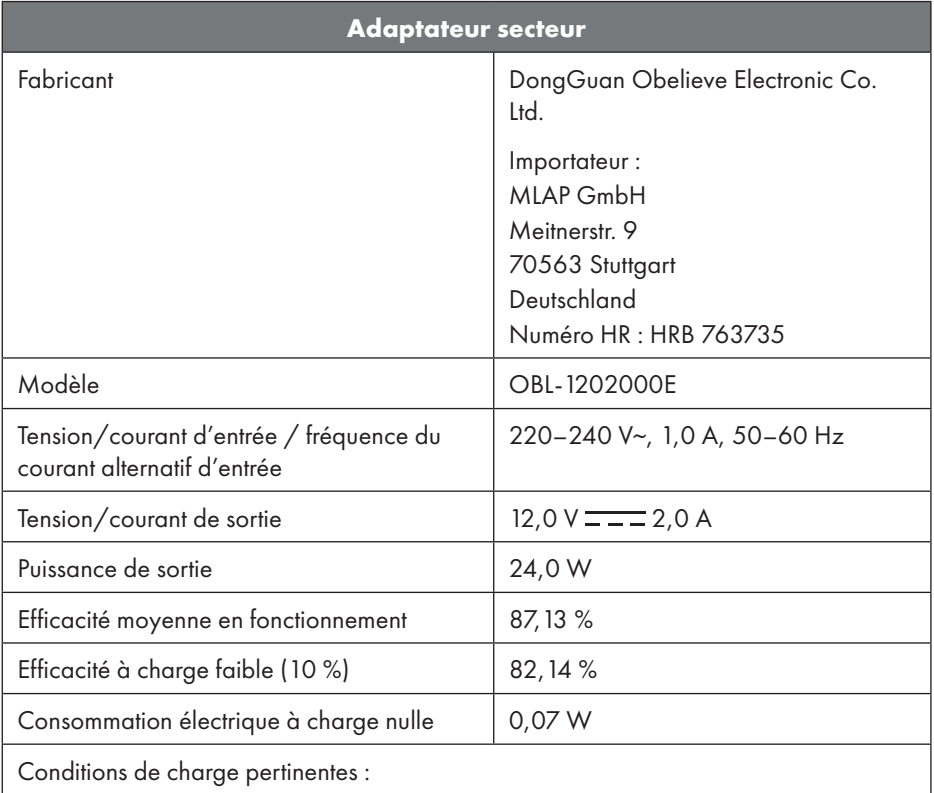

La plaque signalétique se trouve en dessous de l'adaptateur secteur.

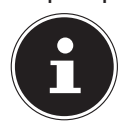

Cet appareil et l'adaptateur secteur fourni doivent être utilisés ensemble uniquement.

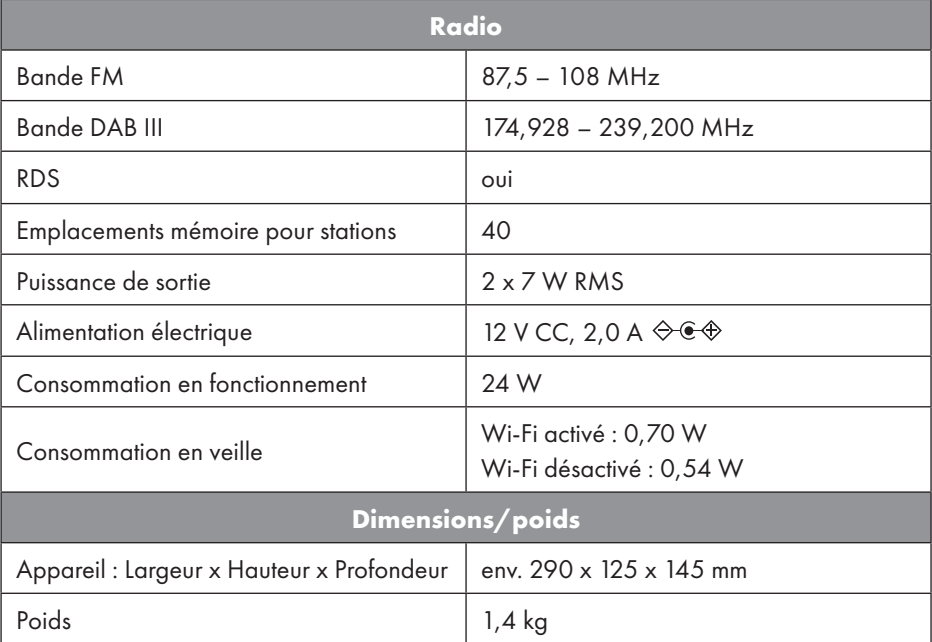

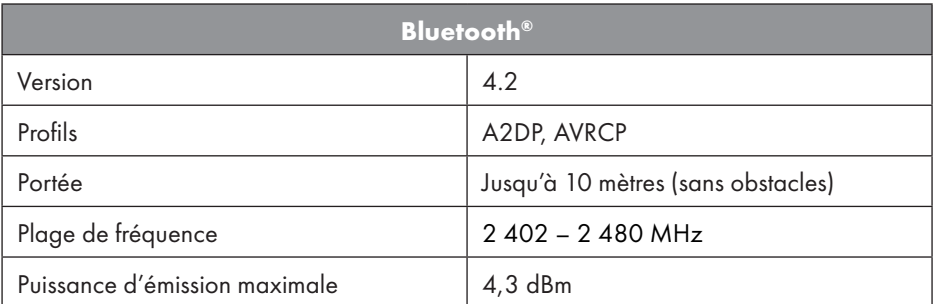

| <b>Ports pour fonctions externes</b> |                                                                 |
|--------------------------------------|-----------------------------------------------------------------|
| Antenne FM                           | Antenne télescopique                                            |
| AUX in                               | Prise jack 3,5 mm                                               |
| Port casque                          | Prise jack 3,5 mm                                               |
| LINE-Out                             | Prise jack 3,5 mm                                               |
| Entrée USB                           | Hôte USB standard (version 2.0), 32 Go<br>max. et décodage MP31 |

<sup>1</sup> Les rallonges USB et adaptateurs de lecteur de cartes ne sont pas pris en charge.

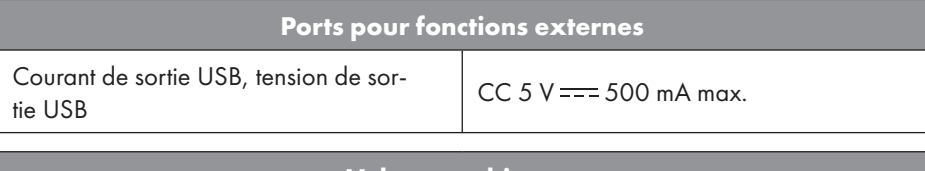

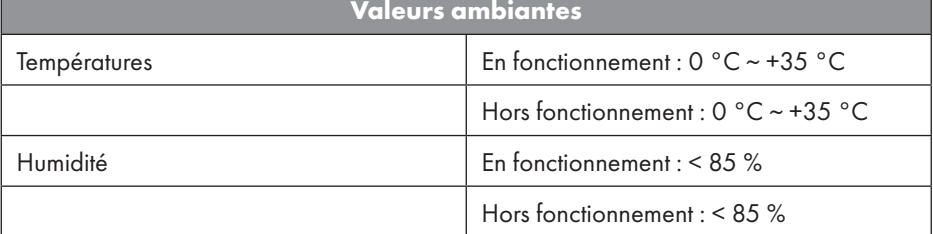

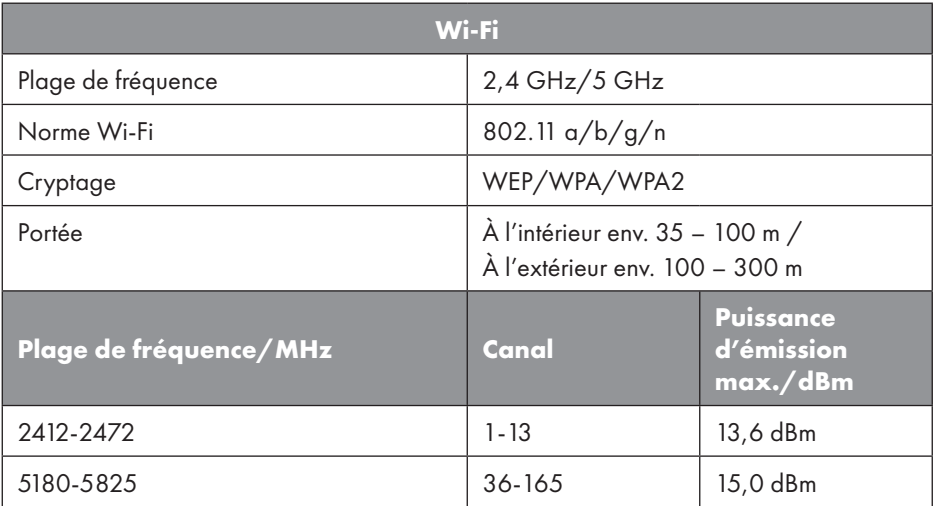

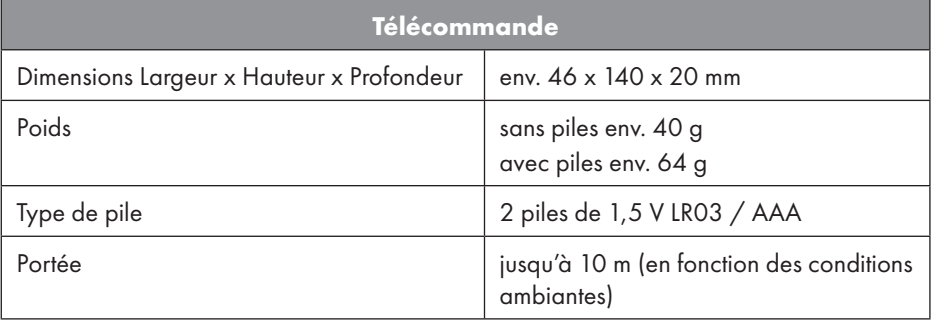

## 33. Information relative à la conformité UE

MLAP GmbH déclare par la présente que cet appareil est conforme aux exi-ALAP GmbH déclare par la présente que cet appareil est<br>gences de base et aux autres réglementations en vigueur :

- Directive RE 2014/53/UE
- Directive sur l'écoconception 2009/125/CE (et règlement sur l'écoconception 2019/1782)
- Directive RoHS 2011/65/UE

La déclaration de conformité UE intégrale peut être téléchargée à l'adresse www.mlap. info/conformity.

Étant donné la plage de fréquences de 5 GHz de la solution Wi-Fi intégrée, l'utilisation dans les pays de l'UE (voir tableau) n'est autorisée qu'à l'intérieur des bâtiments.

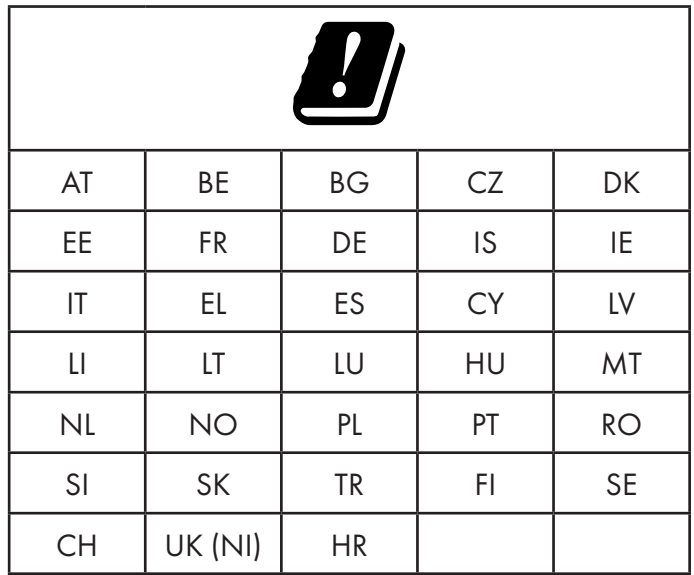

AT = Autriche, BE = Belgique, BG = Bulgarie, CZ = République tchèque, DK = Danemark, EE = Estonie, FR = France, DE = Allemagne, IS = Islande, IE = Irlande, IT = Italie, EL = Grèce, ES = Espagne, CY = Chypre, LI = Liechtenstein, LV = Lettonie, LT = Lituanie, LU = Luxembourg, HU = Hongrie, MT = Malte, NL = Pays-Bas, NO = Norvège, PL = Pologne, PT = Portugal, RO = Roumanie, SI = Slovénie, SK = Slovaquie, TR = Turquie, FI = Finlande, SE = Suède, CH = Suisse, UK (NI) = Irlande du Nord, HR = Croatie

## 34. Contrats de licence pour utilisateurs finaux

### 34.1. Produits audio pour utilisation avec radio Internet

Ce document est la propriété de MLAP. Il ne peut être copié et son contenu ne peut être divulgué sans l'accord écrit de MLAP. Tous les tiers auxquels ce document est remis doivent signer un accord de non-divulgation.

Ce document remplace toutes les versions précédentes. MLAP, les fournisseurs et les agrégateurs de contenus en ligne se réservent le droit, conformément à leur principe respectif d'amélioration continue, de modifier les produits, les services et les documentations sans préavis.

MLAP décline toute responsabilité pour les pertes qui découleraient de l'utilisation de ce document ou de produits connexes.

La technologie de codage audio MPEG à 3 couches est incorporée sous licence de Fraunhofer IIS et Thomson. http://www.iis.fraunhofer. de/bf/amm/index.jspp

Ce produit contient un logiciel. Vous avez le droit non exclusif et non transférable d'utiliser ce logiciel sous forme de code objet uniquement et dans le seul but de faire fonctionner ce produit.

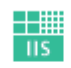

Fraunhofer Institut Integrierte Schaltungen

Les droits de propriété intellectuelle relatifs au logiciel contenu dans ce produit demeurent la propriété de la partie contractuelle (ou du concédant respectif) qui l'a mis à disposition. Tous leurs droits respectifs sont réservés.

Il vous est strictement interdit de modifier, traduire, utiliser la rétro-ingénierie, décompiler, désassembler ou d'utiliser tout autre moyen pour découvrir le code source du logiciel contenu dans ce produit ou de répliquer la fonctionnalité du logiciel dans la mesure où cette restriction n'est pas expressément interdite par la loi en vigueur.

Nous ne donnons aucune garantie quant au fonctionnement ou aux performances du logiciel. Nous/nos fournisseurs/concédants déclinons toute responsabilité envers vous pour des dommages indirects, spéciaux, fortuits ou consécutifs (tels que manque à gagner) résultant de l'utilisation du logiciel contenu dans ce produit, sauf si une telle clause de non-responsabilité est interdite sur le territoire sur lequel vous avez acheté ce produit. Ces conditions s'appliquent aussi à toutes les mises à jour logicielles auxquelles vous procédez sur ce produit.

Ce produit est protégé par certains droits de propriété intellectuelle de Microsoft. Il est strictement interdit d'utiliser ou de distribuer cette technologie en dehors de ce produit sans avoir obtenu une licence de Microsoft.

Eric Young fait valoir par la présente son droit d'être reconnu comme l'auteur de certaines parties de la logithèque OpenSSL utilisée dans cet outil.

UPnP™ est une marque déposée d'UPnP Implementers Corporation.

### 34.2. Informations sur les marques déposées et licences

Google Play Store® et Android® sont des marques déposées de Google Inc. Apple®, AirPlay®, iPad®, iPhone, iPod®, iPod touch®, iTunes® sont des marques d'Apple Inc., déposées aux États-Unis et dans d'autres pays. iPad Air®, iPad mini™ sont des marques d'Apple Inc. App Store est une marque de service d'Apple Inc. IOS® est une marque déposée de Cisco aux États-Unis et dans d'autres pays, utilisée sous licence. La marque nominative et les logos Bluetooth® sont des marques déposées de Bluetooth®

SIG, Inc. et sont utilisés par MLAP sous licence.

USB est une marque déposée d'USB Implementers Forum Inc.

SilverCrest® est une marque déposée de Lidl Stiftung & Co. KG, 74167 Neckarsulm, Allemagne.

Tous les autres noms de produits et d'entreprises mentionnés ici sont des marques ou des marques déposées de leurs propriétaires respectifs.

# 35. Garantie de la société MLAP GmbH

#### Chère Cliente, Cher Client,

Cet appareil est garanti 3 ans à partir de la date d'achat. En cas de vices de ce produit, vous disposez de droits légaux vis-à-vis du vendeur du produit. Ces droits légaux ne sont pas restreints par notre garantie présentée ci-dessous.

### 35.1. Conditions de garantie

La période de garantie débute à la date de l'achat. Veuillez conserver précieusement le ticket de caisse d'origine. Ce document servira de preuve d'achat.

Si, dans un délai de trois ans suivant la date d'achat de ce produit, un vice de matériel ou de fabrication venait à apparaître, le produit sera réparé ou remplacé gratuitement par nos soins, selon notre choix. Cette prestation de garantie implique de présenter dans ce délai de trois ans l'appareil défectueux et le justificatif d'achat (ticket de caisse) ainsi qu'une brève description par écrit du vice et du moment de son apparition.

Si le vice est couvert par notre garantie, vous recevrez le produit réparé ou un nouveau produit en retour. Aucune nouvelle période de garantie ne débute avec la réparation ou l'échange du produit.

### 35.2. Période de garantie et réclamation légale pour vices cachés

L'exercice de la garantie ne prolonge pas la période de garantie. Cette disposition s'applique également aux pièces remplacées ou réparées. Les dommages et vices éventuellement déjà présents à l'achat doivent être signalés immédiatement après le déballage. Toute réparation survenant après la période sous garantie fera l'objet d'une facturation.

### 35.3. Étendue de la garantie

L'appareil a été fabriqué avec soin conformément à des directives de qualité strictes et consciencieusement contrôlé avant sa livraison.

La prestation de garantie est valable pour des vices de matériel et de fabrication. Cette garantie ne s'étend pas aux pièces du produit qui sont exposées à une usure normale et peuvent de ce fait être considérées comme pièces d'usure ni aux détériorations de pièces fragiles, p. ex. interrupteurs, batteries ou pièces en verre.

Cette garantie devient caduque si le produit est détérioré, utilisé ou entretenu de manière non conforme. Pour une utilisation conforme du produit, toutes les instructions énumérées dans le mode d'emploi doivent être strictement respectées. Des buts d'utilisation et actions qui sont déconseillés dans le mode d'emploi, ou dont vous êtes avertis, doivent également être impérativement évités.

Le produit est uniquement destiné à un usage privé et ne convient pas à un usage professionnel. La garantie est annulée en cas d'entretien incorrect et inapproprié, d'usage de la force et d'interventions non réalisées par notre centre SAV agréé.

## 35.4. Procédure en cas de garantie

Afin de garantir un traitement rapide de votre demande, veuillez suivre les indications suivantes :

- Veuillez avoir à portée de main pour toutes questions le ticket de caisse et la référence IAN: 359937\_2101 en tant que justificatif de votre achat.
- Vous trouverez la référence sur la plaque signalétique, une gravure, sur la page de garde de votre mode d'emploi (en bas à gauche) ou sous forme d'autocollant au dos ou sur le dessous.
- Si des erreurs de fonctionnement ou d'autres vices venaient à apparaître, veuillez d'abord contacter le SAV cité ci-dessous par téléphone ou via notre formulaire de contact.

# 36. SAV

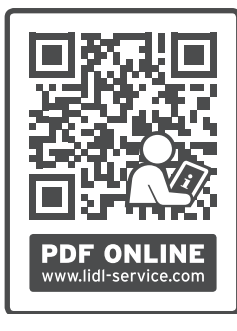

Vous pouvez télécharger cette notice d'utilisation ainsi que de nombreuses autres notices, vidéos produit et logiciels d'installation sur www.lidl-service.com.

Scannez le code QR ci-contre pour accéder directement au site Lidl Service (www.lidl-service.com) et saisissez la référence IAN: 359937\_2101 correspondante pour consulter votre notice d'utilisation.

#### **CH SAV Suisse**

Hotline  $2 + 41442006089$  Lun - Ven: 09h00 à 17h00 Veuillez utiliser le formulaire de contact sous : www.mlap.info/contact IAN: 359937\_2101

## 36.1. Fournisseur/producteur/importateur

Veuillez noter que l'adresse suivante n'est pas celle du service des retours. Contactez d'abord le service après-vente mentionné ci-dessus.

MLAP GmbH Meitnerstr. 9 70563 Stuttaart **ALLEMAGNE** 

## 37. Déclaration de confidentialité

Chère cliente, cher client,

Nous vous informons que MLAP GmbH, Meitnerstr. 9, 70563 Stuttgart, est responsable du traitement de vos données à caractère personnel.

En matière de protection des données, nous sommes assistés par le délégué à la protection des données personnelles de notre entreprise, que vous pouvez contacter à l'adresse MLAP GmbH, Datenschutz, Meitnerstr. 9, 70563 Stuttgart, datenschutz@mlap.info. Nous traitons vos données dans le cadre de la gestion de la garantie et des processus connexes (p. ex. réparations) et nous nous référons au contrat de vente que nous avons conclu.

Nous transmettons vos données aux prestataires de services de réparation que nous avons mandatés dans le cadre de la gestion de la garantie et des processus connexes (p. ex. réparations). En règle générale, nous conservons vos données personnelles pendant une période de trois ans, afin de respecter vos droits de garantie légaux.

Vous pouvez exercer vos droits d'information, de rectification, de suppression des données vous concernant ainsi que vos droits de limitation et d'opposition au traitement et à la portabilité de vos données personnelles.

Toutefois, des restrictions en matière de droits d'accès et de suppression des données sont appliquées en vertu des §§ 34 et 35 de la loi fédérale allemande sur la protection des données (BDSG) (art. 23 RGPD). En outre, il existe un droit de recours auprès d'une autorité de contrôle compétente en matière de protection des données (art. 77 RGPD en relation avec le § 19 de la loi fédérale allemande sur la protection des données BDSG). Pour MLAP, il s'agit du Commissaire d'État à la Protection des Données et à la liberté d'information du Bade-Wurtemberg, Postfach 10 29 32, 70025 Stuttgart. www.baden-wuerttemberg.datenschutz.de.

Le traitement de vos données est nécessaire dans le cadre du traitement de la garantie. Sans la mise à disposition des données nécessaires, le traitement de la garantie n'est pas possible.

## **Contenuto**

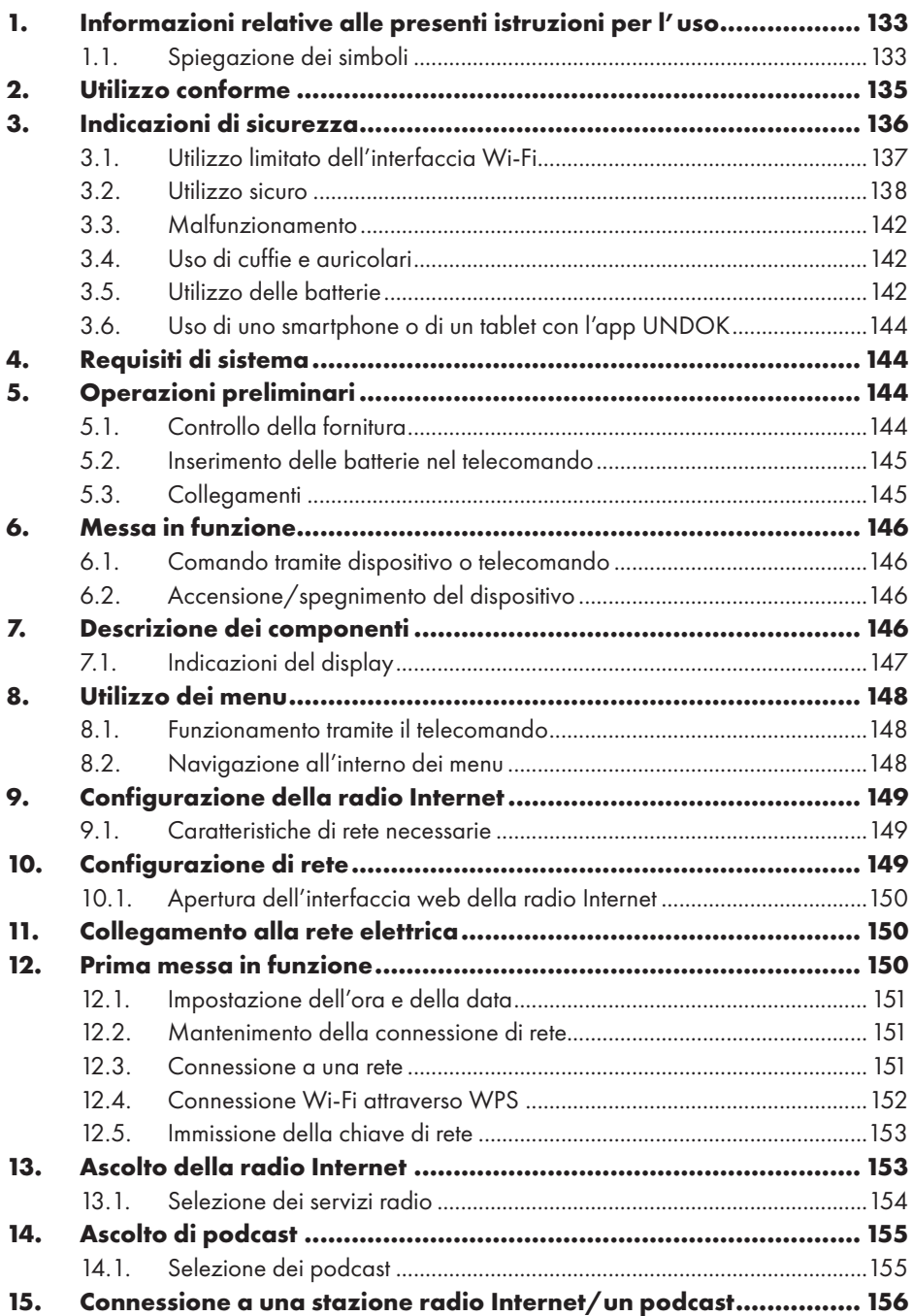

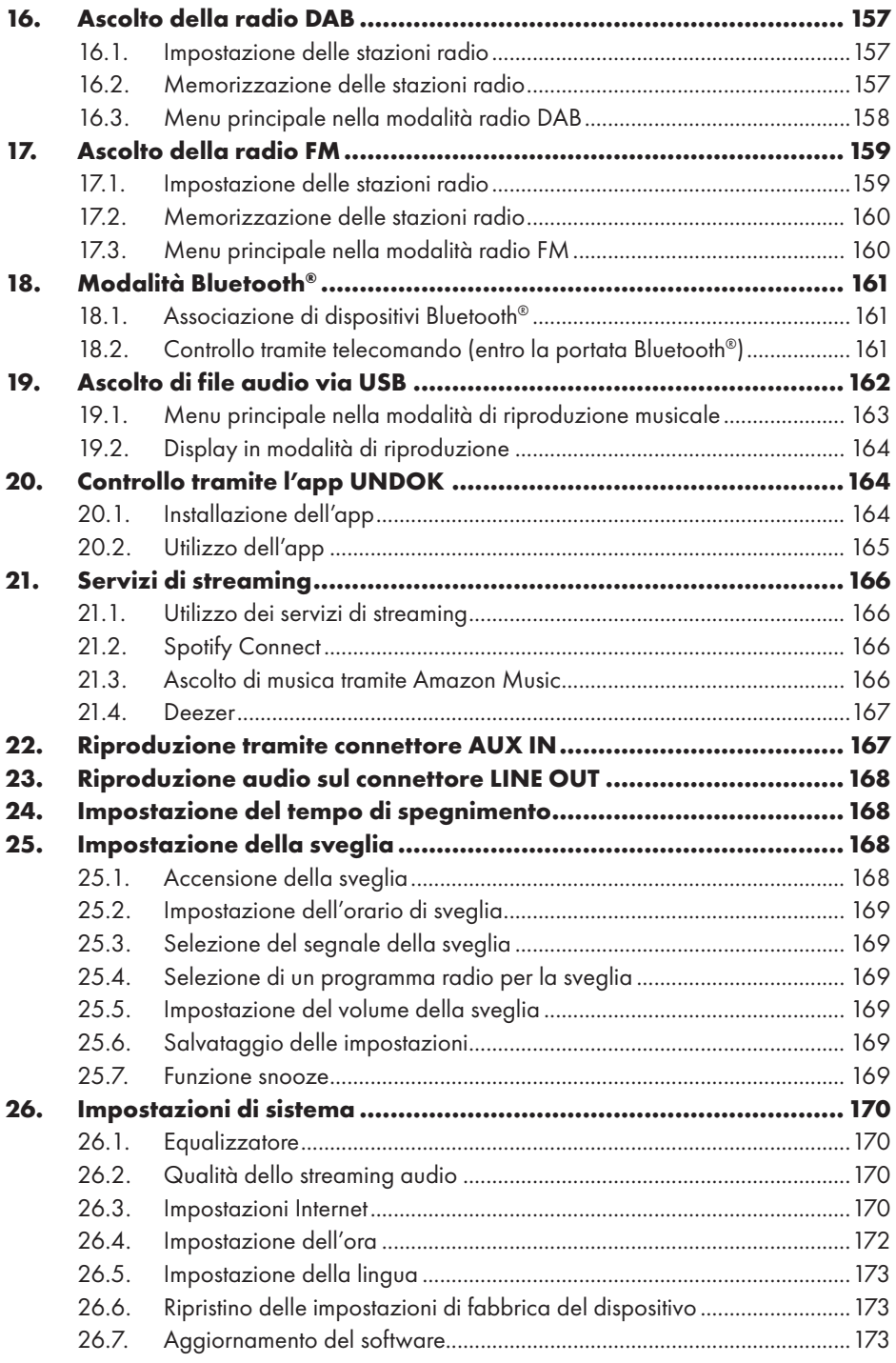

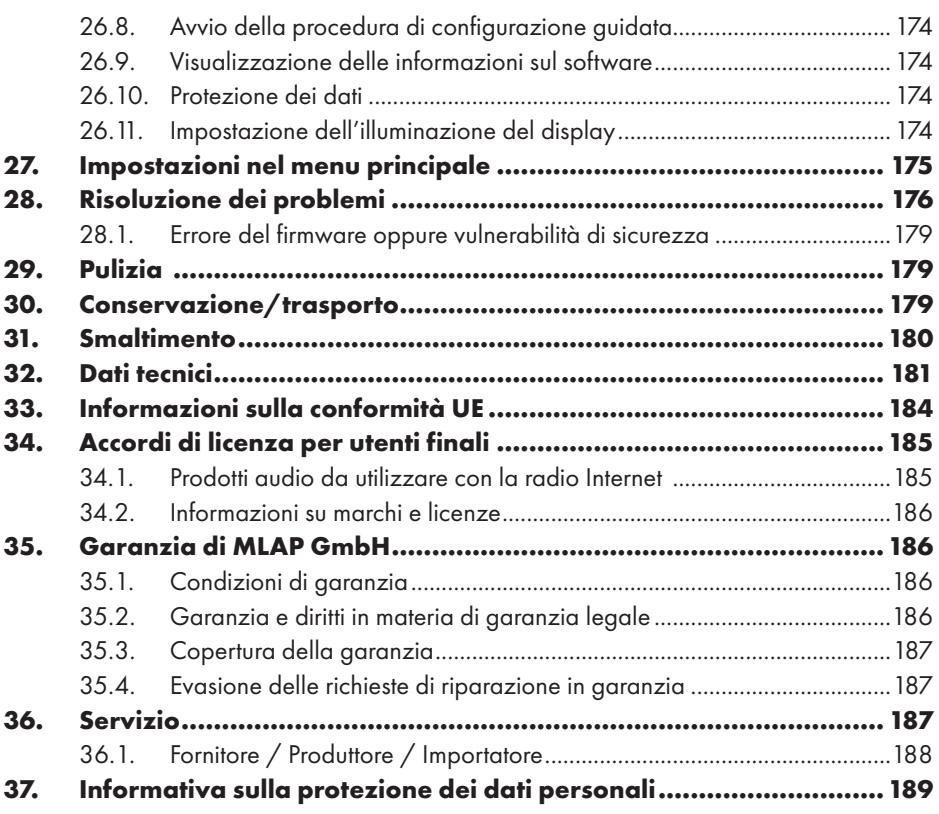

# 1. Informazioni relative alle presenti istruzioni per l'uso

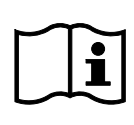

Congratulazioni per l'acquisto del suo nuovo dispositivo.

Ha scelto un prodotto di alta qualità. Le istruzioni per l'uso sono parte integrante del prodotto. Esse contengono importanti indicazioni per la sicurezza, l'uso e lo smaltimento del prodotto. Prima di utilizzare il prodotto, familia-

rizzare con tutte le indicazioni relative all'uso e alla sicurezza. Utilizzare il prodotto solo come descritto e per lo scopo indicato. Conservare con cura le presenti istruzioni per l'uso. In caso di cessione del prodotto a terzi, consegnare insieme al prodotto anche tutta la relativa documentazione.

## 1.1. Spiegazione dei simboli

Quando un paragrafo è contrassegnato da uno dei seguenti simboli di avvertenza è necessario evitare il pericolo indicato per prevenire le possibili conseguenze descritte.

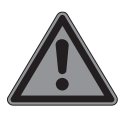

### **PERICOLO!**

Pericolo letale immediato!

 Seguire le istruzioni per evitare situazioni che causano la morte o lesioni gravi.

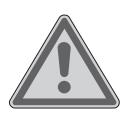

#### **AVVERTENZA!**

Possibile pericolo di morte e/o di lesioni gravi irreversibili!

 Seguire le istruzioni per evitare situazioni che possono causare la morte o lesioni gravi.

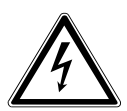

#### **AVVERTENZA!**

Pericolo di scosse elettriche!

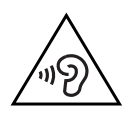

#### **AVVERTENZA!**

Pericolo dovuto al volume elevato!

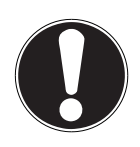

### **AVVISO!**

Seguire le indicazioni al fine di evitare danni materiali!

 Seguire le istruzioni per evitare situazioni che possono causare danni materiali.

Ulteriori informazioni sull'utilizzo del dispositivo!

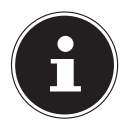

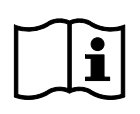

Osservare le indicazioni contenute nelle istruzioni per l'uso!

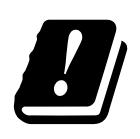

Data la gamma di frequenza di 5 GHz della soluzione Wi-Fi utilizzata, l'utilizzo nei paesi UE è consentito solo all'interno di edifici.

- Punto elenco/informazioni relative a eventi che si possono verificare durante l'utilizzo
	- Istruzioni operative da seguire

Indicazioni di sicurezza da seguire

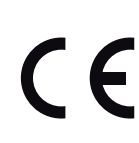

#### **Marchio CE**

I prodotti contrassegnati da questo simbolo soddisfano i requisiti delle direttive UE (vedere il capitolo "Informazioni sulla conformità").

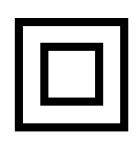

#### **Classe di protezione II**

I dispositivi elettrici di classe II possiedono un isolamento doppio e/o rinforzato permanente e non hanno possibilità di allacciamento per un conduttore di terra. L'involucro di un dispositivo elettrico rivestito di materiale isolante della classe di protezione II può fungere parzialmente o interamente da isolamento supplementare o rinforzato.

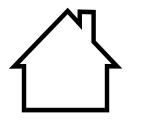

#### **Utilizzo in ambienti chiusi**

I dispositivi contrassegnati da questo simbolo possono essere utilizzati solo in ambienti chiusi.

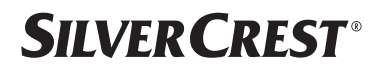

#### **Indicazione della polarità**

 $\Leftrightarrow$   $\odot$   $\Leftrightarrow$ 

Simbolo della polarità del collegamento a corrente continua (secondo IEC 60417).

Nei dispositivi contrassegnati con questo simbolo il polo negativo si trova all'interno e il polo positivo all'esterno.

- Simbolo della corrente continua
	- Simbolo della corrente alternata

#### **Efficienza energetica livello VI**

I livelli di efficienza energetica sono una suddivisione standard del grado di efficienza degli alimentatori esterni e interni. Il grado di efficienza energetica è suddiviso in vari livelli fino al livello VI (livello più efficiente).

Smaltire il dispositivo e l'imballaggio nel rispetto dell'ambiente (vedere "31. Smaltimento" a pagina 180)

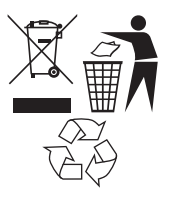

Il Punto Verde identifica le confezioni di vendita che vengono smaltite o riciclate dal sistema di raccolta e recupero duale in conformità con il regolamento sugli imballaggi.

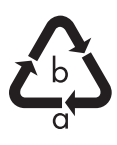

#### **Etichettatura dei materiali di imballaggio per la separazione dei rifiuti**

Etichettatura con abbreviazioni (a) e numeri (b) con il seguente significato: 1–7: plastiche/20–22: carta e cartone/80–98: materiali compositi

# 2. Utilizzo conforme

Questo è un dispositivo dell'elettronica di consumo. Il dispositivo è utilizzato per la ricezione e la riproduzione di stazioni radio analogiche e digitali, per la riproduzione di dati audio ricevuti via Internet e per la riproduzione di materiale audio riproducibile via USB, Bluetooth® o AUX IN.

Non utilizzare il dispositivo per altri scopi.

• Il prodotto è destinato esclusivamente all'utilizzo privato e non a quello industriale/commerciale.

L'utilizzo non conforme comporta il decadimento della garanzia:

• Attenersi a tutte le indicazioni fornite nelle presenti istruzioni per l'uso, in particolare alle indicazioni di sicurezza. Qualsiasi altro utilizzo è considerato non conforme e può provocare danni a persone o cose.

## 3. Indicazioni di sicurezza

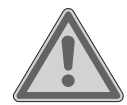

#### **AVVERTENZA! Pericolo di lesioni!**

Pericolo di lesioni per bambini e persone con ridotte capacità fisiche, sensoriali o intellettive (ad esempio persone parzialmente disabili, anziani con capacità fisiche o intellettive ridotte) o con carenza di esperienza e di conoscenze (ad esempio bambini grandi).

- Tenere il dispositivo e gli accessori fuori dalla portata dei bambini.
- Il presente dispositivo può essere utilizzato a partire da un'età di 8 anni e anche da persone con capacità fisiche, sensoriali o intellettive ridotte o con carenza di esperienza e/o di conoscenze, a condizione che siano sorvegliate o istruite circa l'utilizzo sicuro del dispositivo e che abbiano compreso i pericoli che ne derivano.
- I bambini non devono giocare con il dispositivo.
- La pulizia e la manutenzione a cura dell'utilizzatore non devono essere eseguite dai bambini, a meno che questi non abbiano almeno 8 anni e non siano sorvegliati;
- Tenere il dispositivo e il cavo di alimentazione fuori dalla portata dei bambini di età inferiore a 8 anni.
- Tenere tutti i materiali di imballaggio utilizzati (sacchetti, pezzi di polistirolo ecc.) fuori dalla portata dei bambini.

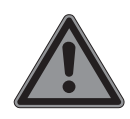

#### **PERICOLO! Pericolo di soffocamento!**

Pericolo di soffocamento in caso di ingestione o inalazione di componenti piccoli o pellicole dell'imballaggio.

- Tenere la pellicola dell'imballaggio fuori dalla portata dei bambini. Il materiale d'imballaggio non è un giocattolo.
- Non modificare il dispositivo senza la nostra approvazione e non utilizzare alcun altro dispositivo ausiliario non approvato o non fornito da noi.
- Utilizzare esclusivamente pezzi di ricambio e accessori forniti o approvati da noi.
- Non utilizzare il dispositivo all'aperto.
- Non esporre il dispositivo a condizioni estreme. Occorre evitare:
	- − elevata umidità dell'aria o umidità in generale,
	- − temperature estremamente alte o basse,
	- − raggi diretti del sole,
	- − fiamme libere.

## 3.1. Utilizzo limitato dell'interfaccia Wi-Fi

Spegnere assolutamente il prodotto nelle seguenti situazioni:

- all'interno di ospedali, cliniche o altri centri medici e in qualsiasi luogo nelle immediate vicinanze di dispositivi medici;
- in tutti i luoghi a rischio di esplosione (ad es. stazioni di servizio, zone di stoccaggio carburanti o aree adibite alla lavorazione di solventi). Il dispositivo non deve inoltre essere utilizzato in ambienti con alte concentrazioni di polveri fini nell'aria (ad es. polvere di farina o legno),
- nei luoghi in cui è richiesto di spegnere i dispositivi radiocontrollati, ad es. nei grandi cantieri o in luoghi in cui si stanno svolgendo operazioni di brillamento.

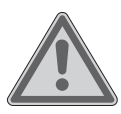

### **AVVERTENZA!**

### **Pericolo dovuto a segnali radio e radiazioni elettromagnetiche!**

I segnali radio e le radiazioni elettromagnetiche possono incidere sul funzionamento di dispositivi elettronici sensibili, ad es. pace-maker o defibrillatori cardiaci impiantati.

■ Tenere il prodotto lontano almeno 20 cm da questi dispositivi, in quanto i segnali radio e le radiazioni elettromagnetiche possono influire sul loro funzionamento.

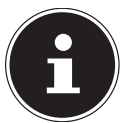

Le onde radio emanate possono causare interferenze nel caso di apparecchi acustici.

Ulteriori informazioni sulle limitazioni d'uso dell'interfaccia Wi-Fi sono riportate nel capitolo "33. Informazioni sulla conformità UE" a pagina 184.

### **3.1.1. Sicurezza dei dati**

Il produttore non risponde di perdite di dati dovute all'accesso non protetto da parte di terzi.

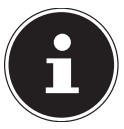

Proteggere la rete Wi-Fi mediante una crittografia idonea, in maniera tale da escludere l'accesso di terzi ai propri dati.

## 3.2. Utilizzo sicuro

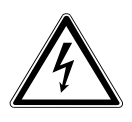

### **AVVERTENZA!**

### **Pericolo di scossa elettrica!**

Pericolo di lesioni da scossa elettrica per la presenza di parti sotto tensione. Un cortocircuito accidentale delle parti sotto tensione può causare scosse elettriche o un incendio.

 Collegare l'alimentatore esclusivamente a una presa elettrica installata, messa a terra e protetta a regola d'arte, posta in prossimità del luogo di utilizzo. La tensione di rete locale deve corrispondere a quella indicata nei dati tecnici dell'alimentatore.

- La presa deve essere sempre facilmente accessibile, cosicché la spina possa essere estratta senza difficoltà.
- Utilizzare il dispositivo e l'alimentatore in dotazione solo in combinazione l'uno con l'altro.
- L'alimentatore deve essere utilizzato solo in ambienti chiusi e asciutti.
- Per interrompere l'alimentazione elettrica del dispositivo o disattivare completamente la tensione, staccare la spina dell'alimentatore dalla presa elettrica.
- L'alimentatore consuma una piccola quantità di energia anche quando il dispositivo è spento. Per scollegare l'alimentazione elettrica, staccare l'alimentatore dalla presa elettrica.
- Per estrarre l'alimentatore dalla presa elettrica, afferrarlo sempre dal relativo involucro. Non tirare mai il cavo.
- Non aprire l'alimentatore.
- Non coprire l'adattatore.
- Rimuovere immediatamente l'alimentatore dalla presa elettrica se si sentono rumori insoliti provenire dall'alimentatore o dal dispositivo, o se si nota la fuoriuscita di fumo dall'alimentatore o dal dispositivo.
- Non appoggiare recipienti contenenti liquidi, ad es. vasi, sul dispositivo o nelle sue immediate vicinanze e proteggere tutte le parti del dispositivo da gocce e spruzzi d'acqua. Il recipiente potrebbe infatti rovesciarsi e il liquido pregiudicare la sicurezza dei circuiti elettrici.
- Non aprire mai l'involucro del dispositivo e non introdurvi oggetti attraverso le fessure e le aperture.
- In caso di danni all'alimentatore o al dispositivo, oppure in caso di penetrazione di liquidi o di corpi estranei all'interno del dispositivo, scollegare immediatamente l'alimentatore dalla presa elettrica.
- In caso di assenza prolungata o temporali, scollegare l'alimentatore dalla presa elettrica.

In caso di forte escursione termica o di notevoli variazioni dell'umidità dell'aria, la formazione di condensa all'interno del dispositivo può causare un cortocircuito.

- Dopo avere trasportato il dispositivo, aspettare che abbia raggiunto la temperatura ambiente prima di metterlo in funzione.
- Prima di utilizzare il dispositivo per la prima volta, e in seguito dopo ogni uso, verificare che il dispositivo e l'alimentatore non siano danneggiati.
- Non mettere in funzione il dispositivo se il dispositivo stesso o l'alimentatore presentano danni visibili.
- Nel caso in cui si rilevino danni o problemi tecnici, affidare la riparazione del proprio dispositivo esclusivamente a tecnici qualificati.
- Se l'involucro dell'alimentatore è danneggiato, l'alimentatore deve essere smaltito e sostituito con uno nuovo dello stesso tipo.
- Se il cavo di alimentazione è danneggiato, l'alimentatore deve essere sostituito.
- Nel caso sia necessaria una riparazione, rivolgersi esclusivamente ai nostri partner di assistenza autorizzati.
- Prima della pulizia estrarre l'alimentatore dalla presa elettrica.

### **AVVISO!**

### **Possibili danni materiali!**

Condizioni ambientali sfavorevoli possono danneggiare il dispositivo.

- Utilizzare il dispositivo solo in ambienti asciutti.
- Posizionare e utilizzare il dispositivo su una base piana, stabile e non soggetta a vibrazioni per evitare la caduta del dispositivo stesso.
- Durante l'installazione assicurarsi che
	- − la distanza dagli altri oggetti sia sufficiente e che le fessure di aerazione non siano coperte in modo tale da garantire una ventilazione sufficiente in ogni momento;

- − non siano presenti fonti di calore (es. caloriferi) che agiscono direttamente sul dispositivo/sull'alimentatore;
- − la luce solare non colpisca direttamente il dispositivo/l'alimentatore;
- − il dispositivo non si trovi nelle immediate vicinanze di campi magnetici (ad es. televisori o altri diffusori acustici);
- − nelle vicinanze del dispositivo non siano presenti fiamme libere (es. candele accese);
- − il cavo di alimentazione non sia troppo teso e non venga piegato.
- − Il dispositivo è dotato di piedini di plastica antiscivolo. I mobili sono spesso rivestiti con diverse vernici o materie plastiche e vengono trattati con svariati prodotti per la cura e la manutenzione; non si può pertanto escludere che i piedini di plastica vengano intaccati o ammorbiditi da alcuni componenti contenuti in queste sostanze. Se necessario, collocare una base antiscivolo sotto il dispositivo.
- − Sistemare tutti i componenti su una base piana, stabile e non soggetta a vibrazioni per evitare la caduta del dispositivo.
- − Per garantire una ventilazione adeguata, posizionare il dispositivo lasciando una distanza minima di 5 cm su tutti i lati.
- − Non ostruire la ventilazione coprendo il dispositivo con oggetti quali riviste, tovaglie, tende, ecc.
- − Assicurarsi che il dispositivo non sia esposto a nessuna fonte di calore diretta (ad es. caloriferi).

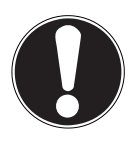

### **AVVISO!**

#### **Possibili danni materiali!**

Il dispositivo può essere danneggiato anche da un trattamento non corretto delle superfici sensibili.

 Evitare solventi e detergenti chimici perché possono danneggiare la superficie e/o le scritte sul dispositivo.

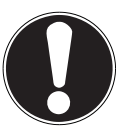

## **AVVISO!**

## **Possibili danni materiali!**

L'uso di prolunghe USB può causare malfunzionamenti o danni.

Non usare prolunghe USB.

## **3.3. Malfunzionamento**

Se il dispositivo presenta dei malfunzionamenti, è possibile che si sia verificata una scarica elettrostatica.

 In questo caso scollegare l'alimentatore e, dopo qualche secondo, reinserirlo nella presa elettrica.

Potrebbe essere necessario ripristinare le impostazioni di fabbrica (vedere "26.6. Ripristino delle impostazioni di fabbrica del dispositivo" a pagina 173).

# 3.4. Uso di cuffie e auricolari

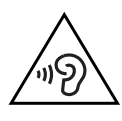

# **AVVERTENZA!**

# **Pericolo di lesioni!**

Un'eccessiva pressione acustica durante l'uso di auricolari e cuffie per un periodo prolungato può causare la lesione e/o la perdita dell'udito.

- Regolare il volume al livello più basso prima di riprodurre l'audio.
- Avviare la riproduzione e aumentare il volume a un livello adeguato.

# 3.5. Utilizzo delle batterie

Il telecomando contiene due batterie di tipo LR03/AAA/1,5 V.

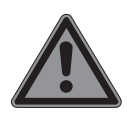

### **PERICOLO!**

## **Pericolo di ustione chimica!**

L'ingestione di batterie comporta il rischio di ustioni chimiche interne che possono causare la morte nel giro di due ore. A contatto con la pelle, l'acido delle batterie può causare ustioni chimiche.

- Se si pensa che le batterie possano essere state ingerite o trovarsi in una qualsiasi parte del corpo, rivolgersi immediatamente a un medico.
- Evitare il contatto con l'acido delle batterie. In caso di contatto con la pelle, gli occhi o le mucose, sciacquare i punti interessati con abbondante acqua pulita e contattare immediatamente un medico.
- Tenere le batterie nuove e usate fuori dalla portata dei bambini. Le batterie non sono giocattoli.
- Non ingerire le batterie.
- Sospendere l'uso del dispositivo se il vano delle batterie non si chiude in modo sicuro e tenerlo fuori dalla portata dei bambini.
- In caso di fuoriuscita di liquido dalle batterie, rimuoverle immediatamente dal dispositivo. Pulire i contatti prima di inserire nuove batterie.

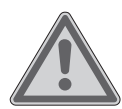

#### **AVVERTENZA! Pericolo di esplosione!**

In caso di sostituzione impropria delle batterie, sussiste il pericolo di esplosione!

- Utilizzare sempre solo batterie nuove dello stesso tipo. Non utilizzare mai insieme batterie vecchie e nuove.
- Nel collocare le batterie nel relativo vano, fare attenzione alla corretta polarità (+/–).
- Non cercare mai di ricaricare le batterie.
- Conservare le batterie in un luogo fresco e asciutto.
- Non esporre mai le batterie a un calore eccessivo (ad esempio a raggi solari, fuoco, riscaldamento o simili). Fonti di calore diretto possono danneggiare le batterie.
- Non gettare le batterie nel fuoco.
- Non cortocircuitare le batterie.
- Estrarre dal dispositivo anche le batterie scariche.
- Se si prevede di non utilizzare il dispositivo per lungo tempo, estrarre le batterie.

 Prima di introdurre le batterie nel relativo vano, verificare che i contatti del dispositivo e delle batterie siano puliti e, se necessario, pulirli.

### 3.6. Uso di uno smartphone o di un tablet con l'app UNDOK

 Assicurarsi che il sistema operativo del proprio smartphone o tablet sia sempre aggiornato.

# 4. Requisiti di sistema

Controllo della radio Internet comodamente tramite smartphone/tablet PC:

- − smartphone/tablet con Wi-Fi 802.11 a/b/g/n
- − Piattaforma Android™ 4 o superiore
- − iOS 5.0 o superiore
- − App gratuita installata (vedere anche "20. Controllo tramite l'app UNDOK" a pagina 164)

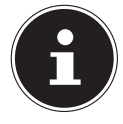

Per il funzionamento è necessaria una rete Wi-Fi.

# 5. Operazioni preliminari

## 5.1. Controllo della fornitura

Rimuovere tutto il materiale di imballaggio, compresa la pellicola sul display.

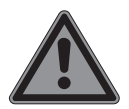

### **PERICOLO!**

## **Pericolo di soffocamento!**

Pericolo di soffocamento in caso di ingestione o inalazione di componenti piccoli o pellicole dell'imballaggio.

 Tenere la pellicola dell'imballaggio fuori dalla portata dei bambini.

Verificare l'integrità della confezione e comunicare l'eventuale incompletezza della fornitura entro 14 giorni dall'acquisto. La confezione del prodotto acquistato include:

- Radio Internet
- Telecomando incl. 2 batterie di tipo LR03/AAA/1,5 V
- Cavo audio (3,5 mm)
- Alimentatore
- Istruzioni per l'uso con informazioni sulla garanzia
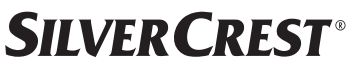

### 5.2. Inserimento delle batterie nel telecomando

- Rimuovere il coperchio del vano batterie sul retro del telecomando.
- Inserire due batterie di tipo LR03/AAA/1,5 V nel vano batterie del telecomando. Prestare attenzione alla corretta polarità delle batterie (indicata sul fondo del vano batterie).
- Chiudere il vano batterie.

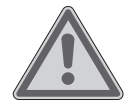

### **AVVERTENZA! Pericolo di esplosione!**

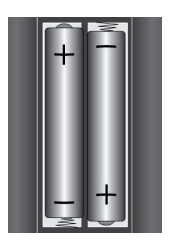

In caso di sostituzione impropria delle batterie, sussiste il pericolo di esplosione!

 Sostituire le batterie soltanto con batterie dello stesso tipo o di tipo equivalente.

Nel caso in cui il telecomando non venga utilizzato per lungo tempo, la fuoriuscita del liquido delle batterie potrebbe danneggiarlo!

 Se si prevede di non utilizzare il dispositivo per lungo tempo, estrarre le batterie dal telecomando.

## 5.3. Collegamenti

Prima di effettuare i collegamenti, scollegare la spina di alimentazione dalla presa elettrica.

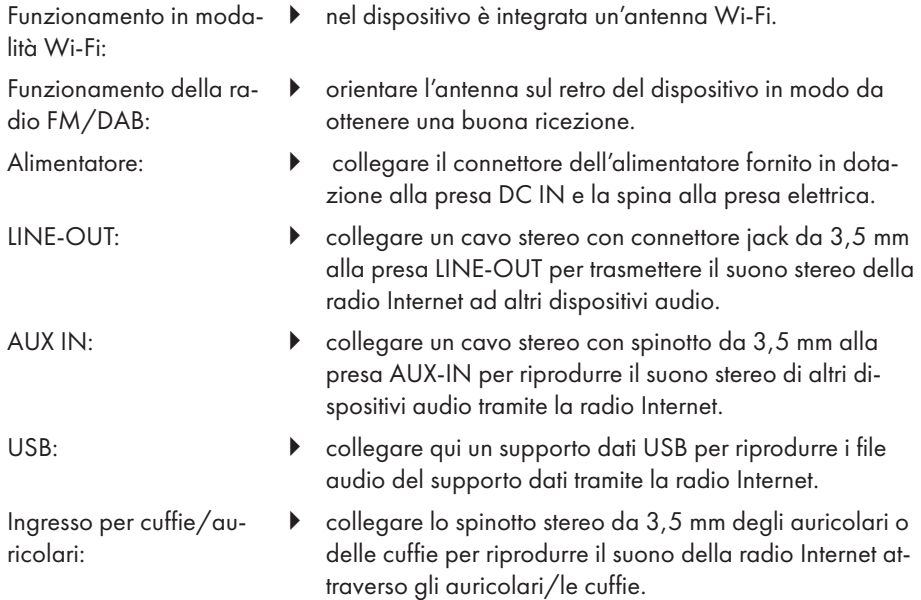

## 6. Messa in funzione

### 6.1. Comando tramite dispositivo o telecomando

I tasti sul dispositivo permettono di attivare le principali funzioni di riproduzione del dispositivo stesso. Oltre a queste funzioni di base, il telecomando possiede molti altri tasti con i quali utilizzare tutte le funzioni del dispositivo.

Se le indicazioni riportate sul dispositivo e sul telecomando differiscono, ciò è espressamente menzionato. Se i tasti del dispositivo o del telecomando non sono menzionati separatamente, il funzionamento è lo stesso in entrambi i casi.

## 6.2. Accensione/spegnimento del dispositivo

- Premere il tasto  $\mathbf 0$  per accendere il dispositivo.
- Per portare il dispositivo in modalità standby, premere il tasto  $\mathbf{U}$ .

Sul display vengono visualizzate la data e l'ora.

## 7. Descrizione dei componenti

#### Lato anteriore (vedere la **fig. A**)

- 1) Display
- 2) Tasto **FAV**: richiamo/memorizzazione della lista dei preferiti
- 3) Tasto **MENU**: accesso al menu delle impostazioni
- 4) **NAV**: ruotare la manopola per navigare all'interno del menu; **OK**: premere per confermare la voce di menu selezionata; ricerca manuale delle stazione nella modalità FM
- 5) Tasto **INFO**: modifica delle indicazioni sul display, tasto WPS, ritorno al passo precedente
- 6) Presa per cuffie/auricolari
- $7$ ) Tasto  $\mathbf{\mathbf{K}}$ : disattivazione dell'audio
- 8) Tasto  $\mathbf{U}$ : impostazione della modalità standby del dispositivo / **VOL**: manopola per la regolazione volume
- 9) Tasto **MODE**: selezione della modalità di funzionamento

Lato posteriore (vedere la **fig. B**)

- 10) Antenna DAB/FM
- 11) **USB**: porta USB
- 12) **DC IN**: presa per alimentatore
- 13) **AUX IN**: ingresso audio, presa stereo da 3,5 mm
- 14) **LINE OUT**: uscita audio, presa stereo da 3,5 mm
- 15) Apertura bass reflex

Telecomando (vedere la **fig. C**)

- 16) Tasto  $\blacktriangleleft$   $\times$ : disattivazione dell'audio
- 17) Tasto **EQ**: impostazioni equalizzatore
- 18) Tasto **+** visualizzazione del menu principale
- 19) Tasto  $\bigstar$ : memorizzazione della stazione/richiamo delle stazioni memorizzate
- 20) Tasto **P-MODE**: riproduzione casuale/funzione di ripetizione
- 21) Tasto  $\mathcal{O}$ : Indietro
- 22) Tasto  $\blacksquare$  riproduzione traccia / **SELECT**: conferma del valore inserito
- 23) Tasto  $\blacktriangleleft$ -: riduzione del volume, tasto  $\blacktriangleleft$  +: Aumento del volume
- 24) **TASTI NUMERICI:** per l'inserimento di cifre e caratteri e la selezione diretta delle stazioni
- 25) Tasto  $\mathfrak{B}$ : impostazione della sveglia
- 26) Tasto **SNOOZE**: impostazione della ripetizione sveglia
- 27) Tasti di navigazione  $\blacktriangle \blacktriangledown$ Tasto  $\blacktriangleright$ : riproduzione traccia precedente, ricerca stazioni FM all'indietro, elenco stazioni DAB: richiamo stazione successiva dall'elenco Tasto **:** riproduzione traccia successiva, ricerca stazioni FM in avanti, elenco stazioni DAB: richiamo stazione precedente dall'elenco
- 28) Tasto <sup>:</sup>≡: richiama il menu
- 29) Tasto **PAIR**: avvio della modalità di associazione Bluetooth®
- 30) Tasto  $\overline{0}$ : scorrimento delle schermate del display
- 31) Tasto **SLEEP**: impostazione del tempo di spegnimento
- 32) Tasto  $\frac{1}{2}$ : impostazione della luminosità del display
- 33) Tasto  $\mathbf{\Theta}$ : impostazione della modalità standby del dispositivo

## 7.1. Indicazioni del display

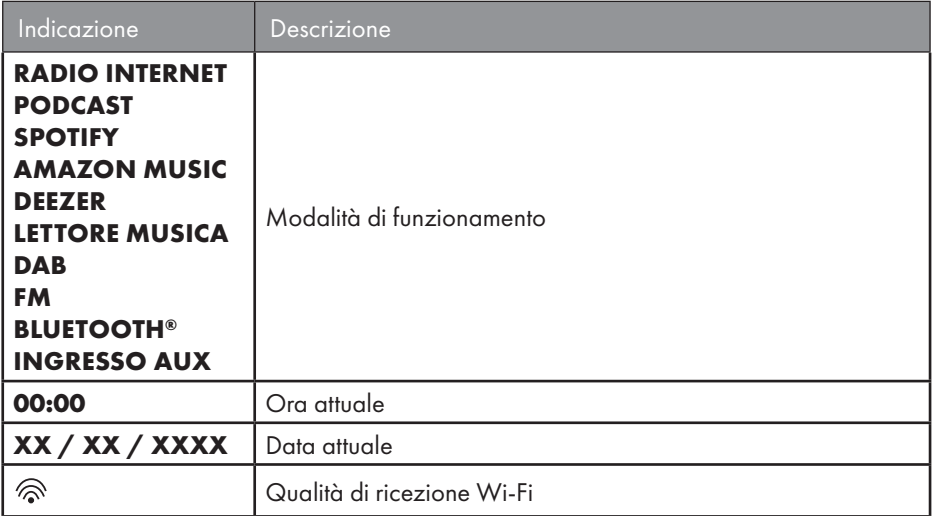

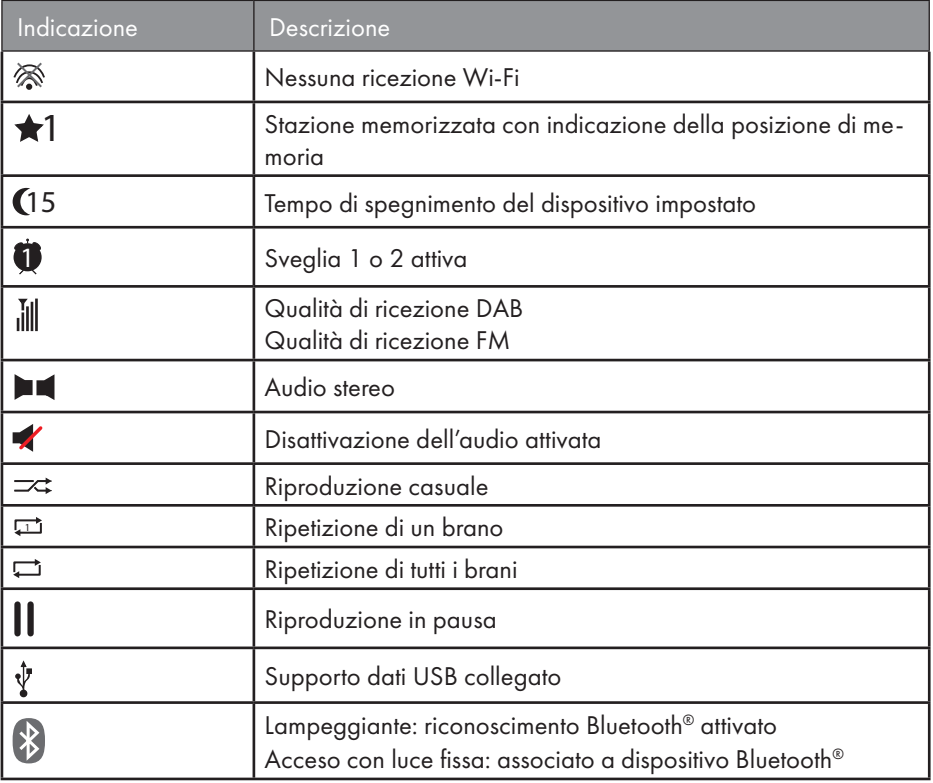

## 8. Utilizzo dei menu

## 8.1. Funzionamento tramite il telecomando

Tutte le funzioni possono essere comandate sia tramite il telecomando, sia tramite i tasti del dispositivo. Tuttavia, alcune funzioni possono essere utilizzate in modo più semplice e diretto tramite il telecomando, tra queste:

- l'immissione di caratteri e cifre premendo più volte i tasti alfanumerici
- le funzioni di riproduzione musicale **PLAY, STOP**, traccia precedente  $\blacktriangleleft$ /succes $siva$   $\rightarrow$  ricerca della traccia.

### 8.2. Navigazione all'interno dei menu

- Navigare nei menu ruotando la manopola di regolazione **OK** sul dispositivo o utilizzando i tasti di navigazione  $\blacktriangle \blacktriangledown$  del telecomando.
- Confermare la voce di menu selezionata premendo la manopola di regolazione **OK** o il tasto **SELECT** del telecomando.

- Premere il tasto **MODE** sul dispositivo o  $\Xi$  sul telecomando per accedere a una modalità di funzionamento (**RADIO INTERNET**, **PODCAST**, **SPOTIFY**, **MUSICA AMAZON, DEEZER, LETTORE MUSICA**, **DAB**, **FM, BLUETOOTH**® **AUDIO** o **INGRESSO AUX**). Confermare la voce selezionata con **OK** sulla manopola di regolazione o con **SELECT** sul telecomando.
- Premere il tasto **MENU** o  $\equiv$  sul telecomando per accedere al menu principale della modalità corrispondente.
- **P** Premere il tasto **MENU** o  $\bigcirc$  per tornare al livello di menu precedente.

## 9. Configurazione della radio Internet

Quando è connessa a Internet, la radio ha accesso al servizio Airable (vedere anche: www.airablenow.com).

Tramite un Access Point al PC è possibile collegare la radio a Internet:

• Senza fili in modalità Wi-Fi: l'antenna Wi-Fi della radio riceve i segnali del router DSL. Non è necessario accendere il PC per ricevere le stazioni radio.

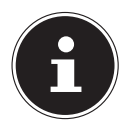

L'elenco delle stazioni della radio Internet viene messo a disposizione gratuitamente dal servizio Internet di www.airablenow.com e viene costantemente aggiornato.

L'eventuale non disponibilità di una stazione radio può dipendere da diverse cause dell'operatore della stazione radio. Questo non significa che il dispositivo sia difettoso.

A volte, la connessione alle stazioni radio via Internet può essere soggetta a ritardi anche a causa dell'elevato numero di richieste. Riprovare a connettersi al servizio Internet in un secondo momento.

## 9.1. Caratteristiche di rete necessarie

Affinché il dispositivo funzioni come radio Wi-Fi, è necessario che la rete abbia le seguenti caratteristiche:

- Il router utilizzato per la rete deve disporre di una funzione server DHCP in modo da poter assegnare automaticamente un indirizzo IP al dispositivo nella rete.
- Se il router installato è già configurato come descritto in precedenza, è possibile collegare la radio Wi-Fi alla rete.

## 10. Configurazione di rete

Per la radio Internet è possibile utilizzare la configurazione di rete Wi-Fi (wireless).

• Se si dispone di una rete wireless 802.11 a/b/g/n è possibile collegare la radio a Internet tramite Wi-Fi:

durante la prima messa in funzione è necessario selezionare un Access Point (AP) ed eventualmente immettere la chiave di rete. In seguito la radio accederà sempre automaticamente a tale AP. Se non è più possibile trovare l'AP, viene visualizzato un messaggio corrispondente.

### 10.1. Apertura dell'interfaccia web della radio Internet

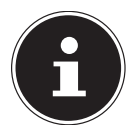

L'interfaccia web serve per la visualizzazione delle informazioni, l'indicazione dello stato e per modificare il nome del dispositivo.

Se si immette nel browser l'indirizzo IP della radio Internet, viene visualizzata l'interfaccia web della radio Internet.

- L'indirizzo IP attuale è indicato in **CONFIG. DI SISTEMA/RETE/VEDERE IMPO STAZ..**
- Qui è possibile assegnare un nuovo nome alla radio Internet (l'impostazione di fabbrica è [SIRD14E1]+spazio+[le ultime 6 cifre dell'indirizzo MAC]).

## 11. Collegamento alla rete elettrica

- Collegare il connettore dell'alimentatore in dotazione alla presa DC-IN del dispositivo.
- Collegare l'alimentatore a una presa elettrica facilmente accessibile.

## 12. Prima messa in funzione

Alla prima messa in funzione viene visualizzato l'elenco delle lingue disponibili.

 Selezionare la lingua del menu della radio Internet e confermare la selezione con il tasto **SELECT** del telecomando.

La radio Internet viene quindi avviata con l'indicazione di visitare il sito web www.frontiersmart.com/privacy su un PC o un dispositivo mobile al fine di prendere nota dell'informativa sulla privacy.

**Premere SELECT** sul telecomando per accettare l'informativa sulla privacy.

Successivamente inizia la procedura di configurazione guidata.

 Confermare la richiesta **INSTALLAZ. GUIDATA AVVIARE ADESSO?** con **SÌ** per avviare la procedura di configurazione guidata.

Viene visualizzata la procedura di configurazione guidata (nella lingua precedentemente impostata):

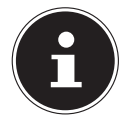

Se si seleziona **NO**, nella finestra successiva è possibile indicare se avviare la procedura guidata alla successiva accensione del dispositivo.

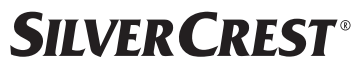

### 12.1. Impostazione dell'ora e della data

- Impostare se visualizzare l'ora in formato a 12 ore o 24 ore.
- Selezionare se l'ora debba essere impostata automaticamente tramite la ricezione FM (**AGGIORN. DA FM**), la ricezione DAB (**AGGIORN. DA DAB**), automaticamente tramite la rete (**AGGIORN. DALLA RETE** ), oppure specificare di non aggiornare l'ora (**NESSUN AGGIORN.**).

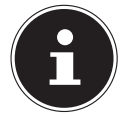

Se è stata selezionata l'opzione **AGGIORN. DALLA RETE** , nella finestra successiva impostare il proprio fuso orario.

- Successivamente impostare il passaggio automatico all'ora legale/solare su **ON** o **OFF**.
- Se è stata selezionata l'ultima voce (**NESSUN AGGIORN.**) impostare l'ora manualmente seguendo i passaggi sottostanti:

La posizione del giorno lampeggia.

Impostare il giorno con e premere **SELECT** per confermare.

La posizione del mese lampeggia.

**Impostare il mese con ▲ ▼ e premere SELECT** per confermare.

La posizione dell'anno lampeggia.

- **Impostare l'anno con ▲ ▼ e premere SELECT** per confermare. La posizione delle ore lampeggia.
- **Impostare le ore con 
A**  $\bullet$  **ELECT** per confermare.

La posizione dei minuti lampeggia.

**Impostare i minuti con ▲ ▼ e premere SELECT** per confermare.

### 12.2. Mantenimento della connessione di rete

Se si desidera che la connessione di rete rimanga attiva anche in modalità standby o nelle modalità che non utilizzano il Wi-Fi (AUX-IN, radio FM) (maggiore consumo di energia elettrica in modalità standby), selezionare l'impostazione **SÌ**. Se l'impostazione viene confermata con **SÌ**, dopo l'accensione le funzioni Internet e di rete sono disponibili più rapidamente.

Selezionando l'impostazione **NO**, la connessione alla rete viene ripristinata ad ogni accensione della radio Internet dalla modalità standby.

### 12.3. Connessione a una rete

Le reti trovate vengono visualizzate in un elenco con il loro nome (SSID). Gli Access Point Wi-Fi che offrono una connessione tramite WPS vengono visualizzati con **[WPS]**. Di seguito le voci:

**CERCARE ANCORA**: avvio di una nuova ricerca

**CONFIG. MANUALE**: immissione manuale dei dati di connessione

### **12.3.1. Connessione tramite Wi-Fi:**

 Selezionare l'Access Point Wi-Fi al quale si desidera connettere la radio Internet, quindi premere **SELECT** sul telecomando per confermare.

In presenza di un Access Point Wi-Fi non crittografato (aperto), la radio Internet stabilisce la connessione automaticamente.

Per connettersi a una rete crittografata, prestare attenzione ai capitoli che seguono.

## 12.4. Connessione Wi-Fi attraverso WPS

Dopo aver selezionato una rete Wi-Fi che offre la possibilità di connettersi tramite WPS, viene visualizzato il menu WPS. Se non si desidera stabilire una connessione tramite WPS, selezionare la voce **SALTA WPS**.

### **12.4.1. Tasto WPS**

- Selezionare l'opzione **PREMERE TASTO** per utilizzare la funzione WPS tramite il tasto WPS del router.
- Successivamente premere il tasto WPS sul router e confermare la connessione sulla radio Internet con **SELECT**.

A questo proposito consultare anche le istruzioni per l'uso del router.

- Ora il dispositivo stabilisce una connessione con la rete. Dopo aver correttamente instaurato la connessione viene visualizzato un messaggio corrispondente.
- Ora, a condizione che sia collegato a Internet tramite la rete, il dispositivo può riprodurre contenuti multimediali tramite la rete o ricevere stazioni radio via Internet.
- Il dispositivo memorizza i dati di connessione in modo da non doverli reimmettere in caso di nuova connessione.

### **12.4.2. Immissione del PIN**

Se il router non dispone di un pulsante WPS, ma offre l'opzione di connessione WPS tramite immissione del PIN nell'interfaccia web del router, selezionare l'opzione **IMMETTI PIN**.

Quando richiesto, immettere nell'interfaccia web del router il numero PIN visualizzato sul display della radio Internet e confermare l'immissione con il tasto **SELECT**.

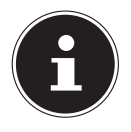

All'occorrenza consultare anche le istruzioni per l'uso del router.

Ora il dispositivo stabilisce una connessione con la rete. Dopo aver correttamente instaurato la connessione viene visualizzato un messaggio corrispondente.

Premere il tasto **SELECT** per confermare.

Il dispositivo memorizza i dati di connessione in modo da non doverli reimmettere in caso di nuova connessione.

Ora il dispositivo è in grado di riprodurre i contenuti multimediali mediante la rete o di ricevere stazioni radio via Internet se è collegato a Internet tramite la rete.

## 12.5. Immissione della chiave di rete

Se in precedenza il menu WPS era stato saltato, è necessario immettere la chiave di rete.

 Immettere la chiave di rete per l'Access Point Wi-Fi con i tasti alfanumerici del telecomando

oppure

 È possibile immettere la chiave di rete utilizzando la manopola di regolazione **NAV/ OK** del dispositivo:

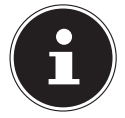

La manopola di regolazione ha una funzione tasto (tasto **OK**).

- A tale scopo, utilizzare la manopola di regolazione per selezionare un carattere e premere il tasto **OK** per confermare.
- Per cancellare un carattere, selezionare la voce **BKSP** e premere il tasto **OK**.
- Per annullare l'immissione, selezionare la voce **CANCEL** e premere il tasto **OK**.
- Dopo aver immesso la chiave di rete, selezionare la voce **OK** e confermare con il tasto **OK**.

Il dispositivo memorizza la chiave in modo da non doverla reimmettere in caso di nuova connessione.

Ora il dispositivo stabilisce una connessione con la rete. Dopo aver correttamente instaurato la connessione viene visualizzato un messaggio corrispondente.

 Premere **SELECT** sul telecomando o la manopola di regolazione **OK** sul dispositivo per confermare.

Ora, a condizione che sia collegato a Internet tramite la rete, il dispositivo può riprodurre contenuti multimediali tramite la rete o ricevere stazioni radio via Internet.

## 13. Ascolto della radio Internet

La modalità di funzionamento **RADIO INTERNET** consente di riprodurre le stazioni radio Internet. Il presupposto è che la radio Internet sia collegata alla rete in uso come descritto nel capitolo ("12.3. Connessione a una rete" a pagina 151) e che sia disponibile una connessione a Internet.

- Premere il tasto **MODE** sul dispositivo o  $\Xi$ <sup>1</sup> sul telecomando per aprire il menu principale.
- Per ascoltare la radio Internet, selezionare la voce **RADIO INTERNET** nel menu principale e confermare con **SELECT** sul telecomando, oppure premere il tasto **MODE** del dispositivo e selezionare con la manopola di regolazione **NAV/OK** la voce **RADIO INTERNET** e premere il tasto **OK**.

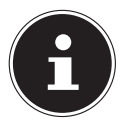

La procedura per l'apertura del menu principale e la selezione della modalità di funzionamento si applica a tutte le modalità.

Nella prima schermata sono presenti, oltre alle voci di menu, due ulteriori voci:

**ZULETZT GEHÖRT**: Accesso alle stazioni radio Internet e ai podcast più recenti.

**SENDERLISTE**: Accesso mediante server Internet ai servizi delle radio Internet disponibili.

## 13.1. Selezione dei servizi radio

Scegliere la voce **LISTA STAZIONI** per selezionare i servizi seguenti:

- **REGIONE** (a seconda del paese, qui: **DEUTSCHLAND**)
- **RICERCA**
- **POSIZIONE**
- **POPOLARE**
- **SCOPRI**

### **13.1.1. Regione**

Alla voce **REGIONE** è possibile visualizzare tutte le stazioni assegnate alla regione (qui: **DEUTSCHLAND**) in cui la radio è stata connessa a Internet.

### **13.1.2. Ricerca**

Selezionare **RICERCA** per cercare le stazioni radio Internet in base al nome.

### **13.1.3. Posizione**

Selezionare **POSIZIONE** per cercare le stazioni radio Internet in base al paese.

### **13.1.4. Popolare**

Si possono selezionare le stazioni radio Internet dall'elenco delle stazioni preferite.

### **13.1.5. Scopri**

Selezionare le stazioni radio Internet in base all'origine, al genere o alla lingua.

### **13.1.6. Memorizzazione delle stazioni radio Internet**

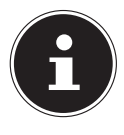

Le stazioni radio Internet possono essere salvate in una posizione della memoria. La radio Internet dispone di oltre 40 posizioni di memoria. Dopo aver salvato una stazione in una posizione di memoria, durante la riproduzione la posizione di memoria della stazione viene visualizzata sul display accanto a una stella.

- **►** Tenere premuto il tasto ★ sul telecomando o il tasto **FAV** sul dispositivo fino a quando sul display appare l'elenco delle posizioni di memoria.
- Selezionare una posizione di memoria compresa tra 1 e 40 e confermare con **SE LECT** sul telecomando o con il tasto **OK** sul dispositivo. La stazione radio è memorizzata.

Per richiamare la stazione radio, premere il tasto  $\bigstar$  sul telecomando o il tasto **FAV** sul dispositivo e selezionare la stazione dall'elenco. Premere **SELECT** per riprodurre la stazione.

## 14. Ascolto di podcast

La modalità di funzionamento **PODCAST** consente di riprodurre i podcast. Il presupposto è che la radio Internet sia collegata alla rete in uso come descritto nel capitolo ("12.3. Connessione a una rete" a pagina 151) e che sia disponibile una connessione a Internet.

 Per ascoltare i podcast, selezionare la voce **PODCAST** nel menu principale e confermare con **SELECT**, oppure premere il tasto **MODE** sul dispositivo e con la manopola di regolazione **NAV/OK** selezionare la voce **PODCAST**. Premere il tasto **OK** per confermare.

Nella prima schermata sono presenti, oltre alle voci di menu, due ulteriori voci:

**ASCOLTATO PER ULTIMO**: Accesso ai podcast e alle stazioni radio Internet riprodotti più di recente.

**PODCAST LIST**: richiama dal server Internet i podcast disponibili.

### 14.1. Selezione dei podcast

Scegliere la voce **REGIONE** per selezionare i servizi seguenti:

- **DEUTSCHLAND**
- **COVID-19**
- **RICERCA**
- **POSIZIONE**
- **SCOPRI**

### **14.1.1. Regione**

Alla voce **REGIONE** è possibile visualizzare tutti i podcast assegnati alla regione geografica (qui: **DEUTSCHLAND**) in cui la radio è stata connessa a Internet.

### **14.1.2. COVID-19**

Alla voce **COVID-19** sono disponibili podcast sul tema del coronavirus.

#### **14.1.3. Ricerca**

Alla voce **RICERCA** è possibile cercare i podcast in base al nome.

### **14.1.4. Posizione**

- Selezionare una regione dall'elenco e confermare con **SELECT**. Successivamente selezionare un podcast e confermare con **SELECT**.
- **GENERE**: selezionare un genere dall'elenco e confermare con **SELECT**. Successivamente selezionare un podcast e confermare con **SELECT**.

### **14.1.5. Scopri**

Selezionare i podcast in base all'origine, al genere o alla lingua.

## 15. Connessione a una stazione radio Internet/ un podcast

Dopo aver selezionato una stazione/un podcast come descritto sopra, la radio verrà connessa al server della radio Internet. Sul display vengono visualizzate le indicazioni seguenti:

- nome della stazione radio
- ora
- ulteriori informazioni della stazione radio
- indicatore di memoria del buffer (visualizzato brevemente quando viene caricata la stazione/il podcast)
- numero della posizione di memoria
- Wi-Fi attivo

Premendo più volte il tasto  $\overline{U}$  sul telecomando o il tasto **INFO** sul dispositivo si visualizzeranno ulteriori informazioni:

- parola chiave e descrizione della stazione radio
- lingua e ubicazione
- dati su bit rate, codec utilizzato e frequenza di scansione
- buffer di riproduzione
- data attuale

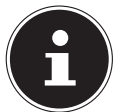

Premere il tasto **PAIR** sul telecomando per visualizzare l'immagine slideshow in modalità a schermo intero sul display. Premere nuovamente il tasto **PAIR** per rimpicciolire nuovamente l'immagine.

La radio è stata connessa correttamente con il server Internet e riceve le stazioni radio Internet.

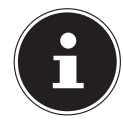

Se la radio non riesce a trovare il server Internet viene visualizzato un messaggio di errore. Per ulteriori informazioni, consultare il capitolo "28. Risoluzione dei problemi" a pagina 176.

## 16. Ascolto della radio DAB

La modalità di funzionamento **DAB** consente di riprodurre le stazioni radio digitali. Il presupposto è una buona ricezione tramite l'antenna telescopica integrata del dispositivo. Orientare l'antenna manualmente in modo tale da ottenere la ricezione migliore possibile.

 Per ascoltare la radio DAB, selezionare la funzione **DAB** nel menu principale e confermare con **SELECT**, oppure premere il tasto **MODE** e con la manopola di regolazione **NAV/OK** selezionare la voce **DAB** e confermare con il tasto **OK**.

Sul display vengono visualizzate le indicazioni seguenti:

- ricezione DAB
- ricezione DAB stereo
- ora
- potenza di ricezione Wi-Fi
- potenza di ricezione DAB
- nome della stazione radio

Premendo più volte il tasto  $\overline{0}$  sul telecomando o il tasto **INFO** sul dispositivo si visualizzeranno ulteriori informazioni:

- genere
- descrizione della stazione radio e della frequenza
- buffer di riproduzione
- dati su bit rate, codec utilizzato e informazioni sui canali
- data attuale

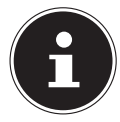

Premere il tasto **PAIR** sul telecomando per visualizzare l'immagine slideshow in modalità a schermo intero sul display. Premere nuovamente il tasto **PAIR** per rimpicciolire nuovamente l'immagine.

## 16.1. Impostazione delle stazioni radio

- Per selezionare una stazione radio dall'elenco stazioni, ruotare la manopola di rego $l$ azione **NAV/OK** o i tasti  $\rightarrow \infty$  sul telecomando.
- Premere **SELECT** o il tasto **OK** della manopola di regolazione per riprodurre la stazione radio.

## 16.2. Memorizzazione delle stazioni radio

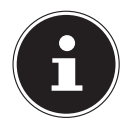

La radio DAB dispone di oltre 40 posizioni di memoria. Quando una stazione radio è stata memorizzata, la posizione di memoria della stazione viene visualizzata sul display durante la riproduzione.

- $\triangleright$  Tenere premuto il tasto  $\star$  sul telecomando o il tasto **FAV** sul dispositivo fino a quando sul display appare l'elenco delle posizioni di memoria.
- Selezionare una posizione di memoria da 1 a 40 e confermare con **SELECT**. La stazione radio è memorizzata.

Per richiamare la stazione radio, premere il tasto  $\star$  sul telecomando o il tasto **FAV** sul dispositivo e selezionare la stazione dall'elenco. Premere **SELECT** sul telecomando o il tasto **OK** sulla manopola di regolazione **NAV/OK** per riprodurre la stazione.

## 16.3. Menu principale nella modalità radio DAB

**Premere il tasto MENU** sul dispositivo o il tasto  $\Xi$  sul telecomando per visualizzare il menu della modalità radio DAB.

### **16.3.1. Elenco delle stazioni**

Alla voce **LISTA STAZIONI** è possibile visualizzare l'elenco delle stazioni. Tutte le stazioni DAB trovate vengono visualizzate in ordine alfabetico.

### **16.3.2. Ricerca delle stazioni**

 Selezionare la voce **RICERCA** per avviare immediatamente una ricerca delle stazioni. Lo stato di avanzamento della ricerca è indicato da una barra.

Al termine della ricerca viene visualizzato l'elenco delle stazioni.

### **16.3.3. Impostazione manuale**

Se si seleziona la voce **SINTONIZZ. MANUALE**, sul display vengono visualizzati i canali da 5A a 13F con le relative frequenze.

- Selezionare un canale e confermare con **SELECT**.
- Viene visualizzato il livello di ricezione. Confermare di nuovo con **SELECT**.

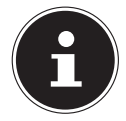

Le nuove stazioni aggiuntive vengono salvate nell'elenco delle stazioni.

### **16.3.4. Pulizia dell'elenco delle stazioni**

Se si utilizza il dispositivo in un luogo diverso, sarà necessario eseguire una nuova ricerca. Le stazioni che non sono più disponibili vengono contrassegnate con un punto interrogativo nell'elenco delle stazioni.

 Selezionare **SARANNO ELIM.** e confermare la richiesta successiva con **SÌ** per cancellare dall'elenco le stazioni non più disponibili.

### **16.3.5. Dynamic Range Control**

La funzione Dynamic Range Control (DRC) è utile per i periodi a volume moderato di un programma radiofonico e per l'uso in ambienti rumorosi. La stazione imposta il livello DRC della trasmissione radio. Con la funzione Dynamic Range Control è possibile impostare il livello ottimale.

- DRC spento: la funzione DRC è disattivata. Il livello DRC della trasmissione radio non viene utilizzato.
- DRC basso: il livello DRC è impostato sulla metà del livello di trasmissione.
- DRC alto: viene impostato il livello DRC massimo.

### **16.3.6. Sequenza delle stazioni**

- Alla voce **ORDINE STAZIONI** è possibile impostare come ordinare l'elenco delle stazioni:
- **ALFANUMERICO**

Le stazioni vengono elencate in ordine alfabetico e numerico.

• **INSIEME**

Le stazioni vengono ordinate in base alla loro appartenenza a un ensemble DAB.

## 17. Ascolto della radio FM

La modalità di funzionamento **FM** consente di riprodurre le stazioni radio analogiche. Il presupposto è una buona ricezione tramite l'antenna telescopica integrata del dispositivo. Orientare l'antenna manualmente in modo tale da ottenere la ricezione migliore possibile.

 Per ascoltare la radio FM, selezionare la funzione **FM RADIO** nel menu principale e confermare con **SELECT** sul telecomando, oppure premere il tasto **MODE** e con la manopola di regolazione **NAV/OK** scegliere la voce **FM** e confermare con il tasto **OK**.

Sul display vengono visualizzate le indicazioni seguenti:

- nome della stazione (per la ricezione RDS)/indicazione della frequenza
- $\bullet$  ora
- potenza del segnale FM
- ricezione FM stereo
- ricezione RDS

Premendo più volte il tasto  $\overline{0}$  sul telecomando o il tasto **INFO** sul dispositivo si visualizzeranno ulteriori informazioni:

- genere
- frequenza
- data attuale
- informazioni PTY
- testo radio

### 17.1. Impostazione delle stazioni radio

- Premere più volte il tasto  $\triangle$  o  $\nabla$  sul telecomando o ruotare la manopola di regolazione **NAV/OK** sul dispositivo per impostare la frequenza radio.
- $\triangleright$  Tenere premuto il tasto  $\blacktriangle$  o  $\nabla$  sul telecomando per avviare la ricerca automatica. La ricerca automatica inizia verso l'alto o verso il basso a seconda del tasto premuto. La ricerca si arresta automaticamente non appena viene trovata la stazione successiva. Tenere nuovamente premuto il tasto  $\blacktriangle$  o  $\nabla$  sul telecomando per continuare la ricerca.

### 17.2. Memorizzazione delle stazioni radio

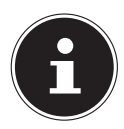

La radio FM dispone di oltre 40 posizioni di memoria.

Dopo aver salvato una stazione radio in una posizione di memoria, la posizione di memoria della stazione viene visualizzata sul display durante la riproduzione.

- **►** Tenere premuto il tasto ★ sul telecomando o il tasto **FAV** sul dispositivo fino a quando sul display appare l'elenco delle posizioni di memoria.
- Selezionare una posizione di memoria da 1 a 40 e confermare con **SELECT**. La stazione radio è memorizzata.
- Per richiamare la stazione radio, premere il tasto  $\star$  sul telecomando o il tasto **FAV** sul dispositivo e selezionare la stazione dall'elenco. Premere **SELECT** sul telecomando o il tasto **OK** sulla manopola di regolazione **NAV/OK** per riprodurre la stazione.

## 17.3. Menu principale nella modalità radio FM

Premere il tasto **MENU** sul dispositivo o il tasto  $\equiv$  sul telecomando per visualizzare il menu della modalità radio FM.

### **17.3.1. Impostazione della ricerca**

Se la radio deve trovare solo stazioni con un segnale forte, in **IMPOSTAZ. DI RICERCA** confermare la seguente richiesta: **SOLO STAZ. BUONA RIC.?** con **SÌ**;

• **NO** se la radio deve cercare anche le stazioni con segnale debole.

### **17.3.2. Impostazione audio**

Alla voce **IMPOSTAZ. AUDIO** rispondere alla domanda successiva **SOLO MONO?** con

- **SÌ** se le stazioni radio devono essere riprodotte in mono. Utilizzare questa impostazione in caso di ricezione debole.
- **NO** se le stazioni radio devono essere riprodotte in stereo.

### **17.3.3. Ricerca automatica delle stazioni**

In **SCAN TO PRESET**, confermare la seguente richiesta: **SCAN TO PRESET** con

- **SÌ** se le stazioni radio devono essere cercate automaticamente e memorizzate nelle posizioni di memoria.
- **NO** se non si desidera avviare alcuna ricerca.

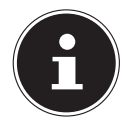

Le stazioni già memorizzate vengono sovrascritte o cancellate senza ulteriori avvertenze.

## 18. Modalità Bluetooth®

La tecnologia Bluetooth® permette di riprodurre senza fili su questo dispositivo tracce di dispositivi esterni (ad es. lettori MP3 o telefoni cellulari con tecnologia Bluetooth®). Il presupposto è che il dispositivo esterno sia associato alla radio Internet come descritto nel capitolo "18.1. Associazione di dispositivi Bluetooth®" a pagina 161.

Premere il tasto <sup>ca</sup>o il tasto **MODE** e utilizzare la manopola di regolazione **NAV**/ **OK** per selezionare la voce **AUDIO BLUETOOTH**®. Premere **SELECT** sul telecomando o il tasto **OK** sulla manopola di regolazione per confermare la selezione.

## 18.1. Associazione di dispositivi Bluetooth®

- **▶** Premere il tasto  $\equiv$  o il tasto **MENU** e attivare nel menu il **BLUETOOTH<sup>®</sup> RILEVABI LE**.
- Attivare la funzione Bluetooth® anche sul dispositivo esterno ed eseguire l'associazione. A tale scopo leggere le istruzioni del dispositivo esterno. Il nome dell'impianto audio è [SIRD14E1]+spazio+[le ultime 6 cifre dell'indirizzo MAC].
- Qualora sul display del dispositivo esterno sia richiesto l'inserimento di una password, digitare il codice "0000".
- L'associazione è completata e il dispositivo esterno può essere utilizzato con l'impianto audio.

La riproduzione delle tracce, il volume e le funzioni speciali possono essere controllati sia sul dispositivo esterno, sia sull'impianto audio. Le funzioni disponibili dipendono dal dispositivo esterno e dal software utilizzati.

- Per terminare il trasferimento via Bluetooth®, disattivare la modalità Bluetooth® sul dispositivo esterno o modificare la sorgente dell'impianto audio.
- La connessione può essere terminata anche premendo a lungo il tasto **PAIR**. Il dispositivo si riavvia quindi in modalità di associazione.

### 18.2. Controllo tramite telecomando (entro la portata Bluetooth®)

Per controllare la riproduzione con il telecomando dell'impianto audio, sono disponibili le seguenti opzioni:

- Premere il tasto  $\P^-$  o  $\P^+$  per aumentare o ridurre il volume.
- Per avviare o interrompere la riproduzione, premere il tasto **SELECT/II** sul telecomando.
- Utilizzare i tasti  $\blacktriangleright$  o  $\blacktriangleright$  o per passare alla traccia precedente o successiva.

Non tutte le funzioni sono disponibili in tutti i dispositivi esterni. Alcune funzioni vengono visualizzate sul display del dispositivo esterno.

## 19. Ascolto di file audio via USB

La modalità di funzionamento **LETTORE MUSICA** consente di riprodurre file audio memorizzati su un supporto dati USB.

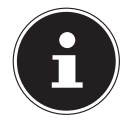

Il supporto dati USB deve essere formattato nel formato FAT32. I formati audio supportati sono: \*.mp3, \*.wma, \*.wav, \*.flac, \*.acc

 Per riprodurre i file audio di un supporto dati USB, collegare un supporto dati USB alla presa USB.

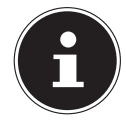

In linea di principio, tramite la porta USB possono essere riprodotti solo file audio. Non è possibile salvare file audio (ad esempio una registrazione tramite la modalità radio Internet).

Quando si collega un supporto dati USB, il dispositivo entra automaticamente in modalità di riproduzione musicale e viene visualizzata la richiesta **USB DISK COLLEGATO APRIRE CARTELLA?** per circa 5 secondi.

Rispondere con **SÌ** per aprire direttamente il contenuto del supporto dati USB.

Se non è disponibile alcun file audio, quando viene richiamata la modalità di riproduzione musicale verrà visualizzato il menu principale.

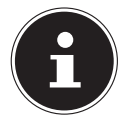

È inoltre possibile selezionare la funzione **LETTORE MUSICA** nel menu principale e confermare con **SELECT** sul telecomando o con il tasto **OK** sulla manopola di regolazione **NAV/OK**.

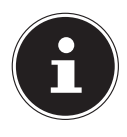

Dopo un eventuale spegnimento causato da una scarica elettrica in modalità USB (**LETTORE MUSICA**), il dispositivo si riaccenderà automaticamente.L'ultimo stato di funzionamento non può essere ripristinato automaticamente.

Riavviare i supporti o le applicazioni necessari.

A causa di una scarica elettrostatica potrebbe non essere possibile ripristinare le ultime impostazioni utente effettuate, perché la struttura di cartelle non viene memorizzata.

- Per evitare di danneggiare il dispositivo, non utilizzare un cavo prolunga USB e non collegare il dispositivo direttamente a un PC tramite la presa USB.
- La presa USB è predisposta soltanto per l'utilizzo di chiavette USB, non consente di usare altri supporti di archiviazione esterni quali dischi rigidi.

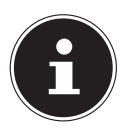

Il dispositivo esterno collegato alla porta USB (ad es. uno smartphone) viene alimentato e caricato continuamente anche quando non è in corso alcuna riproduzione audio o quando la radio Internet si trova in modalità standby.

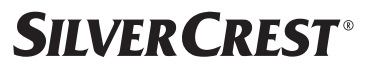

### 19.1. Menu principale nella modalità di riproduzione musicale

### **19.1.1. Riproduzione USB**

Selezionare **RIPRODUZIONE USB** per cercare i file audio direttamente nel supporto dati USB.

Durante la riproduzione si possono utilizzare i tasti $\blacktriangle / \blacktriangledown$  per selezionare direttamente le tracce. Premere **SELECT** per riprodurre il brano selezionato.

Inoltre, si può avviare una ricerca all'interno della traccia corrente premendo a lungo i ta- $\left| \left| \left| \left| \left| \left| \left| \left| \left| \right| \right| \right| \right| \right| \right| \right|$ 

### **19.1.2. Riproduzione ripetuta**

Nel menu **RIPET. RIPROD.:**, selezionare **ON** per riprodurre automaticamente la traccia selezionata in un loop infinito: Sul display compare il simbolo  $\Box$ .

Si può inoltre premere il tasto **P-MODE** sul telecomando per riprodurre automaticamente la traccia selezionata in un loop infinito.

Premere nuovamente il tasto P-Mode per riprodurre tutte le tracce dalla cartella corrente. Sul display compare il simbolo  $\Box$ .

Per disattivare la funzione, premere più volte il tasto **P-MODE** finché sul display non è più visualizzato alcun simbolo.

### **19.1.3. Riproduzione casuale**

Nel menu **SHUFFLE**, impostare su **ON** per riprodurre tutte le tracce della cartella corrente in ordine casuale. Sul display compare il simbolo  $\equiv\leftrightarrow$ .

È inoltre possibile premere più volte il tasto **PMODE** sul telecomando fino a quando non viene visualizzato il simbolo  $\Rightarrow$  nel display.

Per disattivare la funzione, premere più volte il tasto P-MODE finché sul display non è più visualizzato alcun simbolo.

### **19.1.4. Riproduzione casuale infinita**

Premere ripetutamente il tasto **P-MODE** fino a visualizzare i simboli  $\Box$  e  $\equiv$  sul display per riprodurre tutte le tracce dalla cartella corrente in ordine casuale e in un loop infinito. Per disattivare la funzione, premere più volte il tasto **P-MODE** finché sul display non è più visualizzato alcun simbolo.

### **19.1.5. Playlist**

- Selezionare una traccia da aggiungere alla playlist.
- Tenere premuto **SELECT** per 3 secondi per aggiungere la traccia selezionata alla playlist.
- Selezionare **LA MIA PLAYLIST** per visualizzare le tracce aggiunte.
- Selezionare una traccia e premere **SELECT** per avviare la riproduzione.

- Per cancellare una traccia dalla playlist, selezionare la traccia in **LA MIA PLAYLIST** e tenere premuto Select per 3 secondi per rimuovere la traccia selezionata dalla playlist. Confermare la richiesta con **SÌ**.
- Selezionare **SVUOTA MIA PLAYLIST** per cancellare tutte le voci della playlist.

## 19.2. Display in modalità di riproduzione

Durante la riproduzione, sul display sono visualizzate le informazioni seguenti:

- titolo
- ora
- potenza di ricezione Wi-Fi
- modalità Shuffle
- modalità Repeat
- riproduzione USB
- visualizzazione tag ID3

Premendo più volte il tasto  $\widehat{U}$  sul telecomando o il tasto **INFO** sul dispositivo si visualizzeranno ulteriori informazioni:

- interprete
- album
- cartella
- percorso file
- dati su bit rate, codec utilizzato e frequenza di scansione
- buffer di riproduzione
- data attuale

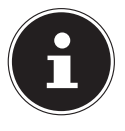

Durante la riproduzione si possono utilizzare i tasti di riproduzione come si farebbe quando si utilizza un dispositivo Bluetooth®. Per ulteriori informazioni, consultare il capitolo "18.2. Controllo tramite telecomando (entro la portata Bluetooth®)" a pagina 161.

## 20. Controllo tramite l'app UNDOK

Si può controllare la radio Internet con l'app UNDOK installata sullo smartphone o sul tablet.

L'app offre anche la possibilità di inviare notifiche push per rimanere aggiornati.

Oltre alle impostazioni consuete, come avvio, arresto, ripetizione o creazione di elenchi di preferiti, l'app offre la possibilità di regolare individualmente il suono.

## 20.1. Installazione dell'app

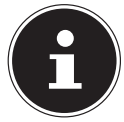

Per installare l'app è necessario disporre di un account Google Play Store® o Apple® App Store e di una connessione a Internet.

- ▶ Cercare l'app UNDOK nel Google Play Store® o nell'Apple® App Store.
- 164 Italiano

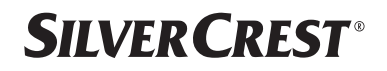

**Installare l'app:** 

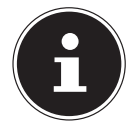

Per installare l'app è necessaria una connessione a Internet.

Per domande e ulteriori informazioni sull'app UNDOK, utilizzare le impostazioni UNDOK dell'app. Le impostazioni permettono anche di visualizzare nelle FAQ la configurazione iniziale dell'app con una radio. A questo scopo, toccare l'icona a forma di ingranaggio nell'angolo in alto a destra della pagina iniziale dell'app, quindi toccare **FAQ**. Si può accedere alle FAQ anche tramite il seguente link: https://support.undok.net/

## 20.2. Utilizzo dell'app

Avviare l'app.

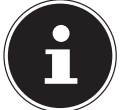

Al primo avvio dell'app viene visualizzata l'informativa sulla privacy. Per poter utilizzare l'app è necessario accettare l'informativa toccando **ACCETTA E PROCEDI**.

- Assicurarsi che lo smartphone/tablet PC e la radio Internet siano collegati alla stessa rete Wi-Fi.
- Una volta avviata, l'app elenca tutte le radio Internet compatibili rilevate sulla rete Wi-Fi con il Friendly Name.
- Selezionare la radio Internet corretta.

Nell'app è possibile utilizzare tutte le funzioni della radio Internet.

- − La modalità di funzionamento può essere selezionata alla voce **SOURCE.**.
- − La riproduzione attuale è visualizzata in corrispondenza della voce **NOW PLAYING.**.
- − Alla voce **BROWSE** è possibile cercare stazioni radio Internet, brani musicali o podcast.

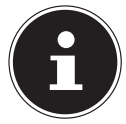

Le impostazioni di fabbrica del dispositivo possono essere ripristinate anche tramite l'app. Selezionare il menu indicato dai tre puntini in alto a destra nell'app, quindi selezionare **SIRD14E1 SETTINGS** e successivamente **FAC TORY RESET**.

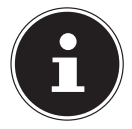

Quando la funzione Wi-Fi è disattivata nelle modalità che non utilizzano la rete Wi-Fi (AUX-IN, radio FM, radio DAB), (impostazione "12.2. Mantenimento della connessione di rete" a pagina 151) non è possibile comandare la radio tramite l'app.

## **SILVER CREST®** 21. Servizi di streaming

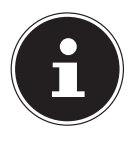

A seconda della regione sono disponibili diversi servizi di streaming. I servizi di streaming, e il loro numero, possono variare nel corso degli aggiornamenti del firmware. Non siamo tenuti a mettere a disposizione un determinato servizio di streaming tramite la radio Internet.

## 21.1. Utilizzo dei servizi di streaming

Per utilizzare i servizi di streaming, il dispositivo deve essere connesso alla rete come descritto nel capitolo "12.3. Connessione a una rete" a pagina 151 e deve essere disponibile una connessione a Internet.

 Premere il tasto **MODE** sul dispositivo e selezionare, ad esempio, **DEEZER**, **SPO TIFY** o **MUSICA AMAZON** nel menu principale con la manopola di regolazione **NAV/OK** e confermare la selezione con il tasto **OK**.

Si può premere anche il tasto  $\Xi$  sul telecomando e selezionare uno dei servizi di streaming. Confermare la voce selezionata con **SELECT**.

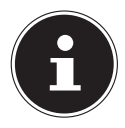

Per utilizzare uno dei suddetti servizi di streaming è necessario essere già registrati come utente. Per l'utilizzo dei suddetti servizi di streaming potrebbe essere necessario attivare un abbonamento a pagamento.

- Accedere con i propri dati utente.
- Scegliere il brano desiderato e avviarlo.

Il brano viene riprodotto.

Sono disponibili le seguenti funzioni di riproduzione: **PLAY**, **STOP**, brano precedente/ successivo e riproduzione automatica (Shuffle).

## 21.2. Spotify Connect

Il presupposto per l'utilizzo di Spotify è che la radio Internet e il dispositivo con l'app Spotify siano connessi alla stessa rete e che sia disponibile una connessione a Internet.

Utilizzare il proprio smartphone, tablet o computer come telecomando per Spotify. Maggiori informazioni alla pagina spotify.com/connect.

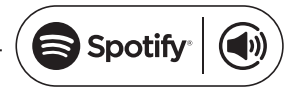

Il software Spotify è soggetto a licenze di terzi disponibili qui: https://www.spotify.com/connect/third-party-licenses

## 21.3. Ascolto di musica tramite Amazon Music

Tramite la radio Internet è possibile riprodurre dati audio del servizio di streaming musicale Amazon Music. Il presupposto fondamentale è che la radio Internet e il dispositivo con l'app siano connessi alla stessa rete e che sia disponibile una connessione a Internet.

#### Attivazione di Amazon Music nell'app per la radio Internet

- Aprire l'app per la radio Internet, vedere "20. Controllo tramite l'app UNDOK" a pagina 164.
- Premere **SOURCE**, quindi selezionare **MUSICA AMAZON**.
- Premere **BROWSE**.
- Effettuare il login con il proprio account Amazon.

### Selezione e riproduzione dei brani

- Aprire il menu **MUSICA AMAZON** nel menu principale o premere **MODE** per selezionare la modalità Amazon Music. Confermare la voce selezionata con **SELECT**.
- Scegliere il brano desiderato e avviarlo.
- Il brano musicale viene riprodotto tramite i diffusori acustici della radio Internet.

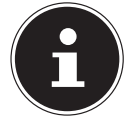

È possibile cercare il brano desiderato e avviarne la riproduzione sulla radio Internet anche tramite l'app.

### 21.4. Deezer

Tramite la radio Internet è possibile riprodurre dati audio del servizio di streaming musicale Deezer. Il presupposto è che la radio Internet sia connessa alla rete e che sia disponibile una connessione a Internet.

- Accedere con i propri dati utente.
- Selezionare una delle seguenti voci per ascoltare i brani musicali in streaming:

**FLOW**: un mix dei propri brani musicali preferiti e di novità

**CHARTS:** le hit attuali

**RECOMMENDATIONS**: brani, album o playlist consigliati

**MIX**: mix di diversi generi

**GENRES**: diversi generi

**MY MUSIC COLLECTION**: la propria raccolta di brani musicali

**SEARCH:** ricerca di artisti, brani, album

**LOGOUT**: Premere il tasto **SELECT** per uscire dal servizio di streaming.

## 22. Riproduzione tramite connettore AUX IN

Sul retro del dispositivo è presente l'ingresso audio AUX-IN. Tramite questo ingresso audio è possibile riprodurre i segnali audio di un dispositivo esterno attraverso i diffusori acustici della radio Internet.

- ▶ Collegare la presa AUX-IN all'uscita audio di un dispositivo esterno tramite il cavo audio da 3,5 mm per riprodurre il segnale audio tramite la radio Internet.
- Selezionare il menu **INGRESSO AUX** e confermare con **SELECT**.

I segnali audio del dispositivo esterno vengono ora riprodotti tramite i diffusori acustici della radio Internet.

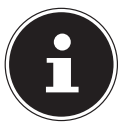

La presa **AUX IN** serve solo per riprodurre segnali audio analogici.

## 23. Riproduzione audio sul connettore LINE OUT

Sul retro del dispositivo è presente l'uscita audio LINE OUT. Tramite questa uscita audio è possibile riprodurre i segnali audio della radio Internet attraverso un diffusore acustico esterno o un impianto stereo.

- Collegare la presa **LINE OUT** all'ingresso audio di un diffusore acustico esterno o di un impianto stereo tramite il cavo audio da 3,5 mm per riprodurre il segnale audio tramite il diffusore acustico esterno o l'impianto stereo.
- I segnali audio del dispositivo vengono ora riprodotti tramite i diffusori acustici esterni, mentre i diffusori acustici della radio Internet vengono disattivati.

## 24. Impostazione del tempo di spegnimento

 Alla voce **SPEGNIMENTO** del menu principale, selezionare le seguenti impostazioni di spegnimento automatico:

#### **SPEGNIMENTO 15 MINUTI 30 MINUTI 45 MINUTI 60 MINUTI.**

Selezionando l'impostazione **SPEGNIMENTO** non viene impostato alcun tempo di spegnimento.

È possibile impostare il timer di spegnimento anche premendo più volte il tasto **SLEEP** sul telecomando. Il tempo rimanente viene visualizzato sul display insieme al simbolo della luna.

## 25. Impostazione della sveglia

Alla voce **SVEGLIE** del menu principale è possibile impostare due orari di sveglia con la radio Internet.

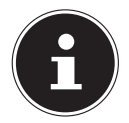

Prima di impostare la sveglia, controllare l'impostazione dell'orario.

- Selezionare una sveglia e confermare con **SELECT**.
- Selezionare una delle voci seguenti e confermare con **SELECT** per effettuare le impostazioni.

## 25.1. Accensione della sveglia

- Alla voce **ABILITATO** selezionare l'opzione **OFF** per disattivare la sveglia.
- Selezionare **OGNI GIORNO**, **UNA VOLTA**, **FINE SETTIMANA** o **GIORNI DELLA SETT.** per attivare la sveglia.

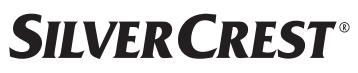

### 25.2. Impostazione dell'orario di sveglia

 Alla voce **ORA** impostare l'ora a cui deve suonare la sveglia. La posizione delle ore lampeggia.

**Impostare le ore con**  $\blacktriangle$  $\blacktriangledown$  **e premere <b>SELECT** per confermare.

La posizione dei minuti lampeggia.

Impostare i minuti con e premere **SELECT** per confermare.

## 25.3. Selezione del segnale della sveglia

- Alla voce **IMP. MOD. ALLARME** impostare il segnale della sveglia:
- **TONE**: sveglia con segnale acustico
- **RADIO INTERNET**: sveglia con radio Internet
- **DAB**: sveglia con radio DAB
- **FM**: sveglia con radio FM

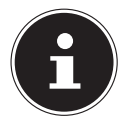

Se il servizio radio impostato non è disponibile, il dispositivo si riattiva automaticamente con il segnale acustico.

## 25.4. Selezione di un programma radio per la sveglia

 Alla voce **PROGRAMMA** selezionare la posizione di memoria di una stazione, a condizione che in precedenza sia stata selezionata l'opzione Wecken mit Internetradio o Wecken mit FM/DAB-Radio. Si può anche selezionare **ASCOLTATO PER UL TIMO** per svegliarsi con l'ultima stazione ascoltata.

## 25.5. Impostazione del volume della sveglia

Alla voce **VOLUME** impostare il volume della sveglia.

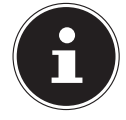

Si può anche impostare il volume su **0**. Si verrà comunque svegliati con un volume gradevole.

## 25.6. Salvataggio delle impostazioni

 Per salvare le impostazioni della sveglia selezionare la voce **SALVARE** e confermare con **SELECT**.

### 25.7. Funzione snooze

 Con la sveglia in funzione, premere il tasto **SNOOZE** sul telecomando per impostare una ripetizione sveglia di 5 minuti.

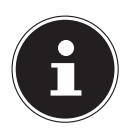

È possibile impostare i seguenti orari premendo più volte il tasto **SNOOZE**: **10 MINUTI, 15 MINUTI, 30 MINUTI**, **5 MINUTI** (predefinito). Il tempo rimanente viene visualizzato sul display.

Premere il tasto  $\mathfrak S$  sul telecomando per spegnere la sveglia.

## 26. Impostazioni di sistema

## 26.1. Equalizzatore

Alla voce **EQUALIZZATORE** è possibile selezionare formati sonori predefiniti o crearne di personalizzati. Si può inoltre richiamare l'equalizzatore direttamente con il tasto **EQ** del telecomando.

Selezionare uno dei formati sonori

 **NORMALE, FLAT, JAZZ, ROCK, FILM, CLASSICA, POP, NOTIZIE, IL MIO EQ** o **IMPOST. PROF. MIO EQ** e confermare con **SELECT**. L'impostazione del formato sonoro viene applicata immediatamente.

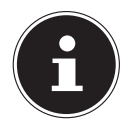

Il formato sonoro **NORMALE** è preimpostato. Per ottenere il suono migliore per la riproduzione musicale, utilizzare l'impostazione **ROCK**.

Se sono collegate le cuffie, viene applicato automaticamente il formato sonoro **NORMALE**.

#### **IL MIO EQ**

 Se alla voce successiva è stato memorizzato un proprio formato sonoro, selezionare **IL MIO EQ** per acquisire direttamente il formato sonoro.

#### **IMPOST. PROF. MIO EQ**

Impostare qui il proprio formato sonoro per la voce **IL MIO EQ**.

- Impostare i bassi, gli alti e il volume ruotando la manopola di regolazione del volume sul dispositivo o premendo i tasti  $\blacktriangle\blacktriangledown$  sul telecomando, quindi premere il tasto  $\mathcal D$  per salvare l'impostazione.
- Rispondere alla domanda successiva con **SÌ** per memorizzare il formato sonoro.

## 26.2. Qualità dello streaming audio

Per migliorare la qualità dello streaming audio, effettuare le impostazioni desiderate nel menu **QUALITÀ AUDIO IN STREAMING**.

- Selezionare **QUALITÀ AUDIO IN STREAMING** e confermare con **SELECT**.
- Ora impostare la qualità dello streaming audio desiderata (**BASSA**, **NORMALE** o **QUALITÀ ALTA**) con la manopola di regolazione del volume o con i tasti  $\blacktriangle \blacktriangledown$  del telecomando, quindi confermare con **SELECT**.

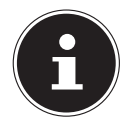

Per evitare errori e anomalie durante la riproduzione, selezionare l'opzione **QUALITÀ ALTA** solo in presenza di una connessione a Internet veloce.

## 26.3. Impostazioni Internet

Alla voce **RETE**, effettuare le impostazioni Internet.

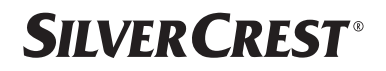

#### **26.3.1. Assistente di rete**

- Selezionare l'opzione **ASSISTENTE PER RETE** per avviare la ricerca di reti.
- Quindi collegare la radio Internet alla rete desiderata come descritto nel capitolo "12.3. Connessione a una rete" a pagina 151.

### **26.3.2. Connessione WPS**

Alla voce **CONFIG. PBC WLAN** è possibile stabilire una connessione WPS:

 Attivare la connessione WPS sul dispositivo che supporta la tecnologia WPS, quindi confermare la connessione sulla radio Internet con il tasto **SELECT** del telecomando.

### **26.3.3. Visualizzazione delle impostazioni**

Alla voce **VEDERE IMPOSTAZ.** vengono visualizzate informazioni relative alla rete attualmente connessa, oltre all'indirizzo MAC del dispositivo.

### **26.3.4. Impostazioni manuali**

- Alla voce **IMPOSTAZ. MANUALI** selezionare la connessione wireless (Wi-Fi) ed eventualmente impostare la funzione DHCP su **ON** o **OFF**.
- Immettere quindi l'SSID della rete wireless con i tasti alfanumerici del telecomando. Selezionare **OK** e premere **SELECT** sul telecomando per confermare l'SSID.
- Nel passaggio successivo, selezionare la crittografia della rete (**APERTO**, **WEP**, **WPA/WPA2**). Premere **SELECT** sul telecomando per confermare.
- Selezionare il tipo di codifica premendo **SELECT** sul telecomando.
- Immettere quindi la chiave di rete della rete wireless con i tasti alfanumerici del telecomando. Selezionare **OK** e premere **SELECT** sul telecomando per confermare la chiave di rete.

### **26.3.5. Modifica del PIN NetRemote**

 Alla voce **CONFIGURAZIONE PIN NETREMOTE** consigliamo di impostare un nuovo codice a quattro cifre. Questo può essere necessario in fase di connessione con l'app di un smartphone o di un tablet PC.

### **26.3.6. Eliminazione del profilo di rete**

Il dispositivo memorizza le ultime 4 reti Wi-Fi con le quali è stata stabilita una connessione.

 Alla voce **PROFILO DI RETE**, selezionare una rete e premere **SELECT**. Rispondere alla domanda successiva con **SÌ** per eliminare la rete dall'elenco.

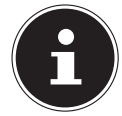

La rete attualmente connessa non può essere eliminata.

### **26.3.7. Eliminazione delle impostazioni di rete**

Selezionare **SÌ** per eliminare completamente le impostazioni di rete.

### **26.3.8. Mantenimento della connessione alla rete in standby**

- Selezionare **TENERE RETE CONNESSA** e impostare la funzione su **SÌ** se si desidera che la radio Internet rimanga connessa alla rete anche in modalità standby o nelle modalità che non utilizzano la rete Wi-Fi (ad es. AUX-IN, radio FM, radio DAB). Altri lettori multimediali e l'app UNDOK possono così accedere alla radio Internet e "svegliarla".
- Se non si desidera mantenere la connessione alla rete, impostare la funzione su **NO**. In questo modo la funzione Wi-Fi viene disattivata anche nelle modalità che non utilizzano la rete Wi-Fi (ad es. AUX-IN, radio FM, radio DAB). In questo caso non è possibile impartire comandi tramite l'app.

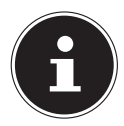

Tenere presente che se la connessione di rete viene mantenuta anche in standby (impostazione **SÌ**), in modalità standby la radio Internet consumerà più energia elettrica di quanto indicato nei dati tecnici.

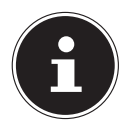

La connessione alla rete può essere disattivata anche tenendo premuto il tasto di accensione.

### 26.4. Impostazione dell'ora

- Selezionare **IMPOSTA ORA/DATA** e premere **SELECT** sul telecomando.
- Selezionare **IMPOSTA ORA/DATA** per impostare manualmente la data e l'ora, poi premere **SELECT**.

La posizione del giorno lampeggia.

- Impostare il giorno con e premere **SELECT** per confermare.
- La posizione del mese lampeggia.
- **Impostare il mese con ▲ ▼ e premere SELECT** per confermare.
- La posizione dell'anno lampeggia.
- **Impostare l'anno con ▲ ▼ e premere SELECT** per confermare.
- La posizione delle ore lampeggia.
- **Impostare le ore con ▲ v e premere SELECT** per confermare.

La posizione dei minuti lampeggia.

- **Impostare i minuti con ▲ ▼ e premere SELECT** per confermare.
- Selezionare **AGGIORN. AUTOMATICO** per specificare se l'ora deve essere impostata automaticamente tramite la ricezione DAB (**AGGIORN. DA DAB**), automaticamente tramite la ricezione FM (**AGGIORN. DA FM**), automaticamente tramite la rete (**AGGIORN. DALLA RETE** ), oppure specificare di non aggiornare l'ora (**NESSUN AGGIORN.**). Premere il tasto **SELECT** per confermare.
- ▶ In **IMPOSTA FORMATO**, impostare se visualizzare l'ora in formato a 12 ore o 24 ore. Premere il tasto **SELECT** per confermare.

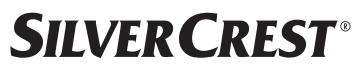

- **In IMPOSTAZIONE FUSO ORARIO**, selezionare il proprio fuso orario. Premere il tasto **SELECT** per confermare.
- Successivamente impostare in **DST** il passaggio automatico all'ora legale/solare con **ON** o **OFF**. Premere il tasto **SELECT** per confermare.

### 26.5. Impostazione della lingua

Alla voce **LINGUA** è possibile impostare la lingua del menu.

### 26.6. Ripristino delle impostazioni di fabbrica del dispositivo

Se la radio Internet non risponde più ai comandi o ci sono problemi con la connessione di rete, può essere necessario ripristinare le impostazioni di fabbrica del dispositivo.

- Se il dispositivo non reagisce ai comandi, scollegare l'alimentatore dalla presa elettrica e ricollegarlo dopo qualche secondo.
- Successivamente ripristinare le impostazioni di fabbrica dei menu accedendo al menu **CONFIG. DI SISTEMA** -> **RIPRISTINO VALORI DI DEFAULT** e rispondendo alla domanda successiva con **SÌ**.

La procedura di installazione deve essere ripetuta.

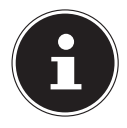

Tenere presente che in seguito a un ripristino tutte le impostazioni, ad es. la chiave di rete, vengono eliminate e non possono essere recuperate, pertanto devono essere effettuate nuovamente. Anche le stazioni memorizzate vengono eliminate.

## 26.7. Aggiornamento del software

Alla voce **AGGIORN. SOFWTARE** è possibile cercare gli aggiornamenti del software e installarli.

### **26.7.1. Aggiornamento automatico**

Alla voce **AGGIORN. AUTOM.** selezionare l'opzione **SÌ** per cercare gli aggiornamenti del software automaticamente, a intervalli regolari. . Se viene rilevato un aggiornamento, l'utente viene informato e può confermare l'aggiornamento con **SELECT**.

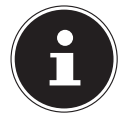

Se sono necessari aggiornamenti rilevanti per la sicurezza, saranno resi disponibili il più rapidamente possibile.

### **26.7.2. Ricerca di aggiornamenti software**

Selezionare **VERIFICA ORA** per avviare immediatamente la ricerca degli aggiornamenti del software.

## 26.8. Avvio della procedura di configurazione guidata

Selezionare **INSTALLAZ. GUIDATA** per avviare la procedura di configurazione guidata come descritto nel capitolo Prima messa in funzione.

## 26.9. Visualizzazione delle informazioni sul software

Alla voce **INFO** vengono visualizzati la versione del software e il numero di identificazione radio del dispositivo.

## 26.10. Protezione dei dati

Alla voce **INFORMATIVA SULLA PRIVACY** viene visualizzata una nota con l'informativa sulla privacy. Questa può essere visualizzata su www.frontiersmart.com/privacy.

## 26.11. Impostazione dell'illuminazione del display

Alla voce **ILLUMINAZIONE DELLO SFONDO** è possibile impostare l'illuminazione del display:

- − diminuzione della luminosità del display in modalità standby o in modalità di funzionamento dopo un periodo di tempo definito
- − luminosità del display

### Impostazione del tempo trascorso il quale la luminosità viene ridotta durante il funzionamento

 Selezionare la voce **TIMEOUT:** e confermare con **SELECT**. Selezionare **ON, 10, 20, 30, 45, 60, 90, 120** o **180** secondi e confermare con **SELECT**.

### Luminosità dello schermo durante il funzionamento

 Selezionare la voce **A LIVELLO** e confermare con **SELECT**. Impostare il livello di luminosità desiderato su **ALTO**, **MEDIO** o **BASSO** e confermare con **SELECT**. Si può regolare la luminosità del display durante il funzionamento anche utilizzando il tasto  $\frac{1}{2}$  del telecomando.

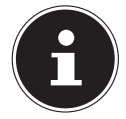

La luminosità delle manopole non può essere modificata.

### Impostazione del tempo trascorso il quale la luminosità viene ridotta in standby

 Selezionare la voce **STANDBY ATTIVO:** e confermare con **SELECT**. Selezionare **10, 20, 30, 45,60, 90, 120** o **180** secondi e confermare con **SELECT**. Si può regolare la luminosità del display durante la modalità standby anche utilizzando il tasto  $\mathbb{X}$  del telecomando.

### Impostazione della luminosità del display in standby

 Selezionare la voce **LIVELLO DI DIM** e confermare con **SELECT**. Impostare il livello di luminosità desiderato **MEDIO**, **BASSO, OFF** e confermare con **SELECT**.

## 27. Impostazioni nel menu principale

Utilizzando il **MENU PRINCIPALE**, è possibile richiamare le modalità operative con il tasto **MODE** del dispositivo o il tasto <sup>del</sup> del telecomando:

- **RADIO INTERNET**
- **PODCAST**
- **SPOTIFY**
- **MUSICA AMAZON**
- **DEEZER**
- **LETTORE MUSICA**
- **DAB**
- **FM**
- **BLUETOOTH**®
- **INGRESSO AUX**
- **SPEGNIMENTO**
- **SVEGLIE**
- **CONFIG. DI SISTEMA**

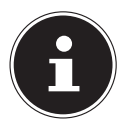

Premendo il tasto Mode del dispositivo o il tasto el del telecomando viene visualizzata sul display la schermata riepilogativa con le varie icone. Tuttavia, le funzioni **SPEGNIMENTO**, **SVEGLIE** e **CONFIG. DI SISTEMA** vengono visualizzate come icone. La visualizzazione nel menu principale di queste tre sezioni è più estesa.

## 28. Risoluzione dei problemi

In caso di anomalie del dispositivo, verificare per prima cosa se sia possibile risolvere il problema con l'ausilio del prospetto seguente.

Non tentare mai di riparare autonomamente i dispositivi. Nel caso sia necessaria una riparazione, rivolgersi al nostro servizio di assistenza o a un altro centro di riparazione specializzato.

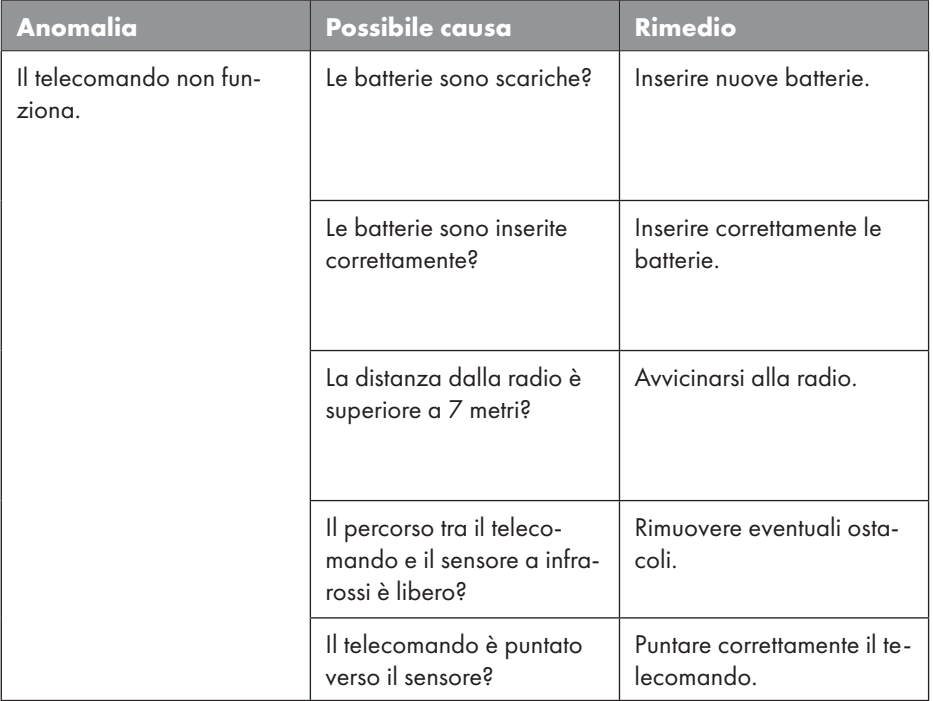

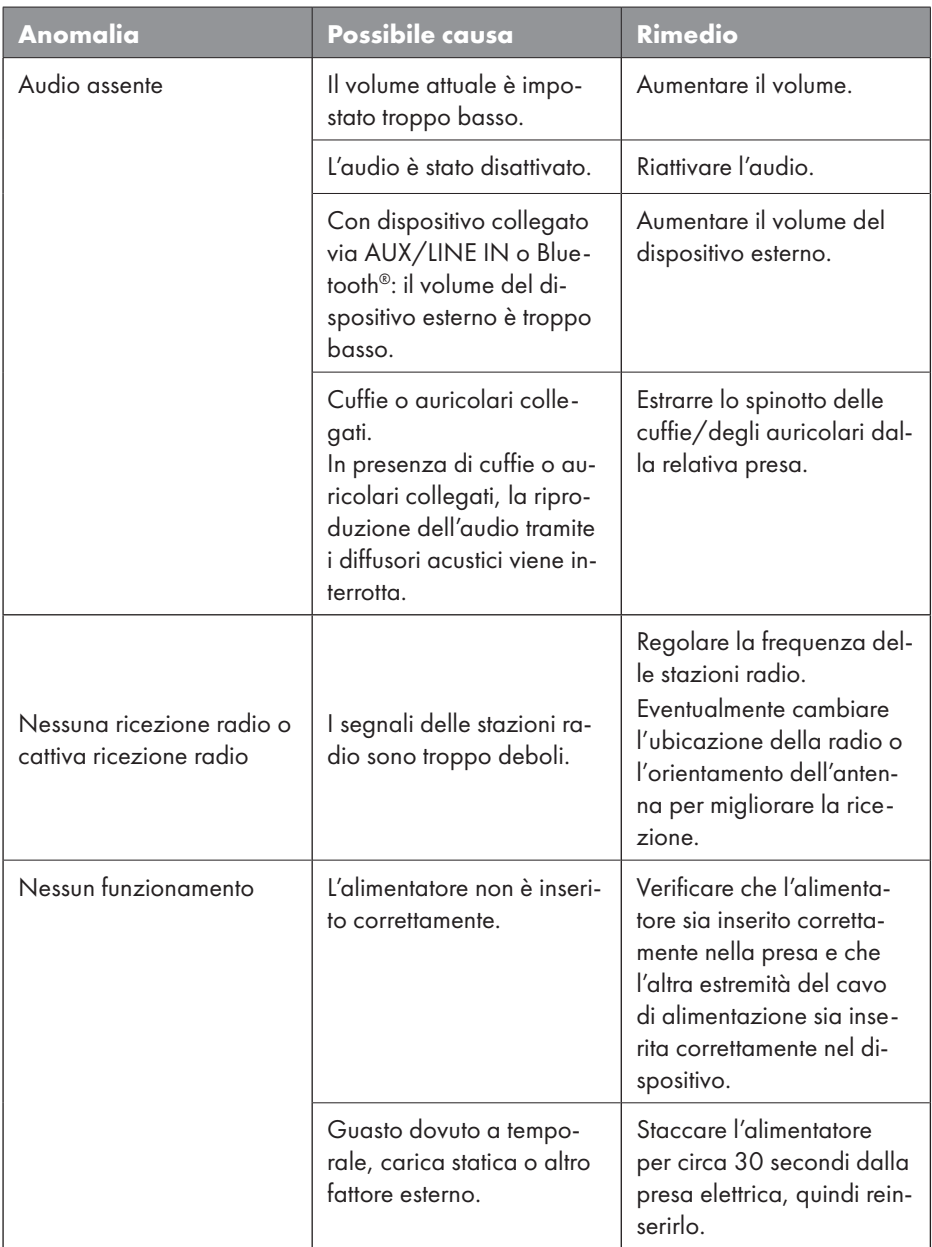

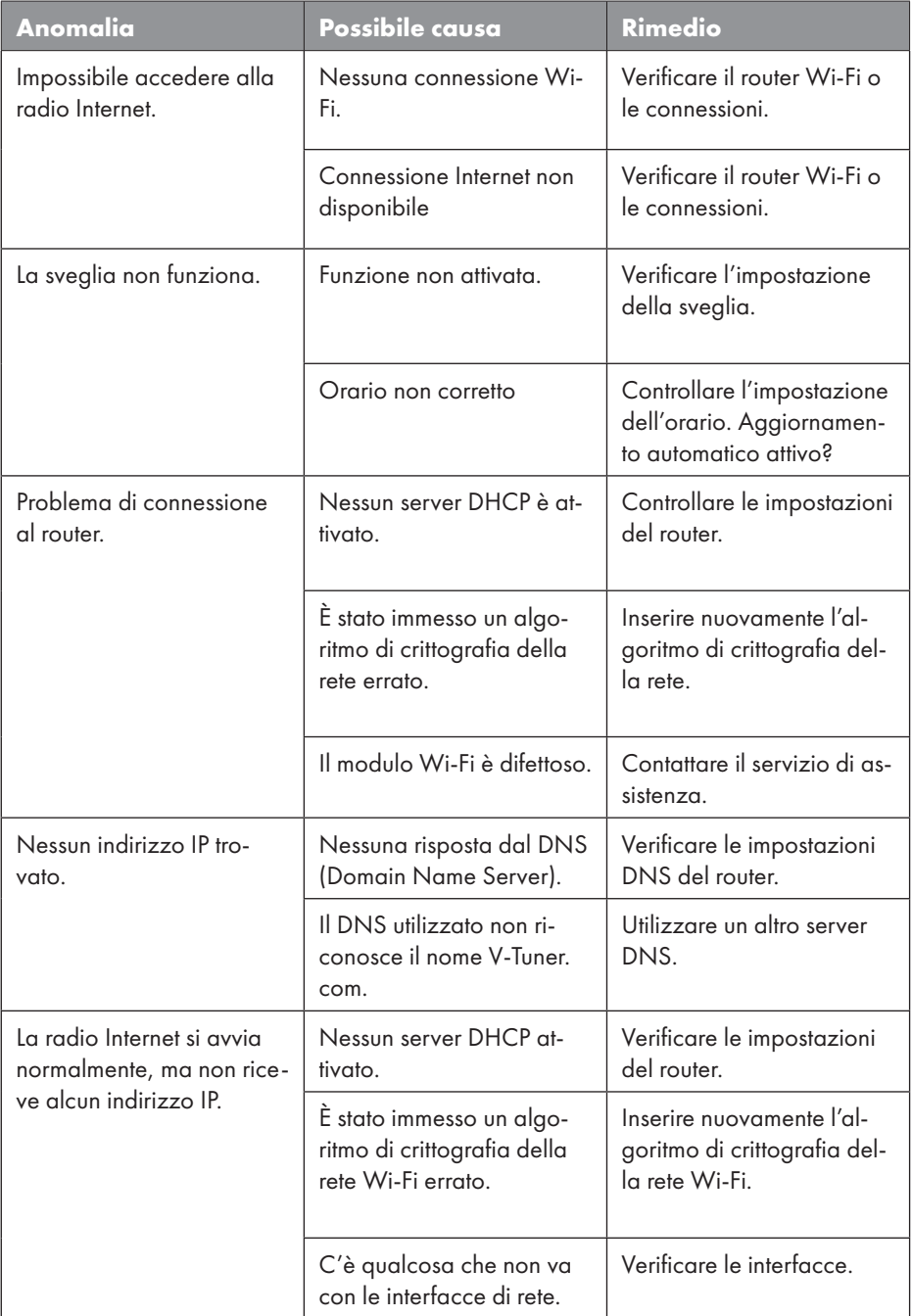

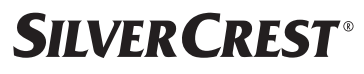

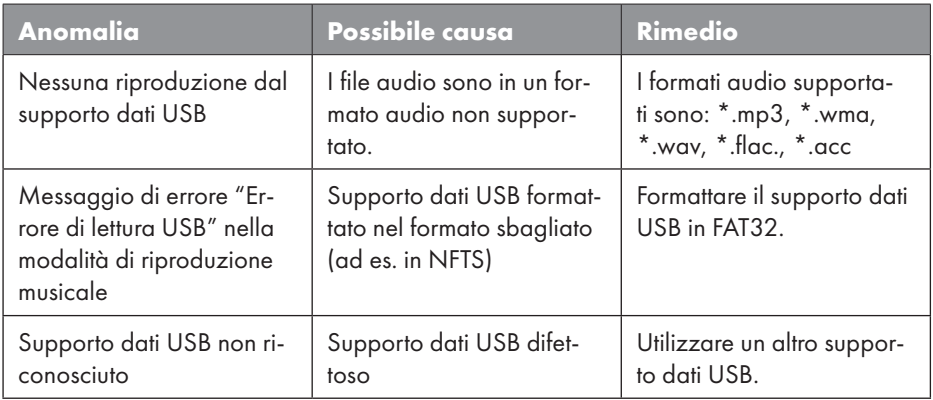

### 28.1. Errore del firmware oppure vulnerabilità di sicurezza

Per segnalare un errore del firmware o una vulnerabilità di sicurezza, contattare il nostro servizio di assistenza.

## 29. Pulizia

- Prima di pulire il dispositivo estrarre l'alimentatore dalla presa.
- Per la pulizia utilizzare un panno morbido e asciutto.
- Evitare solventi e detergenti chimici perché possono danneggiare la superficie e/o le scritte sul dispositivo.
- In caso di sporcizia ostinata, è possibile utilizzare un panno leggermente umido con un detergente delicato.

## 30. Conservazione/trasporto

- Quando non si utilizza il dispositivo, togliere le batterie dal telecomando, staccare l'alimentatore dal dispositivo e dalla presa elettrica e riporre il dispositivo in un luogo asciutto, al riparo da polvere, gelo e raggi diretti del sole.
- Rispettare le condizioni ambientali di conservazione indicate nei dati tecnici.
- Assicurarsi di tenereil dispositivo fuori dalla portata dei bambini.
- Per evitare danni durante il trasporto, si consiglia di utilizzare l'imballaggio originale.

## 31. Smaltimento

#### **IMBALLAGGIO**

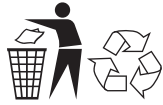

L'imballaggio protegge il dispositivo da eventuali danni durante il trasporto. Gli imballaggi sono prodotti con materiali che possono essere smaltiti nel rispetto dell'ambiente e destinati a un corretto riciclaggio.

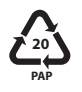

Etichettatura dei materiali di imballaggio per la separazione dei rifiuti. Codice 20: carta e cartone

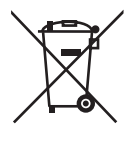

#### **DISPOSITIVO**

Tutti i dispositivi usati contrassegnati con il simbolo a lato non devono essere smaltiti insieme ai rifiuti domestici.

Come previsto dalla direttiva 2012/19/UE, al termine del ciclo di vita del dispositivo occorre smaltirlo correttamente.

In questo modo i materiali contenuti nel dispositivo verranno riciclati e si ridurrà l'impatto ambientale.

Consegnare il dispositivo dismesso a un punto di raccolta per rottami di dispositivi elettrici o a un centro di riciclaggio. Prima dello smaltimento, togliere le batterie dal dispositivo e consegnarle a un centro di raccolta di batterie esauste.

Per ulteriori informazioni, rivolgersi all'azienda locale di smaltimento o all'amministrazione comunale.

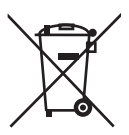

#### **BATTERIE**

Le batterie usate non possono essere smaltite nei rifiuti domestici. Le batterie devono essere smaltite conformemente alle disposizioni. A tale scopo, presso gli esercizi commerciali che vendono batterie e presso i punti di raccolta sono disponibili contenitori appositi per lo smaltimento. Per ulteriori informazioni, rivolgersi all'azienda locale di smaltimento o all'amministrazione comunale. In relazione alla distribuzione di batterie o alla fornitura di dispositivi contenenti batterie, siamo obbligati a informare gli utilizzatori di quanto segue: L'utilizzatore finale ha per legge l'obbligo di restituire le batterie usate. Questa precauzione contribuisce alla protezione dell'ambiente e della salute. Il simbolo del bidone della spazzatura barrato indica che la batteria non può essere smaltita nei rifiuti domestici.
### 32. Dati tecnici

#### Paese di fabbricazione

Cina

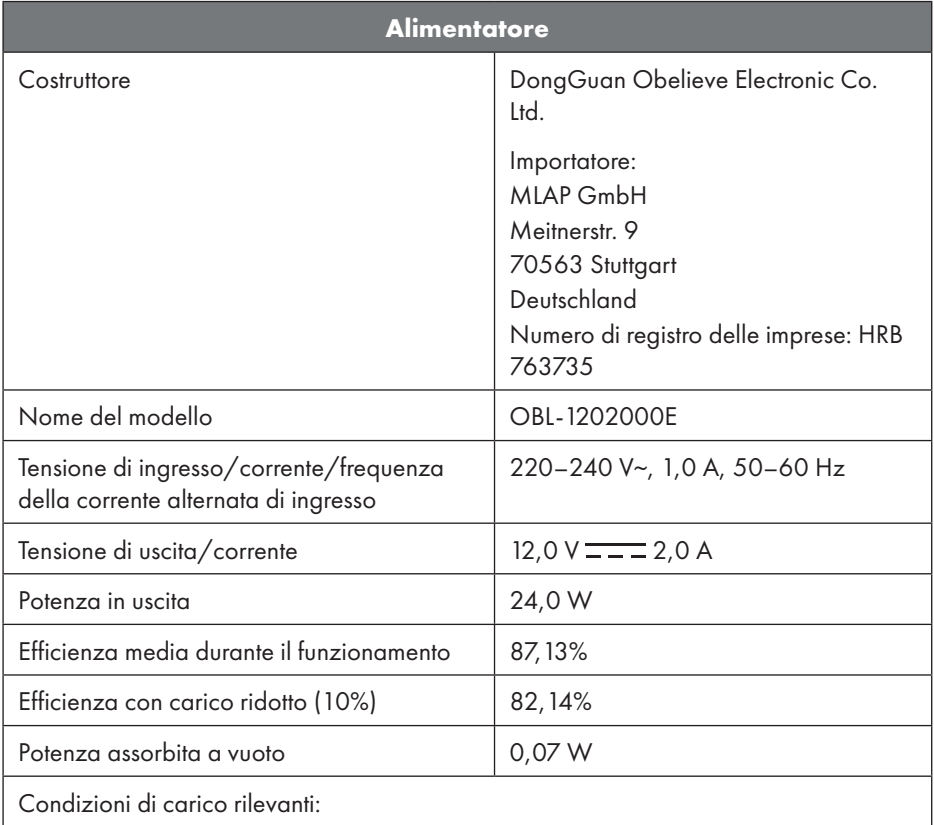

La targhetta identificativa si trova sul lato inferiore dell'alimentatore.

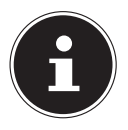

Utilizzare il dispositivo e l'alimentatore in dotazione solo in combinazione l'uno con l'altro.

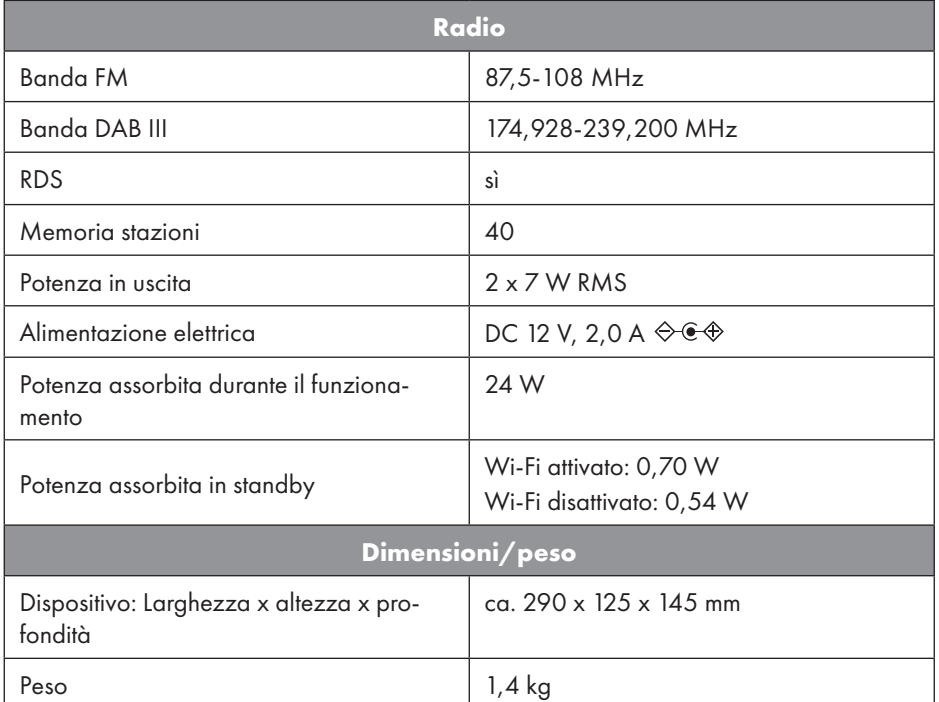

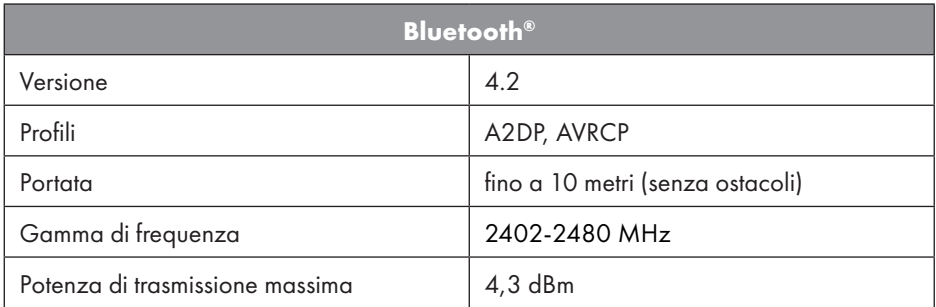

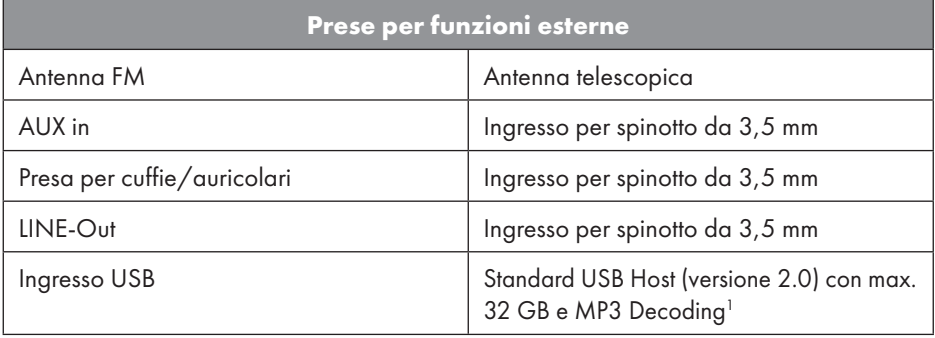

<sup>1</sup> I cavi prolunga USB e gli adattatori per la lettura di schede non sono supportati.

182 - Italiano

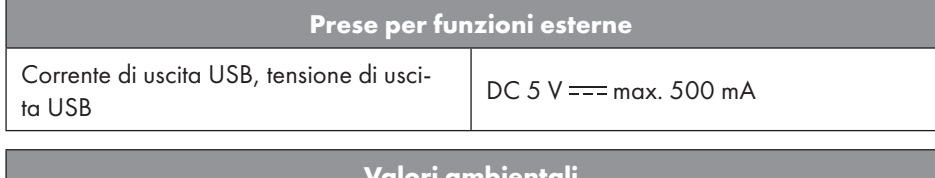

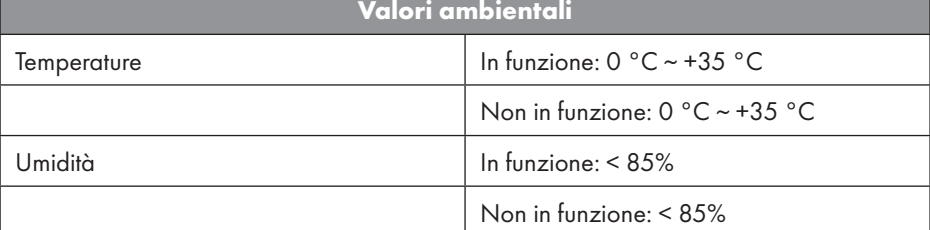

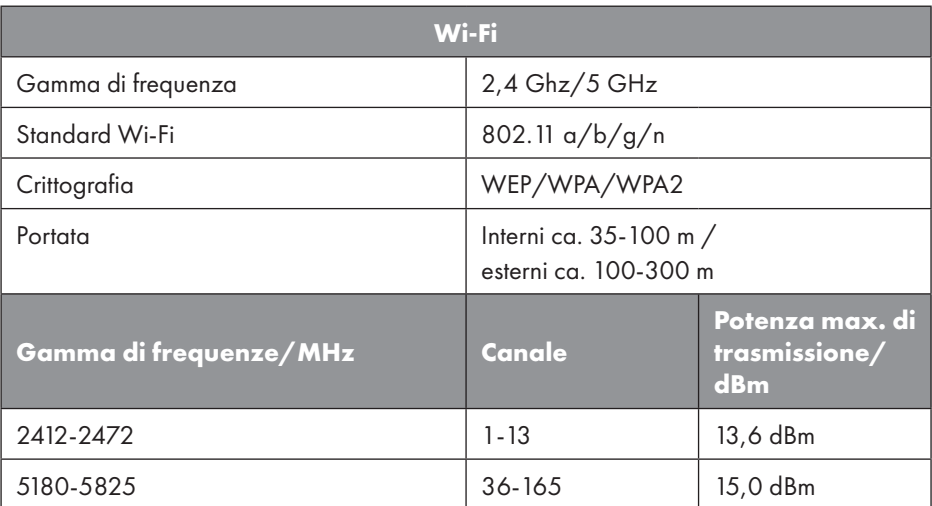

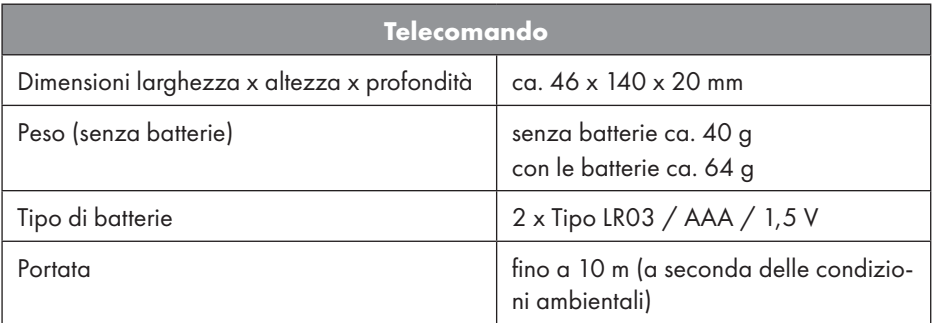

### 33. Informazioni sulla conformità UE

MLAP GmbH dichiara che il dispositivo è conforme ai requisiti fondamentali e MLAP GmbH dichiara che il dispositivo<br>alle altre disposizioni vigenti in materia:

- Direttiva RED 2014/53/UE
- Direttiva sulla progettazione ecocompatibile 2009/125/CE (e regolamento sulla progettazione ecocompatibile 2019/1782)
- Direttiva RoHS 2011/65/UE

La dichiarazione di conformità UE completa può essere scaricata alla pagina www.mlap. info/conformity.

Data la gamma di frequenza di 5 GHz della soluzione Wi-Fi integrata, l'utilizzo nei paesi UE (vedere la tabella) è consentito solo all'interno di edifici.

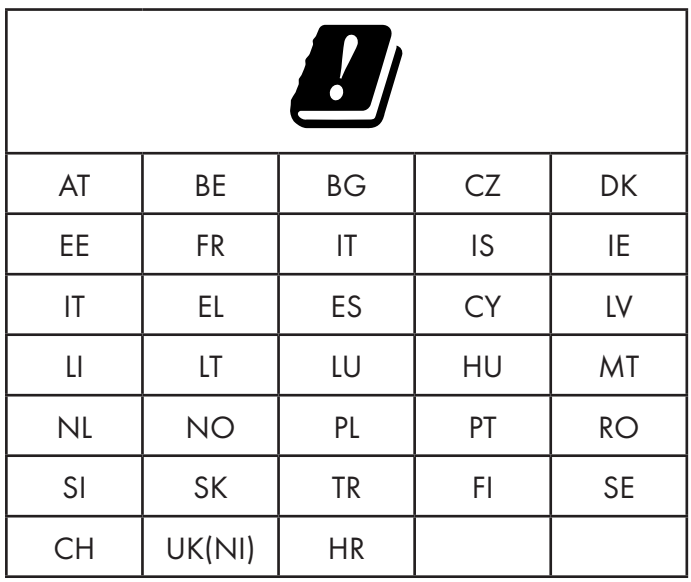

AT = Austria, BE = Belgio, BG = Bulgaria, CZ = Repubblica Ceca, DK = Danimarca, EE = Estonia, FR = Francia, DE = Germania, IS = Islanda, IE = Irlanda, IT = Italia, EL = Grecia, ES = Spagna, CY = Cipro, LI = Liechtenstein, LV = Lettonia, LT = Lituania, LU = Lussemburgo, HU = Ungheria, MT = Malta, NL = Paesi Bassi, NO = Norvegia, PL = Polonia, PT = Portogallo, RO = Romania, SI = Slovenia, SK = Slovacchia, TR = Turchia, FI = Finlandia, SE = Svezia, CH = Svizzera, UK(NI) = Irlanda del Nord, HR = Croazia

### 34. Accordi di licenza per utenti finali

#### 34.1. Prodotti audio da utilizzare con la radio Internet

Questo documento è di proprietà di MLAP. Senza l'autorizzazione scritta di MLAP non è possibile copiarlo né divulgarne il contenuto. Eventuali terzi a cui questo documento viene consegnato devono firmare un accordo di riservatezza.

Questo documento sostituisce tutte le versioni precedenti. MLAP, i fornitori di questi contenuti online e dei servizi del portale si riservano il diritto di apportare modifiche senza preavviso in conformità con il principio di miglioramento costante di prodotti, servizi e documentazione.

MLAP non si assume alcuna responsabilità per eventuali perdite dovute all'utilizzo del presente documento o dei relativi prodotti.

Tecnologia di codifica audio MPEG Layer-3: su licenza di Fraunhofer IIS e di Thomson. http:// www.iis.fraunhofer.de/bf/amm/index.jspp Questo prodotto contiene software. Lei dispone del diritto non esclusivo e non trasferibile di utilizzo del software in forma di codice e solo per utilizzare il prodotto.

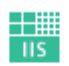

Fraunhofer Institut Integrierte Schaltungen

I diritti di proprietà intellettuale del software contenuto in questo prodotto permangono di proprietà della parte contraente che lo fornisce (o del licenziante). Tutti i diritti rimangono riservati.

È tassativamente vietato modificare, tradurre, ricostruire mediante ingegneria inversa, decompilare, scomporre, nonché determinare in altro modo o riprodurre in qualsiasi modo il funzionamento del software contenuto in questo prodotto, a meno che questa limitazione non sia espressamente vietata dalle norme vigenti in materia.

Non forniamo alcuna garanzia in merito al funzionamento o alle prestazioni del software, e né noi né i nostri fornitori o licenzianti possiamo essere ritenuti responsabili per danni indiretti, particolari, collaterali o conseguenti (ad esempio in caso di perdita di profitti) derivanti dall'utilizzo del software contenuto in questo prodotto, a meno che una tale esclusione di responsabilità non sia inammissibile nella zona in cui è stato acquistato il prodotto. Le presenti disposizioni valgono per tutti gli aggiornamenti dei software del prodotto.

Questo prodotto è protetto da determinati diritti di proprietà intellettuale di Microsoft. Senza una licenza concessa da Microsoft è vietato utilizzare o diffondere questa tecnologia se non in relazione al prodotto.

Eric Young fa valere così il suo diritto di autore di parti della biblioteca di software OpenS-SL impiegata in questo strumento.

UPnP™ è un marchio di UPnP Implementers Corporation.

#### 34.2. Informazioni su marchi e licenze

Google Play Store® e Android® sono marchi registrati di Google Inc.

Apple®, AirPlay®, iPad®, iPhone, iPod®, iPod touch®, iTunes® sono marchi di Apple Inc., registrati negli USA e in altri Paesi. iPad Air®, iPad mini™ sono marchi di Apple Inc. App Store è un marchio di servizio di Apple Inc. IOS® è un marchio registrato di Cisco negli USA e in altri Paesi e viene utilizzato su licenza.

Il marchio Bluetooth® e i relativi loghi sono marchi registrati di Bluetooth® SIG, Inc. e vengono utilizzati da MLAP su licenza.

USB® è un marchio registrato di USB Implementers Forum, Inc.

SilverCrest® è un marchio registrato di Lidl Stiftung & Co. KG, 74167 Neckarsulm, Germania.

Tutti gli altri nomi di prodotti e aziende qui menzionati sono marchi o marchi registrati dei rispettivi proprietari.

## 35. Garanzia di MLAP GmbH

Gentile cliente,

il presente apparecchio è coperto da una garanzia di 3 anni a partire dalla data d'acquisto. In caso di difetti del prodotto Le vengono riconosciuti tutti i diritti legali nei confronti del venditore del prodotto. Tali diritti legali non si limitano alla nostra garanzia esposta di seguito.

#### 35.1. Condizioni di garanzia

Il periodo di garanzia decorre dalla data di acquisto. Si prega di conservare con cura lo scontrino fiscale originale, in quanto verrà richiesto come prova di acquisto.

Qualora, entro tre anni dalla data di acquisto di questo prodotto, Lei dovesse riscontrare un difetto del materiale o di fabbricazione, noi provvederemo, gratuitamente e a nostra discrezione, alla riparazione o alla sostituzione del prodotto. Requisiti per l'esercizio di questa garanzia entro il periodo di tre anni sono la presentazione dell'apparecchio difettoso e della prova di acquisto insieme ad una breve descrizione scritta del difetto con indicazione delle circostanze in cui si è presentato.

Se il difetto è coperto dalla nostra garanzia, Le verrà restituito il prodotto riparato o Le verrà consegnato un prodotto nuovo. Alla riparazione o sostituzione del prodotto non è legato l'inizio di un nuovo periodo di garanzia.

#### 35.2. Garanzia e diritti in materia di garanzia legale

La durata della garanzia non può essere prolungata. Questo vale anche per le parti sostituite e riparate. Eventuali danni e difetti presenti già al momento dell'acquisto devono essere comunicati subito dopo l'apertura della confezione. Una volta decorso il periodo di garanzia, eventuali riparazioni necessarie saranno a pagamento.

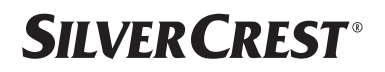

#### 35.3. Copertura della garanzia

L'apparecchio è stato fabbricato secondo rigorosi criteri di qualità e debitamente collaudato prima della consegna.

La garanzia copre i difetti del materiale o di fabbricazione. Tale garanzia non si estende a parti del prodotto soggette a normale usura e che pertanto possono essere considerati materiali di consumo o danni a parti fragili come interruttori, batterie o parti in vetro.

La presente garanzia decade se il prodotto è danneggiato o in caso di utilizzo o manutenzione impropri. Per garantire il corretto uso del prodotto è necessario osservare scrupolosamente tutte le istruzioni riportate nel manuale. Evitare assolutamente usi e azioni sconsigliati nel manuale o per cui è presente un avvertimento.

Il prodotto è destinato solo per uso privato e non per uso commerciale. In caso di impiego improprio o manomissione, uso della forza e interventi non eseguiti dalla nostra filiale di assistenza autorizzata, la garanzia decade.

#### 35.4. Evasione delle richieste di riparazione in garanzia

Per garantire un'elaborazione rapida della Sua richiesta, La preghiamo di attenersi alle seguenti istruzioni:

- per tutte le richieste tenga a portata di mano lo scontrino fiscale e il codice articolo IAN: 359937\_2101 come prova di acquisto.
- Il codice articolo è riportato sulla targhetta, sull'incisione, sul frontespizio del manuale di istruzioni (in basso a sinistra) o come adesivo sul retro o sul fondo del prodotto.
- In caso di malfunzionamento o altri difetti contatti per prima cosa, telefonicamente o tramite il nostro modulo di contatto, il servizio di assistenza indicato di seguito.

## 36. Servizio

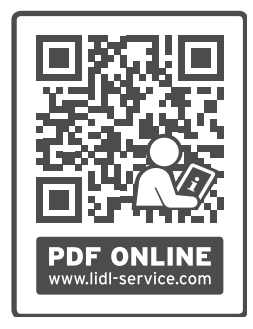

All'indirizzo www.lidl-service.com è possibile scaricare questo e numerosi altri manuali, video dei prodotti e software di installazione.

Questo codice QR conduce direttamente alla pagina di assistenza Lidl (www.lidl-service.com), dove si possono aprire le istruzioni per l'uso inserendo il numero di articolo IAN: 359937\_2101.

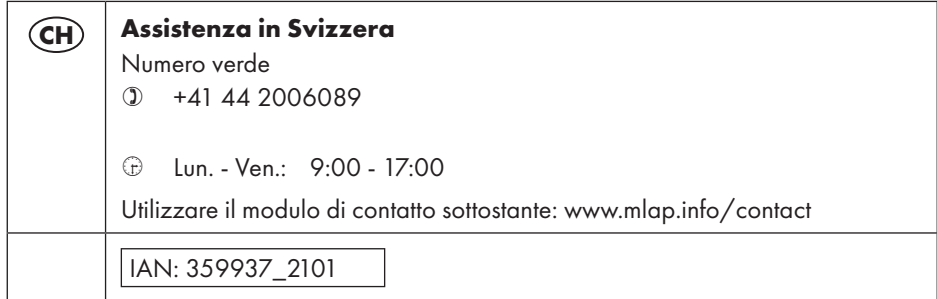

#### 36.1. Fornitore / Produttore / Importatore

L'indirizzo riportato di seguito non è quello a cui spedire la merce resa. Per prima cosa contatti il centro di assistenza indicato sopra.

MLAP GmbH Meitnerstr. 9 70563 Stuttgart GERMANIA

### 37. Informativa sulla protezione dei dati personali

Gentile cliente,

La informiamo che noi, MLAP GmbH, Meitnerstr. 9, 70563 Stuttgart, siamo responsabili del trattamento dei suoi dati personali.

In materia di protezione dei dati siamo supportati dal nostro responsabile aziendale del trattamento dati che può essere contattato all'indirizzo MLAP GmbH, Datenschutz, Meitnerstr. 9, 70563 Stuttgart, datenschutz@mlap.info. Elaboriamo i suoi dati ai fini della gestione della garanzia e dei processi a essa collegati (ad es. riparazioni) e basiamo il trattamento dei suoi dati sul contratto di acquisto con noi stipulato.

Trasmetteremo i suoi dati ai fornitori di servizi di riparazione da noi incaricati per la gestione della garanzia e dei relativi processi (ad es. riparazioni). Di norma, conserviamo i suoi dati personali per un periodo di tre anni al fine di rispettare i suoi diritti di garanzia previsti dalla legge.

Nei nostri confronti ha il diritto di ottenere informazioni sui dati personali di cui sopra, di ottenerne la rettifica e la cancellazione, di limitarne il trattamento, di opporsi al trattamento nonché il diritto alla portabilità dei dati.

I diritti di accesso e di cancellazione sono tuttavia soggetti a restrizioni ai sensi degli §§ 34 e 35 della Legge federale tedesca sulla protezione dei dati (Bundesdatenschutzgesetz, BDSG) (art. 23 GDPR). Sussiste inoltre il diritto di ricorso presso un'autorità di controllo competente per la protezione dei dati (art. 77 GDPR in combinato disposto con § 19 BDSG). Per MLAP si tratta dell'incaricato regionale per la protezione dei dati e la libertà d'informazione del Baden-Württemberg: Landesbeauftragte für Datenschutz und Informationsfreiheit Baden-Württemberg, Postfach 10 29 32, 70025 Stuttgart. www.baden-wuerttemberg.datenschutz.de.

Il trattamento dei suoi dati è necessario ai fini della gestione della garanzia; senza i dati necessari non è possibile evadere la procedura di garanzia.

MLAP GmbH

Meitnerstr. 9 70563 Stuttgart GERMANY

Model no.: SIRD 14 E1 Version: V7

Stand der Informationen · Version des informations Versione delle informazioni: Update: 12/2021 · Ident.-No.: 50068134-88470-5021-DE-CH

# IAN 359937\_2101